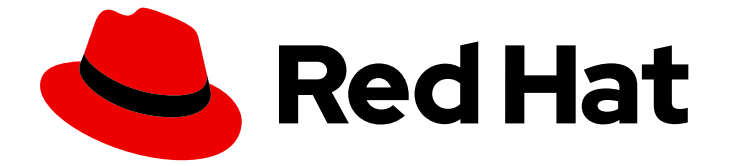

# JBoss Enterprise SOA Platform 5

# インストールと設定ガイド

このガイドはインストールチーム向けです。

Last Updated: 2023-03-28

このガイドはインストールチーム向けです。

Enter your first name here. Enter your surname here. Enter your organisation's name here. Enter your organisational division here. Enter your email address here.

### 法律上の通知

Copyright © 2023 | You need to change the HOLDER entity in the en-US/Installation\_and\_Configuration\_Guide.ent file |.

The text of and illustrations in this document are licensed by Red Hat under a Creative Commons Attribution–Share Alike 3.0 Unported license ("CC-BY-SA"). An explanation of CC-BY-SA is available at

http://creativecommons.org/licenses/by-sa/3.0/

. In accordance with CC-BY-SA, if you distribute this document or an adaptation of it, you must provide the URL for the original version.

Red Hat, as the licensor of this document, waives the right to enforce, and agrees not to assert, Section 4d of CC-BY-SA to the fullest extent permitted by applicable law.

Red Hat, Red Hat Enterprise Linux, the Shadowman logo, the Red Hat logo, JBoss, OpenShift, Fedora, the Infinity logo, and RHCE are trademarks of Red Hat, Inc., registered in the United States and other countries.

Linux ® is the registered trademark of Linus Torvalds in the United States and other countries.

Java ® is a registered trademark of Oracle and/or its affiliates.

XFS ® is a trademark of Silicon Graphics International Corp. or its subsidiaries in the United States and/or other countries.

MySQL<sup>®</sup> is a registered trademark of MySQL AB in the United States, the European Union and other countries.

Node.js ® is an official trademark of Joyent. Red Hat is not formally related to or endorsed by the official Joyent Node.js open source or commercial project.

The OpenStack ® Word Mark and OpenStack logo are either registered trademarks/service marks or trademarks/service marks of the OpenStack Foundation, in the United States and other countries and are used with the OpenStack Foundation's permission. We are not affiliated with, endorsed or sponsored by the OpenStack Foundation, or the OpenStack community.

All other trademarks are the property of their respective owners.

### 概要

本書では、JBoss Enterprise SOA Platform 製品のすべてのインストールおよび設定オプションに ついて説明します。

## 目次

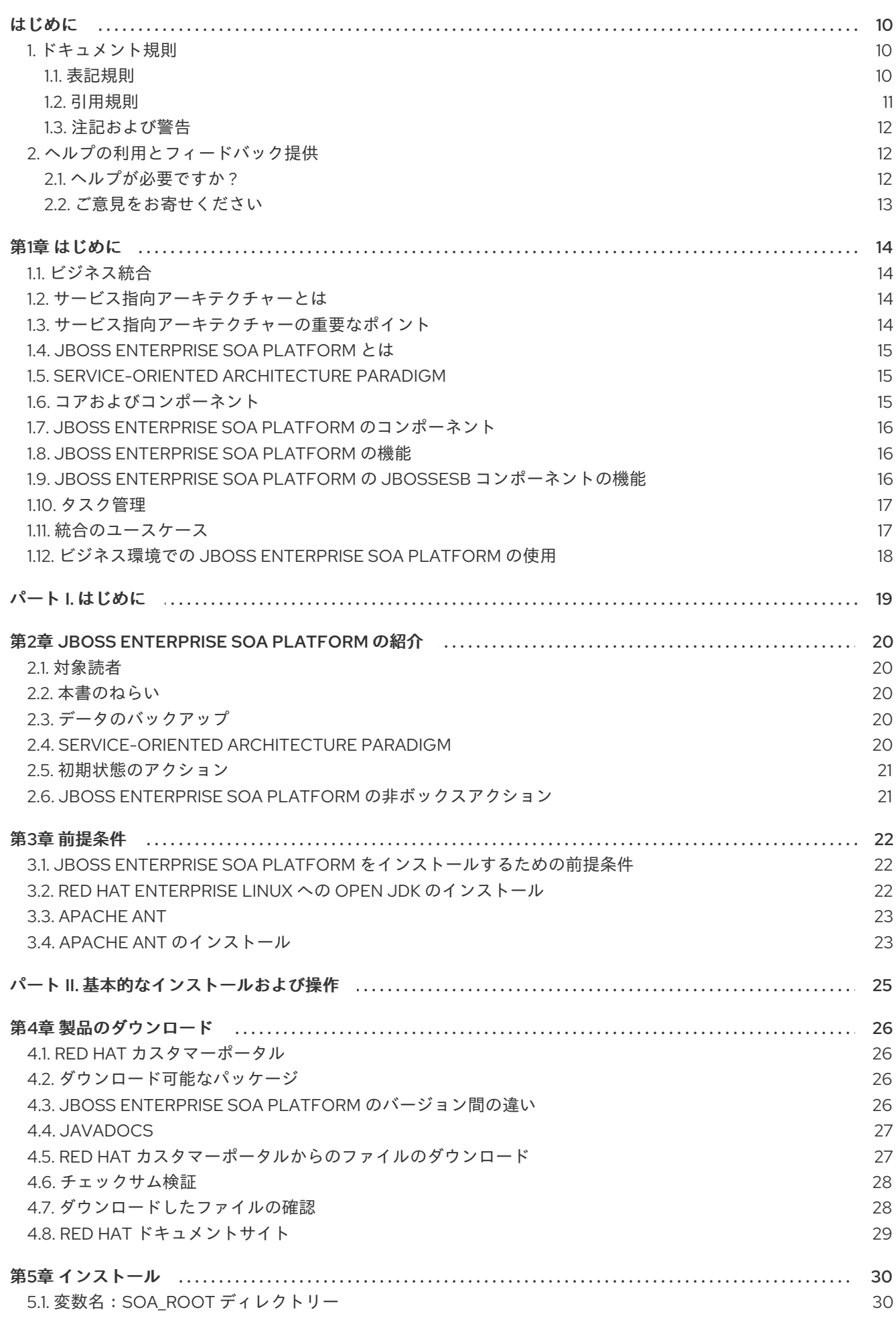

 $\overline{1}$ 

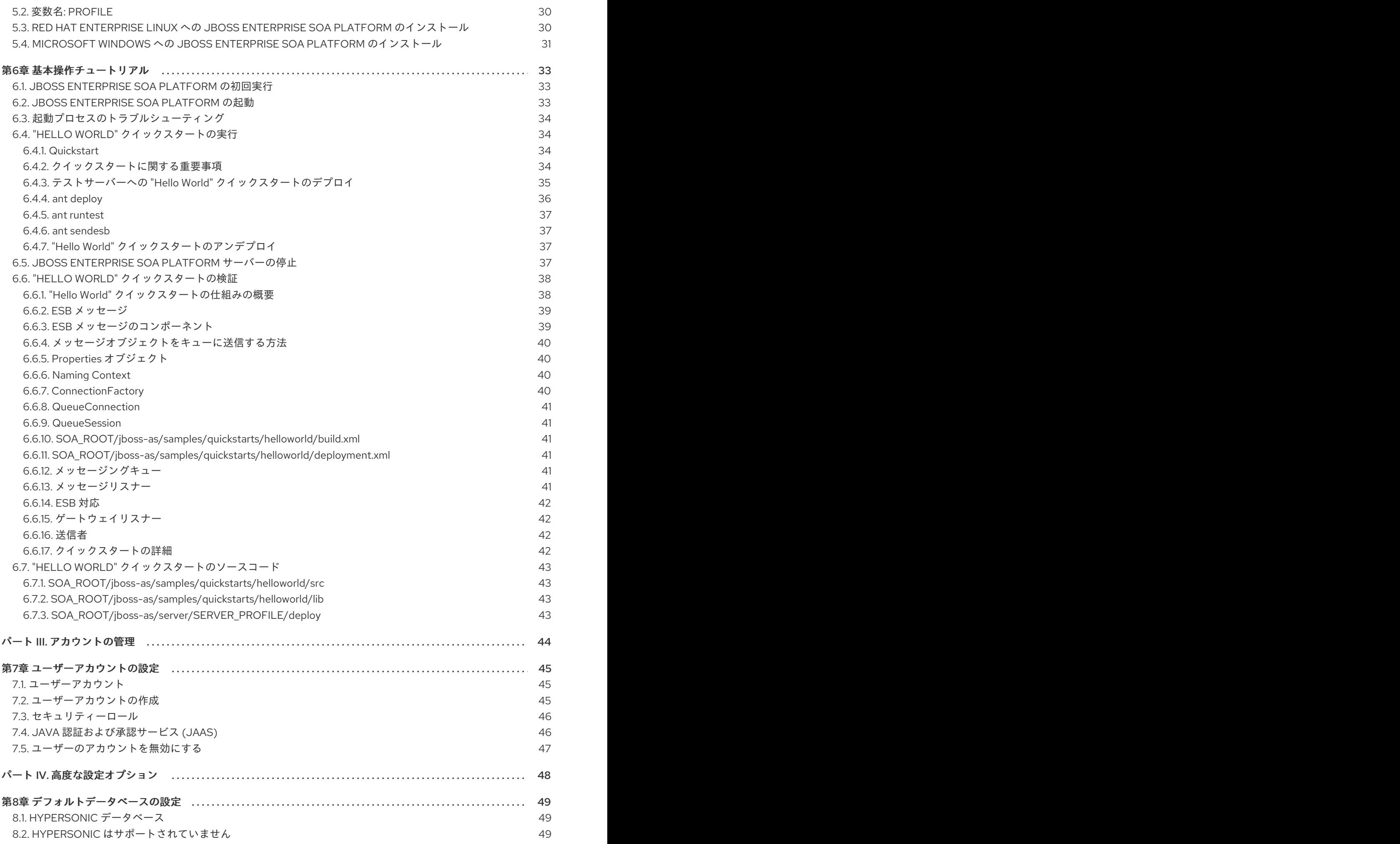

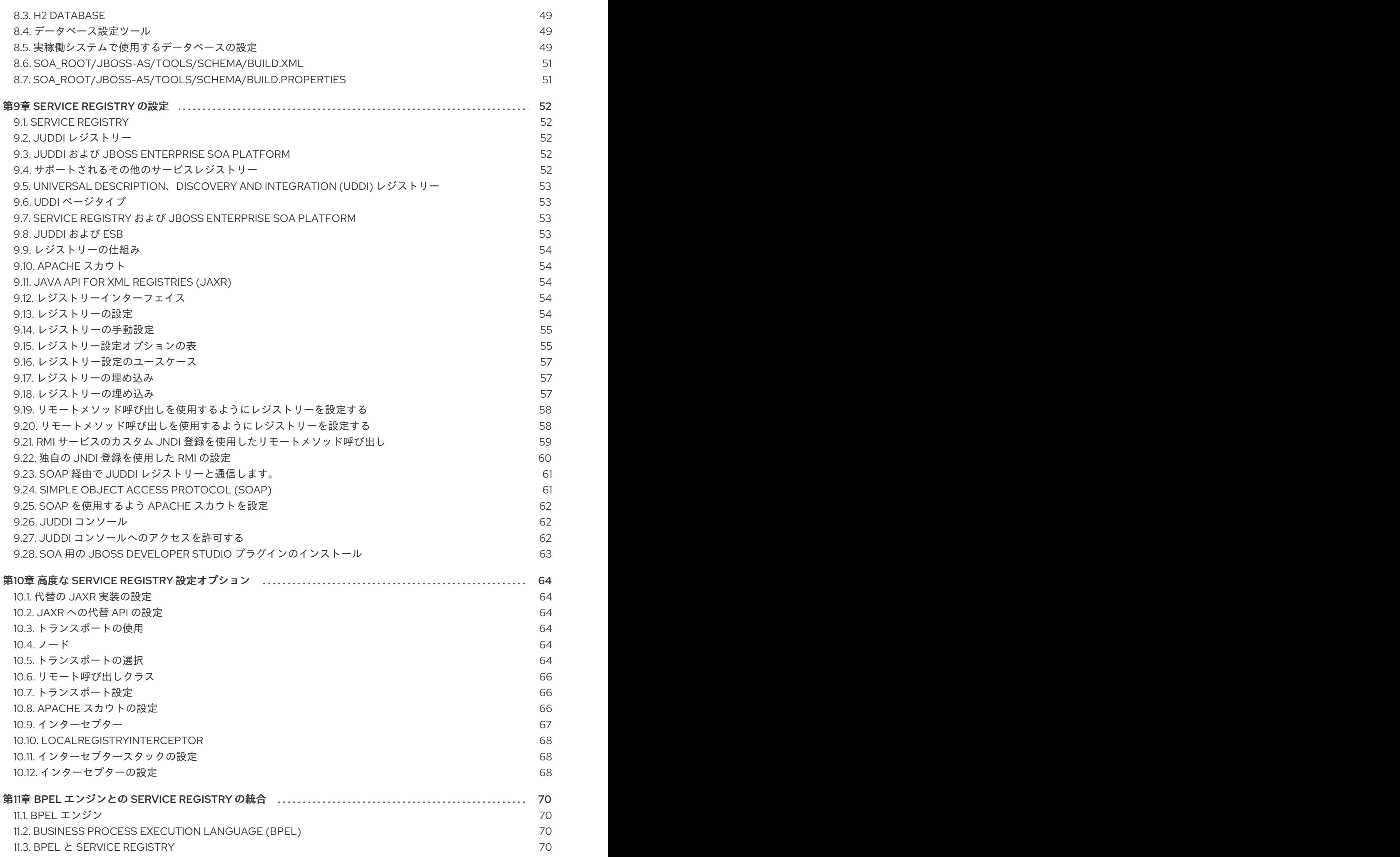

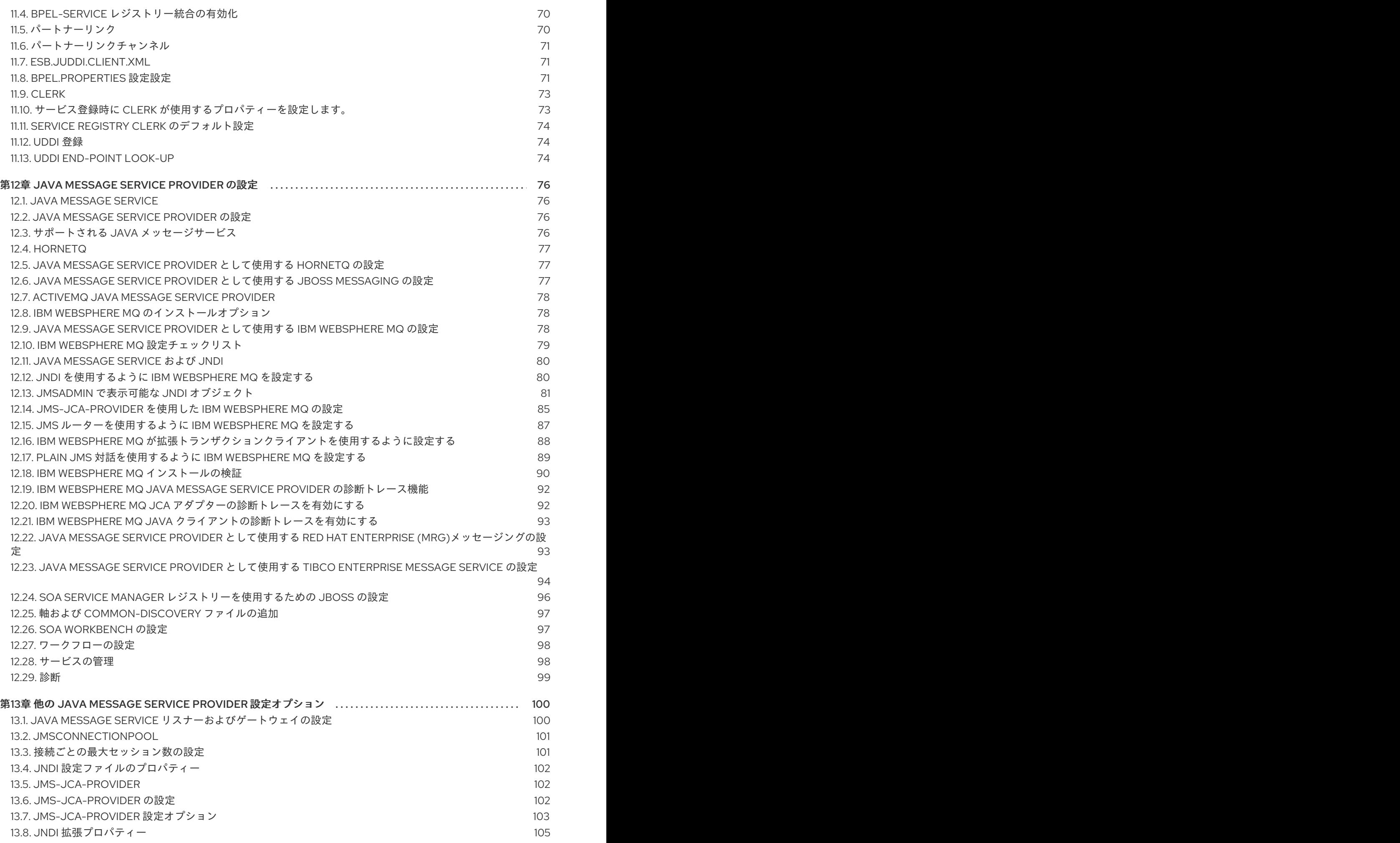

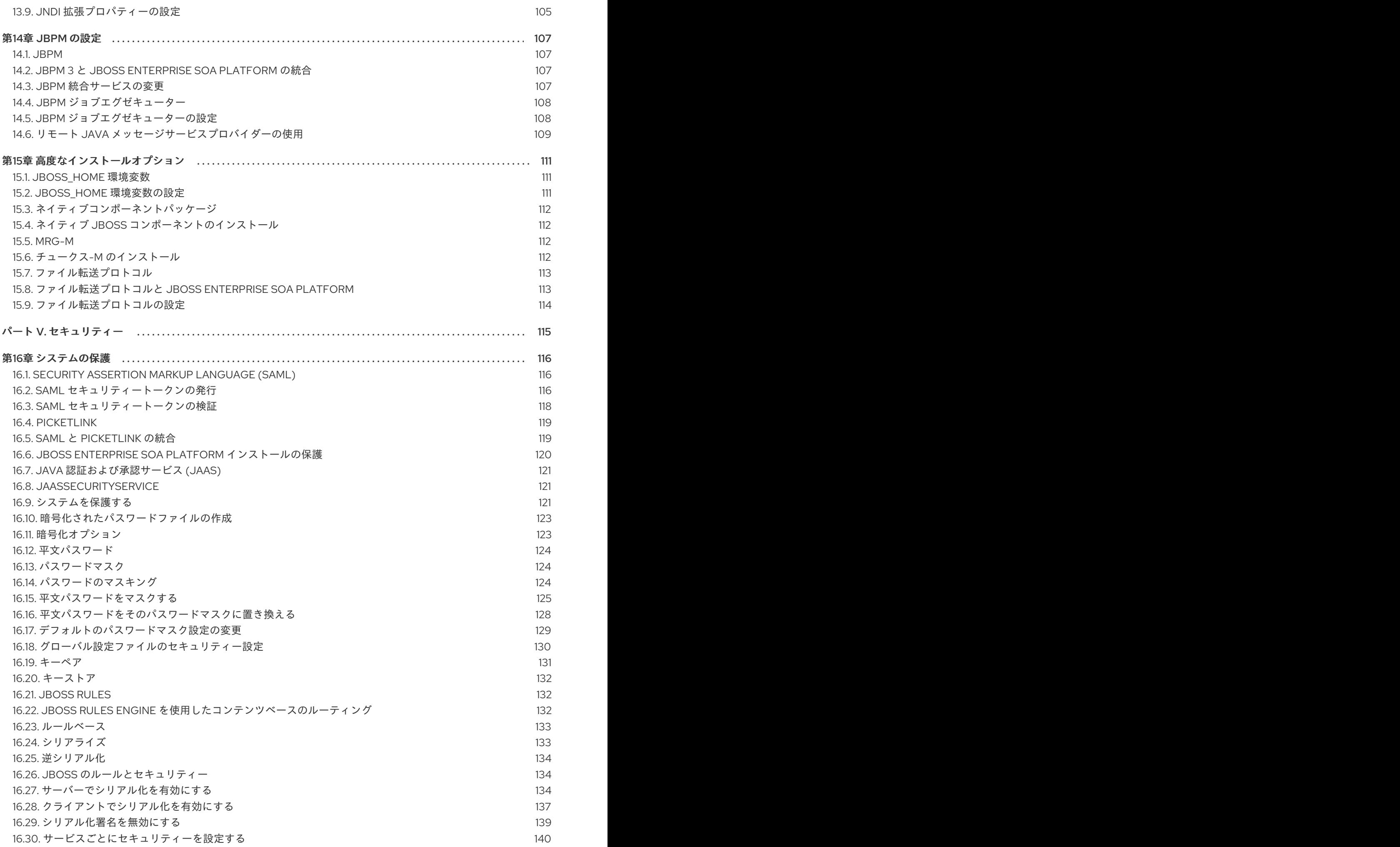

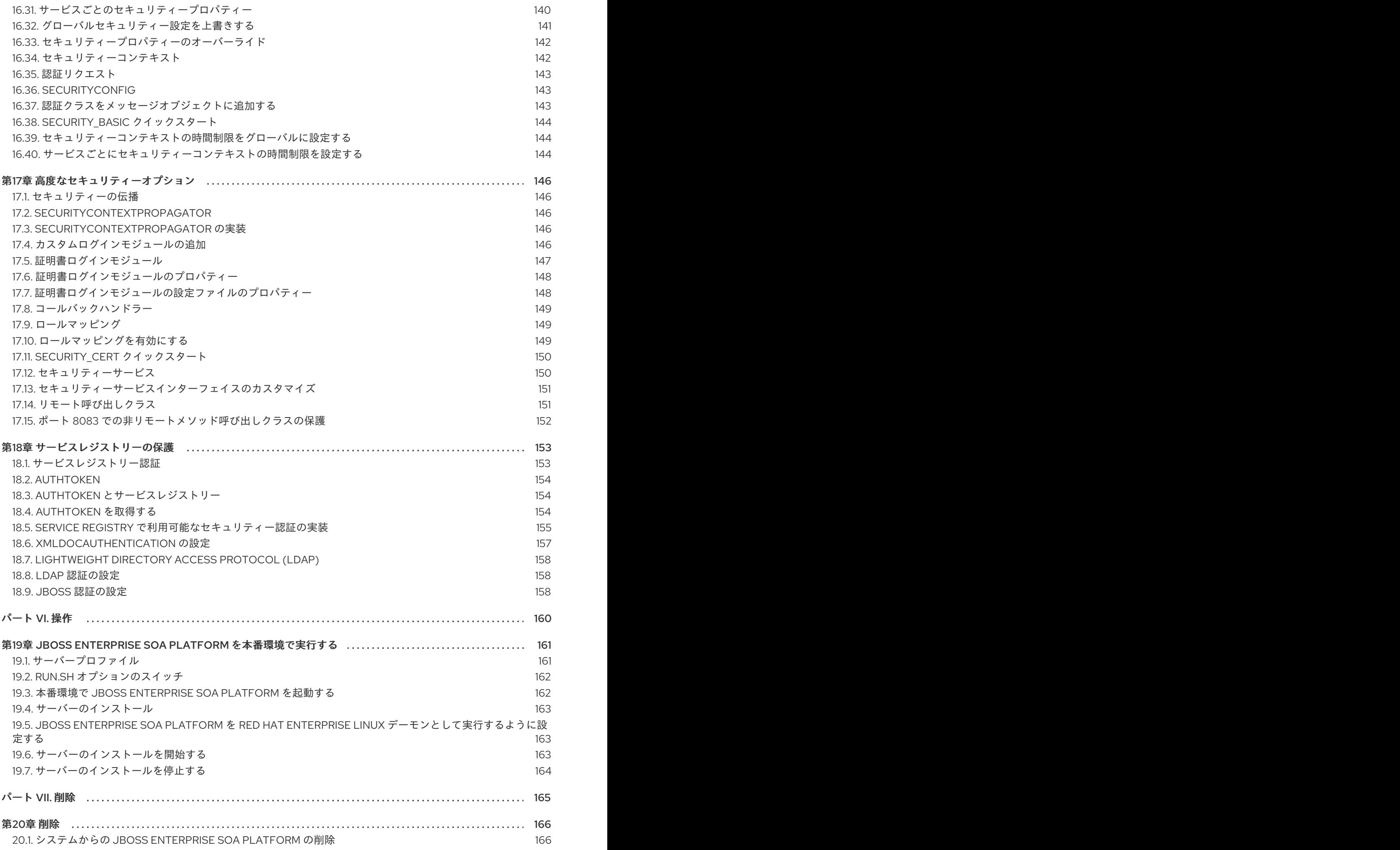

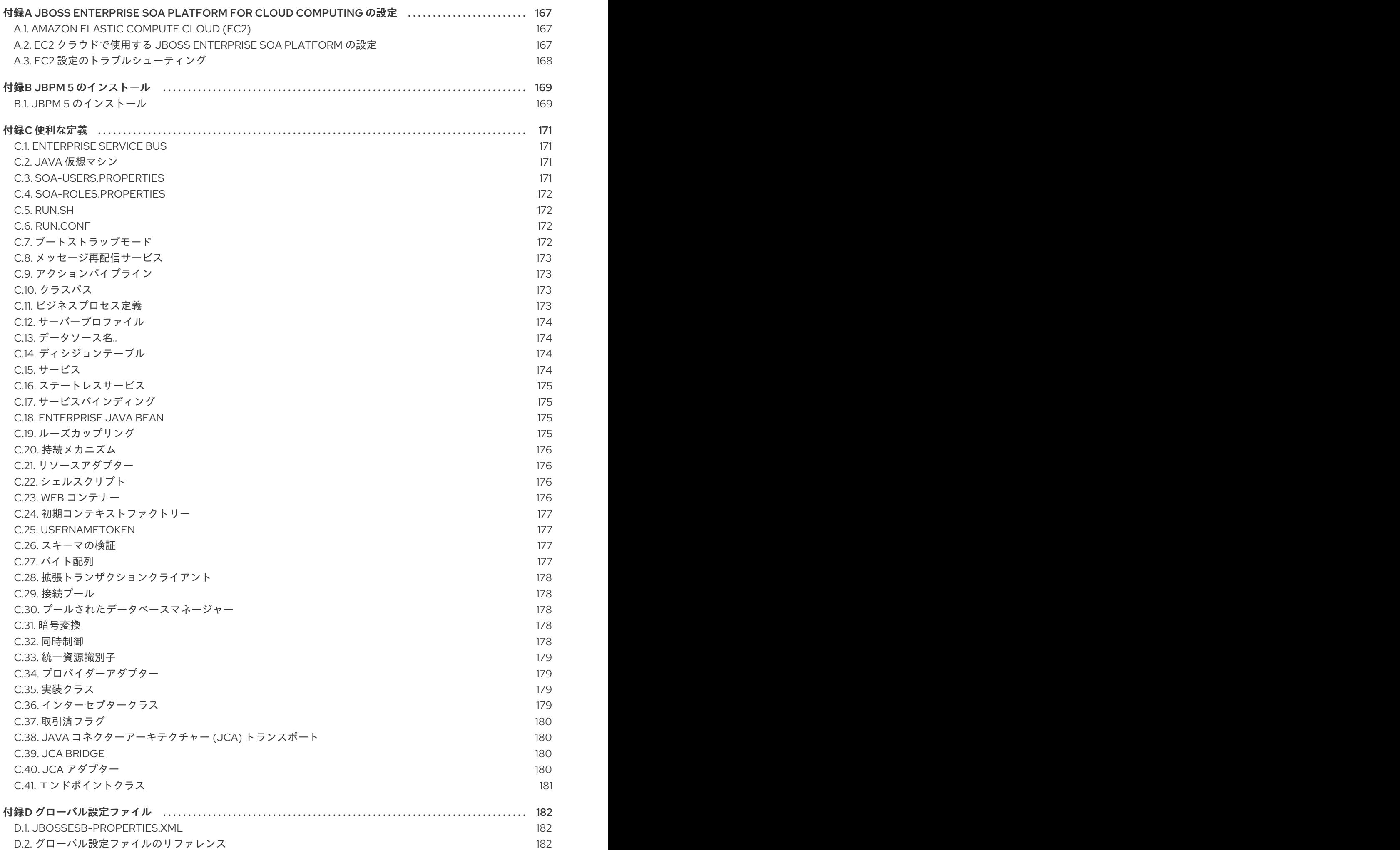

7

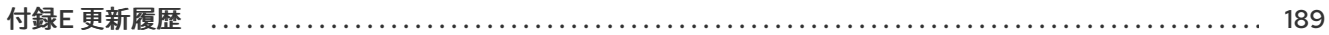

### はじめに

#### <span id="page-13-1"></span><span id="page-13-0"></span>1. ドキュメント規則

本ガイドでは、いくつかの規則を使用して特定の単語やフレーズを強調表示し、特定の情報への注意を 促しています。

#### <span id="page-13-2"></span>1.1. 表記規則

特定の単語や句への注意を促すために 4 つの表記慣習を使用しています。これらの規則や、これらが適 用される状況は以下のとおりです。

#### 等幅ボールド

シェルコマンド、ファイル名、パスなど、システム入力を強調表示するために使用されます。キーと キーの組み合わせを強調表示するためにも使用されます。以下に例を示します。

**現在の作業ディレクトリーのファイル my\_next\_bestselling\_novel** の内容を表示する には、シェルプロンプトで **cat my\_next\_bestselling\_novel** コマンドを入力し、**Enter** を押してコマンドを実行します。

上記には、ファイル名、シェルコマンドおよびキーが含まれます。これはすべて等幅ボールドで表示さ れ、コンテキストにより区別可能なものになります。

キーの組み合わせは、各部分をつなぐプラス記号によって、個別のキーと区別できます。以下に例を示 します。

**Enter** を押してコマンドを実行します。

**Ctrl**+**Alt**+**F2** を押して、仮想ターミナルに切り替えます。

最初の例では、押す特定のキーを強調表示しています。2 つ目の例は、同時に押す 3 つのキーのセット というキーの組み合わせを強調表示しています。

ソースコードの場合、段落内で記述されるクラス名、メソッド、関数、変数名、および戻り値は、上記 のように 等幅ボールド で示されます。以下に例を示します。

ファイル関連のクラスには、ファイルシステムの **filesystem**、ファイルの **file**、ディレ クトリーの **dir** が含まれます。各クラスには、独自の関連付けられたパーミッション セットがあります。

#### プロポーショナルボールド

これは、アプリケーション名、ダイアログボックステキスト、ラベルが付いたボタン、チェックボック スおよびラジオボタン、メニュータイトルおよびサブメニュータイトルなど、システムで発生した単語 またはフレーズを示します。以下に例を示します。

メインメニューバーから System → Preferences → Mouse を選択し、Mouse Preferences を起動します。**Buttons** タブで、**Left-handed mouse** チェックボックス を選択し、**Close** をクリックしてメインのマウスボタンを左から右に切り替えます (マ ウスを左手で使い易くします)。

特殊文字を gedit ファイルに挿入するには、メインメニューバーから Applications → Accessories → Character Map を選択します。次に、Character Map メニューバーか ら Search → Find… を選択し、**Search** フィールドに文字の名前を入力して **Next** をク リックします。目的の文字が **Character Table** で強調表示されます。この強調表示し

た文字をダブルクリックして **Text to copy** フィールドに配置し、**Copy** ボタンをク リックします。ここでドキュメントに戻り、gedit メニューバーから Edit → Paste を 選択します。

上記のテキストにはアプリケーション名、システム全体のメニュー名および項目、アプリケーション固 有のメニュー名、GUI インターフェイス内のボタンおよびテキストなどがあります。すべては proportional bold で示され、コンテキストと区別できます。

等幅ボールドイタリック または プロポーショナルボールドイタリック

等幅ボールドまたはプロポーショナルボールドのいずれでも、イタリックが追加されると、置換または 変数テキストを意味します。イタリックは、状況に応じて変化するテキストや、文字を入力しないテキ ストを表します。以下に例を示します。

ssh を使用してリモートマシンに接続するには、シェルプロンプトで **ssh** *username***@***domain.name* を入力します。リモートマシンが **example.com** で、その マシン上でのユーザー名が john の場合は、**ssh john@example.com** と入力します。

**mount -o remount** *file-system* コマンドにより、指定したファイルシステムが再マウ ントされます。たとえば、**/home** ファイルシステムを再マウントする場合、コマンド は **mount -o remount /home** となります。

現在インストールされているパッケージのバージョンを表示するには、**rpm -q** *package* コマンドを使用します。これにより、*package-version-release* のような結 果が返されます。

上記の太字のイタリック体の用語、username、domain.name、file-system、package、version、および release に注意してください。各単語はプレースホルダーで、コマンドの発行時に入力するテキストま たはシステムによって表示されるテキストのどちらかになります。

作業のタイトルを示す標準的な使用法のほかに、イタリックは新用語と重要な用語の最初の使用を示し ます。以下に例を示します。

Publican は *DocBook* 公開システムです。

<span id="page-14-0"></span>1.2. 引用規則

{

端末の出力およびソースコードの一覧は、周りのテキストから視覚的に表示されます。

ターミナルに送信される出力は **mono-spaced roman** に設定され、以下のように表示されます。

books Desktop documentation drafts mss photos stuff svn books tests Desktop1 downloads images notes scripts svgs

ソースコードの一覧も **mono-spaced roman** に設定されますが、以下のように構文の強調表示が追加 されます。

```
static int kvm_vm_ioctl_deassign_device(struct kvm *kvm,
          struct kvm_assigned_pci_dev *assigned_dev)
```

```
int r = 0:
struct kvm_assigned_dev_kernel *match;
```
mutex\_lock(&kvm->lock);

match = kvm\_find\_assigned\_dev(&kvm->arch.assigned\_dev\_head,

```
assigned dev->assigned dev id);
     if (!match) {
          printk(KERN_INFO "%s: device hasn't been assigned before, "
           "so cannot be deassigned\n", __func__);
          r = -EINVAL;
          goto out;
     }
     kvm_deassign_device(kvm, match);
     kvm_free_assigned_device(kvm, match);
out:
     mutex_unlock(&kvm->lock);
     return r;
}
```
### <span id="page-15-0"></span>1.3. 注記および警告

最後に、3 つの視覚的スタイルを使用して、見落とす可能性のある情報に注意を促します。

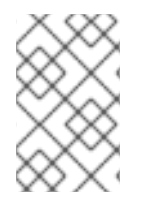

#### 注記

注記とは、タスクへのヒント、ショートカット、または代替アプローチです。注意を無 視しても悪い結果を招くことはありませんが、便利なヒントを見逃してしまう可能性が あります。

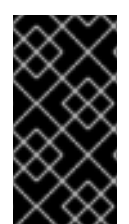

#### 重要

見落としやすい詳細のある重要なボックス: 現行セッションにのみ適用される設定変更 や、更新を適用する前に再起動が必要なサービスなどです。Important というラベルが付 いたボックスを無視しても、データが失われることはありませんが、スムーズな操作が 行えないことがあります。

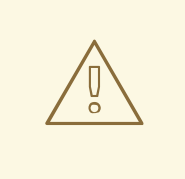

### 警告

警告は無視すべきではありません。警告を無視すると、データが失われる可能性が あります。

### <span id="page-15-1"></span>2. ヘルプの利用とフィードバック提供

#### <span id="page-15-2"></span>2.1. ヘルプが必要ですか ?

本ガイドで説明されている手順で問題が発生した場合は、Red Hat カスタマーポータル <http://access.redhat.com> にアクセスしてください。カスタマーポータルでは、以下を行うことができ ます。

● Red Hat 製品に関する技術サポート記事の知識ベースの検索または閲覧。

- Red Hat グローバルサポートサービス (GSS) へのサポートケースの送信。
- その他の製品ドキュメントへのアクセス。

Red Hat は、Red Hat のソフトウェアおよびテクノロジーについて、多くの電子メーリングリストも提 供しています。一般に公開されているメーリングリストの一覧 は、<https://www.redhat.com/mailman/listinfo>を参照してください。メーリングリストの名前をクリッ クして、その一覧をサブスクライブするか、またはメーリングリストのアーカイブにアクセスします。

<span id="page-16-0"></span>2.2. ご意見をお寄せください

本ガイドで誤字脱字を発見されたり、このマニュアルを改善するための提案をお持ちの場合は、弊社ま でご連絡ください。JBoss Enterprise SOA Platform の製品に対して、<http://bugzilla.redhat.com/> から Bugzilla レポートを送信してください。

バグレポートを送信する際には、マニュアル識別子( 『Installation\_and\_Configuration\_Guide』)を記載 してください。

本ガイドを改善するためのご意見やご提案をお寄せいただく場合は、できるだけ具体的にご説明くださ い。エラーが見つかった場合は、簡単に確認できるように、セクション番号と前後のテキストを含めて ください。

### 第1章 はじめに

### <span id="page-17-1"></span><span id="page-17-0"></span>1.1. ビジネス統合

動的かつアジャイルなビジネスインフラストラクチャーを提供するためには、異なるアプリケーション とデータソースが最小限のオーバーヘッドで相互に通信できるように、サービス指向のアーキテク チャーを用意することが重要です。

JBoss Enterprise SOA Platform は、ビジネスプロセスの変更に対応するために、継続的に再利用する ことなく、ビジネスサービスをオーケストレーションできるフレームワークです。JBoss Enterprise SOA Platform では、ビジネスルールとメッセージの変換およびルーティング機能を使用することで、 複数のソースからビジネスデータを操作できます。

#### [バグの報告](https://bugzilla.redhat.com/enter_bug.cgi?cf_environment=Instance+Name%3A+Not+Defined%0ABuild%3A+CSProcessor+Builder+Version+1.7%0ABuild+Name%3A+6483%2C+Installation+and+Configuration+Guide-5-5.3.1%0ABuild+Date%3A+05-02-2013+11%3A48%3A50&cf_build_id=12942-364832+05+Feb+2013+11%3A49+en-US+%5BLatest%5D&short_desc=Business+Integration&product=JBoss+Enterprise+SOA+Platform+5&component=doc-Installation_and_Configuration_Guide&version=5.3.1)

#### <span id="page-17-2"></span>1.2. サービス指向アーキテクチャーとは

#### はじめに

SOA (*Service Oriented Architecture*) は単一のプログラムまたはテクノロジーではありません。ソフト ウェア設計パラダイムと見なします。

すでに分かっているように、ハードウェアバス は、複数のシステムとサブシステムを結び付ける物理コ ネクターです。これを使用する場合は、システムのペア間で多数のポイントツーポイントコネクターを 使用する代わりに、各システムを中央バスに接続するだけです。*エンタープライズサービスバス* (ESB) は、ソフトウェアとまったく同じことを行います。

アーキテクトは、メッセージングシステムの上記のアーキテクチャー層にあります。このメッセージン グシステムは、このメッセージングシステムを使用することでサービス間の 非同期通信 を容易にしま す。実際、アーキテクトを使用している場合、すべてを概念的に、サービス (このコンテキストではア プリケーションソフトウェア)またはサービス間で送信される メッセージのいずれかです。サービス は接続アドレスとして一覧表示されます (エンドポイント参照 と呼ばれています)。

このコンテキストでは、サービスは必ずしも Web サービスであるとは限らないことに注意することが 重要です。File Transfer Protocol や Java Message Service などのトランスポートを使用する他のタイ プのアプリケーションもサービスになる可能性があります。

注記

この時点で、エンタープライズサービスバスがサービス指向のアーキテクチャーと同じ 場合は、妨げられる場合があります。回答は Not exactly です。 アーキテクトは、サー ビス指向のアーキテクチャーを形成しません。代わりに、ツールを多数使用して構築で きます。特に、SOA が必要とする *loose-coupling* および 非同期メッセージを渡すこと が容易になります。SOA は常にソフトウェア以外のものと考えてください。これは一連 の原則、パターン、およびベストプラクティスです。

#### [バグの報告](https://bugzilla.redhat.com/enter_bug.cgi?cf_environment=Instance+Name%3A+Not+Defined%0ABuild%3A+CSProcessor+Builder+Version+1.7%0ABuild+Name%3A+6483%2C+Installation+and+Configuration+Guide-5-5.3.1%0ABuild+Date%3A+05-02-2013+11%3A48%3A50&cf_build_id=6819-299120+05+Feb+2013+11%3A48+en-US+%5BLatest%5D&short_desc=What+is+a+Service-Oriented+Architecture%3F&assigned_to=dlesage%40redhat.com&product=JBoss+Enterprise+SOA+Platform+5&component=doc-Installation_and_Configuration_Guide&version=5.3.1)

### <span id="page-17-3"></span>1.3. サービス指向アーキテクチャーの重要なポイント

以下は、サービス指向のアーキテクチャーの主要なコンポーネントです。

1. 交換される メッセージ

- 2. サービスリクエスターおよびプロバイダーとして動作する エージェント
- 3. メッセージを送受信できるようにする 共有トランスポートメカニズム。

#### [バグの報告](https://bugzilla.redhat.com/enter_bug.cgi?cf_environment=Instance+Name%3A+Not+Defined%0ABuild%3A+CSProcessor+Builder+Version+1.7%0ABuild+Name%3A+6483%2C+Installation+and+Configuration+Guide-5-5.3.1%0ABuild+Date%3A+05-02-2013+11%3A48%3A50&cf_build_id=6670-364901+05+Feb+2013+11%3A48+en-US+%5BLatest%5D&short_desc=Key+Points+of+a+Service-Oriented+Architecture&assigned_to=dlesage%40redhat.com&product=JBoss+Enterprise+SOA+Platform+5&component=doc-Installation_and_Configuration_Guide&version=5.3.1)

#### <span id="page-18-0"></span>1.4. JBOSS ENTERPRISE SOA PLATFORM とは

JBoss Enterprise SOA Platform は、エンタープライズアプリケーションインテグレーション (EAI) およ びサービス指向アーキテクチャー (SOA) ソリューションを開発するためのフレームワークです。これ は、エンタープライズサービスバス (JBoss Warehouse) およびビジネスプロセス自動化インフラストラ クチャーで設定されます。これにより、ビジネスサービスの構築、デプロイ、統合、オーケストレー ションを行うことができます。

[バグの報告](https://bugzilla.redhat.com/enter_bug.cgi?cf_environment=Instance+Name%3A+Not+Defined%0ABuild%3A+CSProcessor+Builder+Version+1.7%0ABuild+Name%3A+6483%2C+Installation+and+Configuration+Guide-5-5.3.1%0ABuild+Date%3A+05-02-2013+11%3A48%3A50&cf_build_id=5591-299120+05+Feb+2013+11%3A48+en-US+%5BLatest%5D&short_desc=What+is+the+JBoss+Enterprise+SOA+Platform%3F&assigned_to=dlesage%40redhat.com&product=JBoss+Enterprise+SOA+Platform+5&component=doc-Installation_and_Configuration_Guide&version=5.3.1)

#### <span id="page-18-1"></span>1.5. SERVICE-ORIENTED ARCHITECTURE PARADIGM

SOA (Service-ient Architecture)は、リクエスター、プロバイダー、およびブローカーの 3 つのロール で設定されます。

#### サービスプロバイダー

サービスプロバイダーはサービスへのアクセスを許可し、サービスの説明を作成し、サービスブ ローカーに公開します。

サービスリクエスター

サービスリクエスターは、サービスブローカーが提供するサービスの説明を検索して、サービスを 検出します。リクエスターはサービスプロバイダーが提供するサービスにバインドするロールも果 たします。

サービスブローカー

サービスブローカーは、サービスの説明のレジストリーをホストします。リクエスターをサービス プロバイダーにリンクします。

[バグの報告](https://bugzilla.redhat.com/enter_bug.cgi?cf_environment=Instance+Name%3A+Not+Defined%0ABuild%3A+CSProcessor+Builder+Version+1.7%0ABuild+Name%3A+6483%2C+Installation+and+Configuration+Guide-5-5.3.1%0ABuild+Date%3A+05-02-2013+11%3A48%3A50&cf_build_id=12973-365005+05+Feb+2013+11%3A49+en-US+%5BLatest%5D&short_desc=The+Service-Oriented+Architecture+Paradigm&assigned_to=dlesage%40redhat.com&product=JBoss+Enterprise+SOA+Platform+5&component=doc-Installation_and_Configuration_Guide&version=5.3.1)

#### <span id="page-18-2"></span>1.6. コアおよびコンポーネント

JBoss Enterprise SOA Platform は、データ統合のニーズに対応する包括的なサーバーを提供します。 基本的なレベルでは、Enterprise Service Bus を介してビジネスルールを更新し、メッセージをルー ティングすることができます。

JBoss Enterprise SOA Platform の中心となるのは、Enterprise Service Bus です。JBoss (ESB) はメッ セージの送受信を行う環境を作成します。メッセージにアクションを適用して変換し、サービス間で ルーティングすることができます。

JBoss Enterprise SOA Platform を設定するコンポーネントは複数あります。ESB とともに、レジスト リ (jUDDI)、変換エンジン (Smooks)、メッセージキュー (HornetQ)、BPEL エンジン (Riftsaw) が用意 されています。

#### [バグの報告](https://bugzilla.redhat.com/enter_bug.cgi?cf_environment=Instance+Name%3A+Not+Defined%0ABuild%3A+CSProcessor+Builder+Version+1.7%0ABuild+Name%3A+6483%2C+Installation+and+Configuration+Guide-5-5.3.1%0ABuild+Date%3A+05-02-2013+11%3A48%3A50&cf_build_id=12943-364832+05+Feb+2013+11%3A49+en-US+%5BLatest%5D&short_desc=Core+and+Components&product=JBoss+Enterprise+SOA+Platform+5&component=doc-Installation_and_Configuration_Guide&version=5.3.1)

### <span id="page-19-0"></span>1.7. JBOSS ENTERPRISE SOA PLATFORM のコンポーネント

- 完全な Java EE 準拠のアプリケーションサーバー (JBoss Enterprise Application Platform)
- Enterprise Service Bus (JBoss ESB)
- ビジネスプロセス管理システム (jBPM)
- ビジネスルールエンジン (JBoss ルール)
- オプションの JBoss Enterprise Data Services (EDS) 製品のサポート。

#### [バグの報告](https://bugzilla.redhat.com/enter_bug.cgi?cf_environment=Instance+Name%3A+Not+Defined%0ABuild%3A+CSProcessor+Builder+Version+1.7%0ABuild+Name%3A+6483%2C+Installation+and+Configuration+Guide-5-5.3.1%0ABuild+Date%3A+05-02-2013+11%3A48%3A50&cf_build_id=6504-366703+05+Feb+2013+11%3A48+en-US+%5BLatest%5D&short_desc=Components+of+the+JBoss+Enterprise+SOA+Platform&assigned_to=dlesage%40redhat.com&product=JBoss+Enterprise+SOA+Platform+5&component=doc-Installation_and_Configuration_Guide&version=5.3.1)

### <span id="page-19-1"></span>1.8. JBOSS ENTERPRISE SOA PLATFORM の機能

#### JBoss Enterprise Service Bus (ESB)

ドメインはサービス間でメッセージを送信し、それらを変換して、異なるタイプのシステムで処理 できるようにします。

#### Business Process Execution Language (BPEL)

Web サービスを使用して、この言語を使用してビジネスルールをオーケストレーションできます。 これは、ビジネスプロセス命令を簡単に実行するために SOA に含まれています。

#### Java Universal Description、Discovery and Integration (jUDDI)

これは SOA のデフォルトサービスレジストリーです。ここで説明する内容は、インストラクター上 のサービスに関する情報をすべて保管する場所です。

#### Smooks

この変換エンジンは SOA と組み合わせて使用してメッセージを処理できます。また、メッセージを 分割して正しい宛先に送信するためにも使用できます。

#### JBoss ルール

これは、SOA にパッケージ化されたルールエンジンです。受信するメッセージからデータを推測し て、実行する必要があるアクションを判別できます。

#### [バグの報告](https://bugzilla.redhat.com/enter_bug.cgi?cf_environment=Instance+Name%3A+Not+Defined%0ABuild%3A+CSProcessor+Builder+Version+1.7%0ABuild+Name%3A+6483%2C+Installation+and+Configuration+Guide-5-5.3.1%0ABuild+Date%3A+05-02-2013+11%3A48%3A50&cf_build_id=12945-365858+05+Feb+2013+11%3A49+en-US+%5BLatest%5D&short_desc=JBoss+Enterprise+SOA+Platform+Features&product=JBoss+Enterprise+SOA+Platform+5&component=doc-Installation_and_Configuration_Guide&version=5.3.1)

### <span id="page-19-2"></span>1.9. JBOSS ENTERPRISE SOA PLATFORM の JBOSSESB コンポーネント の機能

JBoss Enterprise SOA Platform の JBossESB コンポーネントは以下をサポートします。

- 複数のトランスポートおよびプロトコル
- リスナーアクションモデル (これにより、サービスを相互に選択可能)
- コンテンツベースのルーティング (JBoss Rules エンジン、XPath、Regex、および Smooks 経 由)
- サービスオーケストレーション機能を提供するために JBoss Business Process Manager (jBPM) との統合
- ビジネスルールの開発機能を提供するために、JBoss ルールとの統合
- BPEL エンジンとの統合。

さらに、新しいデプロイメントにレガシーシステムを統合し、同期または非同期で通信できるようにし ます。

さらに、エンタープライズサービスバスは、以下を可能にするインフラストラクチャーおよびツール セットを提供します。

- さまざまなトランスポートメカニズム (電子メールや JMS など) と連携するよう設定されま す。
- 汎用オブジェクトリポジトリーとして使用します。
- プラグ可能なデータ変換メカニズムを実装できるようにします。
- 対話のロギングをサポートします。

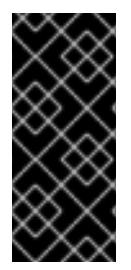

#### 重要

ソースコードには、**org.jboss.internal.soa.esb** と **org.jboss.soa.esb** の 2 つのツリーが あります。**org.jboss.internal.soa.esb** パッケージの内容をそのまま使用します。これ は、通知なしに変更される可能性があるためです。これとは対照的 に、**org.jboss.soa.esb** パッケージ内のすべての内容は、Red Hat の非推奨ポリシーでカ バーされます。

#### [バグの報告](https://bugzilla.redhat.com/enter_bug.cgi?cf_environment=Instance+Name%3A+Not+Defined%0ABuild%3A+CSProcessor+Builder+Version+1.7%0ABuild+Name%3A+6483%2C+Installation+and+Configuration+Guide-5-5.3.1%0ABuild+Date%3A+05-02-2013+11%3A48%3A50&cf_build_id=6820-299120+05+Feb+2013+11%3A48+en-US+%5BLatest%5D&short_desc=Features+of+the+JBoss+Enterprise+SOA+Platform%27s+JBossESB+Component&assigned_to=dlesage%40redhat.com&product=JBoss+Enterprise+SOA+Platform+5&component=doc-Installation_and_Configuration_Guide&version=5.3.1)

#### <span id="page-20-0"></span>1.10. タスク管理

JBoss SOA は、影響を受けるすべてのシステムで汎用的に実行するタスクを指定することにより、タ スクを簡素化します。つまり、ユーザーは各ターミナルで個別に実行するようにタスクを設定する必要 はありません。ユーザーは、Web サービスを使用してシステムを簡単に接続できます。

JBoss SOA を使用して各マシンに複数回ではなく、ネットワーク全体でトランザクションを1回委譲す ることで、時間を節約できます。これにより、エラーが発生する可能性も低くなります。

#### [バグの報告](https://bugzilla.redhat.com/enter_bug.cgi?cf_environment=Instance+Name%3A+Not+Defined%0ABuild%3A+CSProcessor+Builder+Version+1.7%0ABuild+Name%3A+6483%2C+Installation+and+Configuration+Guide-5-5.3.1%0ABuild+Date%3A+05-02-2013+11%3A48%3A50&cf_build_id=12946-364832+05+Feb+2013+11%3A49+en-US+%5BLatest%5D&short_desc=Task+Management&product=JBoss+Enterprise+SOA+Platform+5&component=doc-Installation_and_Configuration_Guide&version=5.3.1)

<span id="page-20-1"></span>1.11. 統合のユースケース

ACME Equity は、大規模な経理サービスです。会社には多くのデータベースやシステムがあります。旧 式の COBOL ベースのレガシーシステムや、近年で小規模な企業で取得されるデータベースもありま す。ビジネスルールが頻繁に変化するため、これらのデータベースを統合することは困難でコストがか かります。会社は、クライアント向け e-commerce の Web サイトを新たに開発することを希望してい ますが、現在使用している既存のシステムとは同期しない場合があります。

会社は、安価なソリューションを希望していますが、企業セクターの厳密な規制およびセキュリティー 要件に準拠するソリューションを検討しています。会社が望ましくないことは、レガシーデータベース およびシステムを接続するために glob コードを作成および維持する必要があることです。

JBoss Enterprise SOA Platform は、これらのレガシーシステムを新しいお客様の Web サイトに統合す るためにミドルウェアレイヤーとして選択されました。フロントエンドシステムとバックエンドシステ ムの間のブリッジを提供します。JBoss Enterprise SOA Platform で実装されたビジネスルールは、す ぐに簡単に更新できます。

その結果、SOA の統合方法により、古いシステムは新しいシステムと同期できるようになりました。1 カ月あたり数万のトランザクションであっても、ボトルネックはありません。XML、JMS、FTP など のさまざまな統合タイプは、システム間でデータを移動するために使用されます。数多くのエンタープ ライズ標準のメッセージングシステムの 1 つを JBoss Enterprise SOA Platform にプラグインすること で、柔軟性を高めることができます。

さらに利点は、既存のインフラストラクチャーにより多くのサーバーやデータベースが追加されると、 システムを簡単にスケールアップできることです。

#### [バグの報告](https://bugzilla.redhat.com/enter_bug.cgi?cf_environment=Instance+Name%3A+Not+Defined%0ABuild%3A+CSProcessor+Builder+Version+1.7%0ABuild+Name%3A+6483%2C+Installation+and+Configuration+Guide-5-5.3.1%0ABuild+Date%3A+05-02-2013+11%3A48%3A50&cf_build_id=12944-364832+05+Feb+2013+11%3A49+en-US+%5BLatest%5D&short_desc=Integration+Use+Case&product=JBoss+Enterprise+SOA+Platform+5&component=doc-Installation_and_Configuration_Guide&version=5.3.1)

#### <span id="page-21-0"></span>1.12. ビジネス環境での JBOSS ENTERPRISE SOA PLATFORM の使用

エラーメッセージが発生する可能性が低いサービスの実装により、コストを削減できます。生産性と ソーシングオプションの強化により、継続的なコストを削減できます。

情報およびビジネスプロセスは、接続が増加するため、迅速に共有できます。これは Web サービスに よって強化され、クライアントを簡単に接続するために使用できます。

レガシーシステムは Web サービスと組み合わせて使用して、異なるシステムが同じ言語にピークにす ることができます。これにより、システムの同期に必要なアップグレードおよびカスタムコードの量が 減ります。

[バグの報告](https://bugzilla.redhat.com/enter_bug.cgi?cf_environment=Instance+Name%3A+Not+Defined%0ABuild%3A+CSProcessor+Builder+Version+1.7%0ABuild+Name%3A+6483%2C+Installation+and+Configuration+Guide-5-5.3.1%0ABuild+Date%3A+05-02-2013+11%3A48%3A50&cf_build_id=12947-365860+05+Feb+2013+11%3A49+en-US+%5BLatest%5D&short_desc=Utilising+the+JBoss+Enterprise+SOA+Platform+in+a+Business+Environment&product=JBoss+Enterprise+SOA+Platform+5&component=doc-Installation_and_Configuration_Guide&version=5.3.1)

## <span id="page-22-0"></span>パート I. はじめに

### 第2章 JBOSS ENTERPRISE SOA PLATFORM の紹介

### <span id="page-23-1"></span><span id="page-23-0"></span>2.1. 対象読者

本書は、JBoss Enterprise SOA Platform 製品をインストールするときに利用可能なすべてのオプショ ンに関する包括的なガイドを必要とするインストールプロジェクトチーム向けに作成されています。

#### [バグの報告](https://bugzilla.redhat.com/enter_bug.cgi?cf_environment=Instance+Name%3A+Not+Defined%0ABuild%3A+CSProcessor+Builder+Version+1.7%0ABuild+Name%3A+6483%2C+Installation+and+Configuration+Guide-5-5.3.1%0ABuild+Date%3A+05-02-2013+11%3A48%3A50&cf_build_id=6481-291977+05+Feb+2013+11%3A48+en-US+%5BLatest%5D&short_desc=Intended+Audience&assigned_to=dlesage%40redhat.com&product=JBoss+Enterprise+SOA+Platform+5&component=doc-Installation_and_Configuration_Guide&version=5.3.1)

### <span id="page-23-2"></span>2.2. 本書のねらい

本書は、Red Hat Enterprise Linux または Microsoft Windows コンピューターに JBoss Enterprise SOA Platform をインストールして設定する方法を説明します。ここでは、利用可能なすべてのインストール オプションを説明します。また、テスト環境と実稼働環境の両方で製品の基本操作についても説明しま す。

#### [バグの報告](https://bugzilla.redhat.com/enter_bug.cgi?cf_environment=Instance+Name%3A+Not+Defined%0ABuild%3A+CSProcessor+Builder+Version+1.7%0ABuild+Name%3A+6483%2C+Installation+and+Configuration+Guide-5-5.3.1%0ABuild+Date%3A+05-02-2013+11%3A48%3A50&cf_build_id=6482-299123+05+Feb+2013+11%3A48+en-US+%5BLatest%5D&short_desc=Aim+of+This+Book&assigned_to=dlesage%40redhat.com&product=JBoss+Enterprise+SOA+Platform+5&component=doc-Installation_and_Configuration_Guide&version=5.3.1)

### <span id="page-23-3"></span>2.3. データのバックアップ

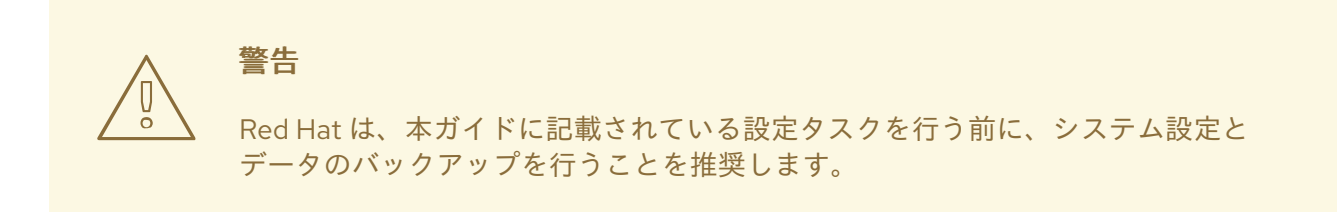

#### [バグの報告](https://bugzilla.redhat.com/enter_bug.cgi?cf_environment=Instance+Name%3A+Not+Defined%0ABuild%3A+CSProcessor+Builder+Version+1.7%0ABuild+Name%3A+6483%2C+Installation+and+Configuration+Guide-5-5.3.1%0ABuild+Date%3A+05-02-2013+11%3A48%3A50&cf_build_id=6842-325424+05+Feb+2013+11%3A48+en-US+%5BLatest%5D&short_desc=Back+Up+Your+Data&assigned_to=dlesage%40redhat.com&product=JBoss+Enterprise+SOA+Platform+5&component=doc-Installation_and_Configuration_Guide&version=5.3.1)

### <span id="page-23-4"></span>2.4. SERVICE-ORIENTED ARCHITECTURE PARADIGM

SOA (Service-ient Architecture)は、リクエスター、プロバイダー、およびブローカーの 3 つのロール で設定されます。

サービスプロバイダー

サービスプロバイダーはサービスへのアクセスを許可し、サービスの説明を作成し、サービスブ ローカーに公開します。

サービスリクエスター

サービスリクエスターは、サービスブローカーが提供するサービスの説明を検索して、サービスを 検出します。リクエスターはサービスプロバイダーが提供するサービスにバインドするロールも果 たします。

サービスブローカーは、サービスの説明のレジストリーをホストします。リクエスターをサービス

#### サービスブローカー

サービスブローカーは、サービスの説明のレジストリーをホストします。リクエスターをサービス プロバイダーにリンクします。

#### [バグの報告](https://bugzilla.redhat.com/enter_bug.cgi?cf_environment=Instance+Name%3A+Not+Defined%0ABuild%3A+CSProcessor+Builder+Version+1.7%0ABuild+Name%3A+6483%2C+Installation+and+Configuration+Guide-5-5.3.1%0ABuild+Date%3A+05-02-2013+11%3A48%3A50&cf_build_id=12973-365005+05+Feb+2013+11%3A49+en-US+%5BLatest%5D&short_desc=The+Service-Oriented+Architecture+Paradigm&assigned_to=dlesage%40redhat.com&product=JBoss+Enterprise+SOA+Platform+5&component=doc-Installation_and_Configuration_Guide&version=5.3.1)

### <span id="page-24-0"></span>2.5. 初期状態のアクション

追加設定なしのアクションは、JBoss Enterprise SOA Platform 製品に事前にパッケージ化されたアク ションの汎用要素です。これらをサービスですぐに使用することも、ニーズに合わせてカスタマイズす ることもできます。

[バグの報告](https://bugzilla.redhat.com/enter_bug.cgi?cf_environment=Instance+Name%3A+Not+Defined%0ABuild%3A+CSProcessor+Builder+Version+1.7%0ABuild+Name%3A+6483%2C+Installation+and+Configuration+Guide-5-5.3.1%0ABuild+Date%3A+05-02-2013+11%3A48%3A50&cf_build_id=7813-364137+05+Feb+2013+11%3A48+en-US+%5BLatest%5D&short_desc=Out-of-the-Box+Actions&assigned_to=dlesage%40redhat.com&product=JBoss+Enterprise+SOA+Platform+5&component=doc-Installation_and_Configuration_Guide&version=5.3.1)

### <span id="page-24-1"></span>2.6. JBOSS ENTERPRISE SOA PLATFORM の非ボックスアクション

SOA Platform に実装されている追加設定なしのアクションは、以下の機能グループに分類されます。

トランスフォーマーとコンバーター

トランスフォーマーとコンバーターアクションを使用して、メッセージデータをある形式から別の 形式に変更します。

#### ビジネスプロセス管理

ソフトウェアを jBPM と統合する場合は、ビジネスプロセス管理アクションを使用します。

#### スクリプト

スクリプトアクションを使用して、サポートされているスクリプト言語で書かれたタスクを自動化 します。

#### サービス

コードを Enterprise Java Beans と統合する際に、サービスアクションを使用します。

#### Routing

メッセージデータを宛先サービスに移動する際にルーティングアクションを使用します。

#### Notifier

データを、認識しない宛先に送信する場合は、通知アクションを使用します。

#### Web Services/SOAP

Web サービスをサポートする必要がある場合は、Web サービスアクションを使用します。

[バグの報告](https://bugzilla.redhat.com/enter_bug.cgi?cf_environment=Instance+Name%3A+Not+Defined%0ABuild%3A+CSProcessor+Builder+Version+1.7%0ABuild+Name%3A+6483%2C+Installation+and+Configuration+Guide-5-5.3.1%0ABuild+Date%3A+05-02-2013+11%3A48%3A50&cf_build_id=7814-299120+05+Feb+2013+11%3A48+en-US+%5BLatest%5D&short_desc=JBoss+Enterprise+SOA+Platform+Out-of-the-Box+Actions&product=JBoss+Enterprise+SOA+Platform+5&component=doc-Installation_and_Configuration_Guide&version=5.3.1)

### 第3章 前提条件

### <span id="page-25-1"></span><span id="page-25-0"></span>3.1. JBOSS ENTERPRISE SOA PLATFORM をインストールするための前 提条件

JBoss Enterprise SOA Platform をインストールして実行するには、コンピューターに以下のものが必 要です。

- サポートされている Java 仮想マシン
- サポートされている Java Development Kit (クイックスタートの実行用)
- サポートされているデータベースサーバー (JBoss サーバーを実行するために必要)
- Apache Ant 1.7 以降 (データベーススキーマ設定ツールを実行し、JBoss ESB クイックスタート サンプルをデプロイするために必要)
- アーカイブツール (FileRoller、ark、tar など)。(圧縮ファイルの内容を解凍するために必要で す)
- JBoss Developer Studio 5.0。(Red Hat Customer Portal <https://access.redhat.com/home> から 入手してください)

Red Hat は、JBoss Enterprise SOA Platform を複数の異なるハードウェアプラットフォーム、Java 仮 想マシン、オペレーティングシステム、およびデータベースに対してテストおよび認定しています。こ れは進行中のプロセスであり、サポートされる環境のリストは常に増え続けています。現在サポートさ れている環境のリストは、<http://www.jboss.com/products/platforms/soa/testedconfigurations/> を参 照してください。

#### [バグの報告](https://bugzilla.redhat.com/enter_bug.cgi?cf_environment=Instance+Name%3A+Not+Defined%0ABuild%3A+CSProcessor+Builder+Version+1.7%0ABuild+Name%3A+6483%2C+Installation+and+Configuration+Guide-5-5.3.1%0ABuild+Date%3A+05-02-2013+11%3A48%3A50&cf_build_id=6163-299123+05+Feb+2013+11%3A49+en-US+%5BLatest%5D&short_desc=Prerequisites+for+Installing+the+JBoss+Enterprise+SOA+Platform&assigned_to=dlesage%40redhat.com&product=JBoss+Enterprise+SOA+Platform+5&component=doc-Installation_and_Configuration_Guide&version=5.3.1)

### <span id="page-25-2"></span>3.2. RED HAT ENTERPRISE LINUX への OPEN JDK のインストール

手順3.1 Red Hat Enterprise Linux への Open JDK のインストール

1. ベースチャンネルにサブスクライブする

RHN ベースチャンネルから OpenJDK を取得します。(Red Hat Enterprise Linux のインストー ルは、デフォルトでこのチャンネルにサブスクライブされています。)

2. パッケージをインストールする

yum ユーティリティーを使用して OpenJDK をインストールします。**yum install java-1.7.0 openjdk-devel**

3. OpenJDK がシステムのデフォルトになっていることを確認する 正しい JDK がシステムのデフォルトとして設定されていることを確認するには、root としてロ グインし、alternatives コマンド **/usr/sbin/alternatives --config java** を実行します。

/usr/lib/jvm/jre-1.6.0-openjdk/bin/java を選択します。

javac **/usr/sbin/alternatives --config javac** を設定します。

/usr/lib/jvm/java-1.6.0-openjdk/bin/java を選択します。

#### [バグの報告](https://bugzilla.redhat.com/enter_bug.cgi?cf_environment=Instance+Name%3A+Not+Defined%0ABuild%3A+CSProcessor+Builder+Version+1.7%0ABuild+Name%3A+6483%2C+Installation+and+Configuration+Guide-5-5.3.1%0ABuild+Date%3A+05-02-2013+11%3A48%3A50&cf_build_id=6111-334788+05+Feb+2013+11%3A48+en-US+%5BLatest%5D&short_desc=Install+Open+JDK+on+Red+Hat+Enterprise+Linux&assigned_to=dlesage%40redhat.com&product=JBoss+Enterprise+SOA+Platform+5&component=doc-Installation_and_Configuration_Guide&version=5.3.1)

### <span id="page-26-0"></span>3.3. APACHE ANT

Apache Ant ("Another Neat Tool") は、Java ベースのビルドツールです。このツールは、ソフトウェア のコンパイルのプロセスを自動化するように設計されています。開発者は、カスタムビルド命令を受け 取る XML ベースのビルドファイルを提供する必要があります。詳細は、<http://ant.apache.org/> を参照 してください。

#### [バグの報告](https://bugzilla.redhat.com/enter_bug.cgi?cf_environment=Instance+Name%3A+Not+Defined%0ABuild%3A+CSProcessor+Builder+Version+1.7%0ABuild+Name%3A+6483%2C+Installation+and+Configuration+Guide-5-5.3.1%0ABuild+Date%3A+05-02-2013+11%3A48%3A50&cf_build_id=6113-299110+05+Feb+2013+11%3A48+en-US+%5BLatest%5D&short_desc=Apache+Ant&assigned_to=dlesage%40redhat.com&product=JBoss+Enterprise+SOA+Platform+5&component=doc-Installation_and_Configuration_Guide&version=5.3.1)

#### <span id="page-26-1"></span>3.4. APACHE ANT のインストール

手順3.2 Red Hat Enterprise Linux での Apache Ant のインストール

- 1. Apache Ant のダウンロード ターミナルを開き、コマンド **sudo yum install ant-trax** を入力します。
- 2. Apache Ant のインストール インストーラーから入力を要求されたら、**Y** と入力します。
- 3. ANT HOME 環境変数の追加
	- a. **vi ~/.bash\_profile**。
	- b. 以下の行を追加します。

export ANT\_HOME=/*FILEPATH/ant*

filepath は、Apache Ant がインストールされているディレクトリーです。vi を保存して終了し ます。

例3.1

export ANT\_HOME=/opt/apache-ant-1.8.2

4. Ant インストールの **bin**ディレクトリーを Path 環境変数に追加します。

- a. **vi ~/.bash\_profile**。
- b. 次の行を追加し、vi を保存して終了します。

export PATH=\$PATH:\$ANT\_HOME/bin

#### 5. インストールのテスト

ターミナルに戻り、**ant -version** を実行します。出力は以下のようになります。

[localhost]\$ ant -version Apache Ant(TM) version 1.8.2 compiled on July 6 2011

#### 于順3.3 MICrosoft Windows への Apache Ant のインストール

- 1. Apache Ant のダウンロード <http://ant.apache.org/> から最新の Apache Ant バイナリーリリースをダウンロードします。
- 2. Apache Ant の展開 ファイルを任意のインストール場所に展開します。以下に例を示します。
	- **c:\Program Files\Apache\Ant\**
- 3. ANT\_HOME 環境変数の追加
	- a. Start Menu をクリックします。
	- b. Control Panel を開きます。
	- c. System → Advanced → Environment Variables を選択します。
	- d. **ANT\_HOME** という名前の新しい変数を作成します。
	- e. Apache Ant ディレクトリーを指すように ANT\_HOME 変数を設定します。
- 4. Ant インストールの bin ディレクトリーを Path 環境変数に追加します。
	- a. Start Menu をクリックします。
	- b. Control Panel を開きます。
	- c. System → Advanced → Environment Variables → System Variables を選択します。
	- d. PATH 変数を編集し、次のテキストを追加します。
	- ;%ANT\_HOME%\bin
- 5. インストールのテスト コマンドラインターミナルで **ant -version** を実行します。バージョン番号が表示されます。

[バグの報告](https://bugzilla.redhat.com/enter_bug.cgi?cf_environment=Instance+Name%3A+Not+Defined%0ABuild%3A+CSProcessor+Builder+Version+1.7%0ABuild+Name%3A+6483%2C+Installation+and+Configuration+Guide-5-5.3.1%0ABuild+Date%3A+05-02-2013+11%3A48%3A50&cf_build_id=5790-299110+05+Feb+2013+11%3A49+en-US+%5BLatest%5D&short_desc=Install+Apache+Ant&assigned_to=dlesage%40redhat.com&product=JBoss+Enterprise+SOA+Platform+5&component=doc-Installation_and_Configuration_Guide&version=5.3.1)

## <span id="page-28-0"></span>パート II. 基本的なインストールおよび操作

### 第4章 製品のダウンロード

### <span id="page-29-1"></span><span id="page-29-0"></span>4.1. RED HAT カスタマーポータル

Red Hat カスタマーポータルは、<https://access.redhat.com/home> にある Web サイトです。サブスク リプションの管理および維持、Red Hat ナレッジベースへのアクセス、Red Hat およびパートナーとの 連携を一箇所で行うことができます。

#### [バグの報告](https://bugzilla.redhat.com/enter_bug.cgi?cf_environment=Instance+Name%3A+Not+Defined%0ABuild%3A+CSProcessor+Builder+Version+1.7%0ABuild+Name%3A+6483%2C+Installation+and+Configuration+Guide-5-5.3.1%0ABuild+Date%3A+05-02-2013+11%3A48%3A50&cf_build_id=6122-299110+05+Feb+2013+11%3A48+en-US+%5BLatest%5D&short_desc=Red+Hat+Customer+Portal&assigned_to=dlesage%40redhat.com&product=JBoss+Enterprise+SOA+Platform+5&component=doc-Installation_and_Configuration_Guide&version=5.3.1)

<span id="page-29-2"></span>4.2. ダウンロード可能なパッケージ

#### 表4.1 ダウンロード可能なパッケージ

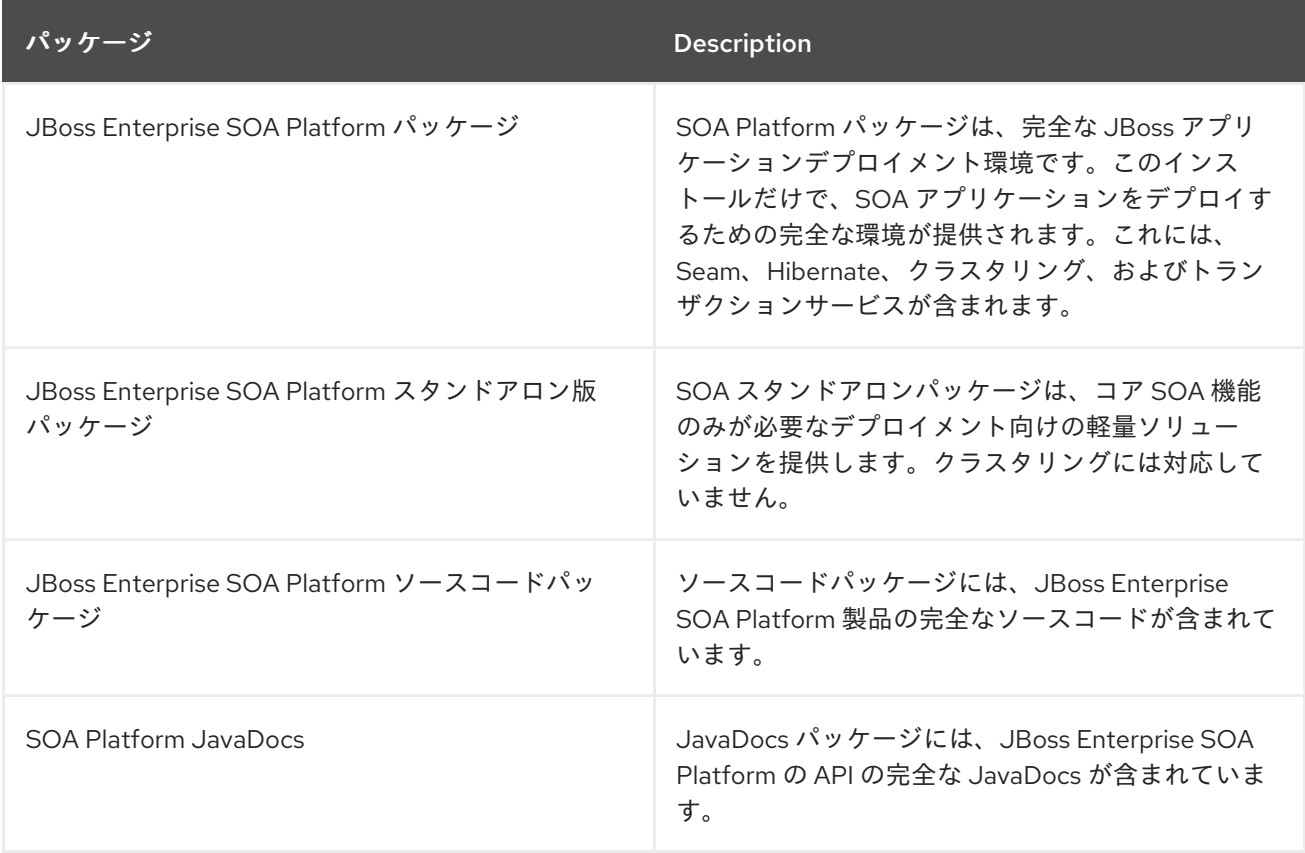

#### [バグの報告](https://bugzilla.redhat.com/enter_bug.cgi?cf_environment=Instance+Name%3A+Not+Defined%0ABuild%3A+CSProcessor+Builder+Version+1.7%0ABuild+Name%3A+6483%2C+Installation+and+Configuration+Guide-5-5.3.1%0ABuild+Date%3A+05-02-2013+11%3A48%3A50&cf_build_id=6406-299123+05+Feb+2013+11%3A48+en-US+%5BLatest%5D&short_desc=Packages+Available+for+Download&assigned_to=dlesage%40redhat.com&product=JBoss+Enterprise+SOA+Platform+5&component=doc-Installation_and_Configuration_Guide&version=5.3.1)

### <span id="page-29-3"></span>4.3. JBOSS ENTERPRISE SOA PLATFORM のバージョン間の違い

#### 表4.2 JBoss Enterprise SOA Platform のバージョン間の違い

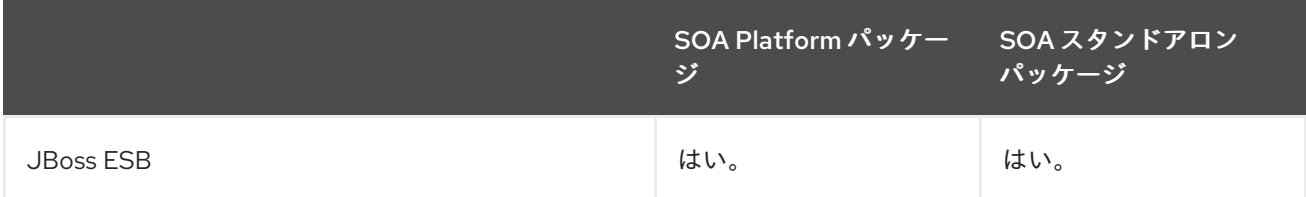

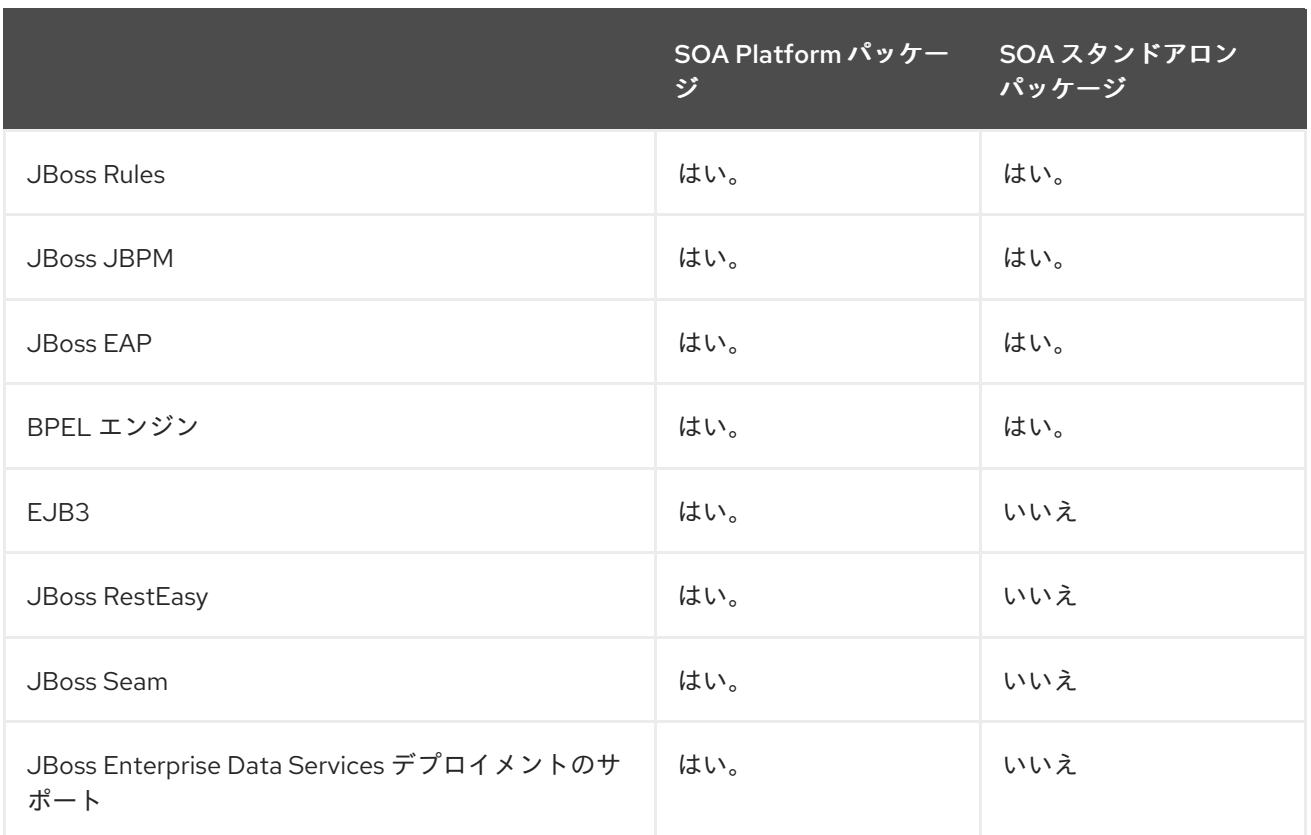

#### [バグの報告](https://bugzilla.redhat.com/enter_bug.cgi?cf_environment=Instance+Name%3A+Not+Defined%0ABuild%3A+CSProcessor+Builder+Version+1.7%0ABuild+Name%3A+6483%2C+Installation+and+Configuration+Guide-5-5.3.1%0ABuild+Date%3A+05-02-2013+11%3A48%3A50&cf_build_id=6130-299123+05+Feb+2013+11%3A48+en-US+%5BLatest%5D&short_desc=Differences+Between+Versions+of+the+JBoss+Enterprise+SOA+Platform&assigned_to=dlesage%40redhat.com&product=JBoss+Enterprise+SOA+Platform+5&component=doc-Installation_and_Configuration_Guide&version=5.3.1)

### <span id="page-30-0"></span>4.4. JAVADOCS

JavaDocs は、Java API の自動生成ドキュメントです。これらは、開発者がソースコードを記述すると きに追加するコメントから作成されます。JavaDocs は、Java API を文書化するための事実上の標準的 な方法になりました。

#### [バグの報告](https://bugzilla.redhat.com/enter_bug.cgi?cf_environment=Instance+Name%3A+Not+Defined%0ABuild%3A+CSProcessor+Builder+Version+1.7%0ABuild+Name%3A+6483%2C+Installation+and+Configuration+Guide-5-5.3.1%0ABuild+Date%3A+05-02-2013+11%3A48%3A50&cf_build_id=6160-299123+05+Feb+2013+11%3A48+en-US+%5BLatest%5D&short_desc=JavaDocs&assigned_to=dlesage%40redhat.com&product=JBoss+Enterprise+SOA+Platform+5&component=doc-Installation_and_Configuration_Guide&version=5.3.1)

### <span id="page-30-1"></span>4.5. RED HAT カスタマーポータルからのファイルのダウンロード

#### タスクの前提条件

このタスクを開始する前に、カスタマーポータルのアカウントが必要です。<https://access.redhat.com> を参照し、右上隅にある **Register** リンクをクリックしてアカウントを作成します。

#### 手順4.1 タスク:

1. <https://access.redhat.com> を参照し、右上隅にある **Log in** リンクをクリックします。認証情報 を入力し、**Log In** をクリックします。

#### 結果:

RHN にログインし、<https://access.redhat.com> のメイン Web ページに戻ります。

2. **Downloads** ページに移動します。 次のいずれかの方法で **Downloads** ページに移動します。

- 上部のナビゲーションバーにある **Downloads** リンクをクリックします。
- <https://access.redhat.com/downloads/> に直接移動します。
- 3. ダウンロードする製品とバージョンを選択します。 以下の方法を使い、正しい製品とバージョンを選びダウンロードしてください。
	- o ナビゲーションを使って1つずつ進めていきます。
	- 画面の右上端にある検索エリアを使い製品を検索します。
- 4. お使いのオペレーティングシステムやインストール方法にあったファイルをダウンロードしま す。 選択した製品に応じて、特定のオペレーティングシステムおよびアーキテクチャー用の Zip

アーカイブ、RPM、またはネイティブインストーラーを選択できます。ファイル名をクリック するか、ダウンロードするファイルの右側にある **Download** リンクをクリックします。

#### 結果:

お使いのコンピューターにファイルをダウンロードします。

#### [バグの報告](https://bugzilla.redhat.com/enter_bug.cgi?cf_environment=Instance+Name%3A+Not+Defined%0ABuild%3A+CSProcessor+Builder+Version+1.7%0ABuild+Name%3A+6483%2C+Installation+and+Configuration+Guide-5-5.3.1%0ABuild+Date%3A+05-02-2013+11%3A48%3A50&cf_build_id=299-299123+05+Feb+2013+11%3A48+en-US+%5BLatest%5D&short_desc=Download+Files+From+the+Red+Hat+Customer+Portal&assigned_to=misty%40redhat.com&product=JBoss+Enterprise+SOA+Platform+5&component=doc-Installation_and_Configuration_Guide&version=5.3.1)

#### <span id="page-31-0"></span>4.6. チェックサム検証

チェックサム検証は、ダウンロードしたファイルが破損していないことを確認するために使用されま す。チェックサム検証では、デジタルデータの任意のブロックから固定サイズのデータ (チェックサム) を計算するアルゴリズムを採用しています。二者が同じアルゴリズムを使用して特定のファイルの チェックサムを計算すると、結果は同じになります。したがって、サプライヤーと同じアルゴリズムを 使用してダウンロードしたファイルのチェックサムを計算する場合、チェックサムが一致すれば、ファ イルの整合性が確認されます。不一致がある場合、ダウンロードプロセスでファイルが破損していま す。

#### [バグの報告](https://bugzilla.redhat.com/enter_bug.cgi?cf_environment=Instance+Name%3A+Not+Defined%0ABuild%3A+CSProcessor+Builder+Version+1.7%0ABuild+Name%3A+6483%2C+Installation+and+Configuration+Guide-5-5.3.1%0ABuild+Date%3A+05-02-2013+11%3A48%3A50&cf_build_id=6129-369639+05+Feb+2013+11%3A48+en-US+%5BLatest%5D&short_desc=Checksum+Validation&assigned_to=dlesage%40redhat.com&product=JBoss+Enterprise+SOA+Platform+5&component=doc-Installation_and_Configuration_Guide&version=5.3.1)

#### <span id="page-31-1"></span>4.7. ダウンロードしたファイルの確認

#### 手順4.2 ダウンロードしたファイルの確認

- 1. Red Hat カスタマーポータルからダウンロードしたファイルにエラーがないことを確認するに は、ポータルサイトにまだある場合は、そのパッケージの は ページに移動します。ここには、 ファイルの整合性をチェックするために使用する **MD5** および **SHA256** の "チェックサム" 値が あります。
- 2. ターミナルウィンドウを開き、引数としてダウンロードした **ZIP** ファイル名を指定し て、**md5sum** または **sha256sum** コマンドを実行します。プログラムはファイルのチェックサ ム値を出力します。
- 3. コマンドによって返されたチェックサム値を、ファイルの **Software Details** ページに表示され ている対応する値と比較します。

注記

Microsoft Windows には、チェックサムツールが搭載されていません。Microsoft Windows ユーザーは、代わりにサードパーティー製品をダウンロードする必要 があります。

#### 結果

2 つのチェックサム値が同一の場合、ファイルは変更も破損もしていないため、安全に使用できます。

2 つのチェックサム値が同一でない場合は、ファイルを再度ダウンロードします。チェックサム値の違 いは、ファイルがダウンロード中に破損したか、サーバーにアップロードされた後に変更されたことを 意味します。何回かダウンロードしてもチェックサムが正常に検証されない場合は、Red Hat サポート にお問い合わせください。

[バグの報告](https://bugzilla.redhat.com/enter_bug.cgi?cf_environment=Instance+Name%3A+Not+Defined%0ABuild%3A+CSProcessor+Builder+Version+1.7%0ABuild+Name%3A+6483%2C+Installation+and+Configuration+Guide-5-5.3.1%0ABuild+Date%3A+05-02-2013+11%3A48%3A50&cf_build_id=6843-369639+05+Feb+2013+11%3A48+en-US+%5BLatest%5D&short_desc=Verify+the+Downloaded+File&assigned_to=dlesage%40redhat.com&product=JBoss+Enterprise+SOA+Platform+5&component=doc-Installation_and_Configuration_Guide&version=5.3.1)

### <span id="page-32-0"></span>4.8. RED HAT ドキュメントサイト

Red Hat の公式ドキュメントサイトは、<https://access.redhat.com/knowledge/docs/> です。上記のサ イトには、本書を含め、最新版の全ドキュメントが含まれています。

[バグの報告](https://bugzilla.redhat.com/enter_bug.cgi?cf_environment=Instance+Name%3A+Not+Defined%0ABuild%3A+CSProcessor+Builder+Version+1.7%0ABuild+Name%3A+6483%2C+Installation+and+Configuration+Guide-5-5.3.1%0ABuild+Date%3A+05-02-2013+11%3A48%3A50&cf_build_id=7077-369639+05+Feb+2013+11%3A48+en-US+%5BLatest%5D&short_desc=Red+Hat+Documentation+Site&assigned_to=dlesage%40redhat.com&product=JBoss+Enterprise+SOA+Platform+5&component=doc-Installation_and_Configuration_Guide&version=5.3.1)

### 第5章 インストール

### <span id="page-33-1"></span><span id="page-33-0"></span>5.1. 変数名: SOA\_ROOT ディレクトリー

SOA Root (SOA\_ROOT として記述される) は、アプリケーションサーバーファイルが含まれるディレ クトリーに指定された用語です。JBoss Enterprise SOA Platform パッケージの標準バージョンでは、 SOA root は **jboss-soa-p-5** ディレクトリーです。ただし、スタンドアロン編集では、**jboss-soa-pstandalone-5** ディレクトリーになります。

ドキュメント全体で、このディレクトリーは頻繁に **SOA\_ROOT** と呼ばれます。この名前がある場合 は、必要に応じて **jboss-soa-p-5** または **jboss-soa-p-standalone-5** のいずれかを置き換えます。

[バグの報告](https://bugzilla.redhat.com/enter_bug.cgi?cf_environment=Instance+Name%3A+Not+Defined%0ABuild%3A+CSProcessor+Builder+Version+1.7%0ABuild+Name%3A+6483%2C+Installation+and+Configuration+Guide-5-5.3.1%0ABuild+Date%3A+05-02-2013+11%3A48%3A50&cf_build_id=6165-325425+05+Feb+2013+11%3A49+en-US+%5BLatest%5D&short_desc=Variable+Name%3A+SOA_ROOT+Directory&assigned_to=dlesage%40redhat.com&product=JBoss+Enterprise+SOA+Platform+5&component=doc-Installation_and_Configuration_Guide&version=5.3.1)

### <span id="page-33-2"></span>5.2. 変数名: PROFILE

PROFILE は、JBoss Enterprise SOA Platform 製品に同梱されるサーバープロファイルの1つ (default、production、all、minimal、standard、または web) のいずれかになります。本書でファイル パスに PROFILE が表示されるたびに、使用しているこれらのいずれかを置き換えます。

#### [バグの報告](https://bugzilla.redhat.com/enter_bug.cgi?cf_environment=Instance+Name%3A+Not+Defined%0ABuild%3A+CSProcessor+Builder+Version+1.7%0ABuild+Name%3A+6483%2C+Installation+and+Configuration+Guide-5-5.3.1%0ABuild+Date%3A+05-02-2013+11%3A48%3A50&cf_build_id=7137-325426+05+Feb+2013+11%3A48+en-US+%5BLatest%5D&short_desc=Variable+Name%3A+PROFILE&assigned_to=dlesage%40redhat.com&product=JBoss+Enterprise+SOA+Platform+5&component=doc-Installation_and_Configuration_Guide&version=5.3.1)

### <span id="page-33-3"></span>5.3. RED HAT ENTERPRISE LINUX への JBOSS ENTERPRISE SOA PLATFORM のインストール

#### 前提条件

- Java Development Kit (Red Hat は OpenJDK を推奨)
- データベースサーバー
- Apache Ant 1.7 以降

警告

● ZIP ファイルを開くことができるアーカイブツール

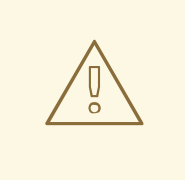

この手順では、テストシステムにのみ製品をインストールして設定する方法につい て説明します。これらのデフォルト設定では、実稼働システムに必要なセキュリ ティーレベルは得られません。この製品を実稼働環境で使用するためのインストー ルと設定については、完全なインストールガイドをお読みください。

Red Hat Customer Portal からスタンドアロンまたは完全な SOA パッケージをダウンロードし、その整 合性を確認したら、以下の手順に従います。

#### 手順5.1 インストール

- 1. **unzip soa-p-VERSION.zip** を実行して、インストールディレクトリーを展開します。
- 2. テキストエディターでユーザーアカウント設定ファイルを開きます (**vi SOA\_ROOT/jbossas/server/default/conf/props/soa-users.properties**)。

このファイルの内容は、**username=password** という構文を使用しています。

#admin=admin

先頭のハッシュ文字が存在する場合は削除して、管理者アカウントのセキュリティーロールが 有効になっていることを確認します。

警告 

このアカウントは安全ではなく、パスワードは簡単に推測できるため、 admin=admin はテスト目的でのみ使用してください。セキュリティーを損 なう可能性があるため、**admin** を実稼働システムのパスワードとして使用 しないでください。

- 3. ファイルを保存して vi を終了します。
- 4. テキストエディターでセキュリティーパーミッションファイルを開きます (**vi SOA\_ROOT/jboss-as/server/default/conf/props/soa-roles.properties**)。

#admin=JBossAdmin,HttpInvoker,user,admin

先頭のハッシュ文字が存在する場合は削除して、管理者アカウントのセキュリティーロールが 有効になっていることを確認します。

5. 変更をファイルに保存し、vi を終了します。

#### 結果

JBoss Enterprise SOA Platform がインストールされ、基本的な使用のために設定されます。

#### [バグの報告](https://bugzilla.redhat.com/enter_bug.cgi?cf_environment=Instance+Name%3A+Not+Defined%0ABuild%3A+CSProcessor+Builder+Version+1.7%0ABuild+Name%3A+6483%2C+Installation+and+Configuration+Guide-5-5.3.1%0ABuild+Date%3A+05-02-2013+11%3A48%3A50&cf_build_id=6164-299123+05+Feb+2013+11%3A49+en-US+%5BLatest%5D&short_desc=Install+the+JBoss+Enterprise+SOA+Platform+on+Red+Hat+Enterprise+Linux&assigned_to=dlesage%40redhat.com&product=JBoss+Enterprise+SOA+Platform+5&component=doc-Installation_and_Configuration_Guide&version=5.3.1)

### <span id="page-34-0"></span>5.4. MICROSOFT WINDOWS への JBOSS ENTERPRISE SOA PLATFORM のインストール

#### 前提条件

- Java Development Kit
- データベースサーバー
- Apache Ant 1.7 以降
- ZIP ファイルを開くことができるアーカイブツール

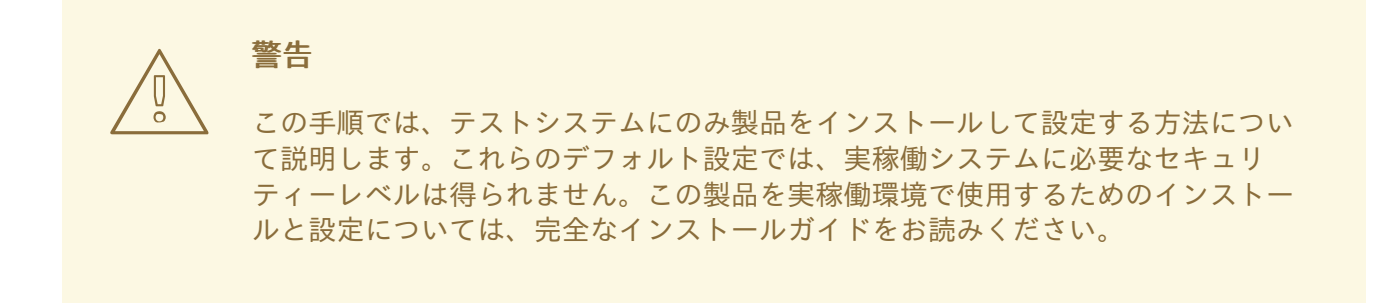

Red Hat Customer Portal からスタンドアロンまたは完全な SOA パッケージをダウンロードし、その整 合性を確認したら、以下の手順に従います。

#### 手順5.2 インストール

- 1. 任意の ZIP ツールを使用して **soa-p-VERSION.zip** を展開します。
- 2. 先頭のハッシュ文字が存在する場合は削除して、管理者アカウントのセキュリティーロールが 有効になっていることを確認します。

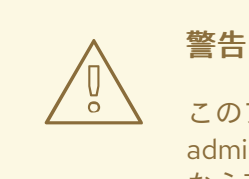

このアカウントは安全ではなく、パスワードは簡単に推測できるため、 admin=admin はテスト目的でのみ使用してください。セキュリティーを損 なう可能性があるため、**admin** を実稼働システムのパスワードとして使用 しないでください。

- 3. ファイルを保存し、メモ帳を終了します。
- 4. **SOA\_ROOT\jboss-as\server\default\conf\props\soa-roles.properties** をメモ帳で開きます。

#admin=JBossAdmin,HttpInvoker,user,admin

ハッシュを削除して、管理者アカウントのセキュリティーアクセスパーミッションを有効にし ます。

5. ファイルを保存し、メモ帳を終了します。

#### 結果

JBoss Enterprise SOA Platform がインストールされ、基本的な使用のために設定されます。

#### [バグの報告](https://bugzilla.redhat.com/enter_bug.cgi?cf_environment=Instance+Name%3A+Not+Defined%0ABuild%3A+CSProcessor+Builder+Version+1.7%0ABuild+Name%3A+6483%2C+Installation+and+Configuration+Guide-5-5.3.1%0ABuild+Date%3A+05-02-2013+11%3A48%3A50&cf_build_id=6373-299123+05+Feb+2013+11%3A48+en-US+%5BLatest%5D&short_desc=Install+the+JBoss+Enterprise+SOA+Platform+on+Microsoft+Windows&assigned_to=dlesage%40redhat.com&product=JBoss+Enterprise+SOA+Platform+5&component=doc-Installation_and_Configuration_Guide&version=5.3.1)
### 第6章 基本操作チュートリアル

### 6.1. JBOSS ENTERPRISE SOA PLATFORM の初回実行

### はじめに

次のセクションでは、JBoss Enterprise SOA Platform を初めて起動して実行する方法を学習します。 最も簡単な方法は、"Hello World" クイックスタートにあるデモコードを実行することです。

このクイックスタートを実行すると、その仕組みを把握できます。

### [バグの報告](https://bugzilla.redhat.com/enter_bug.cgi?cf_environment=Instance+Name%3A+Not+Defined%0ABuild%3A+CSProcessor+Builder+Version+1.7%0ABuild+Name%3A+6483%2C+Installation+and+Configuration+Guide-5-5.3.1%0ABuild+Date%3A+05-02-2013+11%3A48%3A50&cf_build_id=6188-299123+05+Feb+2013+11%3A48+en-US+%5BLatest%5D&short_desc=Running+the+JBoss+Enterprise+SOA+Platform+for+the+First+Time&assigned_to=dlesage%40redhat.com&product=JBoss+Enterprise+SOA+Platform+5&component=doc-Installation_and_Configuration_Guide&version=5.3.1)

### 6.2. JBOSS ENTERPRISE SOA PLATFORM の起動

#### 前提条件

次のソフトウェアをインストールする必要があります。

JBoss Enterprise SOA Platform

#### 手順6.1 JBoss Enterprise SOA Platform の起動

- サーバーウィンドウで SOA サーバーを起動する
	- o Red Hat Enterprise Linux
		- a. ターミナルを開き、コマンド **cd** *SOA\_ROOT***/jboss-as/bin** を入力して **bin** ディレクト リーに移動します。
		- b. **./run.sh** と入力して SOA サーバーを起動します。(サーバープロファイルを指定してい ないため、デフォルトが使用されます。)
	- Microsoft Windows
		- a. ターミナルを開き、コマンド **chdir** *SOA\_ROOT***\jboss-as\bin** を入力して **bin** ディレク トリーに移動します。
		- b. **run.bat** と入力して SOA サーバーを起動します。(サーバープロファイルを指定してい ないため、デフォルトが使用されます。)

### 結果

サーバーが起動します。ハードウェアの速度にもよりますが、これには約 2 分かかります。

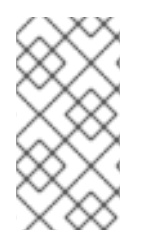

### 注記

エラーがないことを確認するには、サーバーログをチェックします (**less** *SOA\_ROOT***/jboss-as/server/***PROFILE***/log/server.log**)。別のチェックとして、Web ブ ラウザーを開いて、<http://localhost:8080> に移動します。設定したユーザー名とパス ワードで管理コンソールにログインできることを確認してください。

# 6.3. 起動プロセスのトラブルシューティング

server.log のエラーは、キーワード "ERROR" で示されます。ログにエラーが表示された場合は、次のリ ストを調べて原因を見つけてください。

- 1. "アドレスはすでに使用されています" ポート 8080 で実行されているサーバーがすでに存在 します。
- 2. "Java が見つかりません" Java JRE がインストールされていない可能性があります。インス トールされている場合は、Java ランタイムを見つけるように PATH 環境変数が設定されていま せん。
- 3. "クラスが見つかりません" CLASSPATH 環境変数が正しく設定されていません。この変数 は、サーバーの起動スクリプトによって設定されるため、設定する必要はありません。
- 4. これらのエラーのいずれかが表示された場合は、エラーメッセージの前後に表示される server.log メッセージを調べて、エラーの根本原因に関する追加情報を確認してください。

[バグの報告](https://bugzilla.redhat.com/enter_bug.cgi?cf_environment=Instance+Name%3A+Not+Defined%0ABuild%3A+CSProcessor+Builder+Version+1.7%0ABuild+Name%3A+6483%2C+Installation+and+Configuration+Guide-5-5.3.1%0ABuild+Date%3A+05-02-2013+11%3A48%3A50&cf_build_id=7824-299123+05+Feb+2013+11%3A48+en-US+%5BLatest%5D&short_desc=Troubleshooting+the+Boot+Process&assigned_to=dlesage%40redhat.com&product=JBoss+Enterprise+SOA+Platform+5&component=doc-Installation_and_Configuration_Guide&version=5.3.1)

### 6.4. "HELLO WORLD" クイックスタートの実行

### 6.4.1. Quickstart

クイックスタートはサンプルプロジェクトです。それぞれが、サービスの構築を支援するために特定の 機能を使用する方法を示しています。**SOA\_ROOT/jboss-as/samples/quickstarts/** ディレクトリーに は、数十のクイックスタートが含まれています。Apache Ant を使用して、すべてのクイックスタート をビルドしてデプロイします。

### [バグの報告](https://bugzilla.redhat.com/enter_bug.cgi?cf_environment=Instance+Name%3A+Not+Defined%0ABuild%3A+CSProcessor+Builder+Version+1.7%0ABuild+Name%3A+6483%2C+Installation+and+Configuration+Guide-5-5.3.1%0ABuild+Date%3A+05-02-2013+11%3A48%3A50&cf_build_id=6821-299113+05+Feb+2013+11%3A48+en-US+%5BLatest%5D&short_desc=Quickstart&assigned_to=dlesage%40redhat.com&product=JBoss+Enterprise+SOA+Platform+5&component=doc-Installation_and_Configuration_Guide&version=5.3.1)

### 6.4.2. クイックスタートに関する重要事項

- クイックスタートを実行する場合は、次の点に注意してください。
	- 1. 各クイックスタートは、Apache Ant を使用してビルドおよびデプロイする必要があります。
	- 2. 各クイックスタートは、**samples/quickstarts/conf/quickstarts.properties** ファイルを使用し て、サーバーがインストールされたディレクトリーなどの環境固有の設定オプションを保存し ます。サーバーのインストールに一致する **quickstarts.properties** ファイルを作成する必要が あります。プロパティーファイルの例 (**quickstarts.properties-example**) が含まれています。
	- 3. クイックスタートごとに要件が異なります。これらは、個別の **readme.txt** ファイルに記載され ています。
	- 4. すべてのクイックスタートをすべてのサーバープロファイルで実行できるわけではありませ ん。
	- 5. jBPM クイックスタートには、有効な jBPM コンソールのユーザー名とパスワードが必要です。 これらを **SOA\_ROOT/jboss-as/samples/quickstarts/conf/quickstarts.properties** ファイルに プロパティーとして追加して提供します。

# jBPM console security credentials jbpm.console.username=admin jbpm.console.password=adminpassword

この要件の影響を受けるクイックスタート

は、**bpm\_orchestration1**、**bpm\_orchestration2**、**bpm\_orchestration3**、および **bpm\_orchestration4** です。

6. サーバーが ヘッドレス モードで実行されていない場合は、一部のクイックスタート (groovy\_gateway など) のみを実行できます。(JBoss Enterprise SOA Platform はデフォルト でヘッドレスモードで起動するように設定されています。)

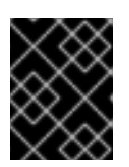

重要

Red Hat は、実稼働サーバーをヘッドレスモードでのみ実行することをお勧めし ます。

### [バグの報告](https://bugzilla.redhat.com/enter_bug.cgi?cf_environment=Instance+Name%3A+Not+Defined%0ABuild%3A+CSProcessor+Builder+Version+1.7%0ABuild+Name%3A+6483%2C+Installation+and+Configuration+Guide-5-5.3.1%0ABuild+Date%3A+05-02-2013+11%3A48%3A50&cf_build_id=6823-299113+05+Feb+2013+11%3A48+en-US+%5BLatest%5D&short_desc=Important+Notes+About+Quickstarts&product=JBoss+Enterprise+SOA+Platform+5&component=doc-Installation_and_Configuration_Guide&version=5.3.1)

6.4.3. テストサーバーへの "Hello World" クイックスタートのデプロイ

### 前提条件

● SOA ROOT/jboss-as/samples/quickstarts/conf/quickstarts.properties-example の設定が サーバー設定 (テスト環境の **default**) と一致することを確認します。

### 手順6.2 "Hello World" クイックスタートのデプロイ

- 1. サーバーが完全に起動したことを確認します。
- 2. 2 番目のターミナルウィンドウを開き、クイックスタートを含むディレクトリーに移動しま す。**cd SOA\_ROOT/jboss-as/samples/quickstarts/helloworld** (**chdir SOA\_ROOT\jbossas\samples\quickstarts\helloworld**)
- 3. **ant deploy** を実行して、クイックスタートをデプロイします。次のようなメッセージを探し て、デプロイが成功したかどうかを確認します。

deploy-esb: [copy] Copying 1 file to /jboss/local/53\_DEV2/jboss-soa-p-5/jboss-as/server/default/deploy deploy-exploded-esb: quickstart-specific-deploys: [echo] No Quickstart specific deployments being made. display-instructions: [echo] [echo] \*\*\*\*\*\*\*\*\*\*\*\*\*\*\*\*\*\* [echo] Quickstart deployed to target JBoss ESB/App Server at '/jboss/local/53\_DEV2/jboss-soa-p-5/jboss-as/server/default/deploy'. [echo] 1. Check your ESB Server console to make sure the deployment was executed without errors.

[echo] 2. Run 'ant runtest' to run the Quickstart. [echo] 3. Check your ESB Server console again. The Quickstart should have produced some output. [echo] \*\*\*\*\*\*\*\*\*\*\*\*\*\*\*\*\*\* deploy:

BUILD SUCCESSFUL

また、**SOA\_ROOT/jboss-as/server/default/log/server.log** でこれを確認してください。

10:58:52,998 INFO [NamingHelper] JNDI InitialContext properties:{} 11:00:58,154 INFO [QueueService] Queue[/queue/quickstart\_helloworld\_Request\_esb] started, fullSize=200000, pageSize=2000, downCacheSize=2000 11:00:58,186 INFO [QueueService] Queue[/queue/quickstart\_helloworld\_Request\_gw] started, fullSize=200000, pageSize=2000, downCacheSize=2000 11:00:58,427 INFO [EsbDeployment] Starting ESB Deployment 'Quickstart\_helloworld.esb'

4. コマンド **ant runtest** を発行して、クイックスタートを実行します。クイックスタートが実行さ れると、次のようなメッセージが **SOA\_ROOT/jboss-as/server/default/log/server.log** に書き 込まれます。

11:03:02,190 INFO [STDOUT] &&&&&&&&&&&&&&&&&&&&&&&&&&&&&&&&&&&&&&&&&&&&&&&& 11:03:02,191 INFO [STDOUT] Body: Hello World 11:03:02,191 INFO [STDOUT] &&&&&&&&&&&&&&&&&&&&&&&&&&&&&&&&&&&&&&&&&&&&&&&& 11:03:02,192 INFO [STDOUT] Message structure: 11:03:02,192 INFO [STDOUT] [Hello World].

### 結果

サーバーターミナルに "Hello World" という言葉が表示されます。このメッセージは **SOA\_ROOT/jboss-as/server/default/log/server.log** ファイルにも追加されます。

### [バグの報告](https://bugzilla.redhat.com/enter_bug.cgi?cf_environment=Instance+Name%3A+Not+Defined%0ABuild%3A+CSProcessor+Builder+Version+1.7%0ABuild+Name%3A+6483%2C+Installation+and+Configuration+Guide-5-5.3.1%0ABuild+Date%3A+05-02-2013+11%3A48%3A50&cf_build_id=6376-299123+05+Feb+2013+11%3A48+en-US+%5BLatest%5D&short_desc=Deploy+the+%22Hello+World%22+Quickstart+on+Your+Test+Server&assigned_to=dlesage%40redhat.com&product=JBoss+Enterprise+SOA+Platform+5&component=doc-Installation_and_Configuration_Guide&version=5.3.1)

### 6.4.4. ant deploy

**ant deploy** は **build** ディレクトリーにあるクイックスタートのソースコードをコンパイルし、サーバー プロファイルの **deploy** ディレクトリーに .ESB ファイル (**Quickstart\_helloworld.esb** など) を生成し ます。(BPEL クイックスタート用の .JAR ファイルが生成されることに注意してください。) サーバー は新しい .esb アーカイブの存在を検出し、デプロイします。.ESB アーカイブには、**ant deploy** が キューを設定するために使用する deployment.xml ファイルがあります。

また、**ant deploy** は、XSL テンプレートを使用して、汎用 JMS キュー名をターゲットサーバーのメッ セージングプロバイダーが必要とする特定の JMS キューに変換します。Ant は、メッセージングプロ バイダーのデプロイメントのサーバーを調べて、正しいメッセージングプロバイダーを選択します。ビ ルドスクリプトによって検出されるのは、JBoss Messaging、JBoss MQ、および HornetQ のみです。

他のメッセージングプロバイダーは、クイックスタートではサポートされていません。次に、Ant は **deployment.xml** ファイルを **build/META-INF** ディレクトリーに配置してから、他のクイックスタート と同じ .ESB アーカイブに含めます。

### [バグの報告](https://bugzilla.redhat.com/enter_bug.cgi?cf_environment=Instance+Name%3A+Not+Defined%0ABuild%3A+CSProcessor+Builder+Version+1.7%0ABuild+Name%3A+6483%2C+Installation+and+Configuration+Guide-5-5.3.1%0ABuild+Date%3A+05-02-2013+11%3A48%3A50&cf_build_id=6379-299123+05+Feb+2013+11%3A48+en-US+%5BLatest%5D&short_desc=ant+deploy&assigned_to=dlesage%40redhat.com&product=JBoss+Enterprise+SOA+Platform+5&component=doc-Installation_and_Configuration_Guide&version=5.3.1)

### 6.4.5. ant runtest

**ant runtest** は、ESB 非対応の "Hello World" メッセージ (プレーンな String オブジェクト) を JMS キュー (**queue/quickstart\_helloworld\_Request\_gw**) に送信します。このコマンドは、Java に送信側 クラスを実行するように指示します ("Hello World" クイックスタートの場合、これは **org.jboss.soa.esb.samples.quickstart.helloworld.test.sendJMSMessage** と呼ばれます)。そうする ことで、デプロイされたプロセスにメッセージを直接送信します。

### [バグの報告](https://bugzilla.redhat.com/enter_bug.cgi?cf_environment=Instance+Name%3A+Not+Defined%0ABuild%3A+CSProcessor+Builder+Version+1.7%0ABuild+Name%3A+6483%2C+Installation+and+Configuration+Guide-5-5.3.1%0ABuild+Date%3A+05-02-2013+11%3A48%3A50&cf_build_id=6380-299123+05+Feb+2013+11%3A48+en-US+%5BLatest%5D&short_desc=ant+runtest&assigned_to=dlesage%40redhat.com&product=JBoss+Enterprise+SOA+Platform+5&component=doc-Installation_and_Configuration_Guide&version=5.3.1)

### 6.4.6. ant sendesb

**ant sendesb** コマンドは、ESB メッセージを SOA サーバーに送信します。このコマンドは、ESB 対応 メッセージを ESB リスナーに直接送信します。つまり、ゲートウェイを利用する必要はありません。

### [バグの報告](https://bugzilla.redhat.com/enter_bug.cgi?cf_environment=Instance+Name%3A+Not+Defined%0ABuild%3A+CSProcessor+Builder+Version+1.7%0ABuild+Name%3A+6483%2C+Installation+and+Configuration+Guide-5-5.3.1%0ABuild+Date%3A+05-02-2013+11%3A48%3A50&cf_build_id=6399-299123+05+Feb+2013+11%3A48+en-US+%5BLatest%5D&short_desc=ant+sendesb&assigned_to=dlesage%40redhat.com&product=JBoss+Enterprise+SOA+Platform+5&component=doc-Installation_and_Configuration_Guide&version=5.3.1)

6.4.7. "Hello World" クイックスタートのアンデプロイ

### 手順6.3 タスク

- 1. クイックスタートのディレクトリーに移動します: **cd SOA\_ROOT/jbossas/samples/quickstarts/helloworld** (または、Microsoft Windows を実行している場合は **chdir SOA\_ROOT\jboss-as\samples\quickstarts\helloworld**)。
- 2. **ant undeploy** コマンドを実行します。次のようなメッセージが表示されます。

undeploy: [delete] Deleting: /jboss/local/53\_DEV2/jboss-soa-p-5/jboss-as/server/default/deploy/Quickstart\_helloworld.esb

BUILD SUCCESSFUL

そして、次のようなメッセージが server.log に書き込まれます。

11:10:08,205 INFO [EsbDeployment] Stopping 'Quickstart\_helloworld.esb' 11:10:08,577 INFO [EsbDeployment] Destroying 'Quickstart\_helloworld.esb'

### [バグの報告](https://bugzilla.redhat.com/enter_bug.cgi?cf_environment=Instance+Name%3A+Not+Defined%0ABuild%3A+CSProcessor+Builder+Version+1.7%0ABuild+Name%3A+6483%2C+Installation+and+Configuration+Guide-5-5.3.1%0ABuild+Date%3A+05-02-2013+11%3A48%3A50&cf_build_id=7074-299123+05+Feb+2013+11%3A48+en-US+%5BLatest%5D&short_desc=Undeploy+the+%22Hello+World%22+Quickstart&assigned_to=dlesage%40redhat.com&product=JBoss+Enterprise+SOA+Platform+5&component=doc-Installation_and_Configuration_Guide&version=5.3.1)

### 6.5. JBOSS ENTERPRISE SOA PLATFORM サーバーの停止

### 手順6.4 JBoss Enterprise SOA Platform サーバーの停止

● SOA サーバーを停止する *server window* (SOA サーバーが開始された端末ウィンドウ) で **ctrl-c** を押します。

### 結果

サーバーがシャットダウンします。このプロセスには数分かかることに注意してください。**server.log** ファイルで次の行を探して、サーバーが正常にシャットダウンしたことを確認します。

12:17:02,786 INFO [ServerImpl] Shutdown complete

#### [バグの報告](https://bugzilla.redhat.com/enter_bug.cgi?cf_environment=Instance+Name%3A+Not+Defined%0ABuild%3A+CSProcessor+Builder+Version+1.7%0ABuild+Name%3A+6483%2C+Installation+and+Configuration+Guide-5-5.3.1%0ABuild+Date%3A+05-02-2013+11%3A48%3A50&cf_build_id=6403-299110+05+Feb+2013+11%3A48+en-US+%5BLatest%5D&short_desc=Stop+the+JBoss+Enterprise+SOA+Platform+Server&assigned_to=dlesage%40redhat.com&product=JBoss+Enterprise+SOA+Platform+5&component=doc-Installation_and_Configuration_Guide&version=5.3.1)

### 6.6. "HELLO WORLD" クイックスタートの検証

### 6.6.1. "Hello World" クイックスタートの仕組みの概要

図6.1 イメージ

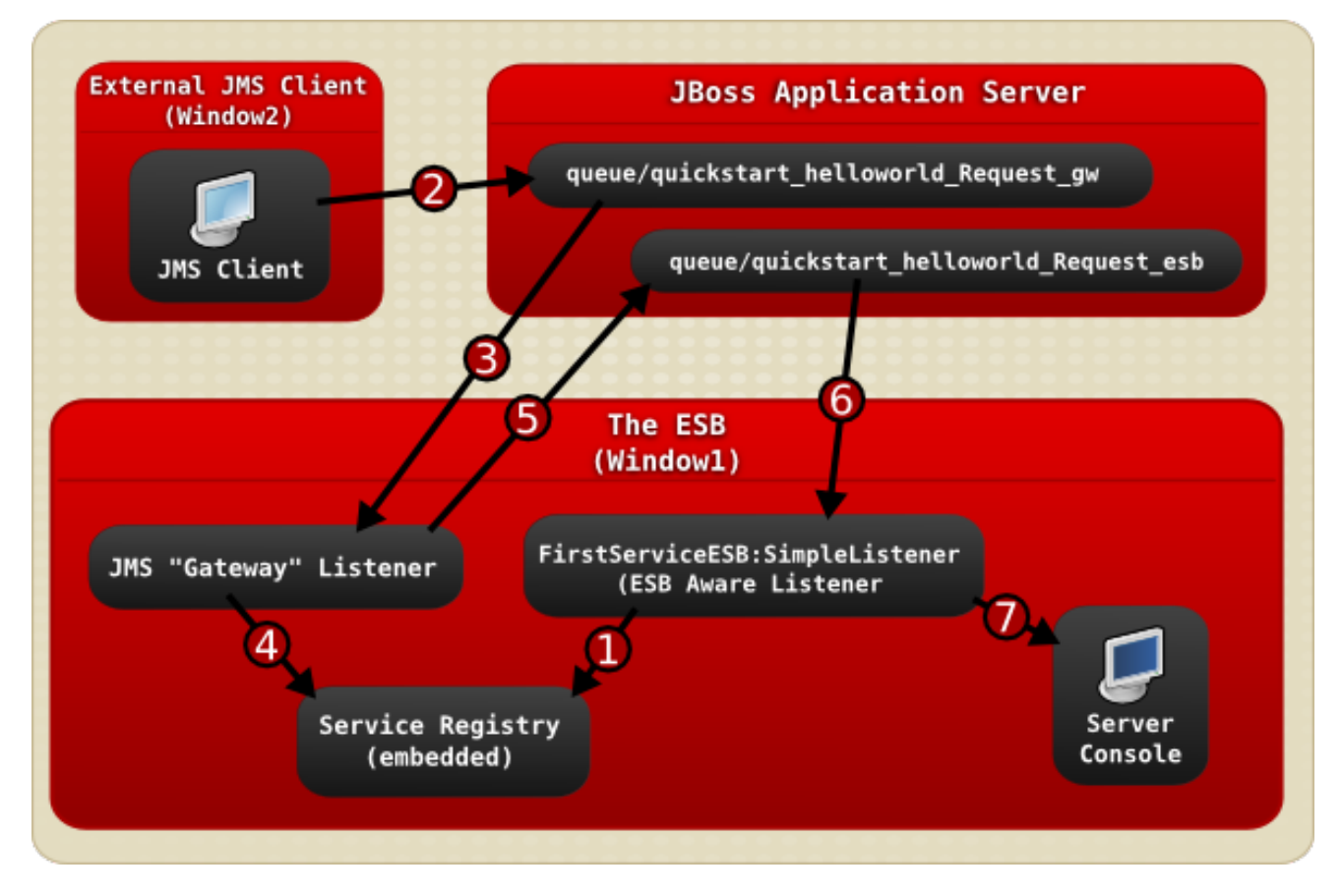

- 1. JBoss Enterprise SOA Platform サーバーが **Window1** で起動され、helloworld クイックス タートがデプロイされると **FirstServiceESB:SimpleListener** サービスが Service Registry サー ビスに追加されます。
- 2. JMS クライアントは、ESB 非対応の "Hello World" メッセージ (プレーンな **String** オブジェク ト) を JMS キュー (**queue/quickstart\_helloworld\_Request\_gw**) に送信します。
- 3. JMS ゲートウェイリスナーは、ESB 非認識メッセージを受信し、そこから ESB 認識エンドポ イントで使用する ESB 認識メッセージを作成します。
- 4. **JMS** ゲートウェイリスナー は、**service registry** を使用し て、**FirstServiceESB:SimpleListener** サービスの *end-point reference* (EPR) を見つけます。 この場合、EPR は **queue/quickstart\_helloworld\_Request\_esb** JMS キューです。
- 5. **JMS** ゲートウェイリスナー は、新しい ESB 対応メッセージを受け取り、それを **queue/quickstart\_helloworld\_Request\_esb** JMS キューに送信します。
- 6. **FirstServiceESB:SimpleListener** サービスがメッセージを受信します。
- 7. **FirstServiceESB:SimpleListener** サービスはメッセージからペイロードを抽出し、コンソール に出力します。

#### [バグの報告](https://bugzilla.redhat.com/enter_bug.cgi?cf_environment=Instance+Name%3A+Not+Defined%0ABuild%3A+CSProcessor+Builder+Version+1.7%0ABuild+Name%3A+6483%2C+Installation+and+Configuration+Guide-5-5.3.1%0ABuild+Date%3A+05-02-2013+11%3A48%3A50&cf_build_id=6825-371684+05+Feb+2013+11%3A48+en-US+%5BLatest%5D&short_desc=Overview+of+How+the+%22Hello+World%22+Quickstart+Works&assigned_to=dlesage%40redhat.com&product=JBoss+Enterprise+SOA+Platform+5&component=doc-Installation_and_Configuration_Guide&version=5.3.1)

6.6.2. ESB メッセージ

このメッセージは、 **org.jboss.soa.esb.message** インターフェイスによって定義された形式を取得す るメッセージです。この標準化された形式は、ヘッダー、本文 (ペイロード)、および添付ファイルで設 定されます。すべての ESB 対応のクライアントとサービスは、メッセージを使用して相互に通信しま す。

#### [バグの報告](https://bugzilla.redhat.com/enter_bug.cgi?cf_environment=Instance+Name%3A+Not+Defined%0ABuild%3A+CSProcessor+Builder+Version+1.7%0ABuild+Name%3A+6483%2C+Installation+and+Configuration+Guide-5-5.3.1%0ABuild+Date%3A+05-02-2013+11%3A48%3A50&cf_build_id=6534-366748+05+Feb+2013+11%3A48+en-US+%5BLatest%5D&short_desc=ESB+Message&assigned_to=dlesage%40redhat.com&product=JBoss+Enterprise+SOA+Platform+5&component=doc-Installation_and_Configuration_Guide&version=5.3.1)

6.6.3. ESB メッセージのコンポーネント

ESB メッセージは、次のコンポーネントで設定されています。

#### Header

ヘッダーには、宛先エンドポイント参照、送信者エンドポイント参照、および応答先などの情報が 含まれています。これはすべて、一般的なメッセージレベルの機能情報です。

#### コンテキスト

これは、メッセージをさらに説明する追加情報です。たとえば、トランザクションまたはセキュリ ティーデータ、最終的な受信者の ID、HTTP クッキー情報などです。

#### 本文

メッセージの実際の内容。

#### 異常

メッセージに関連付けられたエラー情報。

#### 添付ファイル

メッセージに関連付けられた添付ファイル (追加ファイル)。

#### プロパティー

メッセージ固有のプロパティー (たとえば、 jbossesb.message.idプロパティーは、メッセージごと に一意の値を指定します)。

コード表現は次のとおりです。

<xs:complexType name="Envelope"> <xs:attribute ref="Header" use="required"/> <xs:attribute ref="Context" use="required"/> <xs:attribute ref="Body" use="required"/> <xs:attribute ref="Attachment" use="optional"/> <xs:attribute ref="Properties" use="optional"/> <xs:attribute ref="Fault" use="optional"/> </xs:complexType>

### [バグの報告](https://bugzilla.redhat.com/enter_bug.cgi?cf_environment=Instance+Name%3A+Not+Defined%0ABuild%3A+CSProcessor+Builder+Version+1.7%0ABuild+Name%3A+6483%2C+Installation+and+Configuration+Guide-5-5.3.1%0ABuild+Date%3A+05-02-2013+11%3A48%3A50&cf_build_id=6533-366750+05+Feb+2013+11%3A48+en-US+%5BLatest%5D&short_desc=Components+of+an+ESB+Message&assigned_to=dlesage%40redhat.com&product=JBoss+Enterprise+SOA+Platform+5&component=doc-Installation_and_Configuration_Guide&version=5.3.1)

### 6.6.4. メッセージオブジェクトをキューに送信する方法

### 概要

JBoss Enterprise SOA Platform 製品は、ローカルサーバー上の JNDI の存在を識別するためにパラメー ターが設定されたプロパティーオブジェクトを使用します。次に、これは、新しいネーミングコンテキ ストを作成するための呼び出しのパラメーターとして使用されます。このネーミングコンテキストを使 用して、ConnectionFactory を取得します。次に、ConnectionFactory が QueueConnection を作成 し、これが QueueSession を作成します。この QueueSession は、Queue の Sender オブジェクトを作 成します。Sender オブジェクトは、送信者の ObjectMessage を作成し、キューの送信に使用されま す。

### [バグの報告](https://bugzilla.redhat.com/enter_bug.cgi?cf_environment=Instance+Name%3A+Not+Defined%0ABuild%3A+CSProcessor+Builder+Version+1.7%0ABuild+Name%3A+6483%2C+Installation+and+Configuration+Guide-5-5.3.1%0ABuild+Date%3A+05-02-2013+11%3A48%3A50&cf_build_id=6393-365163+05+Feb+2013+11%3A48+en-US+%5BLatest%5D&short_desc=How+Message+Objects+are+Sent+to+the+Queue&assigned_to=dlesage%40redhat.com&product=JBoss+Enterprise+SOA+Platform+5&component=doc-Installation_and_Configuration_Guide&version=5.3.1)

### 6.6.5. Properties オブジェクト

Properties オブジェクトは、キーと値の汎用的なリストを格納するコンテナーです。Properties オブ ジェクトに、ローカルサーバーで JBoss JNDI を識別するために必要なパラメーターを入力し、それを 新しい Naming Context を作成する呼び出しのパラメーターとして使用する必要があります。

### [バグの報告](https://bugzilla.redhat.com/enter_bug.cgi?cf_environment=Instance+Name%3A+Not+Defined%0ABuild%3A+CSProcessor+Builder+Version+1.7%0ABuild+Name%3A+6483%2C+Installation+and+Configuration+Guide-5-5.3.1%0ABuild+Date%3A+05-02-2013+11%3A48%3A50&cf_build_id=6388-299123+05+Feb+2013+11%3A48+en-US+%5BLatest%5D&short_desc=Properties+Object&assigned_to=dlesage%40redhat.com&product=JBoss+Enterprise+SOA+Platform+5&component=doc-Installation_and_Configuration_Guide&version=5.3.1)

### 6.6.6. Naming Context

Naming Context は、ディレクトリーに接続し、ユーザーが名前参照によってオブジェクトを取得でき るようにするオブジェクトです。

### [バグの報告](https://bugzilla.redhat.com/enter_bug.cgi?cf_environment=Instance+Name%3A+Not+Defined%0ABuild%3A+CSProcessor+Builder+Version+1.7%0ABuild+Name%3A+6483%2C+Installation+and+Configuration+Guide-5-5.3.1%0ABuild+Date%3A+05-02-2013+11%3A48%3A50&cf_build_id=6389-299123+05+Feb+2013+11%3A48+en-US+%5BLatest%5D&short_desc=Naming+Context&assigned_to=dlesage%40redhat.com&product=JBoss+Enterprise+SOA+Platform+5&component=doc-Installation_and_Configuration_Guide&version=5.3.1)

### 6.6.7. ConnectionFactory

ConnectionFactory は、QueueConnection を作成するオブジェクト (**org.jboss.jms.client.JBossConnectionFactory**) です。Naming Contect は、JNDI から ConnectionFactory を取得します。

### 6.6.8. QueueConnection

QueueConnection は、ConnectionFactory によって作成されるオブジェクトです。QueueSession の作 成と開始に使用されます。

#### [バグの報告](https://bugzilla.redhat.com/enter_bug.cgi?cf_environment=Instance+Name%3A+Not+Defined%0ABuild%3A+CSProcessor+Builder+Version+1.7%0ABuild+Name%3A+6483%2C+Installation+and+Configuration+Guide-5-5.3.1%0ABuild+Date%3A+05-02-2013+11%3A48%3A50&cf_build_id=6391-299123+05+Feb+2013+11%3A48+en-US+%5BLatest%5D&short_desc=QueueConnection&assigned_to=dlesage%40redhat.com&product=JBoss+Enterprise+SOA+Platform+5&component=doc-Installation_and_Configuration_Guide&version=5.3.1)

### 6.6.9. QueueSession

QueueSession は QueueConnection によって作成されます。キューの Sender オブジェクトと、文字列 を含む ObjectMessage を作成します。

#### [バグの報告](https://bugzilla.redhat.com/enter_bug.cgi?cf_environment=Instance+Name%3A+Not+Defined%0ABuild%3A+CSProcessor+Builder+Version+1.7%0ABuild+Name%3A+6483%2C+Installation+and+Configuration+Guide-5-5.3.1%0ABuild+Date%3A+05-02-2013+11%3A48%3A50&cf_build_id=6392-299123+05+Feb+2013+11%3A48+en-US+%5BLatest%5D&short_desc=QueueSession&assigned_to=dlesage%40redhat.com&product=JBoss+Enterprise+SOA+Platform+5&component=doc-Installation_and_Configuration_Guide&version=5.3.1)

### 6.6.10. SOA\_ROOT/jboss-as/samples/quickstarts/helloworld/build.xml

**build.xml** ファイルには、**build** ディレクトリーにあるクイックスタートのソースコードをコンパイルす るために **ant deploy** が使用する命令が含まれています。このファイルを編集して、独自のカスタム命 令を追加できます。

#### [バグの報告](https://bugzilla.redhat.com/enter_bug.cgi?cf_environment=Instance+Name%3A+Not+Defined%0ABuild%3A+CSProcessor+Builder+Version+1.7%0ABuild+Name%3A+6483%2C+Installation+and+Configuration+Guide-5-5.3.1%0ABuild+Date%3A+05-02-2013+11%3A48%3A50&cf_build_id=6394-299123+05+Feb+2013+11%3A48+en-US+%5BLatest%5D&short_desc=SOA_ROOT%2Fjboss-as%2Fsamples%2Fquickstarts%2Fhelloworld%2Fbuild.xml&assigned_to=dlesage%40redhat.com&product=JBoss+Enterprise+SOA+Platform+5&component=doc-Installation_and_Configuration_Guide&version=5.3.1)

#### 6.6.11. SOA\_ROOT/jboss-as/samples/quickstarts/helloworld/deployment.xml

**deployment.xml** ファイルは、メッセージングキューを作成および設定するために **ant runtest** によっ て使用されます。

**ant deploy** は、コンパイルプロセス中に **build/META-INF** ディレクトリーに **deployment.xml** ファイ ルを生成します。そして、ハードコーディングされた JMS キューのどれを使用する必要があるかを決 定するときに、そのファイルを取り込みます。取り込まれると、ファイルは .ESB アーカイブの一部と してパッケージ化されます。(Ant は、XSL テンプレートを使用して、汎用 JMS キュー名を、ターゲッ トサーバーのメッセージングプロバイダーが必要とする特定の JMS キューに変換します。このテンプ レートから **deployment.xml** ファイルが作成されます。)

#### [バグの報告](https://bugzilla.redhat.com/enter_bug.cgi?cf_environment=Instance+Name%3A+Not+Defined%0ABuild%3A+CSProcessor+Builder+Version+1.7%0ABuild+Name%3A+6483%2C+Installation+and+Configuration+Guide-5-5.3.1%0ABuild+Date%3A+05-02-2013+11%3A48%3A50&cf_build_id=6395-299123+05+Feb+2013+11%3A48+en-US+%5BLatest%5D&short_desc=SOA_ROOT%2Fjboss-as%2Fsamples%2Fquickstarts%2Fhelloworld%2Fdeployment.xml&assigned_to=dlesage%40redhat.com&product=JBoss+Enterprise+SOA+Platform+5&component=doc-Installation_and_Configuration_Guide&version=5.3.1)

6.6.12. メッセージングキュー

メッセージキューは、アプリケーションのデプロイ時に生成されるキューです。メッセージは、メッ セージリスナーを待機するこれらのキューに送信されます。

#### [バグの報告](https://bugzilla.redhat.com/enter_bug.cgi?cf_environment=Instance+Name%3A+Not+Defined%0ABuild%3A+CSProcessor+Builder+Version+1.7%0ABuild+Name%3A+6483%2C+Installation+and+Configuration+Guide-5-5.3.1%0ABuild+Date%3A+05-02-2013+11%3A48%3A50&cf_build_id=6396-299123+05+Feb+2013+11%3A48+en-US+%5BLatest%5D&short_desc=Messaging+Queues&assigned_to=dlesage%40redhat.com&product=JBoss+Enterprise+SOA+Platform+5&component=doc-Installation_and_Configuration_Guide&version=5.3.1)

#### 6.6.13. メッセージリスナー

メッセージリスナーは、SB 対応メッセージの受信に必要な通信エンドポイントをカプセル化します。 リスナーはサービスによって定義され、そのロールはキューを監視します。これらのキューに到着する と、メッセージを受信します。リスナーがメッセージを受信すると、ESB サーバーはアクション定義で 指定された適切なアクションクラスを呼び出します。このクラスのメソッドはメッセージを処理しま す。つまり、リスナーは受信ルーターとして機能し、メッセージをアクションパイプラインに送信しま す。パイプラインのアクションによってメッセージが変更されると、リスナーは結果を replyTo エンド ポイントに送信します。

リスナーのさまざまなパラメーターを設定できます。たとえば、アクティブなワーカースレッドの数を 設定できます。

リスナーには、ESB 対応リスナーとゲートウェイリスナーの 2 種類があります。ゲートウェイリスナー は、さまざまな形式のデータ (ファイル内のオブジェクト、SQL テーブル、JMS メッセージなど) を受 け入れるという点で、ESB 対応のリスナーとは異なります。次に、これらの形式から ESB メッセージ ング形式に変換します。対照的に、ESB 対応のリスナーは、**org.jboss.soa.esb.message.Message** 形 式のメッセージのみを受け入れることができます。各ゲートウェイリスナーには、対応する ESB リス ナーが定義されている必要があります。

ESB 対応のリスナーでは、RuntimeExceptions がロールバックをトリガーできます。対照的に、ゲート ウェイリスナーでは、トランザクションは単純にメッセージを JBoss ESB に送信します。その後、 メッセージは非同期的に処理されます。このようにして、メッセージの失敗はメッセージの受信から分 離されます。

#### [バグの報告](https://bugzilla.redhat.com/enter_bug.cgi?cf_environment=Instance+Name%3A+Not+Defined%0ABuild%3A+CSProcessor+Builder+Version+1.7%0ABuild+Name%3A+6483%2C+Installation+and+Configuration+Guide-5-5.3.1%0ABuild+Date%3A+05-02-2013+11%3A48%3A50&cf_build_id=6397-366740+05+Feb+2013+11%3A48+en-US+%5BLatest%5D&short_desc=Message+Listeners&assigned_to=dlesage%40redhat.com&product=JBoss+Enterprise+SOA+Platform+5&component=doc-Installation_and_Configuration_Guide&version=5.3.1)

#### 6.6.14. ESB 対応

アプリケーションクライアントとサービスが ESB 対応である場合には、SOA プラットフォームの Enterprise Service Bus で使用されるメッセージ形式とトランスポートプロトコルを理解できます。

#### [バグの報告](https://bugzilla.redhat.com/enter_bug.cgi?cf_environment=Instance+Name%3A+Not+Defined%0ABuild%3A+CSProcessor+Builder+Version+1.7%0ABuild+Name%3A+6483%2C+Installation+and+Configuration+Guide-5-5.3.1%0ABuild+Date%3A+05-02-2013+11%3A48%3A50&cf_build_id=6824-299123+05+Feb+2013+11%3A48+en-US+%5BLatest%5D&short_desc=ESB-Awareness&assigned_to=dlesage%40redhat.com&product=JBoss+Enterprise+SOA+Platform+5&component=doc-Installation_and_Configuration_Guide&version=5.3.1)

### 6.6.15. ゲートウェイリスナー

ゲートウェイリスナーは、ESB 認識の世界と ESB 非認識の世界を橋渡しするために使用されます。こ れは、外部 (ESB 非対応) エンドポイント経由で到着した ESB に対応していないメッセージのキューを リッスンするように設計された特殊なリスナープロセスです。メッセージがキューに到着すると、ゲー トウェイリスナーがメッセージを受信します。ゲートウェイリスナーが受信データの到着を認識する と、そのデータ (ESB に対応していないメッセージ) を **org.jboss.soa.esb.message.Message** 形式に 変換します。この変換は、ゲートウェイの種類に応じてさまざまな方法で行われます。変換が行われる と、ゲートウェイリスナーはデータを正しい宛先にルーティングします。

#### [バグの報告](https://bugzilla.redhat.com/enter_bug.cgi?cf_environment=Instance+Name%3A+Not+Defined%0ABuild%3A+CSProcessor+Builder+Version+1.7%0ABuild+Name%3A+6483%2C+Installation+and+Configuration+Guide-5-5.3.1%0ABuild+Date%3A+05-02-2013+11%3A48%3A50&cf_build_id=6194-366746+05+Feb+2013+11%3A48+en-US+%5BLatest%5D&short_desc=Gateway+Listener&assigned_to=dlesage%40redhat.com&product=JBoss+Enterprise+SOA+Platform+5&component=doc-Installation_and_Configuration_Guide&version=5.3.1)

#### 6.6.16. 送信者

送信者は QueueSessions によって作成されます。キューごとに送信者があります。送信者の **send** メ ソッドは、**ant runtest** の実行時に QueueSession の ObjectMessage によって呼び出されます。これが 発生すると、クライアントはメッセージをキューに送信します。

#### [バグの報告](https://bugzilla.redhat.com/enter_bug.cgi?cf_environment=Instance+Name%3A+Not+Defined%0ABuild%3A+CSProcessor+Builder+Version+1.7%0ABuild+Name%3A+6483%2C+Installation+and+Configuration+Guide-5-5.3.1%0ABuild+Date%3A+05-02-2013+11%3A48%3A50&cf_build_id=6398-299123+05+Feb+2013+11%3A48+en-US+%5BLatest%5D&short_desc=Senders&assigned_to=dlesage%40redhat.com&product=JBoss+Enterprise+SOA+Platform+5&component=doc-Installation_and_Configuration_Guide&version=5.3.1)

6.6.17. クイックスタートの詳細

特定のクイックスタートについて詳しく知るには:

### 手順6.5 タスク

- 1. クイックスタートの **readme.txt** ファイルを調べてください。
- 2. クイックスタートのディレクトリーで **ant help** コマンドを実行します。

### [バグの報告](https://bugzilla.redhat.com/enter_bug.cgi?cf_environment=Instance+Name%3A+Not+Defined%0ABuild%3A+CSProcessor+Builder+Version+1.7%0ABuild+Name%3A+6483%2C+Installation+and+Configuration+Guide-5-5.3.1%0ABuild+Date%3A+05-02-2013+11%3A48%3A50&cf_build_id=6822-299113+05+Feb+2013+11%3A48+en-US+%5BLatest%5D&short_desc=Learn+More+About+a+Quickstart&product=JBoss+Enterprise+SOA+Platform+5&component=doc-Installation_and_Configuration_Guide&version=5.3.1)

### 6.7. "HELLO WORLD" クイックスタートのソースコード

#### 6.7.1. SOA\_ROOT/jboss-as/samples/quickstarts/helloworld/src

"Hello World" クイックスタートの **src** ディレクトリーには、コンパイルされていないプログラミング命 令が含まれています。クラスは、サブディレクトリーにネストされたファイルにあります。ant deploy は、このソースコードをコンパイルします。

### [バグの報告](https://bugzilla.redhat.com/enter_bug.cgi?cf_environment=Instance+Name%3A+Not+Defined%0ABuild%3A+CSProcessor+Builder+Version+1.7%0ABuild+Name%3A+6483%2C+Installation+and+Configuration+Guide-5-5.3.1%0ABuild+Date%3A+05-02-2013+11%3A48%3A50&cf_build_id=6384-299123+05+Feb+2013+11%3A48+en-US+%5BLatest%5D&short_desc=SOA_ROOT%2Fjboss-as%2Fsamples%2Fquickstarts%2Fhelloworld%2Fsrc&assigned_to=dlesage%40redhat.com&product=JBoss+Enterprise+SOA+Platform+5&component=doc-Installation_and_Configuration_Guide&version=5.3.1)

#### 6.7.2. SOA\_ROOT/jboss-as/samples/quickstarts/helloworld/lib

**lib** ディレクトリーには、(ソースコードに加えて) **ant deploy** がクイックスタートをコンパイルするた めに必要なクラスが含まれています。

### [バグの報告](https://bugzilla.redhat.com/enter_bug.cgi?cf_environment=Instance+Name%3A+Not+Defined%0ABuild%3A+CSProcessor+Builder+Version+1.7%0ABuild+Name%3A+6483%2C+Installation+and+Configuration+Guide-5-5.3.1%0ABuild+Date%3A+05-02-2013+11%3A48%3A50&cf_build_id=6386-299123+05+Feb+2013+11%3A48+en-US+%5BLatest%5D&short_desc=SOA_ROOT%2Fjboss-as%2Fsamples%2Fquickstarts%2Fhelloworld%2Flib&assigned_to=dlesage%40redhat.com&product=JBoss+Enterprise+SOA+Platform+5&component=doc-Installation_and_Configuration_Guide&version=5.3.1)

### 6.7.3. SOA\_ROOT/jboss-as/server/SERVER\_PROFILE/deploy

**ant deploy** は、クイックスタートのコンパイル済みバージョン (.ESB アーカイブファイルの形式) を **build** ディレクトリーから **/jboss-as/server/default/deploy/** ディレクトリーに移動します。JBoss Enterprise SOA Server はこのディレクトリーをポーリングしており、新しい .ESB ファイルの存在を検 出すると、それをデプロイします。

# パート III. アカウントの管理

### 第7章 ユーザーアカウントの設定

### 7.1. ユーザーアカウント

ユーザーがログインして JBoss Enterprise SOA Platform のさまざまな Web ベースのコンソールを使用 するには、アカウントが必要です。デフォルトのセキュリティーシステムは、プレーンテキストファイ ル (つまり、**soa-users.properties** および **soa-roles.properties**) を読み取って、ユーザーのパスワー ドをチェックし、アクセスレベルを決定します。SOA は、Java Authentication and Authorization Service (JAAS) を使用してユーザーアカウントを認証します。

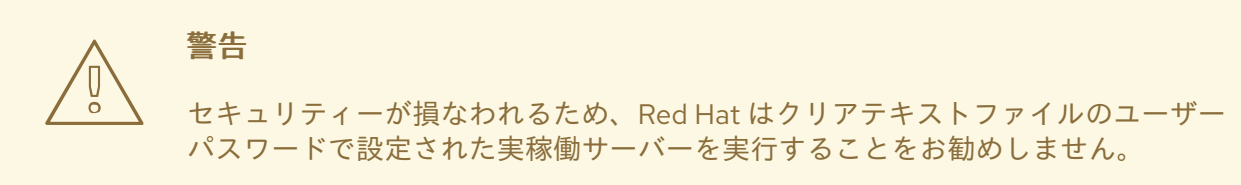

#### [バグの報告](https://bugzilla.redhat.com/enter_bug.cgi?cf_environment=Instance+Name%3A+Not+Defined%0ABuild%3A+CSProcessor+Builder+Version+1.7%0ABuild+Name%3A+6483%2C+Installation+and+Configuration+Guide-5-5.3.1%0ABuild+Date%3A+05-02-2013+11%3A48%3A50&cf_build_id=6425-291966+05+Feb+2013+11%3A48+en-US+%5BLatest%5D&short_desc=User+Accounts&assigned_to=dlesage%40redhat.com&product=JBoss+Enterprise+SOA+Platform+5&component=doc-Installation_and_Configuration_Guide&version=5.3.1)

7.2. ユーザーアカウントの作成

#### 手順7.1 新しいユーザーを追加

1. テキストエディターで **soa-users.properties** ファイルを開きます: **vi SOA\_ROOT/jbossas/server/PROFILE/conf/props/soa-users.properties**次の構文: **username=password** を使用 して、ユーザーの名前とパスワードを新しい行に追加します。

ログイン名が Harold のユーザーの例を次に示します。

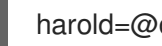

harold=@dm1nU53r

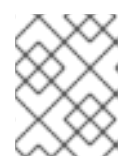

#### 注記

このファイル内のハッシュ (#) で始まる行はすべて無視されます。(この規則を 使用して、ユーザーアカウントを一時的に無効にすることができます。)

- 2. 変更をファイルに保存し、テキストエディターを終了します。
- 3. テキストエディターで **soa-roles.properties** ファイルを開きます: **vi SOA\_ROOT/jbossas/server/PROFILE/conf/props/soa-roles.properties**次の構文: **username=role1,role2,role3** を使用して、ユーザーとユーザーに割り当てるロールを新しい行に追加します。

harold=JBossAdmin,HttpInvoker,user,admin

注記

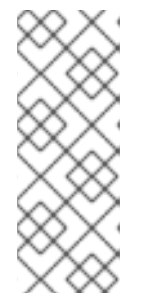

ロールはいくつでも割り当てることができます。サーバーコンソールにログイン できるようにするには、ユーザーに **JBossAdmin**、**HttpInvoker**、**user** および **admin** ロールを割り当てる必要があることに注意してください。

このファイル内のハッシュ (#) で始まる行はすべて無視されます。この規則を使 用して、ユーザーロールを一時的に無効にすることができます。

4. 変更をファイルに保存し、テキストエディターを終了します。

### 結果

ユーザーは、<http://localhost:8080> でサーバーコンソールにログインできるようになります。サーバー を再起動する必要はありません。

### [バグの報告](https://bugzilla.redhat.com/enter_bug.cgi?cf_environment=Instance+Name%3A+Not+Defined%0ABuild%3A+CSProcessor+Builder+Version+1.7%0ABuild+Name%3A+6483%2C+Installation+and+Configuration+Guide-5-5.3.1%0ABuild+Date%3A+05-02-2013+11%3A48%3A50&cf_build_id=6423-299123+05+Feb+2013+11%3A48+en-US+%5BLatest%5D&short_desc=Create+User+Accounts&assigned_to=dlesage%40redhat.com&product=JBoss+Enterprise+SOA+Platform+5&component=doc-Installation_and_Configuration_Guide&version=5.3.1)

### 7.3. セキュリティーロール

### 表7.1 JBoss Enterprise SOA Platform コンソールユーザーのセキュリティー権限のリスト

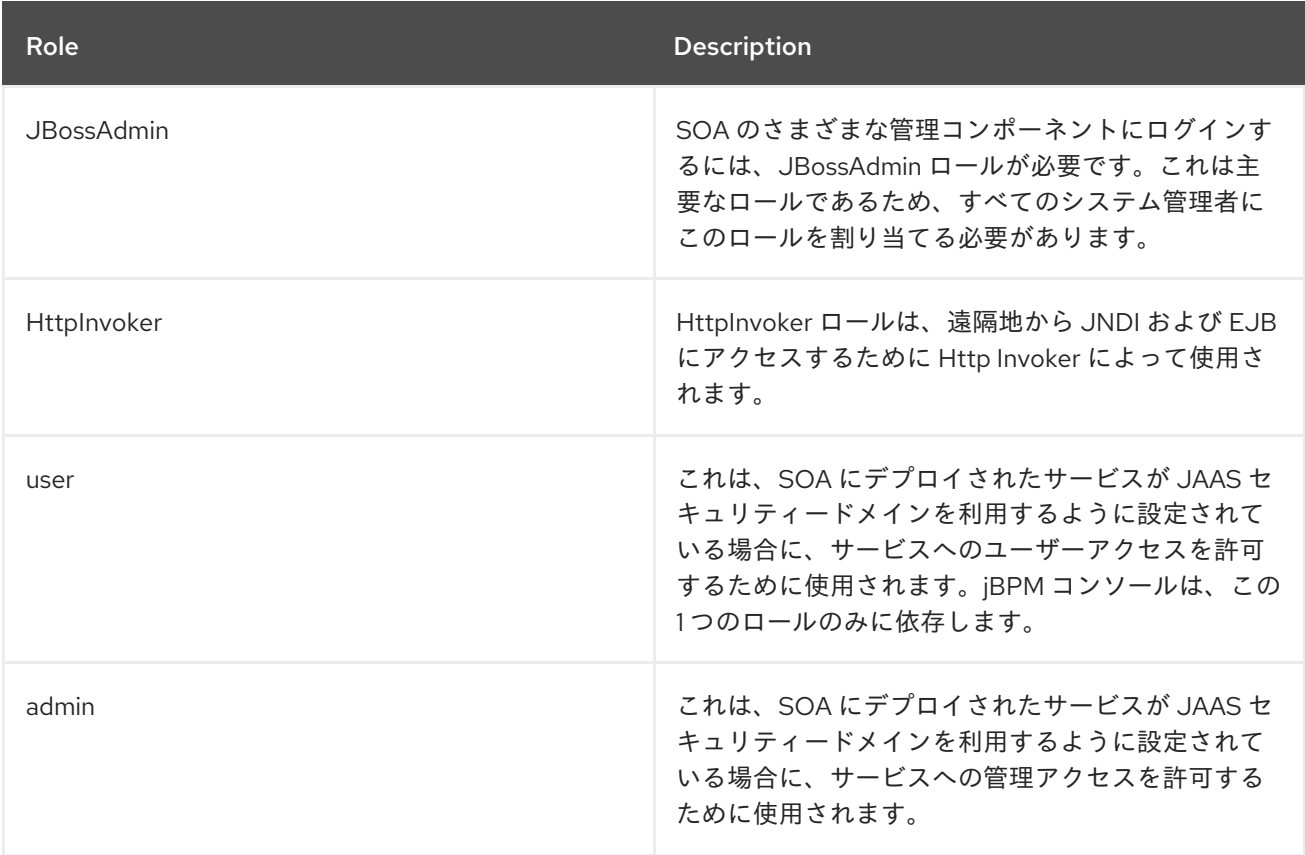

### [バグの報告](https://bugzilla.redhat.com/enter_bug.cgi?cf_environment=Instance+Name%3A+Not+Defined%0ABuild%3A+CSProcessor+Builder+Version+1.7%0ABuild+Name%3A+6483%2C+Installation+and+Configuration+Guide-5-5.3.1%0ABuild+Date%3A+05-02-2013+11%3A48%3A50&cf_build_id=6424-299123+05+Feb+2013+11%3A48+en-US+%5BLatest%5D&short_desc=Security+Roles&assigned_to=dlesage%40redhat.com&product=JBoss+Enterprise+SOA+Platform+5&component=doc-Installation_and_Configuration_Guide&version=5.3.1)

### 7.4. JAVA 認証および承認サービス (JAAS)

JAAS 1.0 API は、ユーザーの認証と承認用に設計された一連の Java パッケージで設定されています。 この API は、標準の Pluggable Authentication Modules (PAM) フレームワークの Java バージョンを実

装し、Java 2 プラットフォームのアクセス制御アーキテクチャーを拡張して、ユーザーベースの承認を サポートします。

JAAS は、JDK 1.3 の拡張パッケージとして最初にリリースされ、JDK 1.6 にバンドルされています。

### [バグの報告](https://bugzilla.redhat.com/enter_bug.cgi?cf_environment=Instance+Name%3A+Not+Defined%0ABuild%3A+CSProcessor+Builder+Version+1.7%0ABuild+Name%3A+6483%2C+Installation+and+Configuration+Guide-5-5.3.1%0ABuild+Date%3A+05-02-2013+11%3A48%3A50&cf_build_id=534-299113+05+Feb+2013+11%3A48+en-US+%5BLatest%5D&short_desc=Java+Authentication+and+Authorization+Service+%28JAAS%29&assigned_to=dlesage%40redhat.com&product=JBoss+Enterprise+SOA+Platform+5&component=doc-Installation_and_Configuration_Guide&version=5.3.1)

7.5. ユーザーのアカウントを無効にする

#### 手順7.2 ユーザーのアカウントを無効にする

1. テキストエディターで **soa-users.properties** ファイルを開きます: **vi SOA\_ROOT/jbossas/server/PROFILE/conf/props/soa-users.properties**ユーザー名とパスワードを含む行全体を 削除するか、その前にハッシュ (#) を付けてコメントアウトします。

ログイン名が Harold のユーザーの例を次に示します。

#harold=@dm1nU53r

2. 変更をファイルに保存し、テキストエディターを終了します。

### 結果

ユーザーはサーバーコンソールにログインできなくなります。サーバーを再起動する必要はありませ ん。

# パート IV. 高度な設定オプション

### 第8章 デフォルトデータベースの設定

### 8.1. HYPERSONIC データベース

Hypersonic は、JBoss Enterprise SOA Platform 製品に同梱され、追加設定なしで機能するデータベー スです。これはデモデータベースのみで、実稼働システムでの使用には適していません。開発および評 価の目的でのみ使用してください。Red Hat は、実稼働システムでの Hypersonic の使用をサポートし ていません。

### [バグの報告](https://bugzilla.redhat.com/enter_bug.cgi?cf_environment=Instance+Name%3A+Not+Defined%0ABuild%3A+CSProcessor+Builder+Version+1.7%0ABuild+Name%3A+6483%2C+Installation+and+Configuration+Guide-5-5.3.1%0ABuild+Date%3A+05-02-2013+11%3A48%3A50&cf_build_id=6426-299123+05+Feb+2013+11%3A48+en-US+%5BLatest%5D&short_desc=Hypersonic+Database&assigned_to=dlesage%40redhat.com&product=JBoss+Enterprise+SOA+Platform+5&component=doc-Installation_and_Configuration_Guide&version=5.3.1)

### 8.2. HYPERSONIC はサポートされていません

Hypersonic データベースはテスト目的のみに含まれており、サポートされていません。

Hypersonic Database の既知の問題は次のとおりです。

- 1. トランザクション分離スレッドとソケットリークはありません(connection.close ()がリソース をトレードアップしません)
- 2. 永続性の品質(通常、失敗後にログが破損し、自動リカバリーが阻止される)
- 3. 負荷がかかった状態でデータベースが破損する(データが多すぎるとデータベースプロセスが 停止する)
- 4. クラスター環境では実行可能ではない

#### [バグの報告](https://bugzilla.redhat.com/enter_bug.cgi?cf_environment=Instance+Name%3A+Not+Defined%0ABuild%3A+CSProcessor+Builder+Version+1.7%0ABuild+Name%3A+6483%2C+Installation+and+Configuration+Guide-5-5.3.1%0ABuild+Date%3A+05-02-2013+11%3A48%3A50&cf_build_id=358-299123+05+Feb+2013+11%3A48+en-US+%5BLatest%5D&short_desc=Hypersonic+is+Not+Supported&assigned_to=dlesage%40redhat.com&product=JBoss+Enterprise+SOA+Platform+5&component=doc-Installation_and_Configuration_Guide&version=5.3.1)

### 8.3. H2 DATABASE

H2 は、JBoss Enterprise SOA Platform 製品に同梱され、追加設定なしで機能するインメモリー参照 データベースです。テスト環境でのみ使用してください。これは実稼働システムには適していません が、Red Hat ではこのような環境でのその使用をサポートしていません。

#### [バグの報告](https://bugzilla.redhat.com/enter_bug.cgi?cf_environment=Instance+Name%3A+Not+Defined%0ABuild%3A+CSProcessor+Builder+Version+1.7%0ABuild+Name%3A+6483%2C+Installation+and+Configuration+Guide-5-5.3.1%0ABuild+Date%3A+05-02-2013+11%3A48%3A50&cf_build_id=6427-299123+05+Feb+2013+11%3A48+en-US+%5BLatest%5D&short_desc=H2+Database&assigned_to=dlesage%40redhat.com&product=JBoss+Enterprise+SOA+Platform+5&component=doc-Installation_and_Configuration_Guide&version=5.3.1)

### 8.4. データベース設定ツール

データベース設定ツール( **SOA\_ROOT/iboss-as/tools/schema/** ディレクトリーにあります)は Apache Ant スクリプトです。JBoss Enterprise SOA Platform によって使用されるデータベースを設定します。 サポートされるデータベースの一覧は、を参照して <http://www.jboss.com/products/platforms/soa/supportedconfigurations/> ください。

#### [バグの報告](https://bugzilla.redhat.com/enter_bug.cgi?cf_environment=Instance+Name%3A+Not+Defined%0ABuild%3A+CSProcessor+Builder+Version+1.7%0ABuild+Name%3A+6483%2C+Installation+and+Configuration+Guide-5-5.3.1%0ABuild+Date%3A+05-02-2013+11%3A48%3A50&cf_build_id=6431-299123+05+Feb+2013+11%3A48+en-US+%5BLatest%5D&short_desc=Database+Configuration+Tool&assigned_to=dlesage%40redhat.com&product=JBoss+Enterprise+SOA+Platform+5&component=doc-Installation_and_Configuration_Guide&version=5.3.1)

8.5. 実稼働システムで使用するデータベースの設定

### 前提条件

- Apache Ant
- 使用するデータベースがすでに存在している必要があります。
- そのデータベースに変更を加えるパーミッションを持つユーザーがすでに存在している必要が あります。
- データベースの JDBC ドライバー JAR ファイルはサーバー設定の **lib/** ディレクトリーにある必 要があります。

JBoss Enterprise SOA Platform は、データベースを使用してレジストリーサービスとメッセージスト アを永続化します。デフォルトのデータベースは Hypersonic ですが、これは実稼働システムには適さ ないため、サポートされていません。実稼働環境で JBoss Enterprise SOA Platform を実行する前に、 サポートされているデータベースに切り替える必要があります。

# 警告

Database Configuration Tool のみを使用して、データベース設定を 1 度変更できま す。また、他の変更を加える前に実行する必要があります。すでに設定されている インストールで スクリプトを実行しようとすると、意図したとおりに機能しない可 能性があります。

- 1. サーバープロファイルのバックアップ Database Configuration Tool が設定を変更する際にデータベースを設定する予定のサーバープ ロファイルのコピーを作成します。**cp -R SOA\_ROOT/jboss-as/server/Profile /path/to/backup/folder**
- 2. データベース設定ツールの実行 Database Configuration スクリプトを含むディレクトリーに移動します( **cd SOA\_ROOT/jboss-as/tools/schema**)。
- 3. Ant の実行 **ant** コマンドを実行してスクリプトを起動します。
- 4. データを入力

プロンプトに従い、要求に応じて以下の情報を入力します。

- 使用されているデータベースのタイプ。
- データベースの名前
- データベースのホスト名または IP アドレス
- データベースに使用される TCP ポート
- データベースへのアクセスに必要なユーザー名
- このユーザーアカウントのパスワード

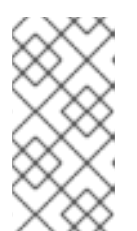

注記

スクリプトを実行する前に、これらの値を直接 **build.properties** ファイル(同じ ディレクトリーにある)に直接追加することもできます。Database Schema Tool がすでに ファイルに追加されている場合は、これらのプロパティーの入力 を求めるプロンプトは表示されません。

### 結果

ツールは、関連する設定ファイルを更新し、終了します。

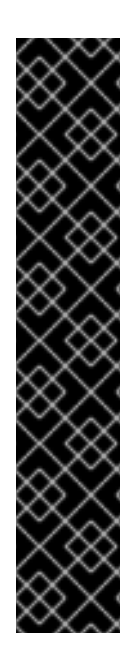

### 重要

このプロセスの実行時に iBPM 5 でデッドロックが生じる場合があります。これを回避す るには、以下のコードを **to jbpm.esb/jbpm-ds.xml** に追加します。

<datasources> <local-tx-datasource> <jndi-name>BPELDB</jndi-name> ... <transaction-isolation>TRANSACTION\_READ\_COMMITTED</transactionisolation> <new-connection-sql>SET TRANSACTION ISOLATION LEVEL SNAPSHOT; </new-connection-sql> ... </local-tx-datasource> </datasources>

### [バグの報告](https://bugzilla.redhat.com/enter_bug.cgi?cf_environment=Instance+Name%3A+Not+Defined%0ABuild%3A+CSProcessor+Builder+Version+1.7%0ABuild+Name%3A+6483%2C+Installation+and+Configuration+Guide-5-5.3.1%0ABuild+Date%3A+05-02-2013+11%3A48%3A50&cf_build_id=6428-364105+05+Feb+2013+11%3A48+en-US+%5BLatest%5D&short_desc=Configure+a+Database+for+Production+System+Use&assigned_to=dlesage%40redhat.com&product=JBoss+Enterprise+SOA+Platform+5&component=doc-Installation_and_Configuration_Guide&version=5.3.1)

### 8.6. SOA\_ROOT/JBOSS-AS/TOOLS/SCHEMA/BUILD.XML

**SOA\_ROOT/jboss-as/tools/schema/build.xml** には、Database Schema Tool の設定が含まれていま す。これは、データベース設定オプションを介して実行するために **ant** コマンドによって使用されま す。

### [バグの報告](https://bugzilla.redhat.com/enter_bug.cgi?cf_environment=Instance+Name%3A+Not+Defined%0ABuild%3A+CSProcessor+Builder+Version+1.7%0ABuild+Name%3A+6483%2C+Installation+and+Configuration+Guide-5-5.3.1%0ABuild+Date%3A+05-02-2013+11%3A48%3A50&cf_build_id=6429-299123+05+Feb+2013+11%3A48+en-US+%5BLatest%5D&short_desc=SOA_ROOT%2Fjboss-as%2Ftools%2Fschema%2Fbuild.xml&assigned_to=dlesage%40redhat.com&product=JBoss+Enterprise+SOA+Platform+5&component=doc-Installation_and_Configuration_Guide&version=5.3.1)

### 8.7. SOA\_ROOT/JBOSS-AS/TOOLS/SCHEMA/BUILD.PROPERTIES

これは、Database Schema Tool が設定を保存するファイルです。テキストエディターを使用して手動 で編集することもできます。

# 第9章 SERVICE REGISTRY の設定

### 9.1. SERVICE REGISTRY

サービスレジストリーは、サービスに関する情報 (特にエンドポイントの参照) を格納する中央データ ベースです。JBoss Enterprise SOA Platform のデフォルトのサービスレジストリーは、jUDDI (Java Universal Description、Discovery、および Integration) です。ほとんどのサービスレジストリーは、 Universal Description、Discovery and Integration (UDDI) 仕様に準拠するように設計されています。

ビジネスアナリストの観点からは、レジストリーはインターネット検索エンジンと似ていますが、Web ページではなく Web サービスを検索するように設計されています。開発者の観点からは、レジスト リーはさまざまな条件に一致するサービスを検出し、公開するために使用されます。

多くの方法では、レジストリーサービスは JBoss Enterprise SOA Platform の最後とみなすことができ ます。サービスは、レジストリーがアクティブになったときにレジストリーへのエンドポイント参照を セルフパブリッシュし、サービスが不足したときにそれらを削除できます。コンシューマーはレジスト リーを参照して、現在のサービスタスクにどのエンドポイントの参照が必要かを判断できます。

### [バグの報告](https://bugzilla.redhat.com/enter_bug.cgi?cf_environment=Instance+Name%3A+Not+Defined%0ABuild%3A+CSProcessor+Builder+Version+1.7%0ABuild+Name%3A+6483%2C+Installation+and+Configuration+Guide-5-5.3.1%0ABuild+Date%3A+05-02-2013+11%3A48%3A50&cf_build_id=6363-363437+05+Feb+2013+11%3A48+en-US+%5BLatest%5D&short_desc=Service+Registry&product=JBoss+Enterprise+SOA+Platform+5&component=doc-Installation_and_Configuration_Guide&version=5.3.1)

### 9.2. JUDDI レジストリー

JUDDI (Java Universal Description、Discovery and Integration) レジストリーは、JBoss Enterprise SOA Platform のコアコンポーネントです。製品のデフォルトサービスレジストリーであり、製品の一 部として含まれています。これには、Enterprise Service Bus に接続されるすべてのサービスのアドレ ス (エンドポイント参照) が保存されます。JAXR に実装され、UDDI 仕様に準拠していました。

### [バグの報告](https://bugzilla.redhat.com/enter_bug.cgi?cf_environment=Instance+Name%3A+Not+Defined%0ABuild%3A+CSProcessor+Builder+Version+1.7%0ABuild+Name%3A+6483%2C+Installation+and+Configuration+Guide-5-5.3.1%0ABuild+Date%3A+05-02-2013+11%3A48%3A50&cf_build_id=6433-299120+05+Feb+2013+11%3A48+en-US+%5BLatest%5D&short_desc=jUDDI+Registry&assigned_to=dlesage%40redhat.com&product=JBoss+Enterprise+SOA+Platform+5&component=doc-Installation_and_Configuration_Guide&version=5.3.1)

### 9.3. JUDDI および JBOSS ENTERPRISE SOA PLATFORM

### juddi および JBoss Enterprise SOA Platform

JBoss Enterprise SOA Platform 製品には、jUDDI レジストリーの事前設定されたインストールが含まれ ています。特定の API を使用して、カスタムクライアントを介してこのレジストリーにアクセスできま す。ただし、ビルドするカスタムクライアントは SOA Platform のサポート契約では対応されません。 jUDDI の例、ドキュメント、および API の完全なセットには、次の場所からアクセスできま す。<http://juddi.apache.org/>

### [バグの報告](https://bugzilla.redhat.com/enter_bug.cgi?cf_environment=Instance+Name%3A+Not+Defined%0ABuild%3A+CSProcessor+Builder+Version+1.7%0ABuild+Name%3A+6483%2C+Installation+and+Configuration+Guide-5-5.3.1%0ABuild+Date%3A+05-02-2013+11%3A48%3A50&cf_build_id=6793-299120+05+Feb+2013+11%3A48+en-US+%5BLatest%5D&short_desc=jUDDI+and+the+JBoss+Enterprise+SOA+Platform&assigned_to=dlesage%40redhat.com&product=JBoss+Enterprise+SOA+Platform+5&component=doc-Installation_and_Configuration_Guide&version=5.3.1)

### 9.4. サポートされるその他のサービスレジストリー

JBoss Enterprise SOA Platform は、以下の他の UDDI レジストリーもサポートします。

- SOA ソフトウェア SMS
- HP Systinet

[バグの報告](https://bugzilla.redhat.com/enter_bug.cgi?cf_environment=Instance+Name%3A+Not+Defined%0ABuild%3A+CSProcessor+Builder+Version+1.7%0ABuild+Name%3A+6483%2C+Installation+and+Configuration+Guide-5-5.3.1%0ABuild+Date%3A+05-02-2013+11%3A48%3A50&cf_build_id=6688-299120+05+Feb+2013+11%3A49+en-US+%5BLatest%5D&short_desc=Other+Supported+Service+Registries&assigned_to=dlesage%40redhat.com&product=JBoss+Enterprise+SOA+Platform+5&component=doc-Installation_and_Configuration_Guide&version=5.3.1)

### 9.5. UNIVERSAL DESCRIPTION、DISCOVERY AND INTEGRATION (UDDI) レジストリー

Universal Description、Discovery and Integration Registry (UDDI) は Web サービスのディレクトリーで す。これを使用して、設計時または実行時にクエリーを実行してサービスを見つけます。UDDI レジス トリー内では、情報はページで分類されます。UDDI は、企業やアプリケーションがインターネット上 で Web サービスを動的に見つけて使用できるように、標準的な相互運用可能なプラットフォームを作 成します。また、UDDI を使用すると、さまざまなコンテキストで運用レジストリーを目的別に維持す ることもできます。

UDDI により、プロバイダーはサービスの説明を公開することもできます。通常の UDDI レジストリー には、Web サービスの WSDL ドキュメントとサービスプロバイダーの連絡先情報の両方を参照する統 一されたリソースロケーター (URL) が含まれます。

ビジネスはサービスを UDDI レジストリーに公開します。クライアントはレジストリーでサービスを検 索し、サービスバインディング情報を受信します。その後、クライアントはバインディング情報を使用 してサービスを呼び出します。UDDI API は、相互運用性のために SOAP ベースです。

#### [バグの報告](https://bugzilla.redhat.com/enter_bug.cgi?cf_environment=Instance+Name%3A+Not+Defined%0ABuild%3A+CSProcessor+Builder+Version+1.7%0ABuild+Name%3A+6483%2C+Installation+and+Configuration+Guide-5-5.3.1%0ABuild+Date%3A+05-02-2013+11%3A48%3A50&cf_build_id=6675-299120+05+Feb+2013+11%3A48+en-US+%5BLatest%5D&short_desc=Universal+Description%2C+Discovery+and+Integration+%28UDDI%29+Registry&assigned_to=dlesage%40redhat.com&product=JBoss+Enterprise+SOA+Platform+5&component=doc-Installation_and_Configuration_Guide&version=5.3.1)

### 9.6. UDDI ページタイプ

#### 緑色のページ

緑のページでは、クライアントを提供されているサービスにバインドできる情報を提供します。

#### 黄色のページ

黄色のページは、所属する業界に基づいて企業を分類するために使用されます。

#### ホワイトページ

ホワイトページには、サービスを提供する会社の名前、住所、その他の連絡先情報などの一般情報 が含まれます。

#### [バグの報告](https://bugzilla.redhat.com/enter_bug.cgi?cf_environment=Instance+Name%3A+Not+Defined%0ABuild%3A+CSProcessor+Builder+Version+1.7%0ABuild+Name%3A+6483%2C+Installation+and+Configuration+Guide-5-5.3.1%0ABuild+Date%3A+05-02-2013+11%3A48%3A50&cf_build_id=6676-299120+05+Feb+2013+11%3A48+en-US+%5BLatest%5D&short_desc=UDDI+Page+Types&assigned_to=dlesage%40redhat.com&product=JBoss+Enterprise+SOA+Platform+5&component=doc-Installation_and_Configuration_Guide&version=5.3.1)

### 9.7. SERVICE REGISTRY および JBOSS ENTERPRISE SOA PLATFORM

Service Registry は、JBoss Enterprise SOA Platform の主要な部分です。SOA Platform にサービスを デプロイする場合、それらのエンドポイントの参照はそれに保存されます。

#### [バグの報告](https://bugzilla.redhat.com/enter_bug.cgi?cf_environment=Instance+Name%3A+Not+Defined%0ABuild%3A+CSProcessor+Builder+Version+1.7%0ABuild+Name%3A+6483%2C+Installation+and+Configuration+Guide-5-5.3.1%0ABuild+Date%3A+05-02-2013+11%3A48%3A50&cf_build_id=6677-299120+05+Feb+2013+11%3A48+en-US+%5BLatest%5D&short_desc=The+Service+Registry+and+the+JBoss+Enterprise+SOA+Platform&assigned_to=dlesage%40redhat.com&product=JBoss+Enterprise+SOA+Platform+5&component=doc-Installation_and_Configuration_Guide&version=5.3.1)

### 9.8. JUDDI および ESB

JBoss Enterprise Service Bus は、レジストリーインターフェイス (Apache Scout を使用する のデフォ ルトバージョンの) を介してレジストリーとのすべての対話を指示します。

### [バグの報告](https://bugzilla.redhat.com/enter_bug.cgi?cf_environment=Instance+Name%3A+Not+Defined%0ABuild%3A+CSProcessor+Builder+Version+1.7%0ABuild+Name%3A+6483%2C+Installation+and+Configuration+Guide-5-5.3.1%0ABuild+Date%3A+05-02-2013+11%3A48%3A50&cf_build_id=6682-299120+05+Feb+2013+11%3A48+en-US+%5BLatest%5D&short_desc=jUDDI+and+the+ESB&assigned_to=dlesage%40redhat.com&product=JBoss+Enterprise+SOA+Platform+5&component=doc-Installation_and_Configuration_Guide&version=5.3.1)

### 9.9. レジストリーの仕組み

- 1. JBoss Enterprise Service Bus は、レジストリーインターフェイスを介したレジストリーとのす べての対話をフェデレーションします。
- 2. その後、このインターフェイスの JAXR 実装を呼び出します。
- 3. JAXR API は JAXR 実装を使用する必要があります。(デフォルトでは Apache Scout です。)
- 4. Apache Scout は、次に レジストリー を呼び出します。

### [バグの報告](https://bugzilla.redhat.com/enter_bug.cgi?cf_environment=Instance+Name%3A+Not+Defined%0ABuild%3A+CSProcessor+Builder+Version+1.7%0ABuild+Name%3A+6483%2C+Installation+and+Configuration+Guide-5-5.3.1%0ABuild+Date%3A+05-02-2013+11%3A48%3A50&cf_build_id=6692-299120+05+Feb+2013+11%3A49+en-US+%5BLatest%5D&short_desc=How+the+Registry+Works&assigned_to=dlesage%40redhat.com&product=JBoss+Enterprise+SOA+Platform+5&component=doc-Installation_and_Configuration_Guide&version=5.3.1)

### 9.10. APACHE スカウト

Apache Scout は、Apache プロジェクトによって作成された JAXR のオープンソース実装です。

現在、**org.jboss.soa.esb.scout.proxy.transportClass** クラスにはそれぞれ SOAP、SAAJ、RMI、およ び Embedded Java (Local) 用の実装が 4 つあります。

### [バグの報告](https://bugzilla.redhat.com/enter_bug.cgi?cf_environment=Instance+Name%3A+Not+Defined%0ABuild%3A+CSProcessor+Builder+Version+1.7%0ABuild+Name%3A+6483%2C+Installation+and+Configuration+Guide-5-5.3.1%0ABuild+Date%3A+05-02-2013+11%3A48%3A50&cf_build_id=6684-299123+05+Feb+2013+11%3A48+en-US+%5BLatest%5D&short_desc=Apache+Scout&assigned_to=dlesage%40redhat.com&product=JBoss+Enterprise+SOA+Platform+5&component=doc-Installation_and_Configuration_Guide&version=5.3.1)

### 9.11. JAVA API FOR XML REGISTRIES (JAXR)

Java API for XML Registries (JAXR) は、サービスレジストリー用に開発するための標準的な方法を提 供する API です。

### [バグの報告](https://bugzilla.redhat.com/enter_bug.cgi?cf_environment=Instance+Name%3A+Not+Defined%0ABuild%3A+CSProcessor+Builder+Version+1.7%0ABuild+Name%3A+6483%2C+Installation+and+Configuration+Guide-5-5.3.1%0ABuild+Date%3A+05-02-2013+11%3A48%3A50&cf_build_id=6685-299123+05+Feb+2013+11%3A48+en-US+%5BLatest%5D&short_desc=Java+API+for+XML+Registries+%28JAXR%29&assigned_to=dlesage%40redhat.com&product=JBoss+Enterprise+SOA+Platform+5&component=doc-Installation_and_Configuration_Guide&version=5.3.1)

### 9.12. レジストリーインターフェイス

Registry Interface は、Mamelets が Service Registry と通信する手段です。

### [バグの報告](https://bugzilla.redhat.com/enter_bug.cgi?cf_environment=Instance+Name%3A+Not+Defined%0ABuild%3A+CSProcessor+Builder+Version+1.7%0ABuild+Name%3A+6483%2C+Installation+and+Configuration+Guide-5-5.3.1%0ABuild+Date%3A+05-02-2013+11%3A48%3A50&cf_build_id=6686-299123+05+Feb+2013+11%3A48+en-US+%5BLatest%5D&short_desc=Registry+Interface&assigned_to=dlesage%40redhat.com&product=JBoss+Enterprise+SOA+Platform+5&component=doc-Installation_and_Configuration_Guide&version=5.3.1)

### 9.13. レジストリーの設定

### はじめに

通常、データベース設定ツールの実行時に jUDDI レジストリーを自動的に設定します。

手動で設定する高度なオプションについては、本セクションをお読みください。

### 9.14. レジストリーの手動設定

### 手順9.1 タスク

- 1. グローバル設定ファイルをテキストエディターで開きます: **vi SOA\_ROOT/jbossas/server/PROFILE/deployers/esb.deployer/jbossesb-properties.xml**
- 2. registry セクションまでスクロールダウンし、必要に応じて設定を変更します。

<properties name="registry"> <property name="org.jboss.soa.esb.registry.implementationClass" value="org.jboss.internal.soa.esb.services.registry.JAXRRegistryImpl"/> <property name="org.jboss.soa.esb.registry.factoryClass" value="org.apache.ws.scout.registry.ConnectionFactoryImpl"/> <property name="org.jboss.soa.esb.registry.queryManagerURI" value="org.apache.juddi.v3.client.transport.wrapper.UDDIInquiryService#inquire"/> <property name="org.jboss.soa.esb.registry.lifeCycleManagerURI" value="org.apache.juddi.v3.client.transport.wrapper.UDDIPublicationService#publish"/> <property name="org.jboss.soa.esb.registry.securityManagerURI" value="org.apache.juddi.v3.client.transport.wrapper.UDDISecurityService#secure"/> <property name="org.jboss.soa.esb.registry.user" value="root"/> <property name="org.jboss.soa.esb.registry.password" value="root"/> <property name="org.jboss.soa.esb.scout.proxy.uddiVersion" value="3.0"/> <property name="org.jboss.soa.esb.scout.proxy.uddiNameSpace" value="urn:uddiorg:api\_v3"/> <property name="org.jboss.soa.esb.scout.proxy.transportClass" value="org.apache.ws.scout.transport.LocalTransport"/> *<!-- specify the interceptors, in order -->* <property name="org.jboss.soa.esb.registry.interceptors" value="org.jboss.internal.soa.esb.services.registry.InVMRegistryInterceptor, org.jboss.internal.soa.esb.services.registry.CachingRegistryInterceptor"/> *<!-- The following properties modify the cache interceptor behaviour -->* <property name="org.jboss.soa.esb.registry.cache.maxSize" value="100"/> <property name="org.jboss.soa.esb.registry.cache.validityPeriod" value="600000"/> *<!-- Organization Category to be used by this deployment. -->* <property name="org.jboss.soa.esb.registry.orgCategory" value="org.jboss.soa.esb.:category"/> </properties>

3. ファイルを保存して終了します。

### [バグの報告](https://bugzilla.redhat.com/enter_bug.cgi?cf_environment=Instance+Name%3A+Not+Defined%0ABuild%3A+CSProcessor+Builder+Version+1.7%0ABuild+Name%3A+6483%2C+Installation+and+Configuration+Guide-5-5.3.1%0ABuild+Date%3A+05-02-2013+11%3A48%3A50&cf_build_id=6690-299123+05+Feb+2013+11%3A49+en-US+%5BLatest%5D&short_desc=Configure+the+Registry+Manually&assigned_to=dlesage%40redhat.com&product=JBoss+Enterprise+SOA+Platform+5&component=doc-Installation_and_Configuration_Guide&version=5.3.1)

9.15. レジストリー設定オプションの表

表9.1 レジストリーのプロパティー

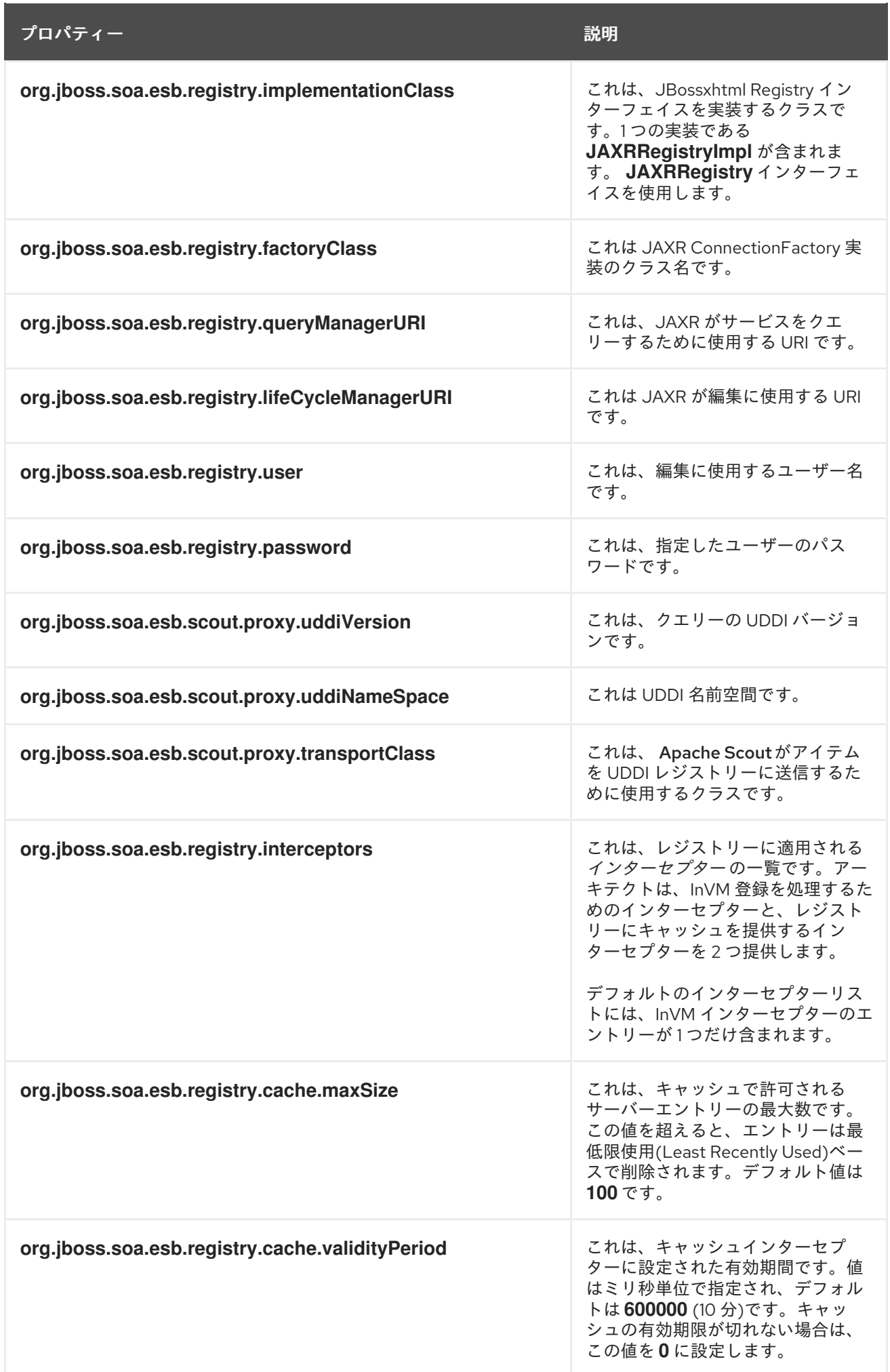

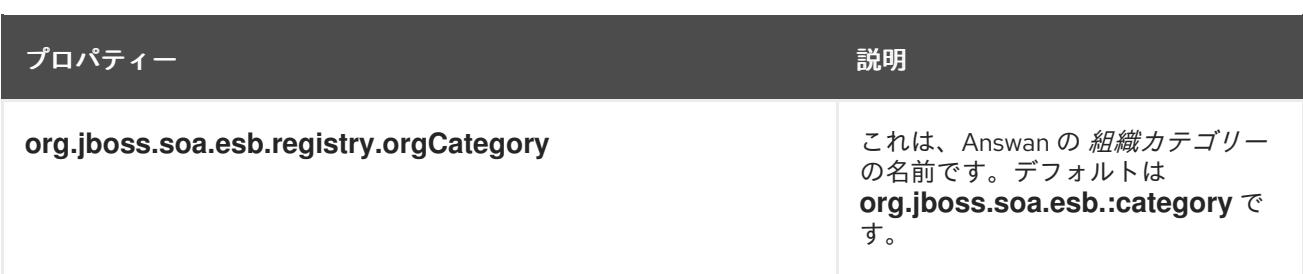

### [バグの報告](https://bugzilla.redhat.com/enter_bug.cgi?cf_environment=Instance+Name%3A+Not+Defined%0ABuild%3A+CSProcessor+Builder+Version+1.7%0ABuild+Name%3A+6483%2C+Installation+and+Configuration+Guide-5-5.3.1%0ABuild+Date%3A+05-02-2013+11%3A48%3A50&cf_build_id=6691-299123+05+Feb+2013+11%3A49+en-US+%5BLatest%5D&short_desc=Table+of+Registry+Configuration+Options&assigned_to=dlesage%40redhat.com&product=JBoss+Enterprise+SOA+Platform+5&component=doc-Installation_and_Configuration_Guide&version=5.3.1)

### 9.16. レジストリー設定のユースケース

ユーザーがレジストリーを手動で設定する必要がある場合があります。

- queryManagerURI/lifeCycleManagerURI/securityManagerURI を、UDDI レジストリーの場所と 一致するように変更します。
- レジストリーのユーザー/パスワードを変更するには、以下を実行します。
- カスタムの org.jboss.soa.esb.registry.orgCategory を提供する
- カスタムレジストリーインターセプターを指定します。

### [バグの報告](https://bugzilla.redhat.com/enter_bug.cgi?cf_environment=Instance+Name%3A+Not+Defined%0ABuild%3A+CSProcessor+Builder+Version+1.7%0ABuild+Name%3A+6483%2C+Installation+and+Configuration+Guide-5-5.3.1%0ABuild+Date%3A+05-02-2013+11%3A48%3A50&cf_build_id=10407-299123+05+Feb+2013+11%3A48+en-US+%5BLatest%5D&short_desc=Registry+Configuration+Use+Cases&assigned_to=dlesage%40redhat.com&product=JBoss+Enterprise+SOA+Platform+5&component=doc-Installation_and_Configuration_Guide&version=5.3.1)

### 9.17. レジストリーの埋め込み

サーバーコンポーネントで単一の jUDDI レジストリーを共有する場合は、これを埋め込む必要がありま す。この方法では、JBoss Enterprise SOA Platform 自体の複数のインスタンスが同じレジストリーを 共有できるようにします。

### [バグの報告](https://bugzilla.redhat.com/enter_bug.cgi?cf_environment=Instance+Name%3A+Not+Defined%0ABuild%3A+CSProcessor+Builder+Version+1.7%0ABuild+Name%3A+6483%2C+Installation+and+Configuration+Guide-5-5.3.1%0ABuild+Date%3A+05-02-2013+11%3A48%3A50&cf_build_id=6709-299123+05+Feb+2013+11%3A48+en-US+%5BLatest%5D&short_desc=Embedding+the+Registry&assigned_to=dlesage%40redhat.com&product=JBoss+Enterprise+SOA+Platform+5&component=doc-Installation_and_Configuration_Guide&version=5.3.1)

### 9.18. レジストリーの埋め込み

### 手順9.2 タスク

- 1. グローバル設定ファイルをテキストエディターで開きます: **vi SOA\_ROOT/jbossas/server/PROFILE/deployers/esb.deployer/jbossesb-properties.xml**
- 2. registry セクションまでスクロールダウンし、以下のように設定を変更します。

<properties name="registry">

<property name="org.jboss.soa.esb.registry.implementationClass" value="org.jboss.internal.soa.esb.services.registry.JAXRRegistryImpl"/>

<property name="org.jboss.soa.esb.registry.factoryClass" value="org.apache.ws.scout.registry.ConnectionFactoryImpl"/> <property name="org.jboss.soa.esb.registry.queryManagerURI" value="org.apache.juddi.registry.local.InquiryService#inquire"/>

<property name="org.jboss.soa.esb.registry.lifeCycleManagerURI" value="org.apache.juddi.registry.local.PublishService#publish"/>

<property name="org.jboss.soa.esb.registry.securityManagerURI" value="org.apache.juddi.registry.local.SecurityService#secure"/>

<property name="org.jboss.soa.esb.registry.user" value="jbossesb"/> <property name="org.jboss.soa.esb.registry.password" value="password"/>

<property name="org.jboss.soa.esb.scout.proxy.transportClass" value="org.apache.ws.scout.transport.LocalTransport"/>

</properties>

3. ファイルを保存して終了します。

### [バグの報告](https://bugzilla.redhat.com/enter_bug.cgi?cf_environment=Instance+Name%3A+Not+Defined%0ABuild%3A+CSProcessor+Builder+Version+1.7%0ABuild+Name%3A+6483%2C+Installation+and+Configuration+Guide-5-5.3.1%0ABuild+Date%3A+05-02-2013+11%3A48%3A50&cf_build_id=6710-299123+05+Feb+2013+11%3A48+en-US+%5BLatest%5D&short_desc=Embed+the+Registry&assigned_to=dlesage%40redhat.com&product=JBoss+Enterprise+SOA+Platform+5&component=doc-Installation_and_Configuration_Guide&version=5.3.1)

9.19. リモートメソッド呼び出しを使用するようにレジストリーを設定する

レジストリーは RMI を使用するように設定できます。(JBoss Enterprise SOA Platform はデフォルトで リモートメソッド呼び出しサービスをデプロイします。これは、**jbossesb.sar** アーカイブ内でレジス トリーを起動しますが、リモートメソッド呼び出しサービスも自動的に登録するアーカイブと同じで す。)

### [バグの報告](https://bugzilla.redhat.com/enter_bug.cgi?cf_environment=Instance+Name%3A+Not+Defined%0ABuild%3A+CSProcessor+Builder+Version+1.7%0ABuild+Name%3A+6483%2C+Installation+and+Configuration+Guide-5-5.3.1%0ABuild+Date%3A+05-02-2013+11%3A48%3A50&cf_build_id=6711-299123+05+Feb+2013+11%3A48+en-US+%5BLatest%5D&short_desc=Configuring+the+Registry+to+Use+Remote+Method+Invocation&assigned_to=dlesage%40redhat.com&product=JBoss+Enterprise+SOA+Platform+5&component=doc-Installation_and_Configuration_Guide&version=5.3.1)

9.20. リモートメソッド呼び出しを使用するようにレジストリーを設定する

### 手順9.3 タスク

- 1. グローバル設定ファイルをテキストエディターで開きます: **vi SOA\_ROOT/jbossas/server/PROFILE/deployers/esb.deployer/jbossesb-properties.xml**
- 2. registry セクションまでスクロールダウンし、以下のように設定を変更します。

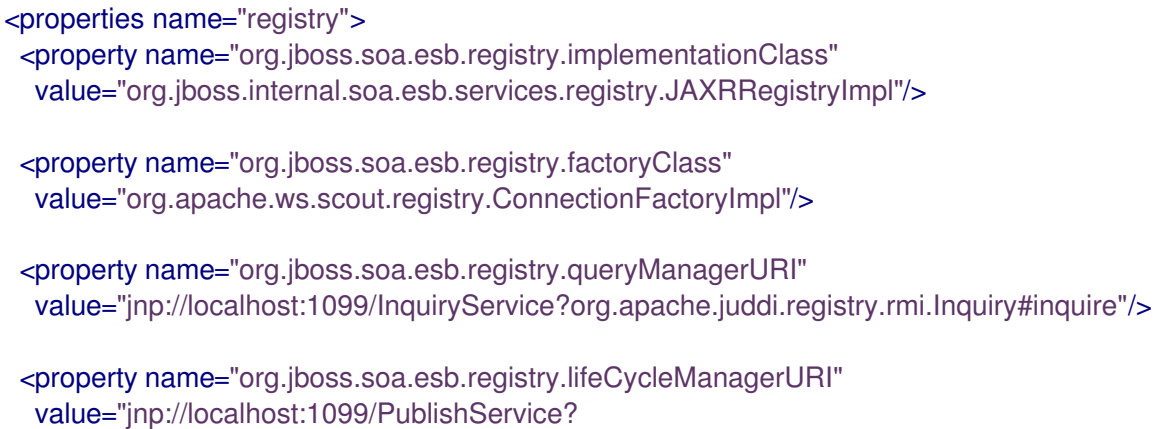

org.apache.juddi.registry.rmi.Publish#publish"/>

<property name="org.jboss.soa.esb.registry.securityManagerURI" value="jnp://localhost:1099/PublishService? org.apache.juddi.registry.rmi.Publish#publish"/>

<property name="org.jboss.soa.esb.registry.user" value="jbossesb"/> <property name="org.jboss.soa.esb.registry.password" value="password"/>

<property name="org.jboss.soa.esb.scout.proxy.transportClass" value="org.apache.ws.scout.transport.RMITransport"/> </properties>

- 3. ファイルを保存して終了します。
- 4. テキストエディターで **web.xml** ファイルを開きます。
- 5. 以下のように設定します。

*<!-- uncomment if you want to enable making calls in juddi with rmi -->* <servlet> <servlet-name>RegisterServicesWithJNDI</servlet-name> <servlet-class>org.apache.juddi.registry.rmi.RegistrationService</servlet-class> <load-on-startup>1</load-on-startup> </servlet>

- 6. ファイルを保存して終了します。
- 7. テキストエディターで jUDDI 設定ファイルを開きます( **vi SOA\_ROOT/jbossas/server/standard/deploy/juddi-service.sar/juddi.war/WEB-INF/juddi.properties** )。
- 8. 以下のように設定します。

# JNDI settings (used by RMITransport) java.naming.factory.initial=org.jnp.interfaces.NamingContextFactory java.naming.provider.url=jnp:*//localhost:1099* java.naming.factory.url.pkgs=org.jboss.naming

- 9. ファイルを保存して終了します。
- 10. **scout-client.jar** を RMI クライアントのクラスパスに追加します。

### [バグの報告](https://bugzilla.redhat.com/enter_bug.cgi?cf_environment=Instance+Name%3A+Not+Defined%0ABuild%3A+CSProcessor+Builder+Version+1.7%0ABuild+Name%3A+6483%2C+Installation+and+Configuration+Guide-5-5.3.1%0ABuild+Date%3A+05-02-2013+11%3A48%3A50&cf_build_id=6712-299123+05+Feb+2013+11%3A49+en-US+%5BLatest%5D&short_desc=Configure+the+Registry+to+Use+Remote+Method+Invocation&assigned_to=dlesage%40redhat.com&product=JBoss+Enterprise+SOA+Platform+5&component=doc-Installation_and_Configuration_Guide&version=5.3.1)

### 9.21. RMI サービスのカスタム JNDI 登録を使用したリモートメソッド呼び 出し

何らかの理由で **juddi.war** アーカイブをデプロイしたくない場合は、jUDDI レジストリーと同じ Java 仮想マシンで実行している Enterprise Service Bus コンポーネントのいずれかを設定し、RMI サービス を登録することができます。

# 9.22. 独自の JNDI 登録を使用した RMI の設定

- 1. ローカルアプリケーションの場合は、テキストエディターでグローバル設定ファイル **vi SOA\_ROOT/jboss-as/server/PROFILE/deployers/esb.deployer/jbossesb-properties.xml** を 開きます。
- 2. registry セクションまでスクロールダウンし、以下のようにローカル設定を変更します。

<properties name="registry"> <property name="org.jboss.soa.esb.registry.implementationClass" value="org.jboss.internal.soa.esb.services.registry.JAXRRegistryImpl"/>

<property name="org.jboss.soa.esb.registry.factoryClass" value="org.apache.ws.scout.registry.ConnectionFactoryImpl"/>

<property name="org.jboss.soa.esb.registry.queryManagerURI" value="org.apache.juddi.registry.local.InquiryService#inquire"/>

<property name="org.jboss.soa.esb.registry.lifeCycleManagerURI" value="org.apache.juddi.registry.local.PublishService#publish"/>

<property name="org.jboss.soa.esb.registry.securityManagerURI" value="org.apache.juddi.registry.local.SecurityService#secure"/>

<property name="org.jboss.soa.esb.registry.user" value="jbossesb"/> <property name="org.jboss.soa.esb.registry.password" value="password"/>

<property name="org.jboss.soa.esb.scout.proxy.transportClass" value="org.apache.ws.scout.transport.LocalTransport"/> </properties>

- 3. ファイルを保存して終了します。
- 4. リモートアプリケーションの場合、テキストエディターでグローバル設定ファイル **vi SOA\_ROOT/jboss-as/server/PROFILE/deployers/esb.deployer/jbossesb-properties.xml** を 開きます。
- 5. registry セクションまでスクロールダウンし、以下のようにリモートメソッド呼び出し設定を変 更します。

<properties name="registry"> <property name="org.jboss.soa.esb.registry.implementationClass" value="org.jboss.internal.soa.esb.services.registry.JAXRRegistryImpl"/>

<property name="org.jboss.soa.esb.registry.factoryClass" value="org.apache.ws.scout.registry.ConnectionFactoryImpl"/>

<property name="org.jboss.soa.esb.registry.queryManagerURI" value="jnp://localhost:1099/InquiryService?org.apache.juddi.registry.rmi.Inquiry#inquire"/>

<property name="org.jboss.soa.esb.registry.lifeCycleManagerURI" value="jnp://localhost:1099/PublishService?org.apache.juddi.registry.rmi.Publish#publish"/>

<property name="org.jboss.soa.esb.registry.user" value="jbossesb"/> <property name="org.jboss.soa.esb.registry.password" value="password"/>

<property name="org.jboss.soa.esb.scout.proxy.transportClass" value="org.apache.ws.scout.transport.RMITransport"/> </properties>

- 6. ファイルを保存して終了します。
- 7. **queryManagerURI** クラスおよび **lifeCycleManagerURI** クラスのホスト名を、jUDDI レジスト リーが実行されているホストに指定します(これはローカルが実行されている場所でもありま す)。ローカルアプリケーションはネーミングサービスにアクセスできる必要があることに注 意してください。
- 8. これらの設定を使用して、アプリケーションを登録します。

*//Getting the JNDI setting from the config* Properties env = new Properties(); env.setProperty(RegistryEngine.PROPNAME\_JAVA\_NAMING\_FACTORY\_INITIAL,factoryIniti al); env.setProperty(RegistryEngine.PROPNAME\_JAVA\_NAMING\_PROVIDER\_URL, providerURL); env.setProperty(RegistryEngine.PROPNAME\_JAVA\_NAMING\_FACTORY\_URL\_PKGS, factoryURLPkgs);  $InitialContext context = new InitialContext(env);$ Inquiry inquiry = new InquiryService(); log.info("Setting " + INQUIRY\_SERVICE + ", " + inquiry.getClass().getName()); mInquery = inquiry; context.bind(INQUIRY\_SERVICE, inquiry); Publish publish = new PublishService(); log.info("Setting " + PUBLISH\_SERVICE + ", " + publish.getClass().getName());  $m$ Publish = publish: context.bind(PUBLISH\_SERVICE, publish);

9. RMI クライアントのクラスパスに **scout-client.jar** ファイルを追加します。

### [バグの報告](https://bugzilla.redhat.com/enter_bug.cgi?cf_environment=Instance+Name%3A+Not+Defined%0ABuild%3A+CSProcessor+Builder+Version+1.7%0ABuild+Name%3A+6483%2C+Installation+and+Configuration+Guide-5-5.3.1%0ABuild+Date%3A+05-02-2013+11%3A48%3A50&cf_build_id=6725-299123+05+Feb+2013+11%3A49+en-US+%5BLatest%5D&short_desc=Configure+RMI+Using+Your+Own+JNDI+Registration&assigned_to=dlesage%40redhat.com&product=JBoss+Enterprise+SOA+Platform+5&component=doc-Installation_and_Configuration_Guide&version=5.3.1)

### 9.23. SOAP 経由で JUDDI レジストリーと通信します。

(Apache Scout を介して) SOAP を使用して、Enterprise Service Bus を jUDDI レジストリーと通信でき ます。

### [バグの報告](https://bugzilla.redhat.com/enter_bug.cgi?cf_environment=Instance+Name%3A+Not+Defined%0ABuild%3A+CSProcessor+Builder+Version+1.7%0ABuild+Name%3A+6483%2C+Installation+and+Configuration+Guide-5-5.3.1%0ABuild+Date%3A+05-02-2013+11%3A48%3A50&cf_build_id=6726-299123+05+Feb+2013+11%3A49+en-US+%5BLatest%5D&short_desc=Communicate+with+the+jUDDI+Registry+via+SOAP&assigned_to=dlesage%40redhat.com&product=JBoss+Enterprise+SOA+Platform+5&component=doc-Installation_and_Configuration_Guide&version=5.3.1)

### 9.24. SIMPLE OBJECT ACCESS PROTOCOL (SOAP)

Simple Object Access Protocol (SOAP)は、ユーザーがメッセージの内容を定義し、受信者がそのメッ セージを処理する方法をヒントを提供できるようにする軽量プロトコルです。SOAP は XML ベースの 通信プロトコルです。

# 9.25. SOAP を使用するよう APACHE スカウトを設定

### 手順9.4 タスク

- 1. **web.xml** ファイルの RegisterServicesWithJNDI サーブレットをコメントアウトして RMI サー ビスをシャットダウンします。
- 2. **juddi.war** アーカイブをデプロイします。
- 3. データソースを設定します。

以下は、プロパティーの例です。

<properties name="registry"> <property name="org.jboss.soa.esb.registry.implementationClass" value="org.jboss.internal.soa.esb.services.registry.JAXRRegistryImpl"/> <property name="org.jboss.soa.esb.registry.factoryClass" value="org.apache.ws.scout.registry.ConnectionFactoryImpl"/> <property name="org.jboss.soa.esb.registry.queryManagerURI" value="http://localhost:8080/juddi/inquiry"/> <property name="org.jboss.soa.esb.registry.lifeCycleManagerURI" value="http://localhost:8080/juddi/publish"/> <property name="org.jboss.soa.esb.registry.user" value="jbossesb"/> <property name="org.jboss.soa.esb.registry.password" value="password"/> <property name="org.jboss.soa.esb.scout.proxy.transportClass" value="org.apache.ws.scout.transport.AxisTransport"/>

### [バグの報告](https://bugzilla.redhat.com/enter_bug.cgi?cf_environment=Instance+Name%3A+Not+Defined%0ABuild%3A+CSProcessor+Builder+Version+1.7%0ABuild+Name%3A+6483%2C+Installation+and+Configuration+Guide-5-5.3.1%0ABuild+Date%3A+05-02-2013+11%3A48%3A50&cf_build_id=6727-299123+05+Feb+2013+11%3A49+en-US+%5BLatest%5D&short_desc=Configure+Apache+Scout+to+Use+SOAP&assigned_to=dlesage%40redhat.com&product=JBoss+Enterprise+SOA+Platform+5&component=doc-Installation_and_Configuration_Guide&version=5.3.1)

### 9.26. JUDDI コンソール

</properties>

jUDDI コンソールは、jUDDI レジストリーを設定するために使用する必要がある Web ベースのグラ フィカルインターフェイスです。<http://localhost:8080/uddi-console/> でアクセスできます。

### [バグの報告](https://bugzilla.redhat.com/enter_bug.cgi?cf_environment=Instance+Name%3A+Not+Defined%0ABuild%3A+CSProcessor+Builder+Version+1.7%0ABuild+Name%3A+6483%2C+Installation+and+Configuration+Guide-5-5.3.1%0ABuild+Date%3A+05-02-2013+11%3A48%3A50&cf_build_id=6434-299123+05+Feb+2013+11%3A48+en-US+%5BLatest%5D&short_desc=jUDDI+Console&assigned_to=dlesage%40redhat.com&product=JBoss+Enterprise+SOA+Platform+5&component=doc-Installation_and_Configuration_Guide&version=5.3.1)

### 9.27. JUDDI コンソールへのアクセスを許可する

### 前提条件

● user と admin のセキュリティーロールが割り当てられた root という名前のユーザー。

すべてのユーザーに管理権限を付与するには、root という名前の jUDDI パブリッシャーとしてログイ ンする必要があります。ユーザーがこれらの管理権限を取得すると、その権限を他のユーザーに付与で きます。

#### 手順9.5 タスク

- 1. Web ブラウザーセッションを開き、<http://localhost:8080/uddi-console/> で jUDDI コンソール に移動します。root でログインします。
- 2. 発行者をクリックします。
- 3. パブリッシャー ID リストから、ユーザー名をクリックします。
- 4. 管理者 チェックボックスを選択します。

#### 結果

選択したユーザーに管理者権限が付与されました。

#### [バグの報告](https://bugzilla.redhat.com/enter_bug.cgi?cf_environment=Instance+Name%3A+Not+Defined%0ABuild%3A+CSProcessor+Builder+Version+1.7%0ABuild+Name%3A+6483%2C+Installation+and+Configuration+Guide-5-5.3.1%0ABuild+Date%3A+05-02-2013+11%3A48%3A50&cf_build_id=6432-299123+05+Feb+2013+11%3A48+en-US+%5BLatest%5D&short_desc=Grant+Access+to+the+jUDDI+Console&assigned_to=dlesage%40redhat.com&product=JBoss+Enterprise+SOA+Platform+5&component=doc-Installation_and_Configuration_Guide&version=5.3.1)

### 9.28. SOA 用の JBOSS DEVELOPER STUDIO プラグインのインストール

#### 前提条件

- JBoss Developer Studio
- JBoss Tools コンポーネント

#### 手順9.6 タスク

- 1. JBoss Developer Studio の起動
- 2. JBoss Central 画面に移動
- 3. SOA 開発作業に必要なプラグインをダウンロードします。

# 第10章 高度な SERVICE REGISTRY 設定オプション

### 10.1. 代替の JAXR 実装の設定

### 手順10.1 タスク

- 1. 特定の JAXR 実装を選択します。
- 2. プロパティーを設定してクラスを設定します。( JBoss Enterprise SOA Platform はデフォルト で Apache Scout を使用するため、このプロパティーは Scout ファクトリークラス( **org.apache.ws.scout.registry.ConnectionFactoryImpl**.)に設定されます。)
- 3. レジストリーの場所を指定して JAXR 実装を設定します。これを行うに は、**org.jboss.soa.esb.registry.queryManagerURI**、**org.jboss.soa.esb.registry.lifeCycleMa nagerURI**、および **org.jboss.soa.esb.registry.securityManagerURI** を編集します。

### [バグの報告](https://bugzilla.redhat.com/enter_bug.cgi?cf_environment=Instance+Name%3A+Not+Defined%0ABuild%3A+CSProcessor+Builder+Version+1.7%0ABuild+Name%3A+6483%2C+Installation+and+Configuration+Guide-5-5.3.1%0ABuild+Date%3A+05-02-2013+11%3A48%3A50&cf_build_id=6694-299123+05+Feb+2013+11%3A49+en-US+%5BLatest%5D&short_desc=Configure+an+Alternative+JAXR+Implementation&assigned_to=dlesage%40redhat.com&product=JBoss+Enterprise+SOA+Platform+5&component=doc-Installation_and_Configuration_Guide&version=5.3.1)

### 10.2. JAXR への代替 API の設定

### 手順10.2 タスク

新しい **SystinetRegistryImplemtation** クラスを作成し、このプロパティー内からそのクラスへ の参照を提供します。

### [バグの報告](https://bugzilla.redhat.com/enter_bug.cgi?cf_environment=Instance+Name%3A+Not+Defined%0ABuild%3A+CSProcessor+Builder+Version+1.7%0ABuild+Name%3A+6483%2C+Installation+and+Configuration+Guide-5-5.3.1%0ABuild+Date%3A+05-02-2013+11%3A48%3A50&cf_build_id=6695-299123+05+Feb+2013+11%3A49+en-US+%5BLatest%5D&short_desc=Configure+an+Alternative+API+to+JAXR&assigned_to=dlesage%40redhat.com&product=JBoss+Enterprise+SOA+Platform+5&component=doc-Installation_and_Configuration_Guide&version=5.3.1)

### 10.3. トランスポートの使用

Apache Scout を使用する場合は、特別なオプションパラメーター **org.jboss.soa.esb.scout.proxy.transportClass** を設定できます。これは、 Scout レジストリーと jUDDI レジストリー間の通信を容易にするトランスポートクラスです。

Scout を使用して jUDDI と通信する場合は、トランスポートクラスを **LocalTransport** のままにし、 jUDDI レジストリーのトランスポート(InVM、RMI、および WS)を利用するようにファイルを設定しま す。このファイルは、レジストリーのノードを定義します。

### [バグの報告](https://bugzilla.redhat.com/enter_bug.cgi?cf_environment=Instance+Name%3A+Not+Defined%0ABuild%3A+CSProcessor+Builder+Version+1.7%0ABuild+Name%3A+6483%2C+Installation+and+Configuration+Guide-5-5.3.1%0ABuild+Date%3A+05-02-2013+11%3A48%3A50&cf_build_id=6700-299123+05+Feb+2013+11%3A49+en-US+%5BLatest%5D&short_desc=Using+Transports&assigned_to=dlesage%40redhat.com&product=JBoss+Enterprise+SOA+Platform+5&component=doc-Installation_and_Configuration_Guide&version=5.3.1)

### 10.4.  $$

ノードはサービスレジストリーの場所です。

### [バグの報告](https://bugzilla.redhat.com/enter_bug.cgi?cf_environment=Instance+Name%3A+Not+Defined%0ABuild%3A+CSProcessor+Builder+Version+1.7%0ABuild+Name%3A+6483%2C+Installation+and+Configuration+Guide-5-5.3.1%0ABuild+Date%3A+05-02-2013+11%3A48%3A50&cf_build_id=6699-299123+05+Feb+2013+11%3A49+en-US+%5BLatest%5D&short_desc=Node&assigned_to=dlesage%40redhat.com&product=JBoss+Enterprise+SOA+Platform+5&component=doc-Installation_and_Configuration_Guide&version=5.3.1)

### 10.5. トランスポートの選択

### 手順10.3 タスク

- 1. ノード定義ファイル **vi SOA\_ROOT/jbossas/server/PROFILE/deploy/jbossesb.sar/esb.juddi.client.xml**を編集します。
- 2. ノード設定を使用して、使用するトランスポートを選択します。

#### <node>

*<!-- required 'default' node -->* <name>default</name> <description>Main jUDDI node</description> <properties> <property name="serverName" value="localhost" /> <property name="serverPort" value="8880" /> </properties> *<!-- JAX-WS Transport <proxyTransport>org.apache.juddi.v3.client.transport.JAXWSTransport</proxyTransport> <custodyTransferUrl>http://\${serverName}:\${serverPort}/juddiv3/services/custodytransfer?wsdl</custodyTransferUrl>*

*<inquiryUrl>http://\${serverName}:\${serverPort}/juddiv3/services/inquiry?wsdl</inquiryUrl> <publishUrl>http://\${serverName}:\${serverPort}/juddiv3/services/publish?*

```
wsdl</publishUrl>
```
*-->*

*<securityUrl>http://\${serverName}:\${serverPort}/juddiv3/services/security? wsdl</securityUrl>*

*<subscriptionUrl>http://\${serverName}:\${serverPort}/juddiv3/services/subscription? wsdl</subscriptionUrl>*

*<subscriptionListenerUrl>http://\${serverName}:\${serverPort}/juddiv3/services/subscriptionlistener?wsdl</subscriptionListenerUrl>*

*<juddiApiUrl>http://\${serverName}:\${serverPort}/juddiv3/services/juddi-api? wsdl</juddiApiUrl>*

*<!-- In VM Transport Settings*

*<proxyTransport>org.jboss.internal.soa.esb.registry.client.JuddiInVMTransport</proxyTransport >*

*<custodyTransferUrl>org.apache.juddi.api.impl.UDDICustodyTransferImpl</custodyTransferUrl >*

*<inquiryUrl>org.apache.juddi.api.impl.UDDIInquiryImpl</inquiryUrl> <publishUrl>org.apache.juddi.api.impl.UDDIPublicationImpl</publishUrl> <securityUrl>org.apache.juddi.api.impl.UDDISecurityImpl</securityUrl> <subscriptionUrl>org.apache.juddi.api.impl.UDDISubscriptionImpl</subscriptionUrl>*

*<subscriptionListenerUrl>org.apache.juddi.api.impl.UDDISubscriptionListenerImpl</subscription ListenerUrl>*

```
<juddiApiUrl>org.apache.juddi.api.impl.JUDDIApiImpl</juddiApiUrl>
```
*-->*

*<!-- RMI Transport Settings -->*

<proxyTransport>org.apache.juddi.v3.client.transport.RMITransport</proxyTransport> <custodyTransferUrl>/juddiv3/UDDICustodyTransferService</custodyTransferUrl> <inquiryUrl>/juddiv3/UDDIInquiryService</inquiryUrl> <publishUrl>/juddiv3/UDDIPublicationService</publishUrl> <securityUrl>/juddiv3/UDDISecurityService</securityUrl> <subscriptionUrl>/juddiv3/UDDISubscriptionService</subscriptionUrl> <subscriptionListenerUrl>/juddiv3/UDDISubscriptionListenerService</subscriptionListenerUrl >

<juddiApiUrl>/juddiv3/JUDDIApiService</juddiApiUrl> <javaNamingFactoryInitial>org.jnp.interfaces.NamingContextFactory</javaNamingFactoryIniti al> <javaNamingFactoryUrlPkgs>org.jboss.naming</javaNamingFactoryUrlPkgs> <javaNamingProviderUrl>jnp://localhost:1099</javaNamingProviderUrl> </node>

- 3. デフォルトでは、RMI (Remote Method Invocation)設定が有効になります。トランスポートを 切り替えるには、それらのトランスポートをコメントアウトし、使用するものを有効にしま す。
- 4. ファイルを保存して終了します。

### [バグの報告](https://bugzilla.redhat.com/enter_bug.cgi?cf_environment=Instance+Name%3A+Not+Defined%0ABuild%3A+CSProcessor+Builder+Version+1.7%0ABuild+Name%3A+6483%2C+Installation+and+Configuration+Guide-5-5.3.1%0ABuild+Date%3A+05-02-2013+11%3A48%3A50&cf_build_id=6698-299123+05+Feb+2013+11%3A49+en-US+%5BLatest%5D&short_desc=Select+a+Transport&assigned_to=dlesage%40redhat.com&product=JBoss+Enterprise+SOA+Platform+5&component=doc-Installation_and_Configuration_Guide&version=5.3.1)

### 10.6. リモート呼び出しクラス

リモート呼び出しクラスは、その名前が示すように、リモートマシンから呼び出すことができるクラス です。これは開発者にとっては便利ですが、潜在的なセキュリティーリスクにつながる可能性もありま す。

### [バグの報告](https://bugzilla.redhat.com/enter_bug.cgi?cf_environment=Instance+Name%3A+Not+Defined%0ABuild%3A+CSProcessor+Builder+Version+1.7%0ABuild+Name%3A+6483%2C+Installation+and+Configuration+Guide-5-5.3.1%0ABuild+Date%3A+05-02-2013+11%3A48%3A50&cf_build_id=6436-299120+05+Feb+2013+11%3A48+en-US+%5BLatest%5D&short_desc=Remote+Invocation+Class&assigned_to=dlesage%40redhat.com&product=JBoss+Enterprise+SOA+Platform+5&component=doc-Installation_and_Configuration_Guide&version=5.3.1)

### 10.7. トランスポート設定

トランスポートを設定する場合は、以下の項目を指定する必要があります。

- a **proxyTransport**
- サポートされるすべての UDDI アプリケーションプログラミングインターフェイスの URL ( 、 セキュリティー 、 サブスクリプション、 サブスクリプション、 リスナー、および **custodytransfer**が必要)
- jUDDI アプリケーションプログラミングインターフェイス URL。
- RMI トランスポート( JNDI 設定も含まれます)

### [バグの報告](https://bugzilla.redhat.com/enter_bug.cgi?cf_environment=Instance+Name%3A+Not+Defined%0ABuild%3A+CSProcessor+Builder+Version+1.7%0ABuild+Name%3A+6483%2C+Installation+and+Configuration+Guide-5-5.3.1%0ABuild+Date%3A+05-02-2013+11%3A48%3A50&cf_build_id=6701-299123+05+Feb+2013+11%3A49+en-US+%5BLatest%5D&short_desc=Transport+Settings&assigned_to=dlesage%40redhat.com&product=JBoss+Enterprise+SOA+Platform+5&component=doc-Installation_and_Configuration_Guide&version=5.3.1)

### 10.8. APACHE スカウトの設定

### 手順10.4 タスク

- 1. **uddi.xml** ファイルで **transportClass** が LocalTransport に設定されていることを確認します。
- 2. レジストリーのトランスポート(それぞれ InVM、RMI、および WS)を使用するように **uddi.xml** ファイルを設定します。このファイルは **SOA\_ROOT/jbossas/server/all/deploy/jbossesb.sar/esb.juddi.client.xml**にあります。
- 3. **jbossesb** パブリッシャー を追加して、jUDDI レジストリーにスキーマを作成します。

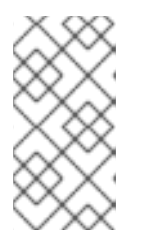

### 注記

**product/install/jUDDI-registry** ディレクトリーには、最も一般的なデータベース の **database-create** スクリプトが含まれています。これらのファイルは **SOA\_ROOT/jboss-as/server/PROFILE/deploy/jbossesb-registry.sar/juddisql** にあります。

### 注記

ユーザーがテーブルを作成するパーミッションが付与されている場合、システム はデータベースを自動的に生成できます。(レジストリーは、関連付けられた *Hibernate* 方言が存在する任意のタイプのデータベースを作成できます。)

4. **SOA\_ROOT/jboss-as/server/default/deploy/jbossesb-registry.sar/esb.juddi.xml** および **SOA\_ROOT/jboss-as/server/all/deploy/jbossesb.sar/esb.juddi.client.xml** が存在することを 確認します。これらのファイルには、レジストリーの設定が含まれます。

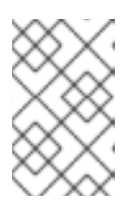

### 注記

ソフトウェアを別の UDDI レジストリーと通信させるには、Apache Scout の JAXR トランスポートを使用します。このクラスには 4 つの実装があり、 SOAP、SAAJ、RMI、および組み込み Java に基づいています。

5. トランスポートを変更する場合には、クエリーとライフサイクルの統一されたリソースインジ ケーターも常に変更します。以下は、その方法を示すサンプルコードです。

### SOAP

queryManagerURI http://localhost:8080/juddi/inquiry lifeCycleManagerURI http://localhost:8080/juddi/publish transportClass org.apache.ws.scout.transport.AxisTransport

### RMI

queryManagerURI jnp://localhost:1099/InquiryService? org.apache.juddi.registry.rmi.Inquiry#inquire lifeCycleManagerURI jnp://localhost:1099/PublishService? org.apache.juddi.registry.rmi.Publish#publish transportClass org.apache.ws.scout.transport.RMITransport

### Local

queryManagerURI org.apache.juddi.registry.local.InquiryService#inquire lifeCycleManagerURI org.apache.juddi.registry.local.PublishService#publish transportClass org.apache.ws.scout.transport.LocalTransport

### [バグの報告](https://bugzilla.redhat.com/enter_bug.cgi?cf_environment=Instance+Name%3A+Not+Defined%0ABuild%3A+CSProcessor+Builder+Version+1.7%0ABuild+Name%3A+6483%2C+Installation+and+Configuration+Guide-5-5.3.1%0ABuild+Date%3A+05-02-2013+11%3A48%3A50&cf_build_id=6705-299123+05+Feb+2013+11%3A49+en-US+%5BLatest%5D&short_desc=Configure+Apache+Scout&assigned_to=dlesage%40redhat.com&product=JBoss+Enterprise+SOA+Platform+5&component=doc-Installation_and_Configuration_Guide&version=5.3.1)

### 10.9. インターセプター

インターセプターは、要求をインターセプトするために Service Registry によって使用されます。これ らはインターセプタースタックに保存されます。スタックの各インターセプターは、以下を実行できま す。

● 要求のサービス

- 要求への直接応答を提供します。
- 下位インターセプターまたはレジストリー実装から受信した応答の拡張

現在の実装には、インターセプターが 2 つあります。

### [バグの報告](https://bugzilla.redhat.com/enter_bug.cgi?cf_environment=Instance+Name%3A+Not+Defined%0ABuild%3A+CSProcessor+Builder+Version+1.7%0ABuild+Name%3A+6483%2C+Installation+and+Configuration+Guide-5-5.3.1%0ABuild+Date%3A+05-02-2013+11%3A48%3A50&cf_build_id=6706-299123+05+Feb+2013+11%3A49+en-US+%5BLatest%5D&short_desc=Interceptor&assigned_to=dlesage%40redhat.com&product=JBoss+Enterprise+SOA+Platform+5&component=doc-Installation_and_Configuration_Guide&version=5.3.1)

### 10.10. LOCALREGISTRYINTERCEPTOR

**LocalRegistryInterceptor** は、ローカルサービスを処理するクラスです。

### [バグの報告](https://bugzilla.redhat.com/enter_bug.cgi?cf_environment=Instance+Name%3A+Not+Defined%0ABuild%3A+CSProcessor+Builder+Version+1.7%0ABuild+Name%3A+6483%2C+Installation+and+Configuration+Guide-5-5.3.1%0ABuild+Date%3A+05-02-2013+11%3A48%3A50&cf_build_id=12479-333486+05+Feb+2013+11%3A49+en-US+%5BLatest%5D&short_desc=The+LocalRegistryInterceptor&product=JBoss+Enterprise+SOA+Platform+5&component=doc-Installation_and_Configuration_Guide&version=5.3.1)

### 10.11. インターセプタースタックの設定

- 1. グローバル設定ファイルをテキストエディターで開きます: **vi SOA\_ROOT/jbossas/server/PROFILE/deployers/esb.deployer/jbossesb-properties.xml**
- 2. org.jboss.soa.esb.registry.interceptors プロパティーを変更します。
- 3. ファイルを保存して終了します。

### [バグの報告](https://bugzilla.redhat.com/enter_bug.cgi?cf_environment=Instance+Name%3A+Not+Defined%0ABuild%3A+CSProcessor+Builder+Version+1.7%0ABuild+Name%3A+6483%2C+Installation+and+Configuration+Guide-5-5.3.1%0ABuild+Date%3A+05-02-2013+11%3A48%3A50&cf_build_id=6707-299123+05+Feb+2013+11%3A49+en-US+%5BLatest%5D&short_desc=Configure+the+Interceptor+Stack&assigned_to=dlesage%40redhat.com&product=JBoss+Enterprise+SOA+Platform+5&component=doc-Installation_and_Configuration_Guide&version=5.3.1)

### 10.12. インターセプターの設定

### 表10.1 インターセプタープロパティー

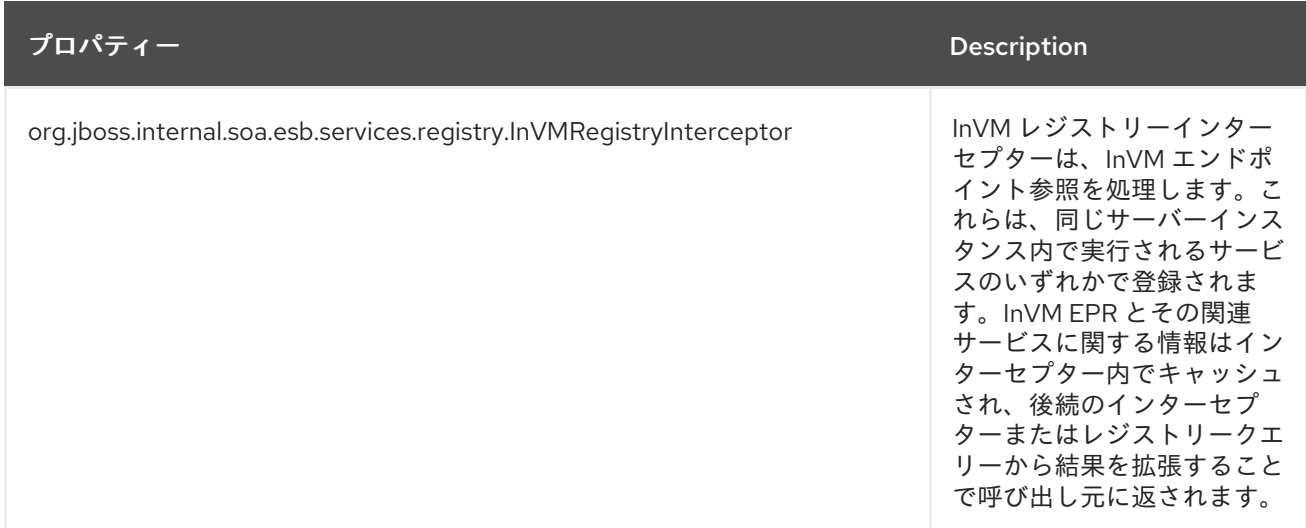
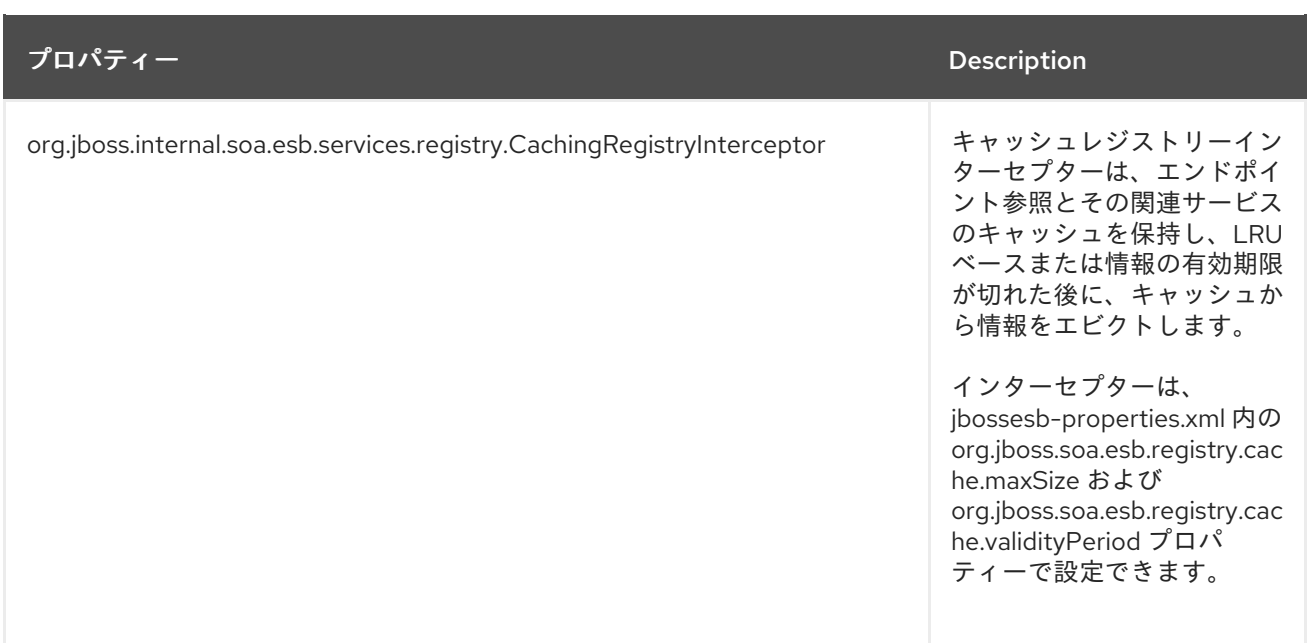

[バグの報告](https://bugzilla.redhat.com/enter_bug.cgi?cf_environment=Instance+Name%3A+Not+Defined%0ABuild%3A+CSProcessor+Builder+Version+1.7%0ABuild+Name%3A+6483%2C+Installation+and+Configuration+Guide-5-5.3.1%0ABuild+Date%3A+05-02-2013+11%3A48%3A50&cf_build_id=6708-299123+05+Feb+2013+11%3A48+en-US+%5BLatest%5D&short_desc=Interceptor+Settings&assigned_to=dlesage%40redhat.com&product=JBoss+Enterprise+SOA+Platform+5&component=doc-Installation_and_Configuration_Guide&version=5.3.1)

# 第11章 BPEL エンジンとの SERVICE REGISTRY の統合

# 11.1. BPEL エンジン

BPEL エンジンは BPEL ビジネスプロセス命令を実行します。JBoss Enterprise SOA Platform 製品の一 部として含まれる BPEL エンジンは、Apache ODE に基づいています。

# 注記

ブラウザーで BPEL コンソールウィンドウを 1 つだけ開くことを推奨します。そうしな いと、ログイン時に空白のウィンドウが表示されたり、2 つ目のウィンドウからログイ ンできなくなったりする可能性があります。詳細は、[RIFTSAW-400](https://issues.jboss.org/browse/RIFTSAW-400) を参照してくださ い。

## [バグの報告](https://bugzilla.redhat.com/enter_bug.cgi?cf_environment=Instance+Name%3A+Not+Defined%0ABuild%3A+CSProcessor+Builder+Version+1.7%0ABuild+Name%3A+6483%2C+Installation+and+Configuration+Guide-5-5.3.1%0ABuild+Date%3A+05-02-2013+11%3A48%3A50&cf_build_id=7071-299120+05+Feb+2013+11%3A48+en-US+%5BLatest%5D&short_desc=BPEL+Engine&assigned_to=dlesage%40redhat.com&product=JBoss+Enterprise+SOA+Platform+5&component=doc-Installation_and_Configuration_Guide&version=5.3.1)

# 11.2. BUSINESS PROCESS EXECUTION LANGUAGE (BPEL)

ビジネスプロセス実行言語 (BPEL) は、ビジネスルールオーケストレーション用の OASIS 標準言語で す。詳細は、<http://docs.oasis-open.org/wsbpel/2.0/wsbpel-v2.0.html> を参照してください。

# [バグの報告](https://bugzilla.redhat.com/enter_bug.cgi?cf_environment=Instance+Name%3A+Not+Defined%0ABuild%3A+CSProcessor+Builder+Version+1.7%0ABuild+Name%3A+6483%2C+Installation+and+Configuration+Guide-5-5.3.1%0ABuild+Date%3A+05-02-2013+11%3A48%3A50&cf_build_id=6857-299120+05+Feb+2013+11%3A48+en-US+%5BLatest%5D&short_desc=Business+Process+Execution+Language+%28BPEL%29&assigned_to=dlesage%40redhat.com&product=JBoss+Enterprise+SOA+Platform+5&component=doc-Installation_and_Configuration_Guide&version=5.3.1)

# 11.3. BPEL  $\angle$  SERVICE REGISTRY

BPEL は Service Registry と統合されているため、サービスはデプロイ時に自動的に登録できます。

この登録プロセスは、jUDDI クライアントライブラリーを使用します。サービスがデプロイされると、 その BindingTemplate とその BindingTemplate (エンドポイント参照)の両方が登録され、 partnerLinkChannel ごとに partnerLinkChannel が作成されます。同時に、WSDL エンドポイントは UDDI から取得されます。

デプロイを解除すると、BindingTemplate は UDDI レジストリー から削除されます。

## [バグの報告](https://bugzilla.redhat.com/enter_bug.cgi?cf_environment=Instance+Name%3A+Not+Defined%0ABuild%3A+CSProcessor+Builder+Version+1.7%0ABuild+Name%3A+6483%2C+Installation+and+Configuration+Guide-5-5.3.1%0ABuild+Date%3A+05-02-2013+11%3A48%3A50&cf_build_id=6937-299120+05+Feb+2013+11%3A48+en-US+%5BLatest%5D&short_desc=BPEL+and+the+Service+Registry&assigned_to=dlesage%40redhat.com&product=JBoss+Enterprise+SOA+Platform+5&component=doc-Installation_and_Configuration_Guide&version=5.3.1)

# 11.4. BPEL-SERVICE レジストリー統合の有効化

## 手順11.1 タスク

インテグレーションはデフォルトで有効になっています。これを確認するには、**vi SOA\_ROOT/jboss-as/server/PROFILE/deploy/riftsaw.sar/bpel.properties.xml** を開き、が **bpel.uddi.registration=true** に設定されていることを確認します。

## [バグの報告](https://bugzilla.redhat.com/enter_bug.cgi?cf_environment=Instance+Name%3A+Not+Defined%0ABuild%3A+CSProcessor+Builder+Version+1.7%0ABuild+Name%3A+6483%2C+Installation+and+Configuration+Guide-5-5.3.1%0ABuild+Date%3A+05-02-2013+11%3A48%3A50&cf_build_id=6938-299120+05+Feb+2013+11%3A48+en-US+%5BLatest%5D&short_desc=Activate+BPEL-Service+Registry+Integration&assigned_to=dlesage%40redhat.com&product=JBoss+Enterprise+SOA+Platform+5&component=doc-Installation_and_Configuration_Guide&version=5.3.1)

11.5. パートナーリンク

パートナーリンクは、BPEL プロセスとクライアント間の関係を確立するリンクです。

## [バグの報告](https://bugzilla.redhat.com/enter_bug.cgi?cf_environment=Instance+Name%3A+Not+Defined%0ABuild%3A+CSProcessor+Builder+Version+1.7%0ABuild+Name%3A+6483%2C+Installation+and+Configuration+Guide-5-5.3.1%0ABuild+Date%3A+05-02-2013+11%3A48%3A50&cf_build_id=6940-299120+05+Feb+2013+11%3A48+en-US+%5BLatest%5D&short_desc=Partner+Link&assigned_to=dlesage%40redhat.com&product=JBoss+Enterprise+SOA+Platform+5&component=doc-Installation_and_Configuration_Guide&version=5.3.1)

11.6. パートナーリンクチャンネル

パートナーリンクチャンネルは、BPEL プロセスに統合されているクライアントとサービスとの対話に 使用される通信チャネルです。

## [バグの報告](https://bugzilla.redhat.com/enter_bug.cgi?cf_environment=Instance+Name%3A+Not+Defined%0ABuild%3A+CSProcessor+Builder+Version+1.7%0ABuild+Name%3A+6483%2C+Installation+and+Configuration+Guide-5-5.3.1%0ABuild+Date%3A+05-02-2013+11%3A48%3A50&cf_build_id=6941-299120+05+Feb+2013+11%3A48+en-US+%5BLatest%5D&short_desc=Partner+Link+Channel&assigned_to=dlesage%40redhat.com&product=JBoss+Enterprise+SOA+Platform+5&component=doc-Installation_and_Configuration_Guide&version=5.3.1)

# 11.7. ESB.JUDDI.CLIENT.XML

**SOA\_ROOT/jboss-as/server/PROFILE/deploy/jbossesb.sar/esb.juddi.client.xml** ファイルは、jUDDI Service Registry のクライアント設定ファイルです。

## [バグの報告](https://bugzilla.redhat.com/enter_bug.cgi?cf_environment=Instance+Name%3A+Not+Defined%0ABuild%3A+CSProcessor+Builder+Version+1.7%0ABuild+Name%3A+6483%2C+Installation+and+Configuration+Guide-5-5.3.1%0ABuild+Date%3A+05-02-2013+11%3A48%3A50&cf_build_id=6942-299120+05+Feb+2013+11%3A48+en-US+%5BLatest%5D&short_desc=esb.juddi.client.xml&assigned_to=dlesage%40redhat.com&product=JBoss+Enterprise+SOA+Platform+5&component=doc-Installation_and_Configuration_Guide&version=5.3.1)

# 11.8. BPEL.PROPERTIES 設定設定

## 表11.1 bpel.properties ファイルの UDDI 関連のプロパティー

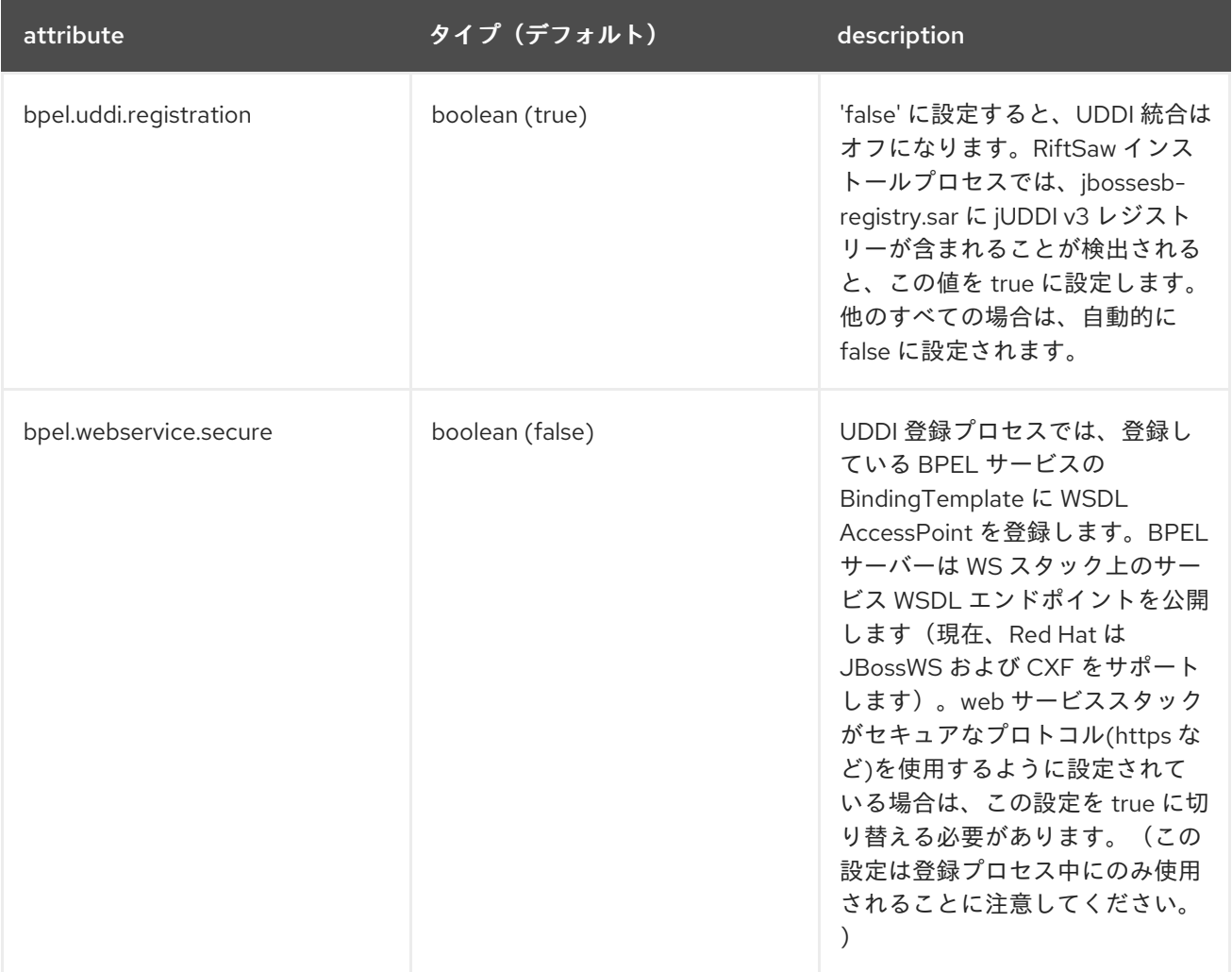

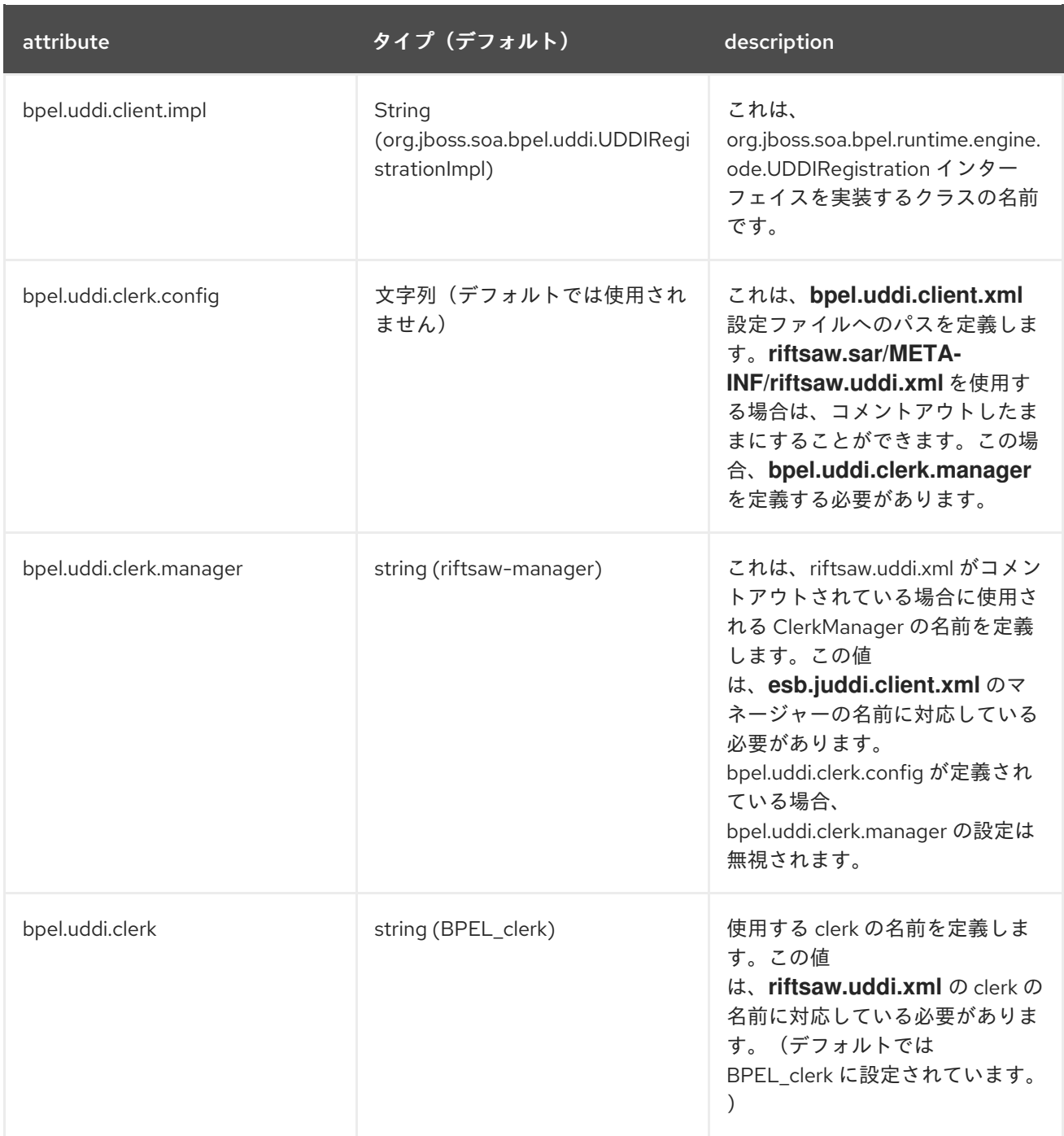

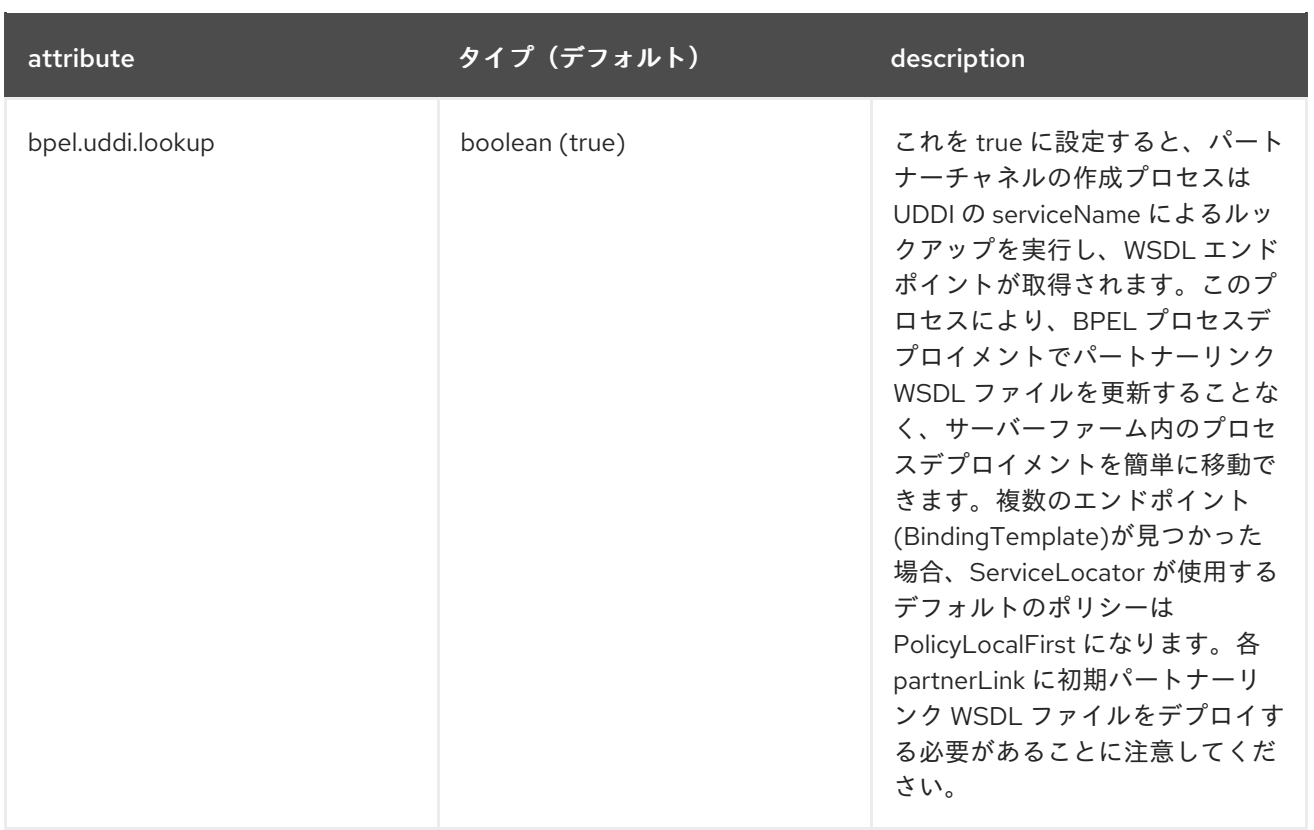

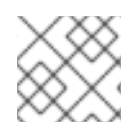

# 注記

ClerkManager と Clerk の両方の名前は **bpel.properties** ファイルに指定されます。

# [バグの報告](https://bugzilla.redhat.com/enter_bug.cgi?cf_environment=Instance+Name%3A+Not+Defined%0ABuild%3A+CSProcessor+Builder+Version+1.7%0ABuild+Name%3A+6483%2C+Installation+and+Configuration+Guide-5-5.3.1%0ABuild+Date%3A+05-02-2013+11%3A48%3A50&cf_build_id=6943-299120+05+Feb+2013+11%3A48+en-US+%5BLatest%5D&short_desc=bpel.properties+Configuration+Settings&assigned_to=dlesage%40redhat.com&product=JBoss+Enterprise+SOA+Platform+5&component=doc-Installation_and_Configuration_Guide&version=5.3.1)

# 11.9. CLERK

clerk (**org.apache.juddi.v3.client.config.UDDIClerk**)は、Service Registry にサービスのエンドポイント を登録します。

# [バグの報告](https://bugzilla.redhat.com/enter_bug.cgi?cf_environment=Instance+Name%3A+Not+Defined%0ABuild%3A+CSProcessor+Builder+Version+1.7%0ABuild+Name%3A+6483%2C+Installation+and+Configuration+Guide-5-5.3.1%0ABuild+Date%3A+05-02-2013+11%3A48%3A50&cf_build_id=7070-299120+05+Feb+2013+11%3A48+en-US+%5BLatest%5D&short_desc=Clerk&assigned_to=dlesage%40redhat.com&product=JBoss+Enterprise+SOA+Platform+5&component=doc-Installation_and_Configuration_Guide&version=5.3.1)

# 11.10. サービス登録時に CLERK が使用するプロパティーを設定します。

## 手順11.2 タスク

- 1. テキストエディターで **esb.juddi.client.xml** ファイルを開きます。**vi SOA\_ROOT/jbossas/server/PROFILE/deploy/jbossesb.sar/esb.juddi.client.xml**
- 2. 設定を構成します。以下に例を示します。

```
</nodes>
 <clerks registerOnStartup="false">
   <clerk name="SOAExample" node="default" publisher="root" password="root"/>
 </clerks>
 </manager>
</uddi>
```
- 3. ファイルを保存して終了します。
- 4. ファイルの別のコピーをここに配置します(ファイルは常に対応する必要があります: **SOA\_ROOT/jboss-as/server/PROFILE/deploy/jbossesbregistry.sar/juddi\_custom\_install\_data/**)。
- 5. ファイルを保存して終了します。

## [バグの報告](https://bugzilla.redhat.com/enter_bug.cgi?cf_environment=Instance+Name%3A+Not+Defined%0ABuild%3A+CSProcessor+Builder+Version+1.7%0ABuild+Name%3A+6483%2C+Installation+and+Configuration+Guide-5-5.3.1%0ABuild+Date%3A+05-02-2013+11%3A48%3A50&cf_build_id=6944-299120+05+Feb+2013+11%3A48+en-US+%5BLatest%5D&short_desc=Set+the+Properties+to+be+Used+by+the+Clerk+When+Registering+Services&assigned_to=dlesage%40redhat.com&product=JBoss+Enterprise+SOA+Platform+5&component=doc-Installation_and_Configuration_Guide&version=5.3.1)

# 11.11. SERVICE REGISTRY CLERK のデフォルト設定

## 表11.2 デフォルトの設定

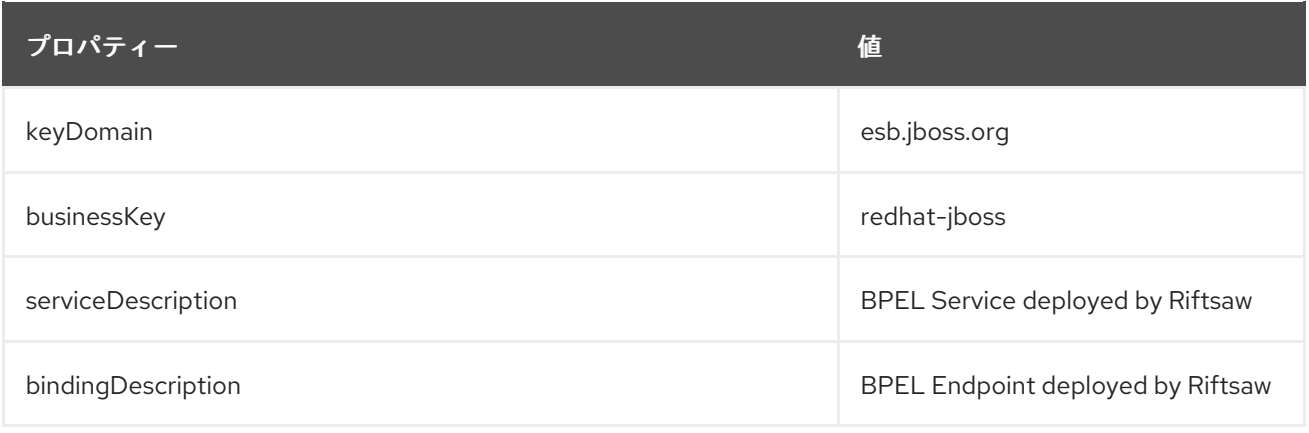

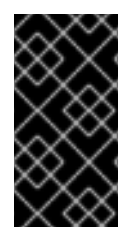

# 重要

**SOA\_ROOT/jboss-as/server/PROFILE/deploy/jbossesb-registry.sar/esb.juddi.xml** ファイルには、 juddi.seed.always というプロパティーが含まれており、これは false に 設定されます。つまり、サーバーの起動時に常に root シードデータを読み込もうとしま す。

## [バグの報告](https://bugzilla.redhat.com/enter_bug.cgi?cf_environment=Instance+Name%3A+Not+Defined%0ABuild%3A+CSProcessor+Builder+Version+1.7%0ABuild+Name%3A+6483%2C+Installation+and+Configuration+Guide-5-5.3.1%0ABuild+Date%3A+05-02-2013+11%3A48%3A50&cf_build_id=7072-299120+05+Feb+2013+11%3A48+en-US+%5BLatest%5D&short_desc=Default+Settings+for+the+Service+Registry+Clerk&assigned_to=dlesage%40redhat.com&product=JBoss+Enterprise+SOA+Platform+5&component=doc-Installation_and_Configuration_Guide&version=5.3.1)

# 11.12. UDDI 登録

BPEL プロセスをデプロイすると、BPEL4WS OASIS technotehttp://www.oasis[open.org/committees/uddi-spec/doc/tn/uddi-spec-tc-tn-bpel-20040725.htm](http://www.oasis-open.org/committees/uddi-spec/doc/tn/uddi-spec-tc-tn-bpel-20040725.htm)()に従ってプロセス 情報が UDDI レジストリーに登録されます。

## [バグの報告](https://bugzilla.redhat.com/enter_bug.cgi?cf_environment=Instance+Name%3A+Not+Defined%0ABuild%3A+CSProcessor+Builder+Version+1.7%0ABuild+Name%3A+6483%2C+Installation+and+Configuration+Guide-5-5.3.1%0ABuild+Date%3A+05-02-2013+11%3A48%3A50&cf_build_id=7291-299120+05+Feb+2013+11%3A48+en-US+%5BLatest%5D&short_desc=UDDI+Registration&assigned_to=dlesage%40redhat.com&product=JBoss+Enterprise+SOA+Platform+5&component=doc-Installation_and_Configuration_Guide&version=5.3.1)

# 11.13. UDDI END-POINT LOOK-UP

BPEL サービスが別の BPEL サービス(または一般的な Web サービスのエンドポイント)を呼び出す 場合、BPEL Engine は serviceQName および portName によるルックアップを実行します(WSDL から 取得)。結果はクライアント側のサービスキャッシュに保存されるため、パフォーマンスが向上しま

す。クライアント側のキャッシュが Stale 情報を返しないようにするために、レジストリーは変更が発 生するたびに、Subscription API を使用して UDDI レジストリーによりキャッシュを自動的に無効にし ます。

[バグの報告](https://bugzilla.redhat.com/enter_bug.cgi?cf_environment=Instance+Name%3A+Not+Defined%0ABuild%3A+CSProcessor+Builder+Version+1.7%0ABuild+Name%3A+6483%2C+Installation+and+Configuration+Guide-5-5.3.1%0ABuild+Date%3A+05-02-2013+11%3A48%3A50&cf_build_id=7292-299120+05+Feb+2013+11%3A48+en-US+%5BLatest%5D&short_desc=UDDI+End-Point+Look-Up&assigned_to=dlesage%40redhat.com&product=JBoss+Enterprise+SOA+Platform+5&component=doc-Installation_and_Configuration_Guide&version=5.3.1)

# 第12章 JAVA MESSAGE SERVICE PROVIDER の設定

# 12.1. JAVA MESSAGE SERVICE

Java Message Service (JMS) は、2 つのクライアント間でメッセージを送信するための Java API で す。これにより、分散アプリケーションのさまざまなコンポーネントが相互に通信できるようになり、 疎結合と非同期が可能になります。さまざまな Java Message Service プロバイダーが利用可能です。 Red Hat は、HornetQ の使用を推奨しています。

## [バグの報告](https://bugzilla.redhat.com/enter_bug.cgi?cf_environment=Instance+Name%3A+Not+Defined%0ABuild%3A+CSProcessor+Builder+Version+1.7%0ABuild+Name%3A+6483%2C+Installation+and+Configuration+Guide-5-5.3.1%0ABuild+Date%3A+05-02-2013+11%3A48%3A50&cf_build_id=6444-299123+05+Feb+2013+11%3A48+en-US+%5BLatest%5D&short_desc=Java+Message+Service&assigned_to=dlesage%40redhat.com&product=JBoss+Enterprise+SOA+Platform+5&component=doc-Installation_and_Configuration_Guide&version=5.3.1)

# 12.2. JAVA MESSAGE SERVICE PROVIDER の設定

## はじめに

JBoss Enterprise SOA Platform と併用する多くの Java Message Service アプリケーションから選択で きます。

サポートされる各 JMS アプリケーションの設定手順は、以下のセクションで説明します。

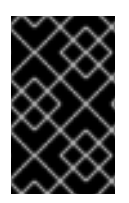

# 重要

本書の資料は、ベンダーが提供する Java Message Service ドキュメントを置き換えるこ とは意図されていません。クラスターリングなどの高度な機能については、書籍を参照 してください。

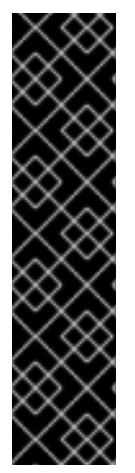

# 重要

以下のセクションでは、以下が前提となります。

- JMS プロバイダーが localhostで実行されている。
- connection-factory は **ConnectionFactory**です。
- destination-type は キューです。
- destination-name は キュー**/A**です。

この資料の残りの部分を読む際には、これを念頭に置いてください。

## [バグの報告](https://bugzilla.redhat.com/enter_bug.cgi?cf_environment=Instance+Name%3A+Not+Defined%0ABuild%3A+CSProcessor+Builder+Version+1.7%0ABuild+Name%3A+6483%2C+Installation+and+Configuration+Guide-5-5.3.1%0ABuild+Date%3A+05-02-2013+11%3A48%3A50&cf_build_id=6446-299123+05+Feb+2013+11%3A48+en-US+%5BLatest%5D&short_desc=Configuring+a+Java+Message+Service+Provider&assigned_to=dlesage%40redhat.com&product=JBoss+Enterprise+SOA+Platform+5&component=doc-Installation_and_Configuration_Guide&version=5.3.1)

# 12.3. サポートされる JAVA メッセージサービス

サポートされる JMS プロバイダーの完全なリストについては、サポートされる設定ページを参照し <http://www.jboss.com/products/platforms/soa/supportedconfigurations> てください。

Apache ActiveMQ や OracleAQ などの他の JSR-914 準拠の Java Message Service 実 装<http://jcp.org/en/jsr/detail?id=914>も機能します。ただし、上記の Web サイトに記載されている JMS プロバイダーのみが完全にテストされています。

#### [バグの報告](https://bugzilla.redhat.com/enter_bug.cgi?cf_environment=Instance+Name%3A+Not+Defined%0ABuild%3A+CSProcessor+Builder+Version+1.7%0ABuild+Name%3A+6483%2C+Installation+and+Configuration+Guide-5-5.3.1%0ABuild+Date%3A+05-02-2013+11%3A48%3A50&cf_build_id=6445-299123+05+Feb+2013+11%3A48+en-US+%5BLatest%5D&short_desc=Supported+Java+Message+Services&assigned_to=dlesage%40redhat.com&product=JBoss+Enterprise+SOA+Platform+5&component=doc-Installation_and_Configuration_Guide&version=5.3.1)

# 12.4. HORNETQ

HornetQ は Red Hat が開発したマルチプロトコルの非同期メッセージングシステムです。HornetQ は、サーバーに障害が発生した場合のメッセージの信頼性を保証するために、自動クライアントフェイ ルオーバーで高可用性(HA)を提供します。HornetQ は負荷分散されたメッセージで柔軟なクラスター リングソリューションもサポートします。

#### [バグの報告](https://bugzilla.redhat.com/enter_bug.cgi?cf_environment=Instance+Name%3A+Not+Defined%0ABuild%3A+CSProcessor+Builder+Version+1.7%0ABuild+Name%3A+6483%2C+Installation+and+Configuration+Guide-5-5.3.1%0ABuild+Date%3A+05-02-2013+11%3A48%3A50&cf_build_id=48-299123+05+Feb+2013+11%3A48+en-US+%5BLatest%5D&short_desc=HornetQ&assigned_to=dryan%40redhat.com&product=JBoss+Enterprise+SOA+Platform+5&component=doc-Installation_and_Configuration_Guide&version=5.3.1)

# 12.5. JAVA MESSAGE SERVICE PROVIDER として使用する HORNETQ の 設定

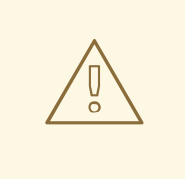

警告

HornetQ インストーラーは、新規インストールでのみ実行されるように設計されて おり、元に戻すこともできず、複数回実行することもできます。

#### 手順12.1 タスク

- 1. HornetQ ディレクトリー( **cd SOA\_ROOT/jboss-as/extras/hornetq** )に移動します。
- 2. デプロイ **ant** を実行します。

#### [バグの報告](https://bugzilla.redhat.com/enter_bug.cgi?cf_environment=Instance+Name%3A+Not+Defined%0ABuild%3A+CSProcessor+Builder+Version+1.7%0ABuild+Name%3A+6483%2C+Installation+and+Configuration+Guide-5-5.3.1%0ABuild+Date%3A+05-02-2013+11%3A48%3A50&cf_build_id=6437-299123+05+Feb+2013+11%3A48+en-US+%5BLatest%5D&short_desc=Configure+HornetQ+for+Use+as+the+Java+Message+Service+Provider&assigned_to=dlesage%40redhat.com&product=JBoss+Enterprise+SOA+Platform+5&component=doc-Installation_and_Configuration_Guide&version=5.3.1)

# 12.6. JAVA MESSAGE SERVICE PROVIDER として使用する JBOSS MESSAGING の設定

#### 手順12.2 タスク

- 1. JMS プロバイダーの設定 JBoss Messaging を設定するには、テキストエディターで設定ファイル **vi jboss-esb.xml** を開 きます。
- 2. これらの設定を変更します。

jndi-URL="localhost" jndi-context-factory="org.jnp.interfaces.NamingContextFactory" connection-factory="ConnectionFactory" destination-type="queue" destination-name="queue/myqueue"

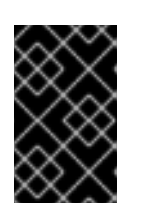

## 重要

常に class-path に **jboss-messaging-client.jar** ファイルを含めます。(この ファイルは **SOA\_ROOT/jboss-as/client/jboss-messaging-client.jar** アーカイ ブにあります。)

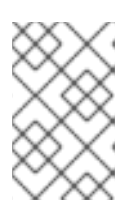

# 注記

負荷分散およびフェイルオーバー機能を使用する場合は、クラスターリング用に JBoss Messaging を設定する必要があります。この機能は常に進化しています。 設定方法については、JBoss Messaging のドキュメントを参照してください。

3. JBoss Messaging の Service Binding Manager の設定が **SOA\_ROOT/seam/bootstrap/deploy/remoting-service.xml** ファイルにあるものと一致するこ とを確認します。

## [バグの報告](https://bugzilla.redhat.com/enter_bug.cgi?cf_environment=Instance+Name%3A+Not+Defined%0ABuild%3A+CSProcessor+Builder+Version+1.7%0ABuild+Name%3A+6483%2C+Installation+and+Configuration+Guide-5-5.3.1%0ABuild+Date%3A+05-02-2013+11%3A48%3A50&cf_build_id=6455-326851+05+Feb+2013+11%3A48+en-US+%5BLatest%5D&short_desc=Configure+JBoss+Messaging+for+Use+as+the+Java+Message+Service+Provider&assigned_to=dlesage%40redhat.com&product=JBoss+Enterprise+SOA+Platform+5&component=doc-Installation_and_Configuration_Guide&version=5.3.1)

# 12.7. ACTIVEMQ JAVA MESSAGE SERVICE PROVIDER

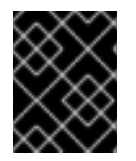

# 重要

ActiveMQ は JBoss Enterprise SOA Platform 5 の認定またはサポート対象外のメッセー ジングプロバイダーではありません。

# [バグの報告](https://bugzilla.redhat.com/enter_bug.cgi?cf_environment=Instance+Name%3A+Not+Defined%0ABuild%3A+CSProcessor+Builder+Version+1.7%0ABuild+Name%3A+6483%2C+Installation+and+Configuration+Guide-5-5.3.1%0ABuild+Date%3A+05-02-2013+11%3A48%3A50&cf_build_id=6456-299123+05+Feb+2013+11%3A48+en-US+%5BLatest%5D&short_desc=ActiveMQ+Java+Message+Service+Provider&product=JBoss+Enterprise+SOA+Platform+5&component=doc-Installation_and_Configuration_Guide&version=5.3.1)

# 12.8. IBM WEBSPHERE MQ のインストールオプション

Websphere MQ JMS プロバイダーを設定するには、以下の 2 つの方法があります。

- 1. <jms-jca-provider> 設定を通じて Websphere MQ JCA アダプターを使用して JCA プロバイ ダーとして。
- 2. jms-provider 設定を使用した標準の JMS プロバイダー。

## [バグの報告](https://bugzilla.redhat.com/enter_bug.cgi?cf_environment=Instance+Name%3A+Not+Defined%0ABuild%3A+CSProcessor+Builder+Version+1.7%0ABuild+Name%3A+6483%2C+Installation+and+Configuration+Guide-5-5.3.1%0ABuild+Date%3A+05-02-2013+11%3A48%3A50&cf_build_id=6458-299123+05+Feb+2013+11%3A48+en-US+%5BLatest%5D&short_desc=IBM+Websphere+MQ+Installation+Options&assigned_to=dlesage%40redhat.com&product=JBoss+Enterprise+SOA+Platform+5&component=doc-Installation_and_Configuration_Guide&version=5.3.1)

# 12.9. JAVA MESSAGE SERVICE PROVIDER として使用する IBM WEBSPHERE MQ の設定

## 手順12.3 タスク

- 1. IBM Websphere wmq.jmsra.rar ファイルを JBoss Enterprise SOA Platform ( **cp wmq.jmsra.rar SOA\_ROOT/jboss-as/server/PROFILE/deploy/)にコピーします。**
- 2. IBM Websphere com.ibm.mqetclient.jar を JBoss Enterprise SOA Platform ( **cp com.ibm.mqetclient.jar SOA\_ROOT/jboss-as/lib/** )にコピーします。
- 3. テキストエディターで run.conf を開きます( **vi SOA\_ROOT/jboss-as/bin/run.conf**)。
- 4. **run.conf** の JAVA\_OPTS を変更して、この設定を追加します。

JAVA\_OPTS="-DtraceEnabled=true -DtraceDestination=wmq\_jca.trc -DtraceLevel=10 -DlogWriterEnabled=false"

- 5. ファイルを保存して終了します。
- 6. テキストエディターで jboss-esb.xml ファイルを開きます( **vi SOA\_ROOT/jbossas/server/PROFILE/deploy/jbossesb.esb/META-INF/jboss-esb.xml**)。
- 7. 以下の設定を追加します。

<jms-jca-provider name="WMQ-JCA" connection-factory="MyAppXAConnectionFactory" adapter="wmq.jmsra.rar" jndi-URL="10.12.10.110:1414/CH1" jndi-context-factory="com.ibm.mq.jms.context.WMQInitialContextFactory"> <property name="max-xa-sessions-per-connection" value="1" /> <jms-bus busid="quickstartEsbChannel"> <jms-message-filter dest-type="QUEUE" dest-name="Q1" transacted="true"/> </jms-bus> <activation-config> <property name="queueManager" value="QM1" /> <property name="channel" value="CH1" /> <property name="hostName" value="10.12.10.110" /> <property name="port" value="1515" /> <property name="transportType" value="CLIENT" /> <property name="useJNDI" value="false" /> </activation-config> </jms-jca-provider>

- 8. ファイルを保存して終了します。
- 9. **crtmqm -q QM1**を実行します。
- 10. Run **strmqm QM1**

```
define channel (CH.1) chltype (RCVR) trptype (TCP)
start channel (CH.1)
define qlocal (Q1)
define listener(QM1.LISTENER) trptype(TCP) port(30001) ipaddr(10.12.58.110)
start listener (QM1.LISTENER)
```
## [バグの報告](https://bugzilla.redhat.com/enter_bug.cgi?cf_environment=Instance+Name%3A+Not+Defined%0ABuild%3A+CSProcessor+Builder+Version+1.7%0ABuild+Name%3A+6483%2C+Installation+and+Configuration+Guide-5-5.3.1%0ABuild+Date%3A+05-02-2013+11%3A48%3A50&cf_build_id=7171-299123+05+Feb+2013+11%3A49+en-US+%5BLatest%5D&short_desc=Configure+IBM+Websphere+MQ+for+Use+as+the+Java+Message+Service+Provider&assigned_to=dlesage%40redhat.com&product=JBoss+Enterprise+SOA+Platform+5&component=doc-Installation_and_Configuration_Guide&version=5.3.1)

# 12.10. IBM WEBSPHERE MQ 設定チェックリスト

以下の項目がクラスパスに存在することを確認します。

- **com.ibm.mq.pcf.jar**
- **mqcontext.jar**
- **dhbcore.jar**
- **com.ibm.mq.jar** (クライアント **JAR**)
- **com.ibm.mqjms.jar** (クライアント **JAR**)

**Websphere MQ v7.0 Client JAR** ファイルを使用している場合は、以下をクラスパスに追加します。

- **com.ibm.mq.commonservices.jar**
- **com.ibm.mq.headers.jar**
- **com.ibm.mq.jmqi.jar**

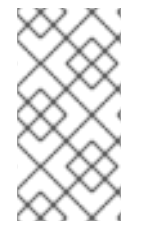

## 注記

クライアント **JAR** ファイルは MQ 5.3 と MQ 6.0 によって異なります。ただし、6.0 の **JAR** ファイルは後方互換性を持つ必要があります。これらはオープンソースではないた め、Red Hat は提供しません。WAS および MQ のインストールからそれらを取得する必 要があります。

## [バグの報告](https://bugzilla.redhat.com/enter_bug.cgi?cf_environment=Instance+Name%3A+Not+Defined%0ABuild%3A+CSProcessor+Builder+Version+1.7%0ABuild+Name%3A+6483%2C+Installation+and+Configuration+Guide-5-5.3.1%0ABuild+Date%3A+05-02-2013+11%3A48%3A50&cf_build_id=6469-299123+05+Feb+2013+11%3A48+en-US+%5BLatest%5D&short_desc=IBM+Websphere+MQ+Configuration+Checklist&assigned_to=dlesage%40redhat.com&product=JBoss+Enterprise+SOA+Platform+5&component=doc-Installation_and_Configuration_Guide&version=5.3.1)

# 12.11. JAVA MESSAGE SERVICE および JNDI

Java が JMS を使用するための標準的な方法は、接続ファクトリーと JNDI で宛先を検索することで す。これに使用される JNDI コンテキストファクトリーは com.ibm.mq.jms.context.WMQInitialContextFactory です。デフォルトの接続ファクトリーの名前は キューマネージャーと同じです。プレーン JMS 接続では、接続ファクトリーを JNDI に設定する必要 があります。

## [バグの報告](https://bugzilla.redhat.com/enter_bug.cgi?cf_environment=Instance+Name%3A+Not+Defined%0ABuild%3A+CSProcessor+Builder+Version+1.7%0ABuild+Name%3A+6483%2C+Installation+and+Configuration+Guide-5-5.3.1%0ABuild+Date%3A+05-02-2013+11%3A48%3A50&cf_build_id=7168-299123+05+Feb+2013+11%3A49+en-US+%5BLatest%5D&short_desc=Java+Message+Service+and+JNDI&assigned_to=dlesage%40redhat.com&product=JBoss+Enterprise+SOA+Platform+5&component=doc-Installation_and_Configuration_Guide&version=5.3.1)

# 12.12. JNDI を使用するように IBM WEBSPHERE MQ を設定する

#### 前提条件

- IBM Websphere MQ がシステムにインストールされている。
- Java がクラスパス上にあることを確認します。

#### 手順12.4 タスク

1. **/opt/mqm/java/bin/JMSAdmin -v**コマンドを実行します。

java -Dcom.ibm.msg.client.commonservices.log.outputName=\$MQ\_JAVA\_DATA\_PATH/log -Dcom.ibm.msg.client.commonservices.trace.outputName=\$MQ\_JAVA\_DATA\_PATH/trace - DMQJMS\_INSTALL\_PATH=\$MQ\_JAVA\_INSTALL\_PATH com.ibm.mq.jms.admin.JMSAdmin \$\*

- 2. テキストエディターで JMSAdmin.config を開きます: **vi JMSAdmin.config**
- 3. このサンプルコードに従って ファイルを編集します。

INITIAL\_CONTEXT\_FACTORY=com.ibm.mq.jms.context.WMQInitialContextFactory

PROVIDER\_URL=localhost:30002/SYSTEM.DEF.SVRCONN

SECURITY\_AUTHENTICATION=none

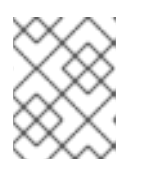

別のポートにリスナーがある場合は、代わりに使用します。(デフォルトは 1414 です)。

4. ファイルを保存して終了します。

注記

- 5. 以下のコマンドを使用して、**InitCtx> def cf (ConnectionFactory) qmgr (QM1) tran (CLIENT) host (10.12.58.105) BROKERQMGR (QM1** )および **InitCtx> def qcf (QueueConnectionFactory) qmgr (QM1) tran (CLIENT) host (10.12.58.105)**でオブジェクトを 定義します。
- 6. JMSAdmin に問題がある場合は、ログをトラブルシューティングしてください: **less /var/mqm/errors/AMQERR01.LOG** and **less /var/mqm/qmgrs/QUEUE MANAGER NAME/errors/AMQERR01.LOG**

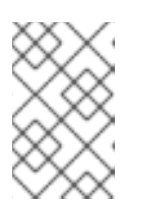

注記

詳細は、を参照して http://www.ibm.com/developerworks/websphere/techjournal/0502\_woolf/0502\_w ください。

# [バグの報告](https://bugzilla.redhat.com/enter_bug.cgi?cf_environment=Instance+Name%3A+Not+Defined%0ABuild%3A+CSProcessor+Builder+Version+1.7%0ABuild+Name%3A+6483%2C+Installation+and+Configuration+Guide-5-5.3.1%0ABuild+Date%3A+05-02-2013+11%3A48%3A50&cf_build_id=7169-299123+05+Feb+2013+11%3A49+en-US+%5BLatest%5D&short_desc=Configure+IBM+Websphere+MQ+to+Use+JNDI&assigned_to=dlesage%40redhat.com&product=JBoss+Enterprise+SOA+Platform+5&component=doc-Installation_and_Configuration_Guide&version=5.3.1)

# 12.13. JMSADMIN で表示可能な JNDI オブジェクト

# **InitCtx> display qcf (QM1)**

- **•** ASYNCEXCEPTION(-1)
- $\bullet$  CCSID(819)
- CHANNEL(SYSTEM.DEF.SVRCONN)
- CLIENTRECONNECTTIMEOUT(1800)
- COMPHDR(NONE )
- COMPMSG(NONE )
- CONNECTIONNAMELIST(10.12.58.105(1414))
- CONNOPT (STANDARD)
- **•** FAILIFQUIESCE(YES)
- HOSTNAME(10.12.58.105)
- LOCALADDRESS()
- MAPNAMESTYLE (STANDARD)
- MSGBATCHSZ(10)
- MSGRETENTION (YES)
- POLLINGINT(5000)
- $\bullet$  PORT(1414)
- **•** PROVIDERVERSION (UNSPECIFIED)
- QMANAGER(QM1)
- RESCANINT(5000)
- SENDCHECKCOUNT(0)
- SHARECONVALLOWED (YES)
- SSLFIPSREQUIRED (NO)
- SSLRESETCOUNT(0)
- SYNCPOINTALLGETS (NO)
- **TARGCLIENTMATCHING (YES)**
- TEMPMODEL(SYSTEM.DEFAULT.MODEL.QUEUE)
- TEMPQPREFIX()
- TRANSPORT(CLIENT)
- USECONNPOOLING (YES)
- VERSION (7)
- WILDCARDFORMAT(TOPIC\_ONLY)

# **InitCtx> display q (Q1)**

- CCSID(1208)
- ENCODING (NATIVE)
- EXPIRY (APP)
- **•** FAILIFQUIESCE(YES)
- MDMSGCTX(DEFAULT)
- MDREAD(NO)
- MDWRITE(NO)
- **•** MSGBODY(UNSPECIFIED)
- PERSISTENCE (APP)
- PRIORITY (APP)
- PUTASYNCALLOWED(AS\_DEST)
- QMANAGER(QM1)
- $\bullet$  QUEUE(Q1)
- READAHEADALLOWED(AS DEST)
- READAHEADCLOSEPOLICY(DELIVER\_ALL)
- REPLYTOSTYLE (デフォルト)
- TARGCLIENT(JMS)
- VERSION (7)

# **InitCtx> display cf (ConnectionFactory)**

- ASYNCEXCEPTION(-1)
- BROKERCCSUBQ(SYSTEM.JMS.ND.CC.SUBSCRIBER.QUEUE)
- BROKERCONQ(SYSTEM.BROKER.CONTROL.QUEUE)
- BROKERPUBQ(SYSTEM.BROKER.DEFAULT.STREAM)
- BROKERQMGR(QM1)
- BROKERSUBQ(SYSTEM.JMS.ND.SUBSCRIBER.QUEUE)
- BROKERVER (未指定)
- $\bullet$  CCSID(819)
- CHANNEL(SYSTEM.DEF.SVRCONN)
- CLEANUP (SAFE)
- CLEANUPINT(3600000)
- CLIENTRECONNECTTIMEOUT(1800)
- CLONESUPP (無効)
- COMPHDR(NONE )
- COMPMSG(NONE )
- CONNECTIONNAMELIST(10.12.58.105(1414))
- CONNOPT (STANDARD)
- FAILIFQUIESCE(YES)
- HOSTNAME(10.12.58.105)
- LOCALADDRESS()
- MAPNAMESTYLE (STANDARD)
- MSGBATCHSZ(10)
- **•** MSGRETENTION (YES)
- **•** MSGSELECTION(CLIENT)
- OPTIMISTICPUBLICATION (NO)
- $\bullet$  OUTCOMENOTIFICATION (YES)
- POLLINGINT(5000)
- PORT(1414)
- **PROCESSDURATION (UNKNOWN)**
- **•** PROVIDERVERSION (UNSPECIFIED)
- PUBACKINT(25)
- QMANAGER(QM1)
- **•** RECEIVEISOLATION (COMMITTED)
- RESCANINT(5000)
- SENDCHECKCOUNT(0)
- SHARECONVALLOWED (YES)
- SPARSESUBS (NO)
- **SSLFIPSREQUIRED (NO)**
- SSLRESETCOUNT(0)
- STATREFRESHINT(60000)
- SUBSTORE (BROKER)
- SYNCPOINTALLGETS (NO)
- **TARGCLIENTMATCHING (YES)**
- TEMPMODEL(SYSTEM.DEFAULT.MODEL.QUEUE)
- **TEMPQPREFIX()**
- **TEMPTOPICPREFIX()**
- **TRANSPORT(CLIENT)**
- USECONNPOOLING (YES)
- VERSION (7)
- WILDCARDFORMAT(TOPIC ONLY)

## [バグの報告](https://bugzilla.redhat.com/enter_bug.cgi?cf_environment=Instance+Name%3A+Not+Defined%0ABuild%3A+CSProcessor+Builder+Version+1.7%0ABuild+Name%3A+6483%2C+Installation+and+Configuration+Guide-5-5.3.1%0ABuild+Date%3A+05-02-2013+11%3A48%3A50&cf_build_id=7170-299123+05+Feb+2013+11%3A49+en-US+%5BLatest%5D&short_desc=JNDI+Objects+Viewable+with+JMSAdmin&assigned_to=dlesage%40redhat.com&product=JBoss+Enterprise+SOA+Platform+5&component=doc-Installation_and_Configuration_Guide&version=5.3.1)

# 12.14. JMS-JCA-PROVIDER を使用した IBM WEBSPHERE MQ の設定

## 手順12.5 タスク

1. アダプターの設定

アダプター名は **wmq.jmsra.rar** です。このファイルを JBoss Enterprise SOA Platform の **SOA\_ROOT/jboss-as/server/PROFILE/deploy** ディレクトリーにコピーします。

2. コンテキストファクトリーの確認 初期コンテキストファクトリーが **com.ibm.mq.jms.context.WMQInitialContextFactory** であ ることを確認します。

#### 3. QueueManager の設定

queueManager 設定が <activation-config> にあることを確認します。独自の Websphere MQ イ ンストールでキューマネージャーを設定する必要があります。(すべての宛先キューがキュー マネージャーで設定されていることに注意してください。)

#### 4. チャネルの設定

チャネル設定が <activation-config> プロパティーにあることを確認します。

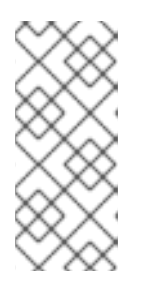

#### 注記

キューマネージャーは、さまざまな種類のチャネルを使用するように設定できま す。クライアントはサーバー接続チャネルを介して接続します。Websphere MQ インストールの一部として、デフォルトのサーバー接続チャネル (SYSTEM.DEF.SVRCONN)が追加されますが、特に拡張(XA)トランザクション を使用している場合は、専用のチャンネルを作成することが推奨されます。

#### 5. transportType の設定

transportType を編集します。この設定は、<activation-config> プロパティーにあります。 WebSphere MQ は、2 つのトランスポートタイプ(クライアントとバインディング)をサポー トします。

#### 6. 設定の編集

テキストエディターで設定ファイルを開き、編集します。

以下は、<jms-jca-provider> 設定の例です。ゲートウェイプロバイダーの設定方法を示します。

<jms-jca-provider adapter="wmq.jmsra.rar" connectionfactory="MyAppXAConnectionFactory" jndi-contextfactory="com.ibm.mq.jms.context.WMQInitialContextFactory" name="WMQ-JCA"> <property name="max-xa-sessions-per-connection" value="1"/> <jms-bus busid="quickstartGwChannel"> <jms-message-filter dest-name="QUEUE1\_JMS" dest-type="QUEUE" transacted="true"/> </jms-bus> <activation-config> <property name="queueManager" value="TQM"/> <property name="channel" value="Q1CONN"/> <property name="hostName" value="localhost"/> <property name="port" value="1414"/> <property name="transportType" value="CLIENT"/> </activation-config> </jms-jca-provider>

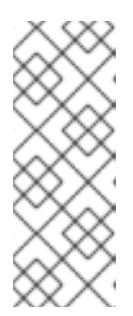

# 注記

これは実際には、リスナーのゲートウェイ/メッセージ対応特性を決定する <jmslistener> 設定です。ただし、Websphere MQ は、ゲートウェイリスナープロバ イダーとしてのみ使用されます。つまり、この設定は Websphere MQ のメッ セージ対応リスナーとしては機能しません。これは、プロバイダーに定義された 宛先(バス)へのルーティングメッセージに対して、適切な JNDI プロバイダー URL (ServiceInvoker によって使用される)を指定していないためです。

# 7. JCA アダプターの設定

<activation-config> は JCA アダプターを設定し、宛先からメッセージを取得するようにしま す。メッセージを宛先に配信する方法を決定しません。以下は、メッセージ対応リスナーのプ ロバイダーとして使用できる設定の例です。

<jms-jca-provider adapter="wmq.jmsra.rar" connectionfactory="MyAppXAConnectionFactory" jndi-URL="localhost:1414/CHANX" jndi-contextfactory="com.ibm.mq.jms.context.WMQInitialContextFactory" name="WMQ-JCA"> <property name="max-xa-sessions-per-connection" value="1"/> <jms-bus busid="quickstartEsbChannel"> <jms-message-filter dest-name="QUEUE2\_JMS" dest-type="QUEUE" transacted="true"/> </jms-bus> <activation-config> <property name="queueManager" value="TQM"/> <property name="channel" value="Q2CONN"/> <property name="hostName" value="localhost"/> <property name="port" value="1414"/> <property name="transportType" value="CLIENT"/> </activation-config> </jms-jca-provider>

# 8. 標準の JMS プロバイダーの作成

標準の JMS プロバイダー設定の作成設定は以下のようになります。

<jms-provider connection-factory="MyAppConnectionFactory" jndi-URL="localhost:1414/CHAN1" jndi-contextfactory="com.ibm.mq.jms.context.WMQInitialContextFactory" name="JMS"> <jms-bus busid="quickstartGwChannel2">

<jms-message-filter dest-name="QUEUE3\_JMS" dest-type="QUEUE"/> </jms-bus> </jms-provider>

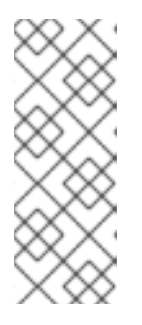

## 注記

標準プロバイダーでは、アダプターも <activation-config> 設定もありません。標 準プロバイダーで定義された宛先からメッセージを受信するリスナーは、JCA Adapter Inflow を使用してメッセージを取得しません。代わりに、JNDI を使用 して宛先を検索し、メッセージを取得する必要があります。つまり、Websphere MQ では、jndi-URL を常に指定する必要があります(JCA の場合は Message-Aware リスナーを提供する宛先にのみ必要であることに注意してください)。

9. 保存

ファイルを保存して終了します。

# 警告

Websphere MQ 6.0 を実行している場合は、この例外が発生する可能性がありま す。

Message: Unable to get a MQ series Queue Manager or Queue Connection. Reason: failed to create connection javax.jms. JMSSecurityException: MQJMS2013: invalid security authentication supplied for MQQueueManager

これはパーミッションの問題が原因で発生します。この問題を修正するには、 JBoss Enterprise Service Bus を実行するユーザーを mqm グループに追加します。

#### [バグの報告](https://bugzilla.redhat.com/enter_bug.cgi?cf_environment=Instance+Name%3A+Not+Defined%0ABuild%3A+CSProcessor+Builder+Version+1.7%0ABuild+Name%3A+6483%2C+Installation+and+Configuration+Guide-5-5.3.1%0ABuild+Date%3A+05-02-2013+11%3A48%3A50&cf_build_id=6457-326836+05+Feb+2013+11%3A48+en-US+%5BLatest%5D&short_desc=Configure+IBM+Websphere+MQ+Using+the+jms-jca-provider&assigned_to=dlesage%40redhat.com&product=JBoss+Enterprise+SOA+Platform+5&component=doc-Installation_and_Configuration_Guide&version=5.3.1)

# 12.15. JMS ルーターを使用するように IBM WEBSPHERE MQ を設定する

#### 手順12.6 タスク

## 1. JMSRouter 設定の編集

テキストエディターで JMSRouter の設定ファイルを開き、**jboss-esb.xml** の設定を変更しま す。以下は、メッセージを Websphere MQ にルーティングするための JMSRouter 設定の例で す。

<action class="org.jboss.soa.esb.actions.routing.JMSRouter" name="routeToORDERSQueue"> <property name="jndi-context-factory" value="com.ibm.mq.jms.context.WMQInitialContextFactory"/> <property name="jndi-URL" value="wmqserver:1414/CHANX"/> <property name="connection-factory" value="WMQConnectionFactory"/> <property name="jndiName" value="ORDERS"/> </action>

2. 保存

ファイルを保存して終了します。

## [バグの報告](https://bugzilla.redhat.com/enter_bug.cgi?cf_environment=Instance+Name%3A+Not+Defined%0ABuild%3A+CSProcessor+Builder+Version+1.7%0ABuild+Name%3A+6483%2C+Installation+and+Configuration+Guide-5-5.3.1%0ABuild+Date%3A+05-02-2013+11%3A48%3A50&cf_build_id=6460-326839+05+Feb+2013+11%3A48+en-US+%5BLatest%5D&short_desc=Configure+IBM+Websphere+MQ+to+Use+the+JMS+Router&assigned_to=dlesage%40redhat.com&product=JBoss+Enterprise+SOA+Platform+5&component=doc-Installation_and_Configuration_Guide&version=5.3.1)

12.16. IBM WEBSPHERE MQ が拡張トランザクションクライアントを使用 するように設定する

#### 前提条件

- IBM からの Extended Transactional Client バンドル(デフォルトの Websphere MQ インストー ルの一部ではない)は、アプリケーションサーバーと外部クライアントアプリケーションのク ラスパスにインストールする必要があります。
- XA 接続ファクトリーは WMQ JNDI 名前空間に設定する必要があります。を参照してください [http://publib.boulder.ibm.com/infocenter/wasinfo/v6r0/index.jsp?](http://publib.boulder.ibm.com/infocenter/wasinfo/v6r0/index.jsp?topic=/com.ibm.websphere.nd.doc/info/ae/ae/umj_pjcfm.html) topic=/com.ibm.websphere.nd.doc/info/ae/ae/umj\_pjcfm.html。(XA 接続ファクトリーを設定 したら、JNDI 接続プロパティーの connection-factory プロパティーで JNDI 名を使用して参照 できます。)

## 手順12.7 タスク

1. jms-jca-provider 設定の編集 テキストエディターで **jboss-esb.xml** ファイルを編集します。jms-jca-provider 設定がどのよ うに拡張トランザクションクライアント設定を検索するかを示します。(この例では、WMQ JNDI 名前空間で設定された XA 接続ファクトリーは WMQXAConnectionFactory と呼ばれま す。)

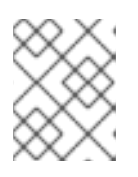

#### 注記

インフロー関連の設定(アダプター、<activation-config> など)は、拡張クライ アント設定とは関係がないため、意図的に省略されました。

```
<jms-jca-provider name="WMQ" connection-factory="WMQXAConnectionFactory"
indi-URL="wmaserver:1414/CHANXA_SEND"
jndi-context-factory="com.ibm.mq.jms.context.WMQInitialContextFactory">
 <property name="max-xa-sessions-per-connection" value="1" />
 <jms-bus busid="ordersGwChannel">
 <jms-message-filter dest-type="QUEUE" dest-name="ORDERS" transacted="true"/>
 </jms-bus>
  <activation-config>
  \lt !--
  Used by inflow... not relevant to client
  See section on JMS and JCA.
  -->
 </activation-config>
</jms-jca-provider>
```
## 2. JMSRouter で使用する設定

以下の例は、JMSRouter で同じ XA 接続ファクトリーを使用する方法を示しています。

<action name="routeToORDERSQueue" class="org.jboss.soa.esb.actions.routing.JMSRouter"> <property name="jndi-context-factory" value="com.ibm.mq.jms.context.WMQInitialContextFactory"/> <property name="jndi-URL" value="wmqserver:1414/CHANXA\_SEND"/> <property name="connection-factory" value="WMQXAConnectionFactory"/> <property name="jndiName" value="ORDERS"/> <property name="max-xa-sessions-per-connection" value="1"/> <!-- etc... --> </action>

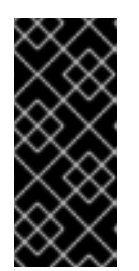

## 重要

Websphere MQ と XA に関する重要な点は、同じ Queue Manager Channel で メッセージの取得と配置の両方をサポートしていないことです。このため、XA トランザクションのコンテキストでメッセージを Websphere MQ 宛先に取得ま たは配置するコンポーネントごとに専用チャネルを設定することが推奨されま す。

3. **jboss-esb.xml** の max-xa-sessions-per-connection プロパティーを **1** に設定します。

## 4. 保存

ファイルを保存して終了します。

- 5. Websphere MQ 宛先にメッセージを取得または送信するコンポーネントごとに、専用のキュー マネージャーチャネルを設定します。
- 6. 各 Websphere MQ 宛先の GET および PUT プロパティーが **Inhibit** に設定されていないことを 確認します。(これは、宛先が作成され、MROS がメッセージを取得または送信できない場合 に発生します。)

# [バグの報告](https://bugzilla.redhat.com/enter_bug.cgi?cf_environment=Instance+Name%3A+Not+Defined%0ABuild%3A+CSProcessor+Builder+Version+1.7%0ABuild+Name%3A+6483%2C+Installation+and+Configuration+Guide-5-5.3.1%0ABuild+Date%3A+05-02-2013+11%3A48%3A50&cf_build_id=6461-299123+05+Feb+2013+11%3A48+en-US+%5BLatest%5D&short_desc=Configure+IBM+Websphere+MQ+to+Use+an+Extended+Transaction+Client&assigned_to=dlesage%40redhat.com&product=JBoss+Enterprise+SOA+Platform+5&component=doc-Installation_and_Configuration_Guide&version=5.3.1)

# 12.17. PLAIN JMS 対話を使用するように IBM WEBSPHERE MQ を設定する

## 前提条件

● JBoss Enterprise SOA Platform の JMS プロバイダーとして事前設定された IBM Websphere MQ

## 手順12.8 タスク

- 1. **bin** ディレクトリーに移動します( **cd /opt/mqm/java/bin** )。
- 2. **JMSAdmin** を起動します。
- 3. このプログラムを使用して JNDI 設定を管理し、Plain JMS 対話のために ConnectionFactory を取得します。

注記

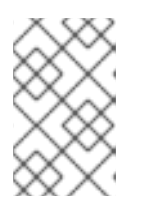

JMSAdmin の使用に <http://publib.boulder.ibm.com/infocenter/wmqv7/v7r0/index.jsp> 関する詳細 は、を参照してください。

# [バグの報告](https://bugzilla.redhat.com/enter_bug.cgi?cf_environment=Instance+Name%3A+Not+Defined%0ABuild%3A+CSProcessor+Builder+Version+1.7%0ABuild+Name%3A+6483%2C+Installation+and+Configuration+Guide-5-5.3.1%0ABuild+Date%3A+05-02-2013+11%3A48%3A50&cf_build_id=7133-299123+05+Feb+2013+11%3A48+en-US+%5BLatest%5D&short_desc=Configure+IBM+Websphere+MQ+to+Use+Plain+JMS+Interactions&assigned_to=dlesage%40redhat.com&product=JBoss+Enterprise+SOA+Platform+5&component=doc-Installation_and_Configuration_Guide&version=5.3.1)

# 12.18. IBM WEBSPHERE MQ インストールの検証

## 前提条件

● JBoss Enterprise SOA Platform の JMS プロバイダーとして事前設定された IBM Websphere MQ

# 手順12.9 タスク

- 1. QM1 というキューマネージャーを作成します。**crtmqm -q QM1**
- 2. runmqsc: **runmqsc QM1**を起動します。
- 3. プロンプトが表示されたら、以下の設定を入力します。

```
define channel (CH.1) chltype (RCVR) trptype (TCP)
start channel (CH.1)
define qlocal (Q1)
define listener(QM1.LISTENER) trptype(TCP) port(30001) ipaddr(10.12.58.110)
start listener (QM1.LISTENER)
(end)
```
- 4. プログラムを終了します。
- 5. **com.ibm.mqetclient.jar** を Websphere MQ インストールからサーバーにコピーします: **cp com.ibm.mqetclient.jar SOA\_ROOT/jboss-as/PROFILE/lib/**
- 6. Wmq.jmsra.ivt.ear を Websphere MQ インストールからサーバーにコピー: **cp wmq.jmsra.ivt.ear SOA\_ROOT/jboss-as/server/PROFILE/deploy**
- 7. Wmq.jmsra.rar を Websphere MQ インストールからサーバーにコピーします: **cp wmq.jmsra.rar SOA\_ROOT/jboss-as/server/PROFILE/deploy**
- 8. テキストエディターでデータソースファイルを作成します(IP アドレスを WSMQ サーバーのも のに変更してください): **vi SOA\_ROOT/jboss-as/server/PROFILE/deploy/wsmq-ds.xml**

以下は、設定例です。

<?xml version="1.0" encoding="UTF-8"?>

<connection-factories> <!-- connection factory definition --> <tx-connection-factory>

<jndi-name>IVTCF</jndi-name> <xa-transaction /> <rar-name>wmq.jmsra.rar</rar-name> <connection-definition> javax.jms.ConnectionFactory </connection-definition> <config-property name="channel" type="java.lang.String">SYSTEM.DEF.SVRCONN</config-property> <config-property name="hostName" type="java.lang.String"> 10.12.58.110 </config-property> <config-property name="username" type="java.lang.String">mqm</config-property> <config-property name="password" type="java.lang.String">mqm</config-property> <config-property name="port" type="java.lang.String">30001</config-property> <config-property name="queueManager" type="java.lang.String">QM1</config-property> <config-property name="transportType" type="java.lang.String">CLIENT</config-property> <security-domain-and-application>JmsXARealm</security-domain-and-application> </tx-connection-factory> <!-- admin object definition --> <mbean code="org.jboss.resource.deployment.AdminObject" name="jca.wmq:name=ivtqueue"> <attribute name="JNDIName"> IVTQueue </attribute> <depends optional-attribute-name="RARName"> jboss.jca:service=RARDeployment,name='wmq.jmsra.rar' </depends> <attribute name="Type">javax.jms.Queue</attribute> <attribute name="Properties"> baseQueueManagerName=QM1 baseQueueName=Q1 </attribute> </mbean> </connection-factories>

9. ファイルを と して保存し、テキストエディターを終了します。

 $10<sup>-10</sup>$ 

**Web** ブラウザーを起動し、にアクセスし **[http://localhost:8080/WMQ\\_IVT/](http://localhost:8080/WMQ_IVT/)** ます。

これにより、**IVT ("Install Verification Test")**が起動します。

11.

通常のテストとトランザクションテストを実行します。

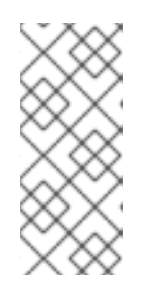

#### 注記

詳細は、を参照して **[http://www.ibm.com/developerworks/websphere/library/techarticles/0710\\_rit](http://www.ibm.com/developerworks/websphere/library/techarticles/0710_ritchie/0710_ritchie.html) chie/0710\_ritchie.html** ください。

[バグの報告](https://bugzilla.redhat.com/enter_bug.cgi?cf_environment=Instance+Name%3A+Not+Defined%0ABuild%3A+CSProcessor+Builder+Version+1.7%0ABuild+Name%3A+6483%2C+Installation+and+Configuration+Guide-5-5.3.1%0ABuild+Date%3A+05-02-2013+11%3A48%3A50&cf_build_id=7134-299123+05+Feb+2013+11%3A48+en-US+%5BLatest%5D&short_desc=Validate+Your+IBM+Websphere+MQ+Installation&assigned_to=dlesage%40redhat.com&product=JBoss+Enterprise+SOA+Platform+5&component=doc-Installation_and_Configuration_Guide&version=5.3.1)

#### **12.19. IBM WEBSPHERE MQ JAVA MESSAGE SERVICE PROVIDER** の診断トレース機能

**IBM WebSphere MQ Java Message Service** コンポーネントには、メッセージ追跡機能がありま す。これは、問題を診断しようとするときに役立ちます。

#### [バグの報告](https://bugzilla.redhat.com/enter_bug.cgi?cf_environment=Instance+Name%3A+Not+Defined%0ABuild%3A+CSProcessor+Builder+Version+1.7%0ABuild+Name%3A+6483%2C+Installation+and+Configuration+Guide-5-5.3.1%0ABuild+Date%3A+05-02-2013+11%3A48%3A50&cf_build_id=6462-299123+05+Feb+2013+11%3A48+en-US+%5BLatest%5D&short_desc=IBM+Websphere+MQ+Java+Message+Service+Provider+Diagnostic+Tracing+Functionality&assigned_to=dlesage%40redhat.com&product=JBoss+Enterprise+SOA+Platform+5&component=doc-Installation_and_Configuration_Guide&version=5.3.1)

**12.20. IBM WEBSPHERE MQ JCA** アダプターの診断トレースを有効にする

診断トレースは、リソースアダプターのプロパティーとして、または **Java** 仮想マシンのシステムプ ロパティーで設定できます。**JBoss ESB/Application** では、**Red Hat** は **JVM** システムプロパティーア プローチを使用することを推奨します。

ただし、**/run.sh** シェルスクリプトを使用して起動されたシステムでは、次の方法を使用する必要が あります。

#### 手順**12.10** タスク

1. **run.conf** ファイルを開く

テキストエディターでファイルを開きます**: vi SOA\_ROOT/jboss-as/bin/run.conf**

2. **run.conf** ファイルを編集する

ファイルの末尾に次の行を追加します。

**# Settings to enable WebSphere MQ resource adapter trace JAVA\_OPTS="\$JAVA\_OPTS -DtraceEnabled=true -DtraceDestination=wmq\_jca.trc -DtraceLevel=10 -DlogWriterEnabled=false"**

3. クライアントログを有効にする

引き続きテキストエディターで、**MQJMS\_TRACE\_LEVEL** プロパティーを設定します。

**# Settings to enable WebSphere MQ resource adapter and client trace JAVA\_OPTS="\$JAVA\_OPTS -DtraceEnabled=true -DtraceDestination=wmq\_jca.trc -DtraceLevel=10 -DlogWriterEnabled=false -DMQJMS\_TRACE\_LEVEL=base"**

4. 保存

ファイルを保存して終了します。

#### [バグの報告](https://bugzilla.redhat.com/enter_bug.cgi?cf_environment=Instance+Name%3A+Not+Defined%0ABuild%3A+CSProcessor+Builder+Version+1.7%0ABuild+Name%3A+6483%2C+Installation+and+Configuration+Guide-5-5.3.1%0ABuild+Date%3A+05-02-2013+11%3A48%3A50&cf_build_id=6465-299123+05+Feb+2013+11%3A48+en-US+%5BLatest%5D&short_desc=Enable+Diagnostic+Tracing+for+the+IBM+Websphere+MQ+JCA+Adapter&assigned_to=dlesage%40redhat.com&product=JBoss+Enterprise+SOA+Platform+5&component=doc-Installation_and_Configuration_Guide&version=5.3.1)

**12.21. IBM WEBSPHERE MQ JAVA** クライアントの診断トレースを有効にする

手順**12.11** タスク

● enableTrace 静的メソッドを呼び出す

**com.ibm.mq.MQEnvironment** の **enableTrace** 静的メソッドを呼び出します。

#### [バグの報告](https://bugzilla.redhat.com/enter_bug.cgi?cf_environment=Instance+Name%3A+Not+Defined%0ABuild%3A+CSProcessor+Builder+Version+1.7%0ABuild+Name%3A+6483%2C+Installation+and+Configuration+Guide-5-5.3.1%0ABuild+Date%3A+05-02-2013+11%3A48%3A50&cf_build_id=6467-299123+05+Feb+2013+11%3A48+en-US+%5BLatest%5D&short_desc=Enable+Diagnostic+Tracing+for+the+IBM+Websphere+MQ+Java+Client&assigned_to=dlesage%40redhat.com&product=JBoss+Enterprise+SOA+Platform+5&component=doc-Installation_and_Configuration_Guide&version=5.3.1)

**12.22. JAVA MESSAGE SERVICE PROVIDER** として使用する **RED HAT ENTERPRISE (MRG)**メッ セージングの設定

手順**12.12** タスク

#### 1. 設定の編集

## テキストエディターで設定ファイル**( vi SOA\_ROOT/jbossas/server/PROFILE/deploy/jbossesb.esb/META-INF/jboss-esb.xml )**を開きます。

2.

## 以下のパラメーターを追加します。

<property name="jndi-prefixes" value="connectionFactory. , destination"/> <property name="jndi-connection-factory" value="org.apache.qpid.jndi.PropertiesFileInitialContextFactory"/> <property name="connectionFactory.qpidConnectionFactory" value="amqp:// guest:guest@clientid/virtualHost?brokerlist='tcp://localhost:5672'"/> <property name="destination.[queueName]Queue" value="direct://amq.direct//[queueName]? routingkey=[routingkeyname]"/>

3. 保存

ファイルを保存して終了します。

4. 問い合わせファイルのクラスパスへの追加

これらの **.JAR** ファイルをクラスパスに追加します。

**qpid-common-0.6.jar**

**qpid-client-0.6.jar**

#### [バグの報告](https://bugzilla.redhat.com/enter_bug.cgi?cf_environment=Instance+Name%3A+Not+Defined%0ABuild%3A+CSProcessor+Builder+Version+1.7%0ABuild+Name%3A+6483%2C+Installation+and+Configuration+Guide-5-5.3.1%0ABuild+Date%3A+05-02-2013+11%3A48%3A50&cf_build_id=6470-299123+05+Feb+2013+11%3A48+en-US+%5BLatest%5D&short_desc=Configure+Red+Hat+Enterprise+%28MRG%29+Messaging+for+Use+as+the+Java+Message+Service+Provider&assigned_to=dlesage%40redhat.com&product=JBoss+Enterprise+SOA+Platform+5&component=doc-Installation_and_Configuration_Guide&version=5.3.1)

# **12.23. JAVA MESSAGE SERVICE PROVIDER** として使用する **TIBCO ENTERPRISE MESSAGE SERVICE** の設定

#### 手順**12.13** タスク

1. 設定の編集

テキストエディターで設定ファイルを開き**(vi SOA\_ROOT/jbossas/server/PROFILE/deploy/jbossesb.esb/META-INF/jboss-esb.xml)**、以下のパラメーターを 設定します。

**jndi-URL="tcp://localhost:7222" jndi-context-factory="com.tibco.tibjms.naming.TibjmsInitialContextFactory" connection-factory="QueueConnectionFactory" destination-type="queue" destination-name="myqueue"**

2. 保存

ファイルを保存して終了します。

3. 問い合わせファイルのクラスパスへの追加

これらの **.JAR** ファイルをクラスパスに追加します**( tibco/ems/clients/java** ディレクト リーにあります**)**。

**jaxp.jar**

- **jndi.jar**
- $\bullet$ **tibcrypt.jar**
- **tibjmsapps.jar**
	- **tibrvjms.jar**
- **jms.jar**
	- **jta-spec1\_0\_1.jar**
- **tibjmsadmin.jar**
	- **tibjms.jar**

## [バグの報告](https://bugzilla.redhat.com/enter_bug.cgi?cf_environment=Instance+Name%3A+Not+Defined%0ABuild%3A+CSProcessor+Builder+Version+1.7%0ABuild+Name%3A+6483%2C+Installation+and+Configuration+Guide-5-5.3.1%0ABuild+Date%3A+05-02-2013+11%3A48%3A50&cf_build_id=6471-299123+05+Feb+2013+11%3A48+en-US+%5BLatest%5D&short_desc=Configure+Tibco+Enterprise+Message+Service+for+Use+as+the+Java+Message+Service+Provider&assigned_to=dlesage%40redhat.com&product=JBoss+Enterprise+SOA+Platform+5&component=doc-Installation_and_Configuration_Guide&version=5.3.1)

#### **12.24. SOA SERVICE MANAGER** レジストリーを使用するための **JBOSS** の設定

1.

設定を設定するには、プロパティーファイル **vi SOA\_ROOT/jbossas/server/PROFILE/deploy/jbossesb.sar/jbossesb-properties.xml**を開きます。

2.

以下の行を探します。

**<property name="org.jboss.soa.esb.registry.queryManagerURI" value="org.apache.juddi.registry.local.InquiryService#inquire"/> <property name="org.jboss.soa.esb.registry.lifeCycleManagerURI" value="org.apache.juddi.registry.local.PublishService#publish"/>**

以下のように変更します。

**<property name="org.jboss.soa.esb.registry.queryManagerURI" value="http://<servername>:9901/uddi/inquiry\_v2"/> <property name="org.jboss.soa.esb.registry.lifeCycleManagerURI" value="http://<server-name>:9901/uddi/publish\_v2"/> <property name="org.jboss.soa.esb.registry.uddi.maxRows" value="100"/>**

#### 3.

**SOA Workbench** のインストールの **URL** に一致するように **queryManagerURI** および **lifeCycleManagerURI** を編集します。

**<property name="org.jboss.soa.esb.registry.uddi.maxRows" value="100"/> <property name="org.jboss.soa.esb.registry.queryManagerURI" value="http://<servername>:9901/uddi/inquiry\_v2"/> <property name="org.jboss.soa.esb.registry.lifeCycleManagerURI" value="http://<server-name>:9901/uddi/publish\_v2"/>**

4.

以下の行を見つけます。

**<property name="org.jboss.soa.esb.scout.proxy.transportClass" value="org.apache.ws.scout.transport.LocalTransport"/>**

これを以下のように変更します。

**<property name="org.jboss.soa.esb.scout.proxy.transportClass" value="org.apache.ws.scout.transport.AxisTransport"/>**

5.

**jbossesb-properties.xml** 内で、使用する **SOA Workbench** のユーザー名とパスワードに 一致するように変更します。

**<property name="org.jboss.soa.esb.registry.user" value="administrator"/> <property name="org.jboss.soa.esb.registry.password" value="password"/>**

6.

ファイルを保存して終了します。

#### [バグの報告](https://bugzilla.redhat.com/enter_bug.cgi?cf_environment=Instance+Name%3A+Not+Defined%0ABuild%3A+CSProcessor+Builder+Version+1.7%0ABuild+Name%3A+6483%2C+Installation+and+Configuration+Guide-5-5.3.1%0ABuild+Date%3A+05-02-2013+11%3A48%3A50&cf_build_id=7805-299123+05+Feb+2013+11%3A49+en-US+%5BLatest%5D&short_desc=Configuring+JBoss+to+Use+the+SOA+Service+Manager+Registry&product=JBoss+Enterprise+SOA+Platform+5&component=doc-Installation_and_Configuration_Guide&version=5.3.1)

**12.25.** 軸および **COMMON-DISCOVERY** ファイルの追加

1.

**axis-bin-1\_4.tar.gz** を から **<http://ws.apache.org/axis/>** ダウンロードし、**axis-1.4.jar** およ び **commons-discovery-0.2.jar** (またはそれ以降)を展開します。

2.

この **2** つのファイルを **lib** ディレクトリーにコピーします**( cp \*jar SOA\_ROOT/jbossas/server/PROFILE/lib )**。

# [バグの報告](https://bugzilla.redhat.com/enter_bug.cgi?cf_environment=Instance+Name%3A+Not+Defined%0ABuild%3A+CSProcessor+Builder+Version+1.7%0ABuild+Name%3A+6483%2C+Installation+and+Configuration+Guide-5-5.3.1%0ABuild+Date%3A+05-02-2013+11%3A48%3A50&cf_build_id=7806-299123+05+Feb+2013+11%3A49+en-US+%5BLatest%5D&short_desc=Adding+Axis+and+Common-Discovery+Files&product=JBoss+Enterprise+SOA+Platform+5&component=doc-Installation_and_Configuration_Guide&version=5.3.1)

## **12.26. SOA WORKBENCH** の設定

1.

ゲストユーザーにゲストロールを適用して匿名アクセスを許可するには、組織ツリーに移 動し、**SOA Workbench** 階層の最上位のレジストリーノードをクリックします。

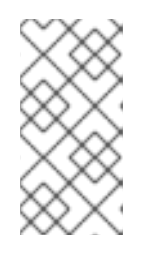

注記

**SOA Workbench** は、サードパーティーの **UDDI** レジストリープロバイ ダーとして機能する **SOA Service Manager Registry** のセクションです。

**2** 次レベルのセキュリティータブ**(Workbench** 階層内**)**をクリックします。

- **Role Memberships** の下にある **Guest** の **Role** の管理をクリックします。
- 4.

2.

3.

- ユーザー **guest** を検索します。
- 5.
- **guest** の横にあるチェックボックスを選択し、**Apply** をクリックします。

#### [バグの報告](https://bugzilla.redhat.com/enter_bug.cgi?cf_environment=Instance+Name%3A+Not+Defined%0ABuild%3A+CSProcessor+Builder+Version+1.7%0ABuild+Name%3A+6483%2C+Installation+and+Configuration+Guide-5-5.3.1%0ABuild+Date%3A+05-02-2013+11%3A48%3A50&cf_build_id=7807-299123+05+Feb+2013+11%3A49+en-US+%5BLatest%5D&short_desc=Configuring+the+SOA+Workbench&product=JBoss+Enterprise+SOA+Platform+5&component=doc-Installation_and_Configuration_Guide&version=5.3.1)

#### **12.27.** ワークフローの設定

1.

作成時にサービスが公開されるようにワークフローを変更するには、設定 タブをクリック し、ワークフローを選択します。

2.

ワークフローの定義を表示してローカルディスクに保存し、**@create** の **function type** 行 を **<function type="publish" />** に変更し、**step** 属性を **"100"** に変更します。

3.

保存します。

4.

ワークフローを、保存したローカルコピーに更新します。

#### [バグの報告](https://bugzilla.redhat.com/enter_bug.cgi?cf_environment=Instance+Name%3A+Not+Defined%0ABuild%3A+CSProcessor+Builder+Version+1.7%0ABuild+Name%3A+6483%2C+Installation+and+Configuration+Guide-5-5.3.1%0ABuild+Date%3A+05-02-2013+11%3A48%3A50&cf_build_id=7808-299123+05+Feb+2013+11%3A48+en-US+%5BLatest%5D&short_desc=Configuring+the+Workflow&product=JBoss+Enterprise+SOA+Platform+5&component=doc-Installation_and_Configuration_Guide&version=5.3.1)

**12.28.** サービスの管理

検索オプションを使用してサービスを検索します。この機能により、説明、現在の状態、 そのバージョン番号、生成されたアラートの数などの各サービスに関する情報も表示されま す。サービスは **SOA Service Workbench** に登録されるため、グラフィカルユーザーインター フェイスから直接管理します。

[バグの報告](https://bugzilla.redhat.com/enter_bug.cgi?cf_environment=Instance+Name%3A+Not+Defined%0ABuild%3A+CSProcessor+Builder+Version+1.7%0ABuild+Name%3A+6483%2C+Installation+and+Configuration+Guide-5-5.3.1%0ABuild+Date%3A+05-02-2013+11%3A48%3A50&cf_build_id=7810-299123+05+Feb+2013+11%3A48+en-US+%5BLatest%5D&short_desc=Managing+Services&product=JBoss+Enterprise+SOA+Platform+5&component=doc-Installation_and_Configuration_Guide&version=5.3.1)

#### **12.29.** 診断

ワークフロー の設定および更新時にエラーが発生した場合は、(以下のように表示され る)設定が元の設定から変更されたことを確認して、ワークフローが正しく変更されたことを 確認できます。

```
<action id="1" name="@create">
<results>
 <unconditional-result old-status="Created" status="Draft" step="100"
owner="${caller}"/>
</results>
<post-functions>
 <function type="setLifecycleStage">
 <arg name="stage">Design</arg>
 </function>
</post-functions>
</action>
```
代わりに、以下のようになります。

```
<action id="1" name="@create">
<results>
 <unconditional-result old-status="Created" status="Draft" step="100"
owner="${caller}"/>
 </results>
 <post-functions>
 <function type="publish">
 </function>
</post-functions>
</action>
```
[バグの報告](https://bugzilla.redhat.com/enter_bug.cgi?cf_environment=Instance+Name%3A+Not+Defined%0ABuild%3A+CSProcessor+Builder+Version+1.7%0ABuild+Name%3A+6483%2C+Installation+and+Configuration+Guide-5-5.3.1%0ABuild+Date%3A+05-02-2013+11%3A48%3A50&cf_build_id=7811-299123+05+Feb+2013+11%3A48+en-US+%5BLatest%5D&short_desc=Diagnostics&product=JBoss+Enterprise+SOA+Platform+5&component=doc-Installation_and_Configuration_Guide&version=5.3.1)

第**13**章 他の **JAVA MESSAGE SERVICE PROVIDER** 設定オプション

#### **13.1. JAVA MESSAGE SERVICE** リスナーおよびゲートウェイの設定

以下の手順に従って、**JMS** リスナーとゲートウェイがキューとトピックをリッスンするようにしま す。**jboss-esb.xml** 設定ファイル:

手順**13.1** タスク

1. 設定ファイルを開きます。

**vi jboss-esb.xml**

2. ファイルの編集

以下のパラメーターを指定します。

- **jndi-URL**
- **jndi-context-factory**
- $\bullet$ **jndi-pkg-prefix**
- **connection-factory**
	- **destination-type**
	- **destination-name**

重要

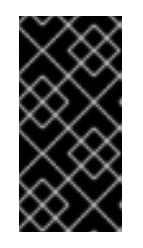

 $\bullet$ 

**JMS** プロバイダーのクライアントの **JAR** ファイルをクラスパスに含めるよ うにしてください。

3. 保存

#### ファイルを保存し、テキストエディターを編集します。

#### [バグの報告](https://bugzilla.redhat.com/enter_bug.cgi?cf_environment=Instance+Name%3A+Not+Defined%0ABuild%3A+CSProcessor+Builder+Version+1.7%0ABuild+Name%3A+6483%2C+Installation+and+Configuration+Guide-5-5.3.1%0ABuild+Date%3A+05-02-2013+11%3A48%3A50&cf_build_id=6447-299123+05+Feb+2013+11%3A48+en-US+%5BLatest%5D&short_desc=Configure+Java+Message+Service+Listeners+and+Gateways&assigned_to=dlesage%40redhat.com&product=JBoss+Enterprise+SOA+Platform+5&component=doc-Installation_and_Configuration_Guide&version=5.3.1)

#### **13.2. JMSCONNECTIONPOOL**

名前が示すように、**JmsConnectionPool** は **Java Message Service** セッションをプールします。こ れは、リスナー、**courier**、およびルーターを含むすべての **JMS** ベースのコンポーネントによって使用 されます。

一部の **Java Message Service** プロバイダーは、接続ごとに許可される **JMS** セッションの数を制限 します。その結果、**JBoss Enterprise Service Bus** の **JMS** コンポーネントは、**1** つの **JmsConnectionPool** インスタンスによって管理される各 **JMS** 接続から作成されるセッションの最大 数を制御するメカニズムを利用します。

#### [バグの報告](https://bugzilla.redhat.com/enter_bug.cgi?cf_environment=Instance+Name%3A+Not+Defined%0ABuild%3A+CSProcessor+Builder+Version+1.7%0ABuild+Name%3A+6483%2C+Installation+and+Configuration+Guide-5-5.3.1%0ABuild+Date%3A+05-02-2013+11%3A48%3A50&cf_build_id=6448-299123+05+Feb+2013+11%3A48+en-US+%5BLatest%5D&short_desc=JmsConnectionPool&assigned_to=dlesage%40redhat.com&product=JBoss+Enterprise+SOA+Platform+5&component=doc-Installation_and_Configuration_Guide&version=5.3.1)

**13.3.** 接続ごとの最大セッション数の設定

#### 手順**13.2** タスク

1. 関連する設定ファイルを開きます。

テキストエディターで問題の **JNDI** 設定ファイルのコンポーネントを開きます。

2. 関連するプロパティーを設定します。

**max-sessions-per-connection** と **max-xa-sessions-per-connection** の **2** つのプロパ ティーを編集できます。

**JMS** プロバイダー設定ファイルでパラメーターを汎用プロパティーとして設定する必要が あります。このサンプルコードは、その方法を示しています。

**<jms-provider ...> <property name="max-sessions-per-connection" value="5" /> <property name="max-xa-sessions-per-connection" value="1" /> <!-- And add providers.... --> </jms-provider>**

注記

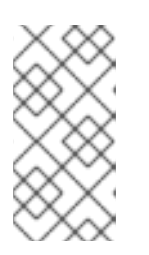

これらのパラメーターのいずれかを設定しない場合、**JmsConnectionPool** は単一の **JMS** 接続を作成し、そこからすべてのセッションを取得します。

#### [バグの報告](https://bugzilla.redhat.com/enter_bug.cgi?cf_environment=Instance+Name%3A+Not+Defined%0ABuild%3A+CSProcessor+Builder+Version+1.7%0ABuild+Name%3A+6483%2C+Installation+and+Configuration+Guide-5-5.3.1%0ABuild+Date%3A+05-02-2013+11%3A48%3A50&cf_build_id=6452-326841+05+Feb+2013+11%3A48+en-US+%5BLatest%5D&short_desc=Set+the+Maximum+Number+of+Sessions+Per+Connection&assigned_to=dlesage%40redhat.com&product=JBoss+Enterprise+SOA+Platform+5&component=doc-Installation_and_Configuration_Guide&version=5.3.1)

#### **13.4. JNDI** 設定ファイルのプロパティー

## 表**13.1 JNDI** 設定ファイルのプロパティー

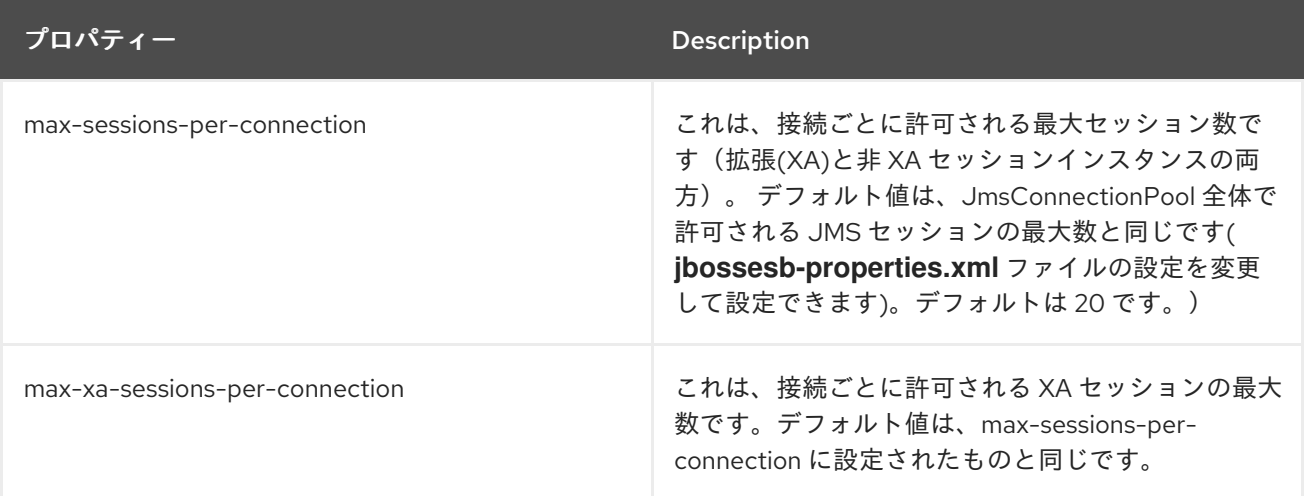

#### [バグの報告](https://bugzilla.redhat.com/enter_bug.cgi?cf_environment=Instance+Name%3A+Not+Defined%0ABuild%3A+CSProcessor+Builder+Version+1.7%0ABuild+Name%3A+6483%2C+Installation+and+Configuration+Guide-5-5.3.1%0ABuild+Date%3A+05-02-2013+11%3A48%3A50&cf_build_id=6453-299123+05+Feb+2013+11%3A48+en-US+%5BLatest%5D&short_desc=JNDI+Configuration+File+Properties&assigned_to=dlesage%40redhat.com&product=JBoss+Enterprise+SOA+Platform+5&component=doc-Installation_and_Configuration_Guide&version=5.3.1)

#### **13.5. JMS-JCA-PROVIDER**

**jms-jca-provider** は、**JMS Java Connector Architecture (JCA)**の専用設定です。**jms-jca-provider** は、**JMS** プロバイダーに接続する **2** つの方法で **JMS** プロバイダーに接続することで、**JCA** メッセー ジインフローを容易にします。これらはゲートウェイであり、各 **JMS** メッセージリスナーです。

#### [バグの報告](https://bugzilla.redhat.com/enter_bug.cgi?cf_environment=Instance+Name%3A+Not+Defined%0ABuild%3A+CSProcessor+Builder+Version+1.7%0ABuild+Name%3A+6483%2C+Installation+and+Configuration+Guide-5-5.3.1%0ABuild+Date%3A+05-02-2013+11%3A48%3A50&cf_build_id=6472-299123+05+Feb+2013+11%3A48+en-US+%5BLatest%5D&short_desc=jms-jca-provider&assigned_to=dlesage%40redhat.com&product=JBoss+Enterprise+SOA+Platform+5&component=doc-Installation_and_Configuration_Guide&version=5.3.1)

#### **13.6. JMS-JCA-PROVIDER** の設定

#### 手順**13.3** タスク

1. 設定ファイルの編集

テキストエディターで設定ファイルを開き、設定を変更します。以下に例を示します。

```
<jms-jca-provider connection-factory="XAConnectionFactory"
name="JBossMessaging">
<jms-bus busid="ordersGwChannel">
 <jms-message-filter dest-name="queue/orders" dest-type="QUEUE"
transacted="true"/>
</jms-bus>
 <activation-config>
 <property name="dLQMaxResent" value="5"/>
 </activation-config>
</jms-jca-provider>
```
2. 保存

ファイルを保存して終了します。

#### [バグの報告](https://bugzilla.redhat.com/enter_bug.cgi?cf_environment=Instance+Name%3A+Not+Defined%0ABuild%3A+CSProcessor+Builder+Version+1.7%0ABuild+Name%3A+6483%2C+Installation+and+Configuration+Guide-5-5.3.1%0ABuild+Date%3A+05-02-2013+11%3A48%3A50&cf_build_id=6473-326843+05+Feb+2013+11%3A48+en-US+%5BLatest%5D&short_desc=Configure+the+jms-jca-provider&assigned_to=dlesage%40redhat.com&product=JBoss+Enterprise+SOA+Platform+5&component=doc-Installation_and_Configuration_Guide&version=5.3.1)

#### **13.7. JMS-JCA-PROVIDER** 設定オプション

**jms-jca-provider** 設定は、システムの **2** つの異なる部分を設定します。これらは以下になります。

1.

**JCA** インフロー(サーバー側にあります)

これらのアイテムは、以下の項目に対して設定できます。

**JCA** アダプター名。これは、**<jms-jca-provider>**要素の属性として設定されます。

- **JCA** プロバイダーアダプター **JNDI**。これは、**<jms-jca-provider>** 要素の属性として 設定されます。
- **JCA** エンドポイントクラス。これは、**<jms-jca-provider>** 要素の属性として設定さ れます。

トランザクションフラグ。これは、**<jms-jca-provider>** 要素の属性として設定されま す。

- メッセージタイプ。これは、**<jms-jca-provider>** 要素の属性として設定されます。
- **JCA** ブリッジ。これは、**<jms-jca-provider>** 要素の属性として設定されます。
- **JCA** アダプターのアクティベーション設定。これは、**<jms-jca-provider>** 内の **<activation-config>** 要素で設定されます。

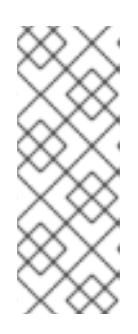

注記

**JCA** アクティベーション設定は、**<jms-jca-provider>** 要素内にネストされ ている **<jms-bus>** および **<jms-message-filter>** から **JCA Inflow** の一部の設定 プロパティーも展開します。これには、宛先タイプ、宛先名、およびメッセージ セレクターが含まれます。

2.

**JMS** 接続の詳細(クライアント側にある)は、メッセージを **JMS JCA** インフロー(ゲー トウェイまたは アウェア対応リスナー)に配信するために使用されます。

これらの設定は、**JMS JCA** インフローに接続するクライアントのエンドポイント参照を生 成するために使用されます。内容は以下の通りです。

クライアントによって使用される **JMS** 接続ファクトリー。これは、**<jms-jcaprovider>** 要素の属性として設定されます。

**JMS** プロバイダーに接続するためにクライアントによって使用される **JMS JNDI** プ ロパティー。これらは、**<jms-jca-provider>** 要素**(jndi-\*)**の属性として設定されます。

**JMS** バスエンドポイントの宛先設定。これらは、**<jms-jca-provider>** 要素の **<jmsbus>** 内の **<jms-message-filter>** 要素で設定されます。

上記の **JMS** クライアント接続設定が **JCA** 管理リソース経由で接続するように設定されていないこ とを確認してください。**JMS** クライアント接続設定は、**JCA** 管理リソースではなく、**JMS** プロバイ ダーに直接接続する必要があります。この情報は、**JBoss Enterprise SOA Platform** の **ServiceInvoker** クラスおよびシステムの接続プール機能を使用するその他のコンポーネントで使用さ
れるエンドポイント参照に組み込まれるために重要になります。**(JCA** が管理する接続をプールするた めにこの使用を避けることが重要です。**)**

これらは、接続プール機能を使用するコンポーネントです。

1.

静的ルーターやコンテンツベースルーターなどの **ServiceInvoker** クラスを使用するルー ティングアクション。

2.

メッセージを新しい対応 **JMS** リスナーによって提供されるアクションパイプラインに配信 するゲートウェイリスナー。これにより、**JCA JMS** プロバイダーが使用されます。(これらの ゲートウェイリスナーのほとんどは、**ServiceInvoker** クラスを使用してメッセージを配信しま す。)

3.

**JMS** ルーター。

これらのコンポーネントは、ローカルの **JCA** 管理リソースを介してではなく、**JMS** プロバイダーに 直接接続するようにしてください。

#### [バグの報告](https://bugzilla.redhat.com/enter_bug.cgi?cf_environment=Instance+Name%3A+Not+Defined%0ABuild%3A+CSProcessor+Builder+Version+1.7%0ABuild+Name%3A+6483%2C+Installation+and+Configuration+Guide-5-5.3.1%0ABuild+Date%3A+05-02-2013+11%3A48%3A50&cf_build_id=6474-299123+05+Feb+2013+11%3A48+en-US+%5BLatest%5D&short_desc=jms-jca-provider+Configuration+Options&assigned_to=dlesage%40redhat.com&product=JBoss+Enterprise+SOA+Platform+5&component=doc-Installation_and_Configuration_Guide&version=5.3.1)

**13.8. JNDI** 拡張プロパティー

デフォルトでは、**JNDI Java Message Service** のリソース取得設定は、**java.naming** で始まるすべ てのプロパティーを継承します。

一部の **Java Message Service** プロバイダーは、異なる命名接頭辞を指定します。これらのサポー トをサポートするために、**JBoss Enterprise SOA Platform** では各プロバイダーのカスタムプロパ ティー接頭辞を指定できます。

#### [バグの報告](https://bugzilla.redhat.com/enter_bug.cgi?cf_environment=Instance+Name%3A+Not+Defined%0ABuild%3A+CSProcessor+Builder+Version+1.7%0ABuild+Name%3A+6483%2C+Installation+and+Configuration+Guide-5-5.3.1%0ABuild+Date%3A+05-02-2013+11%3A48%3A50&cf_build_id=6477-299123+05+Feb+2013+11%3A48+en-US+%5BLatest%5D&short_desc=JNDI+Extension+Properties&assigned_to=dlesage%40redhat.com&product=JBoss+Enterprise+SOA+Platform+5&component=doc-Installation_and_Configuration_Guide&version=5.3.1)

**13.9. JNDI** 拡張プロパティーの設定

# 手順**13.4** タスク

1. 適切な **JMS** プロバイダー要素の **jndi-prefixes** を追加します。

テキストエディターで設定ファイルを開き、使用する追加接頭辞のコンマ区切りリストを 使用して、適切な **JMS** プロバイダー要素の **jndi-prefixes** を追加します。

**<jms-provider name="JMS" connection-factory="ConnectionFactory"> <property name="jndi-prefixes" value="test.prefix." /> <property name="test.prefix.extension1" value="extension1" /> <property name="test.prefix.extension2" value="extension2" /> </jms-provider>**

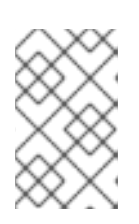

注記

同じ場所に **extensions** プロパティーを設定することもできます。

2. 保存

ファイルを保存して終了します。

[バグの報告](https://bugzilla.redhat.com/enter_bug.cgi?cf_environment=Instance+Name%3A+Not+Defined%0ABuild%3A+CSProcessor+Builder+Version+1.7%0ABuild+Name%3A+6483%2C+Installation+and+Configuration+Guide-5-5.3.1%0ABuild+Date%3A+05-02-2013+11%3A48%3A50&cf_build_id=6478-299123+05+Feb+2013+11%3A48+en-US+%5BLatest%5D&short_desc=Configure+JNDI+Extension+Properties&assigned_to=dlesage%40redhat.com&product=JBoss+Enterprise+SOA+Platform+5&component=doc-Installation_and_Configuration_Guide&version=5.3.1)

#### 第**14**章 **JBPM** の設定

**14.1. JBPM**

**JBoss Business Process Manager (jBPM)** は、ユーザーがビジネスプロセスと言語を制御できる ようにするワークフロー管理ツールです。**jBPM 3** がデフォルトとして使用されます。

[バグの報告](https://bugzilla.redhat.com/enter_bug.cgi?cf_environment=Instance+Name%3A+Not+Defined%0ABuild%3A+CSProcessor+Builder+Version+1.7%0ABuild+Name%3A+6483%2C+Installation+and+Configuration+Guide-5-5.3.1%0ABuild+Date%3A+05-02-2013+11%3A48%3A50&cf_build_id=4094-335392+05+Feb+2013+11%3A48+en-US+%5BLatest%5D&short_desc=jBPM&assigned_to=dlesage%40redhat.com&product=JBoss+Enterprise+SOA+Platform+5&component=doc-Installation_and_Configuration_Guide&version=5.3.1)

## **14.2. JBPM 3** と **JBOSS ENTERPRISE SOA PLATFORM** の統合

**JBoss Enterprise SOA Platform** が **jBPM 3** と統合するデフォルトの方法は、**JMS/JCA-Inflow** 経 由です。

**<service name="message" factory="org.jbpm.msg.db.DbMessageServiceFactory" /> <service name="scheduler" factory="org.jbpm.scheduler.db.DbSchedulerServiceFactory" />**

**<bean name="jbpm.job.executor" class="org.jbpm.job.executor.JobExecutor">**

**... </bean>**

**JMS/JCA** インフローは、**JBoss Enterprise SOA Platform** でサポートされる唯一の **jBPM/ESB** 統 合設定です。**jbpm.esb** は、**JBoss Messaging JMS** プロバイダーのみをサポートします。

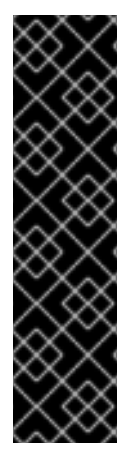

重要

**jBPM** エンタープライズモジュールはサポートされていません。(これは、**JMS** お よび **EJB** タイマーに基づくメッセージおよびスケジューラーサービスで設定されます。  $\lambda$ 

**simulation** モジュールもサポートされていません。(これはプロセス分析および最 適化ツールです。)

### [バグの報告](https://bugzilla.redhat.com/enter_bug.cgi?cf_environment=Instance+Name%3A+Not+Defined%0ABuild%3A+CSProcessor+Builder+Version+1.7%0ABuild+Name%3A+6483%2C+Installation+and+Configuration+Guide-5-5.3.1%0ABuild+Date%3A+05-02-2013+11%3A48%3A50&cf_build_id=6593-335389+05+Feb+2013+11%3A48+en-US+%5BLatest%5D&short_desc=jBPM+3+and+JBoss+Enterprise+SOA+Platform+Integration&assigned_to=dlesage%40redhat.com&product=JBoss+Enterprise+SOA+Platform+5&component=doc-Installation_and_Configuration_Guide&version=5.3.1)

**14.3. JBPM** 統合サービスの変更

#### 手順**14.1** タスク

1.

**jbpm.esb** アーカイブの 設定 ディレクトリーに移動します。

- 2.
- 使用するサービスの設定ファイルを見つけます。
- 3.

アクティブな設定を置き換えるには、**jbpm.esb** ディレクトリーにあるものを削除し、使用 する設定ファイルに置き換えます(名前から **.config** 接尾辞を削除します)。

### [バグの報告](https://bugzilla.redhat.com/enter_bug.cgi?cf_environment=Instance+Name%3A+Not+Defined%0ABuild%3A+CSProcessor+Builder+Version+1.7%0ABuild+Name%3A+6483%2C+Installation+and+Configuration+Guide-5-5.3.1%0ABuild+Date%3A+05-02-2013+11%3A48%3A50&cf_build_id=6594-299123+05+Feb+2013+11%3A48+en-US+%5BLatest%5D&short_desc=Change+the+jBPM+Integration+Service&assigned_to=dlesage%40redhat.com&product=JBoss+Enterprise+SOA+Platform+5&component=doc-Installation_and_Configuration_Guide&version=5.3.1)

**14.4. JBPM** ジョブエグゼキューター

**jBPM** ジョブエグゼキューターは **Web** リスナーです。これは、**Enterprise Service Bus** が実行にデ プロイされていない場合にのみサポートされます。

#### [バグの報告](https://bugzilla.redhat.com/enter_bug.cgi?cf_environment=Instance+Name%3A+Not+Defined%0ABuild%3A+CSProcessor+Builder+Version+1.7%0ABuild+Name%3A+6483%2C+Installation+and+Configuration+Guide-5-5.3.1%0ABuild+Date%3A+05-02-2013+11%3A48%3A50&cf_build_id=6595-299123+05+Feb+2013+11%3A48+en-US+%5BLatest%5D&short_desc=jBPM+Job+Executor&assigned_to=dlesage%40redhat.com&product=JBoss+Enterprise+SOA+Platform+5&component=doc-Installation_and_Configuration_Guide&version=5.3.1)

**14.5. JBPM** ジョブエグゼキューターの設定

### 手順**14.2** タスク

1.

**Web** アプリケーションで **jBPM Job Executor** を使用するには、テキストエディターでア プリケーションの **web.xml** ファイルを開き、以下のコードを追加します。

**<!-- Job executor launcher --> <listener> <description> Starts the job executor on initialization and stops it on destruction. </description> <listener-class>org.jbpm.web.JobExecutorLauncher</listener-class> </listener> <!-- Job executor launcher -->**

2.

ファイルを保存して終了します。

[バグの報告](https://bugzilla.redhat.com/enter_bug.cgi?cf_environment=Instance+Name%3A+Not+Defined%0ABuild%3A+CSProcessor+Builder+Version+1.7%0ABuild+Name%3A+6483%2C+Installation+and+Configuration+Guide-5-5.3.1%0ABuild+Date%3A+05-02-2013+11%3A48%3A50&cf_build_id=6596-326846+05+Feb+2013+11%3A48+en-US+%5BLatest%5D&short_desc=Configure+the+jBPM+Job+Executor&assigned_to=dlesage%40redhat.com&product=JBoss+Enterprise+SOA+Platform+5&component=doc-Installation_and_Configuration_Guide&version=5.3.1)

**14.6.** リモート **JAVA** メッセージサービスプロバイダーの使用

**JMS** ベースのメッセージとスケジューリングサービスがリモート **JMS** プロバイダーを参照する場 合は、ローカル **JNDI** のプロバイダーアダプター設定を追加する必要があります。

注記

プロバイダーアダプターは、標準のアプリケーションサーバーの **JCA Inflow** 設定で 使用される **JMSProviderAdapter** のインスタンスです。

#### 手順**14.3** タスク

1.

テキストエディターで **service.xml** ファイルを開き、**MBean** を追加します。

**JCA** インフロー 設定と共有できます。

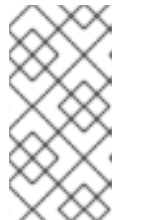

注記

これは **jBPM** に固有にするか**( jbpm-service.xml** ファイルに追加**)**、他の

以下のコード例では、このアドレスで実行されるリモート **JMS** プロバイダーを参照するプ ロバイダーアダプターを作成し **[192.168.1.1:1099](#page-102-0)** ます。

```
<mbean code="org.jboss.jms.jndi.JMSProviderLoader"
name="jboss.messaging:service=JMSProviderLoader,name=RemoteProviderLoader">
 <attribute name="ProviderName">RemoteProviderAdapter</attribute>
 <attribute
name="ProviderAdapterClass">org.jboss.jms.jndi.JNDIProviderAdapter</attribute>
 <attribute name="QueueFactoryRef">XAQueueConnectionFactory</attribute>
 <attribute name="TopicFactoryRef">XATopicConnectionFactory</attribute>
 <attribute name="Properties">
   java.naming.provider.url=192.168.1.1:1099
 </attribute>
</mbean>
```
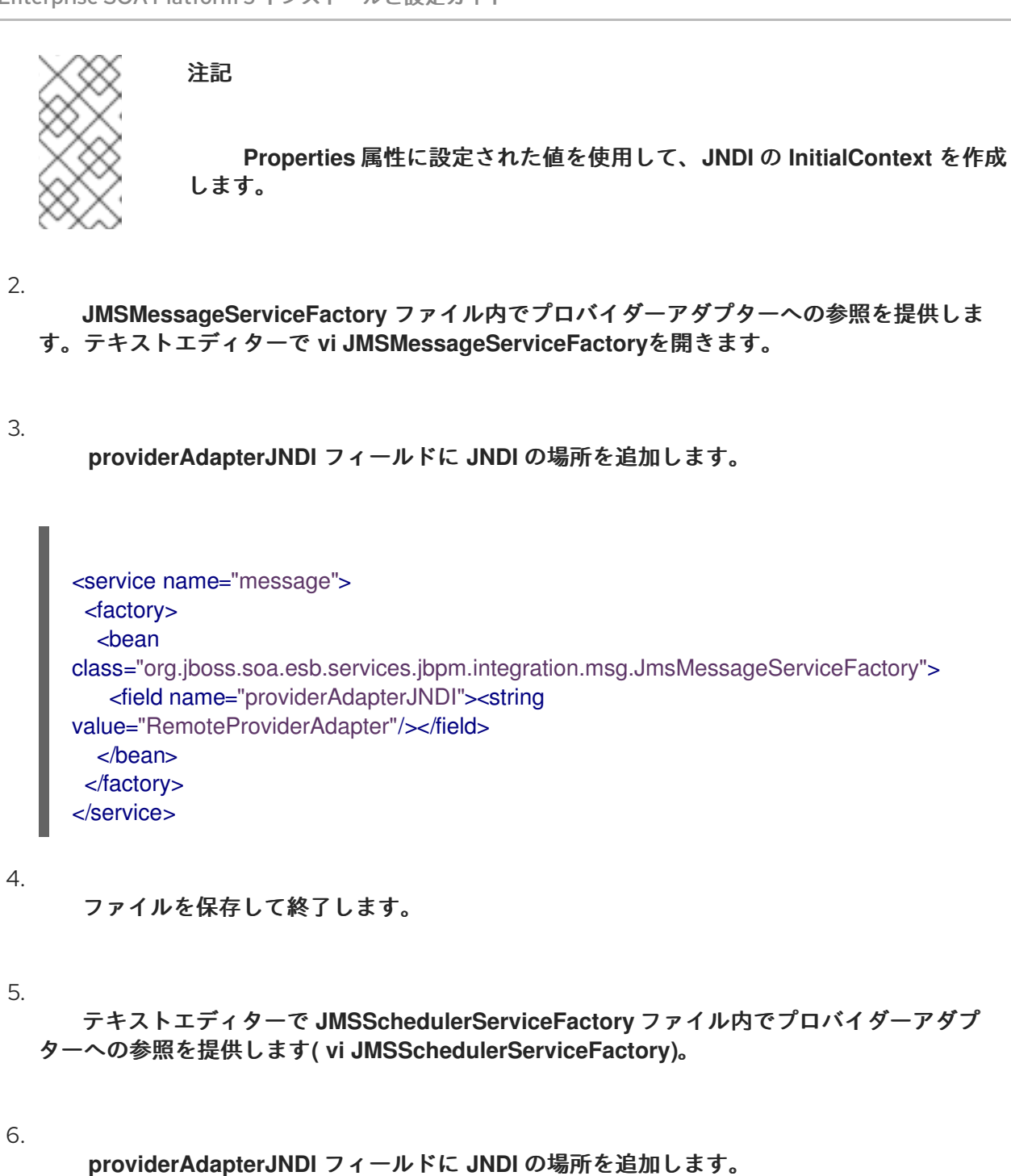

- 
- 7.

ファイルを保存して終了します。

# [バグの報告](https://bugzilla.redhat.com/enter_bug.cgi?cf_environment=Instance+Name%3A+Not+Defined%0ABuild%3A+CSProcessor+Builder+Version+1.7%0ABuild+Name%3A+6483%2C+Installation+and+Configuration+Guide-5-5.3.1%0ABuild+Date%3A+05-02-2013+11%3A48%3A50&cf_build_id=6598-299123+05+Feb+2013+11%3A48+en-US+%5BLatest%5D&short_desc=Use+a+Remote+Java+Message+Service+Provider&assigned_to=dlesage%40redhat.com&product=JBoss+Enterprise+SOA+Platform+5&component=doc-Installation_and_Configuration_Guide&version=5.3.1)

第**15**章 高度なインストールオプション

### **15.1. JBOSS\_HOME** 環境変数

重要

**JBOSS\_HOME** 環境変数はオプションの **.bash\_profile** 設定です。通常、この設定を設定する必要は ありませんが、一部のスクリプトやサードパーティーソフトウェアにはこれが必要です。

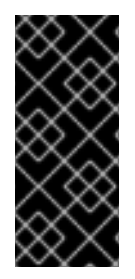

**1** 台のマシンに複数の **JBoss** サーバーをインストールしている場合、**Red Hat** は、 設定が必要なスクリプト内でしか設定できない場合のみ、この設定の使用を回避するこ とを推奨します。

#### [バグの報告](https://bugzilla.redhat.com/enter_bug.cgi?cf_environment=Instance+Name%3A+Not+Defined%0ABuild%3A+CSProcessor+Builder+Version+1.7%0ABuild+Name%3A+6483%2C+Installation+and+Configuration+Guide-5-5.3.1%0ABuild+Date%3A+05-02-2013+11%3A48%3A50&cf_build_id=6413-299123+05+Feb+2013+11%3A48+en-US+%5BLatest%5D&short_desc=JBOSS_HOME+Environmental+Variable&assigned_to=dlesage%40redhat.com&product=JBoss+Enterprise+SOA+Platform+5&component=doc-Installation_and_Configuration_Guide&version=5.3.1)

**15.2. JBOSS\_HOME** 環境変数の設定

手順**15.1** タスク

1. **Red Hat Enterprise Linux** システムでの変数の追加

**vi ~./bash\_profile** コマンドで ファイルを開き、以下の行を追加します。

**export JBOSS\_HOME=path**

**( JBOSS\_HOME=/path/to/ SOA\_ROOT.)**

2.

保存して終了します。

3. **Microsoft Windows** システムでの変数の追加

**Control Panel → System → Advanced → Environment Variables** をクリックしてか ら、**New** をクリックします。変数名を **JBOSS\_HOME** に、変数値を **SOA\_ROOT** ディレクト リーに設定します。

[バグの報告](https://bugzilla.redhat.com/enter_bug.cgi?cf_environment=Instance+Name%3A+Not+Defined%0ABuild%3A+CSProcessor+Builder+Version+1.7%0ABuild+Name%3A+6483%2C+Installation+and+Configuration+Guide-5-5.3.1%0ABuild+Date%3A+05-02-2013+11%3A48%3A50&cf_build_id=6408-299123+05+Feb+2013+11%3A48+en-US+%5BLatest%5D&short_desc=Configure+the+JBOSS_HOME+Environmental+Variable&assigned_to=dlesage%40redhat.com&product=JBoss+Enterprise+SOA+Platform+5&component=doc-Installation_and_Configuration_Guide&version=5.3.1)

**15.3.** ネイティブコンポーネントパッケージ

ネイティブコンポーネントパッケージは、**Web** サーバーのネイティブオペレーティングシステムの コンポーネントおよびコネクターを組み込む **JBoss Enterprise Application Platform** の任意のコン ポーネントです。

### [バグの報告](https://bugzilla.redhat.com/enter_bug.cgi?cf_environment=Instance+Name%3A+Not+Defined%0ABuild%3A+CSProcessor+Builder+Version+1.7%0ABuild+Name%3A+6483%2C+Installation+and+Configuration+Guide-5-5.3.1%0ABuild+Date%3A+05-02-2013+11%3A48%3A50&cf_build_id=258-299123+05+Feb+2013+11%3A48+en-US+%5BLatest%5D&short_desc=Native+Components+Package&assigned_to=dlesage%40redhat.com&product=JBoss+Enterprise+SOA+Platform+5&component=doc-Installation_and_Configuration_Guide&version=5.3.1)

**15.4.** ネイティブ **JBOSS** コンポーネントのインストール

# 手順**15.2** タスク

手順は、**JBoss Enterprise Application Platform** の インストールガイド を参照してくだ さい。

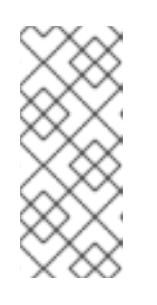

注記

このガイドは、ファイルを **jboss-eap-5.1** ディレクトリーにインストールす るように指示します。対象のディレクトリーを参照するたびに **SOA\_ROOT** を 置き換えます。

#### [バグの報告](https://bugzilla.redhat.com/enter_bug.cgi?cf_environment=Instance+Name%3A+Not+Defined%0ABuild%3A+CSProcessor+Builder+Version+1.7%0ABuild+Name%3A+6483%2C+Installation+and+Configuration+Guide-5-5.3.1%0ABuild+Date%3A+05-02-2013+11%3A48%3A50&cf_build_id=6417-299123+05+Feb+2013+11%3A48+en-US+%5BLatest%5D&short_desc=Install+Native+JBoss+Components&assigned_to=dlesage%40redhat.com&product=JBoss+Enterprise+SOA+Platform+5&component=doc-Installation_and_Configuration_Guide&version=5.3.1)

**15.5. MRG-M**

**2009-M** は、**Red Hat** の **Messaging/Realtime/Grid** オファリングのメッセージングコンポーネント です。

[バグの報告](https://bugzilla.redhat.com/enter_bug.cgi?cf_environment=Instance+Name%3A+Not+Defined%0ABuild%3A+CSProcessor+Builder+Version+1.7%0ABuild+Name%3A+6483%2C+Installation+and+Configuration+Guide-5-5.3.1%0ABuild+Date%3A+05-02-2013+11%3A48%3A50&cf_build_id=6475-299123+05+Feb+2013+11%3A48+en-US+%5BLatest%5D&short_desc=MRG-M&assigned_to=dlesage%40redhat.com&product=JBoss+Enterprise+SOA+Platform+5&component=doc-Installation_and_Configuration_Guide&version=5.3.1)

**15.6.** チュークス**-M** のインストール

### 手順**15.3** タスク

1. パッケージのダウンロード

**administrators JCA Adapter** を **Red Hat** カスタマーポータル からダウンロードしま す。**SOA\_ROOT/jboss-as/server/PROFILE/deploy** ディレクトリーに保存します。

2. キューの作成

キューを作成するには、**qpid-config add queue** コマンドを使用します。

3. 設定ファイルの編集

設定ファイル **vi qpid-jca-ds.xml** を開きます。ここでは、**3** つの **JCA** 管理オブジェクトが あります。受信**(MRG-ESB\_GW)**キューの宛先アドレスと、アウトバウンドキューのルーティン グキー**(MRG-ESB\_RESP)**キューおよび **routingKey** を設定する必要があります。

4. 保存

ファイルを保存して終了します。

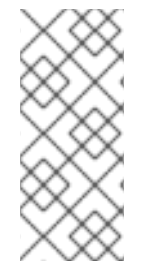

注記

**QpidConnectionFactory** は、メッセージの送信に使用される接続ファクトリーで、 **JMSRouter** アクションで使用されます。他の **2** つの **CF** 管理オブジェクトは、この **2** つ の **CF** 管理オブジェクトでは機能しないので、使用を試みないでください。

[バグの報告](https://bugzilla.redhat.com/enter_bug.cgi?cf_environment=Instance+Name%3A+Not+Defined%0ABuild%3A+CSProcessor+Builder+Version+1.7%0ABuild+Name%3A+6483%2C+Installation+and+Configuration+Guide-5-5.3.1%0ABuild+Date%3A+05-02-2013+11%3A48%3A50&cf_build_id=6476-299123+05+Feb+2013+11%3A48+en-US+%5BLatest%5D&short_desc=Install+MRG-M&assigned_to=dlesage%40redhat.com&product=JBoss+Enterprise+SOA+Platform+5&component=doc-Installation_and_Configuration_Guide&version=5.3.1)

**15.7.** ファイル転送プロトコル

ファイル転送プロトコル**(FTP)**は、ネットワーク全体でファイルを送信するための標準プロトコルで す。テキストおよびバイナリーファイルを送信できます。

[バグの報告](https://bugzilla.redhat.com/enter_bug.cgi?cf_environment=Instance+Name%3A+Not+Defined%0ABuild%3A+CSProcessor+Builder+Version+1.7%0ABuild+Name%3A+6483%2C+Installation+and+Configuration+Guide-5-5.3.1%0ABuild+Date%3A+05-02-2013+11%3A48%3A50&cf_build_id=6479-299123+05+Feb+2013+11%3A48+en-US+%5BLatest%5D&short_desc=File+Transfer+Protocol&assigned_to=dlesage%40redhat.com&product=JBoss+Enterprise+SOA+Platform+5&component=doc-Installation_and_Configuration_Guide&version=5.3.1)

**15.8.** ファイル転送プロトコルと **JBOSS ENTERPRISE SOA PLATFORM**

**JBoss Enterprise SOA Platform** は、**FTP** 経由で送信する前に同じファイル名を持つように、すべ てのファイルの名前を変更します。(これにより、ソフトウェアが他の最後に名前が変更されるまで、 個々のファイルが処理されないようにします。) ただし、一部の **FTP** サーバーは、書き込み後にファ イルにロックを保持するため、名前変更プロセスが実行されなくなります。この問題が発生した場合、

ソフトウェアは事前定義済みの試行回数(デフォルトは **10**)を作成して、ファイルの名前を変更しま す。最大試行回数を超えた後もこれを実行できない場合は、エラーメッセージが生成されます。

# [バグの報告](https://bugzilla.redhat.com/enter_bug.cgi?cf_environment=Instance+Name%3A+Not+Defined%0ABuild%3A+CSProcessor+Builder+Version+1.7%0ABuild+Name%3A+6483%2C+Installation+and+Configuration+Guide-5-5.3.1%0ABuild+Date%3A+05-02-2013+11%3A48%3A50&cf_build_id=6505-299123+05+Feb+2013+11%3A48+en-US+%5BLatest%5D&short_desc=File+Transfer+Protocol+and+the+JBoss+Enterprise+SOA+Platform&assigned_to=dlesage%40redhat.com&product=JBoss+Enterprise+SOA+Platform+5&component=doc-Installation_and_Configuration_Guide&version=5.3.1)

**15.9.** ファイル転送プロトコルの設定

### 手順**15.4** タスク

1. プロパティーの編集

テキストエディターでグローバル設定ファイル**( vi SOA\_ROOT/jbossas/server/PROFILE/deployers/esb.deployer/jbossesb-properties.xml )**を開きます。 **org.jboss.soa.esb.ftp.renameretry** を検索し、この設定の値を変更します。以下に例を示しま す。

**<property name="org.jboss.soa.esb.ftp.renameretry" value="10"/>**

2. 保存

ファイルを保存して終了します。

## 結果

これにより、再試行の回数が変更されます。

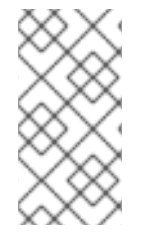

### 注記

このファイルの設定を変更すると、グローバルな効果があります。インスタンスごと にこれを行うには、代わりに特定のエンドポイント参照の設定を変更します。

[バグの報告](https://bugzilla.redhat.com/enter_bug.cgi?cf_environment=Instance+Name%3A+Not+Defined%0ABuild%3A+CSProcessor+Builder+Version+1.7%0ABuild+Name%3A+6483%2C+Installation+and+Configuration+Guide-5-5.3.1%0ABuild+Date%3A+05-02-2013+11%3A48%3A50&cf_build_id=6480-299123+05+Feb+2013+11%3A48+en-US+%5BLatest%5D&short_desc=Configure+File+Transfer+Protocol+Settings&assigned_to=dlesage%40redhat.com&product=JBoss+Enterprise+SOA+Platform+5&component=doc-Installation_and_Configuration_Guide&version=5.3.1)

パート **V.** セキュリティー

### 第**16**章 システムの保護

# **16.1. SECURITY ASSERTION MARKUP LANGUAGE (SAML)**

*Security Assertion Markup Language* **(SAML)** は、**XML** でコンパイルされたフレームワークで す。サービス間で情報を安全に受け渡すために使用されます。これは、認証と識別に最も一般的に使用 されます。**SAML** を使用すると、ユーザーは **1** 回ログインするだけで、**SAML** によって **ID** を検証でき るため、認証情報を繰り返し再入力する必要がなくなります。

**JBoss ESB** は、**JAAS** ログインモジュールを介して **PicketLink Project** が提供する **SAML** を使用 します。**SAML** セキュリティートークンを割り当てて検証する機能をユーザーに提供します。

### [バグの報告](https://bugzilla.redhat.com/enter_bug.cgi?cf_environment=Instance+Name%3A+Not+Defined%0ABuild%3A+CSProcessor+Builder+Version+1.7%0ABuild+Name%3A+6483%2C+Installation+and+Configuration+Guide-5-5.3.1%0ABuild+Date%3A+05-02-2013+11%3A48%3A50&cf_build_id=12501-334396+05+Feb+2013+11%3A49+en-US+%5BLatest%5D&short_desc=Security+Assertion+Markup+Language+%28SAML%29&product=JBoss+Enterprise+SOA+Platform+5&component=doc-Installation_and_Configuration_Guide&version=5.3.1)

**16.2. SAML** セキュリティートークンの発行

### 手順**16.1** タスク

1.

**org.picketlink.identity.federation.core.wstrust.auth.STSIssuingLoginModule** にあるロ グインモジュール **(LM)** を取得します。

2.

**LM** の設定ファイルを開きます。

3.

次のコードを入力し、使用するサービスの名前を挿入します。

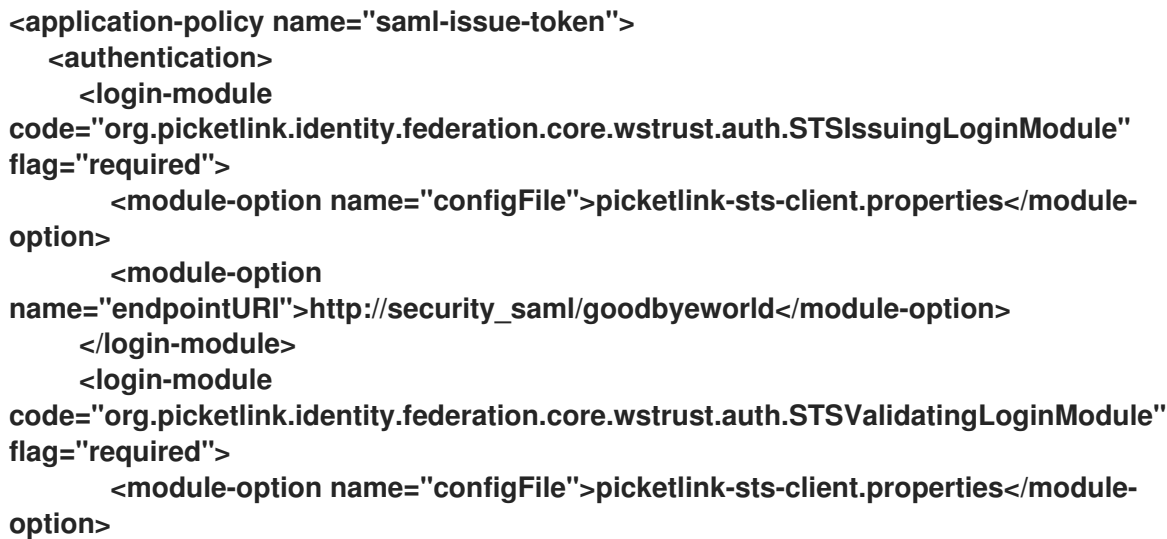

**</login-module> </authentication> </application-policy>**

この設定では、スタック **LM** を使用します。最初の **LM** からのセキュリティートークン は、セキュリティートークンを検証する **2** 番目の **LM** によって後で使用されます。セキュリ ティートークンの検証のみが必要な場合があるため、このために **2** つの個別の **LM** を使用する と便利です。

4.

**picketlink-sts-client** プロパティーを指定します。

**serviceName=PicketLinkSTS portName=PicketLinkSTSPort endpointAddress=http://localhost:8080/picketlink-sts/PicketLinkSTS username=admin password=admin**

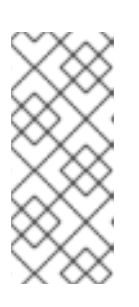

注記

このファイルのユーザー名とパスワードは、**STSValidatingLoginModule** でのみ使用されます。ユーザー名とパスワードは、スタックされるか、コール バックによって提供される場合もあります。

5.

**JBossESB** でこの **LM** を使用するには、サーバーの **login-config.xml** を上記の **application-policy** で更新する必要があります。また、この **LM** を使用する場所を **ESB** サービ スで指定する必要があります。

たとえば、これは **jboss-esb.xml** で設定する方法です**:**

**<service category="SamlSecurityQuickstart" name="issueTokenService" invmScope="GLOBAL"**

**description="This service demonstrates how a service can be configured to issue and validate a security token">**

**<security moduleName="saml-issue-token"**

**callbackHandler="org.jboss.soa.esb.services.security.auth.login.JBossSTSIssueCallb ackHandler">**

**<!-- disable the security context timeout so that our security context is reevaluated -->**

**<property name="org.jboss.soa.esb.services.security.contextTimeout" value="0"/>**

**</security> ... </service>**

指定されている **callbackHandler** は **ESB** に固有です。これは、セキュリティートークン を発行する必要があるユーザーのユーザー名とパスワードを取得するために、**ESB** 内の認証要 求にアクセスする必要があるためです。

[バグの報告](https://bugzilla.redhat.com/enter_bug.cgi?cf_environment=Instance+Name%3A+Not+Defined%0ABuild%3A+CSProcessor+Builder+Version+1.7%0ABuild+Name%3A+6483%2C+Installation+and+Configuration+Guide-5-5.3.1%0ABuild+Date%3A+05-02-2013+11%3A48%3A50&cf_build_id=12502-334396+05+Feb+2013+11%3A49+en-US+%5BLatest%5D&short_desc=Issuing+a+SAML+Security+Token&product=JBoss+Enterprise+SOA+Platform+5&component=doc-Installation_and_Configuration_Guide&version=5.3.1)

**16.3. SAML** セキュリティートークンの検証

# 手順**16.2** タスク

1.

**org.picketlink.identity.federation.core.wstrust.auth.STSIssuingLoginModule** からログ インモジュール **(LM)** を開きます。

2.

次の例に示すように、プロパティーファイルを設定します。

**<application-policy name="saml-validate-token"> <authentication> <login-module code="org.picketlink.identity.federation.core.wstrust.auth.STSValidatingLoginModule" flag="required"> <module-option name="configFile">picketlink-sts-client.properties</moduleoption> </login-module> </authentication> </application-policy> And in jboss-esb.xml: <service category="SamlSecurityQuickstart" name="securedSamlService" invmScope="GLOBAL" description="This service demonstrates that an ESB service can be configured to only validate a security token."> <security moduleName="saml-validate-token" callbackHandler="org.jboss.soa.esb.services.security.auth.login.JBossSTSTokenCall backHandler"> <!-- disable the security context timeout so that our security context is reevaluated --> <property name="org.jboss.soa.esb.services.security.contextTimeout" value="0"/>**

**</security> ...**

**</service>**

注記

指定された **callbackHandler** は **ESB** に固有です。これは、検証対象の **SAML** トークンを取得するために、**ESB** 内の認証要求にアクセスする必要があ るためです。

注記

**JBossESB** での **SAML** サポートの例は **security\_saml** クイックスタートに あります。**PicketLink** が提供するログインモジュールの詳細 は、**<http://www.jboss.org/community/wiki/STSLoginModules>** を参照してくだ さい。

### [バグの報告](https://bugzilla.redhat.com/enter_bug.cgi?cf_environment=Instance+Name%3A+Not+Defined%0ABuild%3A+CSProcessor+Builder+Version+1.7%0ABuild+Name%3A+6483%2C+Installation+and+Configuration+Guide-5-5.3.1%0ABuild+Date%3A+05-02-2013+11%3A48%3A50&cf_build_id=12504-368397+05+Feb+2013+11%3A49+en-US+%5BLatest%5D&short_desc=Validating+a+SAML+Security+Token&product=JBoss+Enterprise+SOA+Platform+5&component=doc-Installation_and_Configuration_Guide&version=5.3.1)

### **16.4. PICKETLINK**

*PicketLink* **IDM** は、セキュリティーシステムを相互にリンクするフレームワークです。これは、**ID** 管理を使用して行われます。これには、ユーザー **ID**、グループ、および権限に関する情報が含まれてい ます。

### [バグの報告](https://bugzilla.redhat.com/enter_bug.cgi?cf_environment=Instance+Name%3A+Not+Defined%0ABuild%3A+CSProcessor+Builder+Version+1.7%0ABuild+Name%3A+6483%2C+Installation+and+Configuration+Guide-5-5.3.1%0ABuild+Date%3A+05-02-2013+11%3A48%3A50&cf_build_id=12506-334396+05+Feb+2013+11%3A49+en-US+%5BLatest%5D&short_desc=PicketLink&product=JBoss+Enterprise+SOA+Platform+5&component=doc-Installation_and_Configuration_Guide&version=5.3.1)

**16.5. SAML** と **PICKETLINK** の統合

 $\bullet$ 

クライアントはまず、トークンサービスに **WS-Trust** 要求を送信して、**PicketLink STS** か ら **SAML** アサーションを取得する必要があります。通常、このプロセスにはクライアントの認 証が含まれます。

**STS** から **SAML** アサーションを取得した後、クライアントは、**Bean** で操作を呼び出す前 に、**EJB** 要求のセキュリティーコンテキストにアサーションを含めます。

呼び出しを受け取ると、**EJB** コンテナーはアサーションを抽出し、**WS-Trust** メッセージ を **STS** に送信して検証します。アサーションが **STS** によって有効であると見なされた場合 **(**お よび必要に応じて所有証明トークンが検証された場合**)**、クライアントは認証されます。

**JBoss** では、**SAML** アサーション検証プロセスは**SAML2STSLoginModule** で処理されま す。設定可能なファイルからプロパティーを読み取ります **(configFile** オプション**)**、これらの プロパティーに基づいて **STS** との通信を確立します。

アサーションが有効な場合、**Principal** は、アサーションサブジェクト名を使用して作成さ れます。ロールアサーションにロールが含まれている場合、これらのロールも抽出され、呼び 出し元の**Subject** に関連付けられます。

[バグの報告](https://bugzilla.redhat.com/enter_bug.cgi?cf_environment=Instance+Name%3A+Not+Defined%0ABuild%3A+CSProcessor+Builder+Version+1.7%0ABuild+Name%3A+6483%2C+Installation+and+Configuration+Guide-5-5.3.1%0ABuild+Date%3A+05-02-2013+11%3A48%3A50&cf_build_id=12508-334396+05+Feb+2013+11%3A49+en-US+%5BLatest%5D&short_desc=Integration+Between+SAML+and+PicketLink&product=JBoss+Enterprise+SOA+Platform+5&component=doc-Installation_and_Configuration_Guide&version=5.3.1)

**16.6. JBOSS ENTERPRISE SOA PLATFORM** インストールの保護

はじめに

**JBoss Enterprise SOA Platform** は、呼び出し元の認証が成功し、呼び出し元が正しいパーミッ ションを持っている場合にのみサービスが実行されるように製品を設定できるという意味で、安全にす ることができます。デフォルトのセキュリティー実装は **JAAS** に基づいています。

サービスを呼び出す方法は **2** つあります。

ゲートウェイ経由

2.

1.

**ServiceInvoker** 経由で直接

ゲートウェイオプションを使用すると、呼び出し元を認証するために必要なセキュリティー情報を 取得する責任があります。これは、トランスポートから必要な情報を抽出することによって行われま す。それが完了すると、暗号化されて **Enterprise Service Bus** に渡される認証要求を作成します。

代わりに **ServiceInvoker** を使用する場合、サービスを呼び出す前に認証要求を行うのは、クライア ントアプリケーションの責任になります。これには、**SOAP** ヘッダーのセキュリティー要素から **UsernameToken** または **BinarySecurityToken** のいずれかを抽出する必要があります。

[バグの報告](https://bugzilla.redhat.com/enter_bug.cgi?cf_environment=Instance+Name%3A+Not+Defined%0ABuild%3A+CSProcessor+Builder+Version+1.7%0ABuild+Name%3A+6483%2C+Installation+and+Configuration+Guide-5-5.3.1%0ABuild+Date%3A+05-02-2013+11%3A48%3A50&cf_build_id=6605-299123+05+Feb+2013+11%3A48+en-US+%5BLatest%5D&short_desc=Securing+Your+JBoss+Enterprise+SOA+Platform+Installation&assigned_to=dlesage%40redhat.com&product=JBoss+Enterprise+SOA+Platform+5&component=doc-Installation_and_Configuration_Guide&version=5.3.1)

**16.7. JAVA** 認証および承認サービス **(JAAS)**

**JAAS 1.0 API** は、ユーザーの認証と承認用に設計された一連の **Java** パッケージで設定されていま す。この **API** は、標準の **Pluggable Authentication Modules (PAM)** フレームワークの **Java** バージョ ンを実装し、**Java 2** プラットフォームのアクセス制御アーキテクチャーを拡張して、ユーザーベースの 承認をサポートします。

**JAAS** は、**JDK 1.3** の拡張パッケージとして最初にリリースされ、**JDK 1.6** にバンドルされていま す。

[バグの報告](https://bugzilla.redhat.com/enter_bug.cgi?cf_environment=Instance+Name%3A+Not+Defined%0ABuild%3A+CSProcessor+Builder+Version+1.7%0ABuild+Name%3A+6483%2C+Installation+and+Configuration+Guide-5-5.3.1%0ABuild+Date%3A+05-02-2013+11%3A48%3A50&cf_build_id=534-299113+05+Feb+2013+11%3A48+en-US+%5BLatest%5D&short_desc=Java+Authentication+and+Authorization+Service+%28JAAS%29&assigned_to=dlesage%40redhat.com&product=JBoss+Enterprise+SOA+Platform+5&component=doc-Installation_and_Configuration_Guide&version=5.3.1)

**16.8. JAASSECURITYSERVICE**

**JaasSecurityService** は、**JBoss Enterprise SOA Platform** で使用される **JAAS** のデフォルトの実 装です。

# [バグの報告](https://bugzilla.redhat.com/enter_bug.cgi?cf_environment=Instance+Name%3A+Not+Defined%0ABuild%3A+CSProcessor+Builder+Version+1.7%0ABuild+Name%3A+6483%2C+Installation+and+Configuration+Guide-5-5.3.1%0ABuild+Date%3A+05-02-2013+11%3A48%3A50&cf_build_id=6625-299123+05+Feb+2013+11%3A48+en-US+%5BLatest%5D&short_desc=JaasSecurityService&assigned_to=dlesage%40redhat.com&product=JBoss+Enterprise+SOA+Platform+5&component=doc-Installation_and_Configuration_Guide&version=5.3.1)

**16.9.** システムを保護する

手順**16.3** タスク

グローバル設定ファイルをテキストエディターで開きます**: vi SOA\_ROOT/jbossas/server/PROFILE/deployers/esb.deployer/jbossesb-properties.xml**

1.

**properties name="security"** を含むセクションまで下にスクロールして、システムに合わ せて設定を編集します。

<properties name="security"> <property name="org.jboss.soa.esb.services.security.implementationClass" value="org.jboss.internal.soa.esb.services.security.JaasSecurityService"/>

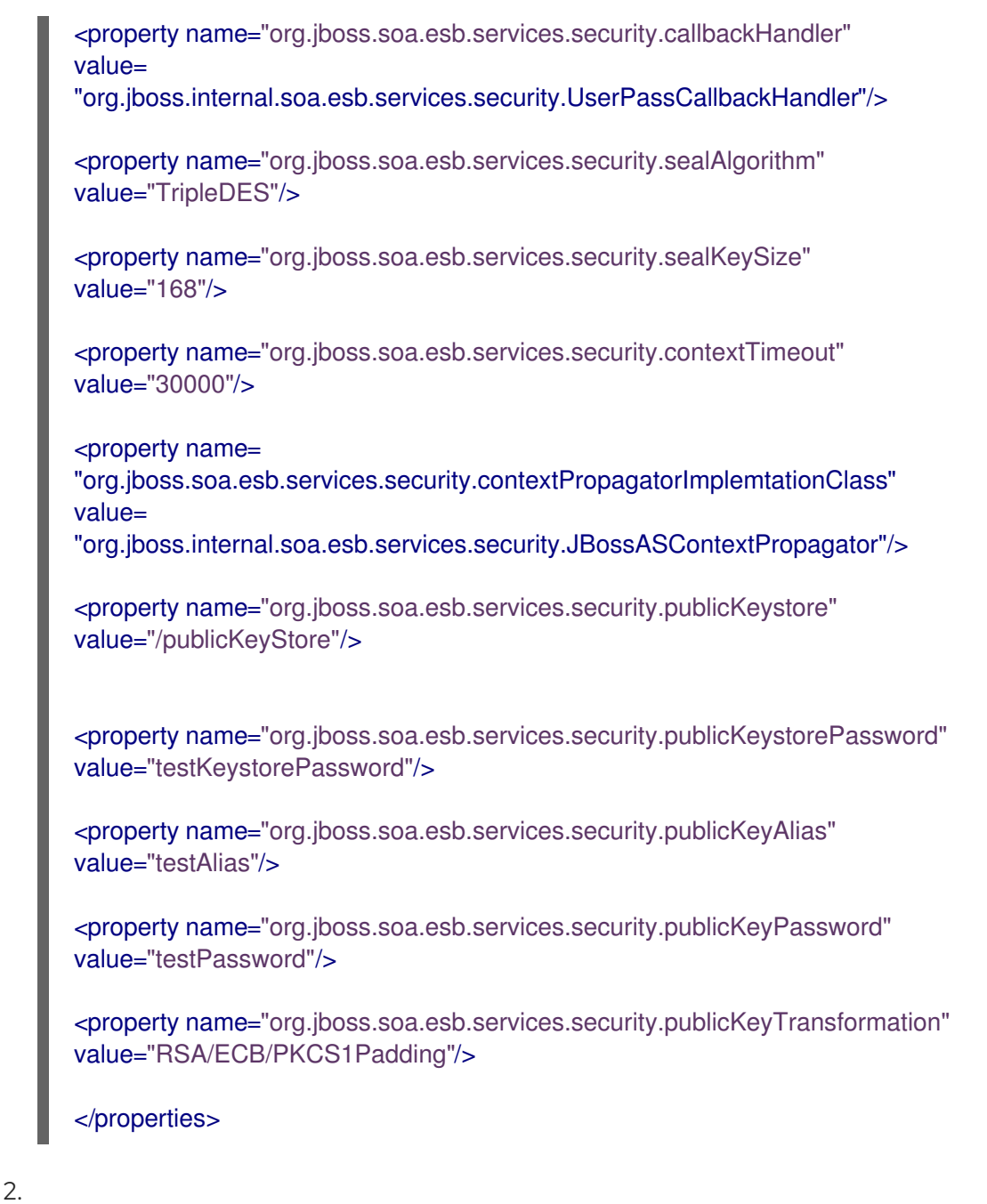

ファイルを保存して終了します。

3.

テキストエディターでログイン設定ファイルを開きます。**vi SOA\_ROOT/server/PROFILE/conf/login-config.xml**

4.

このファイルの設定を編集して、**JAAS** ログインモジュールを設定します。**(**事前設定され たオプションを使用するか、独自のカスタムソリューションを作成できます。**)**

5.

ファイルを保存して終了します。

[バグの報告](https://bugzilla.redhat.com/enter_bug.cgi?cf_environment=Instance+Name%3A+Not+Defined%0ABuild%3A+CSProcessor+Builder+Version+1.7%0ABuild+Name%3A+6483%2C+Installation+and+Configuration+Guide-5-5.3.1%0ABuild+Date%3A+05-02-2013+11%3A48%3A50&cf_build_id=6607-299123+05+Feb+2013+11%3A48+en-US+%5BLatest%5D&short_desc=Secure+Your+System&assigned_to=dlesage%40redhat.com&product=JBoss+Enterprise+SOA+Platform+5&component=doc-Installation_and_Configuration_Guide&version=5.3.1)

**16.10.** 暗号化されたパスワードファイルの作成

# 手順**16.4** タスク

1.

**conf** ディレクトリーに移動します**: cd SOA\_ROOT/jboss-as/server/PROFILE/conf**

2.

次のコマンドを実行します**: java -cp ../../../lib/jbosssx.jar org.jboss.security.plugins.FilePassword welcometojboss 13 testpass esb.password**

# 結果

暗号化されたパスワードファイルが作成されます。

# [バグの報告](https://bugzilla.redhat.com/enter_bug.cgi?cf_environment=Instance+Name%3A+Not+Defined%0ABuild%3A+CSProcessor+Builder+Version+1.7%0ABuild+Name%3A+6483%2C+Installation+and+Configuration+Guide-5-5.3.1%0ABuild+Date%3A+05-02-2013+11%3A48%3A50&cf_build_id=6639-299123+05+Feb+2013+11%3A48+en-US+%5BLatest%5D&short_desc=Create+an+Encrypted+Password+File&assigned_to=dlesage%40redhat.com&product=JBoss+Enterprise+SOA+Platform+5&component=doc-Installation_and_Configuration_Guide&version=5.3.1)

**16.11.** 暗号化オプション

# 表**16.1** 暗号化オプション

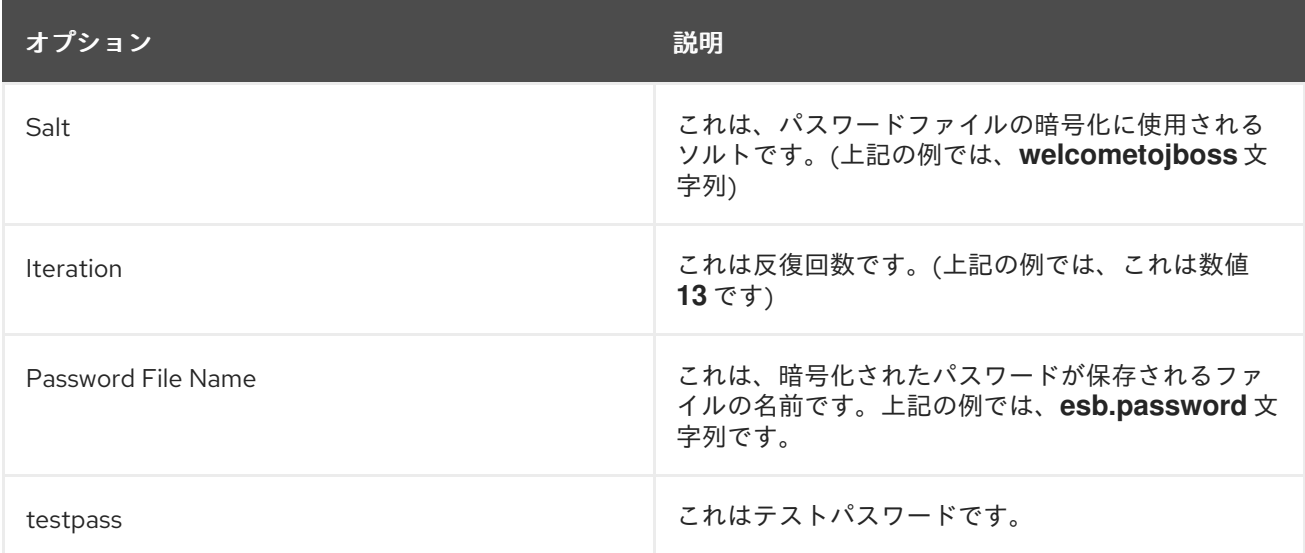

[バグの報告](https://bugzilla.redhat.com/enter_bug.cgi?cf_environment=Instance+Name%3A+Not+Defined%0ABuild%3A+CSProcessor+Builder+Version+1.7%0ABuild+Name%3A+6483%2C+Installation+and+Configuration+Guide-5-5.3.1%0ABuild+Date%3A+05-02-2013+11%3A48%3A50&cf_build_id=6640-299123+05+Feb+2013+11%3A48+en-US+%5BLatest%5D&short_desc=Encryption+Options&assigned_to=dlesage%40redhat.com&product=JBoss+Enterprise+SOA+Platform+5&component=doc-Installation_and_Configuration_Guide&version=5.3.1)

**16.12.** 平文パスワード

クリアテキストパスワードは、パスワードのプレーンテキストバージョンです。暗号化されていな いか、復号化されたばかりです。クリアテキストのパスワードは安全ではありません。

#### [バグの報告](https://bugzilla.redhat.com/enter_bug.cgi?cf_environment=Instance+Name%3A+Not+Defined%0ABuild%3A+CSProcessor+Builder+Version+1.7%0ABuild+Name%3A+6483%2C+Installation+and+Configuration+Guide-5-5.3.1%0ABuild+Date%3A+05-02-2013+11%3A48%3A50&cf_build_id=6341-299123+05+Feb+2013+11%3A48+en-US+%5BLatest%5D&short_desc=Clear-Text+Password&product=JBoss+Enterprise+SOA+Platform+5&component=doc-Installation_and_Configuration_Guide&version=5.3.1)

**16.13.** パスワードマスク

パスワードマスクは、パスワードに使用できる文字を決定するテンプレートです。たとえば、一部 のパスワードマスクではパスワードに英数字のみを使用できるように指示されていますが、他のパス ワードマスクでは **!** および **\$** 記号。一般に、特殊文字を含むパスワードはより安全であると見なされて います。

[バグの報告](https://bugzilla.redhat.com/enter_bug.cgi?cf_environment=Instance+Name%3A+Not+Defined%0ABuild%3A+CSProcessor+Builder+Version+1.7%0ABuild+Name%3A+6483%2C+Installation+and+Configuration+Guide-5-5.3.1%0ABuild+Date%3A+05-02-2013+11%3A48%3A50&cf_build_id=6342-299123+05+Feb+2013+11%3A48+en-US+%5BLatest%5D&short_desc=Password+Mask&product=JBoss+Enterprise+SOA+Platform+5&component=doc-Installation_and_Configuration_Guide&version=5.3.1)

**16.14.** パスワードのマスキング

はじめに

パスワードは、リソースへのアクセスを許可された関係者のみに制限するために使用される秘密の 認証トークンです。**JBoss** サービスがパスワードで保護されたリソースにアクセスするには、明らかに パスワードを使用できるようにする必要があります。

これは、起動時に **JBoss Enterprise SOA Platform** に渡されるコマンドライン引数によって実行で きますが、これは本番環境では実用的ではありません。代わりに、パスワードは通常、設定ファイルに 含めることで **JBoss** サービスで利用できるようになります。

すべての **JBoss Enterprise SOA Platform** 設定ファイルは安全なファイルシステムに保存し、プロ セス所有者のみが読み取りできるようにする必要があります。

セキュリティーを強化するために、設定ファイルでパスワードをマスクすることもできます。この セクションでは、その方法について説明します。

侵入できないセキュリティーなどありません。パスワードのマスキングも例外ではあ りません。侵入できないわけではありませんが、設定ファイルの簡単な検査が無効にな り、パスワードを抽出するために必要な労力が増加します。

### [バグの報告](https://bugzilla.redhat.com/enter_bug.cgi?cf_environment=Instance+Name%3A+Not+Defined%0ABuild%3A+CSProcessor+Builder+Version+1.7%0ABuild+Name%3A+6483%2C+Installation+and+Configuration+Guide-5-5.3.1%0ABuild+Date%3A+05-02-2013+11%3A48%3A50&cf_build_id=6641-299123+05+Feb+2013+11%3A48+en-US+%5BLatest%5D&short_desc=Masking+Passwords&assigned_to=dlesage%40redhat.com&product=JBoss+Enterprise+SOA+Platform+5&component=doc-Installation_and_Configuration_Guide&version=5.3.1)

**16.15.** 平文パスワードをマスクする

重要

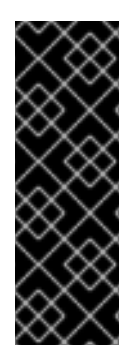

# 重要

この鍵ストアのパスワード暗号化手順は、**1** 回だけ実行してください。キーストアの パスワードの入力を間違えた場合、または後日キーストアを変更した場合は、**jbosskeystore\_pass.dat** ファイルを削除して手順を繰り返す必要があります。キーストアを 変更すると、以前に生成されたマスクされたパスワードは機能しなくなることに注意し てください。

手順**16.5** タスク

1.

次のコマンドを使用してキーペアを生成します**: keytool -genkey -alias jboss -keyalg RSA -keysize 1024 -keystore password.keystore**。次のプロンプトに従います。

**keytool -genkey -alias jboss -keyalg RSA -keysize 1024 -keystore password.keystore Enter keystore password: Re-enter new password: What is your first and last name? [Unknown]: Bob Bobson What is the name of your organizational unit? [Unknown]: Corporate\_IT What is the name of your organization? [Unknown]: XYZ What is the name of your City or Locality? [Unknown]: BRISBANE What is the name of your State or Province? [Unknown]: QLD What is the two-letter country code for this unit? [Unknown]: AU Is CN=Bob Bobson, OU=Corporate\_IT, O=XYZ, L=BRISBANE, ST=QLD, C=AU correct? [no]: yes Enter key password for jboss**

**(RETURN if same as keystore password):**

注記

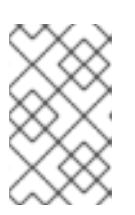

キーストアとキーペアに同じパスワードを指定する必要があります。

2.

**chown** を実行して所有権を **JBoss Application Server** プロセス所有者に変更し、**chmod 600 password.keystore** を実行してファイルの所有者だけがファイルを読み取れるようにしま す。

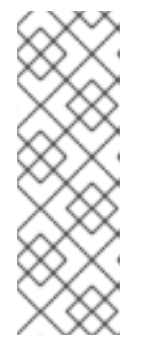

注記

プロセスの所有者は、コンソールログインアクセス権を持っていてはなり ません。その場合、これらの操作は別のユーザーとして実行します。マスクされ たパスワードを作成するには、キーストアへの読み取りアクセスが必要なため、 キーストアファイルのアクセス許可を制限する前に、マスクされたパスワードの 設定を完了しておくことをお勧めします。

3.

**jboss-as/bin** ディレクトリーに移動します**: cd SOA\_ROOT/jboss-as/bin**

4.

**Red Hat Enterprise Linux** システムではコマンド **./password\_tool.sh (Microsoft Windows** ベースのシステムでは **password\_tool.bat)** を使用して、パスワードツールを実行し ます。

5.

7.

**0** を押して **0: Encrypt Keystore Password** を選択し、次に **Enter** を押します。

- 6. 上記で指定したキーストアのパスワードを入力します。
	- 暗号化の強度を高めるためにランダムな文字列を入力します。これが **salt** です。
- 8. 暗号化の強度を高めるために、イテレータカウントに整数を入力します。
- 9. **5: Exit** を選択して終了します。

### 注記

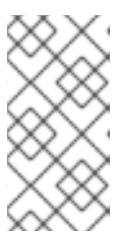

パスワードツールは、次のメッセージで終了します。**Keystore is null.Cannot store.**これは正常なことです。

#### 10.

**chown** コマンドを使用して **password/jboss\_keystore\_pass.dat** ファイルの所有権をプ ロセス所有者に変更し、**chmod 600 jboss-keystore\_pass.dat** を使用してその所有者のみが ファイルを読み取れるようにします。

#### 11.

**jboss-as/bin** ディレクトリーに移動します**: cd SOA\_ROOT/jboss-as/bin**

### 12.

**Red Hat Enterprise Linux** システムではコマンド **./password\_tool.sh (Microsoft Windows** システムでは **password\_tool.bat)** を使用して、パスワードツールを実行します。

#### 13.

**1** を押して **1: Specify KeyStore** を選択し、**Enter** を押します。

#### 14.

上で作成したキーストアへのパスを入力します。**(**絶対パス、または **SOA\_ROOT/jbossas/bin** への相対パスを指定できます。デフォルトを変更していない限り、これは **SOA\_ROOT/jboss-as/bin/password.keystore** である必要があります。**)**

#### 15.

キー エイリアスを入力します。これは **jboss** である必要があります **(**高度なインストール を実行してデフォルトを変更した場合を除く**)**。

### 16.

**2** を押して **2: Create Password** を選択し、**Enter** を押します。セキュリティードメインの 入力を求めるプロンプトが表示されます。画面のプロンプトに従います。

**/password\_tool.sh \*\*\*\*\*\*\*\*\*\*\*\*\*\*\*\*\*\*\*\*\*\*\*\*\*\*\*\*\*\*\*\*\*\***

**\*\*\*\* JBoss Password Tool\*\*\*\*\*\*\*\* \*\*\*\*\*\*\*\*\*\*\*\*\*\*\*\*\*\*\*\*\*\*\*\*\*\*\*\*\*\*\*\*\*\***

**Error while trying to load data:Encrypted password file not located Maybe it does not exist and need to be created. 0: Encrypt Keystore Password 1:Specify KeyStore 2:Create Password 3: Remove a domain 4:Enquire Domain 5:Exit 1**

**Enter Keystore location including the file name password.keystore Enter Keystore alias jboss 0: Encrypt Keystore Password 1:Specify KeyStore 2:Create Password 3: Remove a** **domain 4:Enquire Domain 5:Exit 2 Enter security domain:**

**default Enter passwd: passwordmask Password created for domain:default 0: Encrypt Keystore Password 1:Specify KeyStore 2:Create Password 3: Remove a domain 4:Enquire Domain 5:Exit**

17.

パスワードマスクの名前を入力します。これは、設定ファイルでパスワードマスクを識別 するために使用する任意の一意の名前です。

18.

マスクしたいパスワードを入力します。

19.

パスワードマスクの作成プロセスを繰り返して、マスクするすべてのパスワードのマスク を作成します。

### 20.

**5: Exit** を選択してプログラムを終了します。

21.

**password** ディレクトリーに移動します**: cd SOA\_ROOT/jboss-as/bin/password**

# [バグの報告](https://bugzilla.redhat.com/enter_bug.cgi?cf_environment=Instance+Name%3A+Not+Defined%0ABuild%3A+CSProcessor+Builder+Version+1.7%0ABuild+Name%3A+6483%2C+Installation+and+Configuration+Guide-5-5.3.1%0ABuild+Date%3A+05-02-2013+11%3A48%3A50&cf_build_id=6643-299123+05+Feb+2013+11%3A48+en-US+%5BLatest%5D&short_desc=Mask+a+Clear-Text+Password&assigned_to=dlesage%40redhat.com&product=JBoss+Enterprise+SOA+Platform+5&component=doc-Installation_and_Configuration_Guide&version=5.3.1)

**16.16.** 平文パスワードをそのパスワードマスクに置き換える

前提条件

 $\bullet$ 

既存のパスワードマスク

手順**16.6** タスク

テキストエディターを起動し、設定ファイル内のクリアテキストパスワードの各出現箇所 を、そのマスクを参照する注釈に置き換えます。

これは、注釈の一般的な形式です。

<annotation>

**@org.jboss.security.integration.password.Password(securityDomain=MASK\_NAME, methodName=setPROPERTY\_NAME)** </annotation>

具体的な例として、**JBoss Messaging** パスワードはサーバープロファイルの **deploy/messaging/messaging-jboss-beans.xml** ファイルに保存されます。**messaging** とい う名前のパスワードマスクを作成すると、設定ファイルの前後のスニペットは次のようになり ます。

<property name="suckerPassword"> **CHANGE ME!!** </property>

<annotation> **@org.jboss.security.integration.password.Password(securityDomain=messaging, methodName=setSuckerPassword)** </annotation>

[バグの報告](https://bugzilla.redhat.com/enter_bug.cgi?cf_environment=Instance+Name%3A+Not+Defined%0ABuild%3A+CSProcessor+Builder+Version+1.7%0ABuild+Name%3A+6483%2C+Installation+and+Configuration+Guide-5-5.3.1%0ABuild+Date%3A+05-02-2013+11%3A48%3A50&cf_build_id=6644-299123+05+Feb+2013+11%3A48+en-US+%5BLatest%5D&short_desc=Replace+a+Clear+Text+Password+with+its+Password+Mask&assigned_to=dlesage%40redhat.com&product=JBoss+Enterprise+SOA+Platform+5&component=doc-Installation_and_Configuration_Guide&version=5.3.1)

**16.17.** デフォルトのパスワードマスク設定の変更

デフォルトでは、サーバープロファイルはキーストア **SOA\_ROOT/jbossas/bin/password/password.keystore** と **Key Aliasjboss** を使用するように設定されています。パス ワードマスキングに使用するキーペアを別の場所に保存するか、別のエイリアスで保存する場合は、 サーバープロファイルを新しい場所または **Key Alias** で更新する必要があります。

手順**16.7** タスク

1.

テキストエディターでセキュリティー設定ファイルを開きます**: vi SOA\_ROOT/jbossas/server/PROFILE/deploy/security/security-jboss-beans.xml**。

2.

キーストアの場所と **Key Alias** を編集します。設定例を次に示します。

*<!-- Password Mask Management Bean-->* <bean name="JBossSecurityPasswordMaskManagement" class="org.jboss.security.integration.password.PasswordMaskManagement" >

<property name="keyStoreLocation">**password/password.keystore**</property> <property name="keyStoreAlias">**jboss**</property> <property name="passwordEncryptedFileName">**password/jboss\_password\_enc.dat**</property> <property name="keyStorePasswordEncryptedFileName">**password/jboss\_keystore\_pass.dat**</prop erty> </bean>

3.

ファイルを保存して終了します。

# [バグの報告](https://bugzilla.redhat.com/enter_bug.cgi?cf_environment=Instance+Name%3A+Not+Defined%0ABuild%3A+CSProcessor+Builder+Version+1.7%0ABuild+Name%3A+6483%2C+Installation+and+Configuration+Guide-5-5.3.1%0ABuild+Date%3A+05-02-2013+11%3A48%3A50&cf_build_id=6645-299123+05+Feb+2013+11%3A48+en-US+%5BLatest%5D&short_desc=Change+the+Default+Password+Mask+Settings&assigned_to=dlesage%40redhat.com&product=JBoss+Enterprise+SOA+Platform+5&component=doc-Installation_and_Configuration_Guide&version=5.3.1)

# **16.18.** グローバル設定ファイルのセキュリティー設定

# 表**16.2 jbossesb-properties.xml** セキュリティー設定

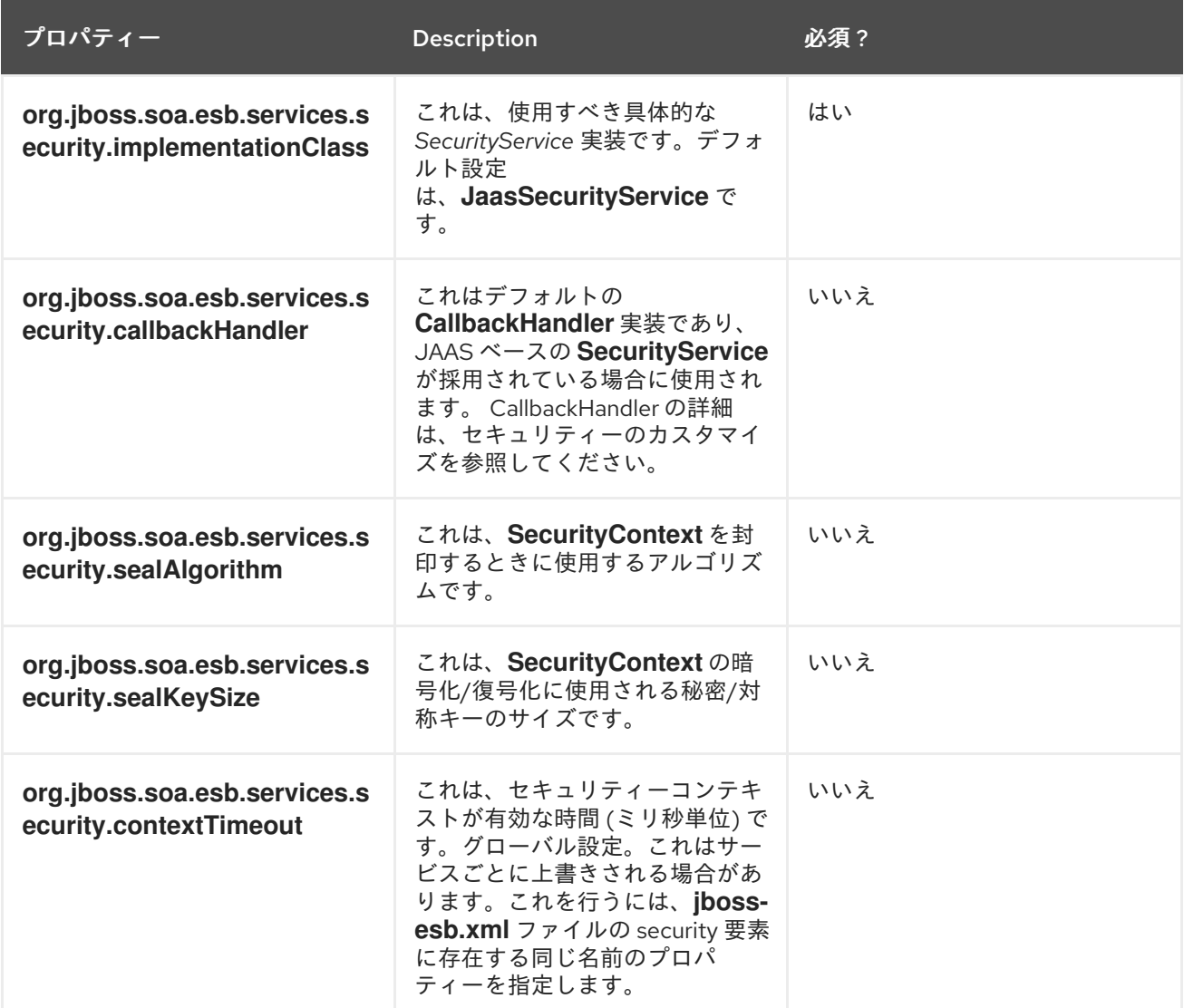

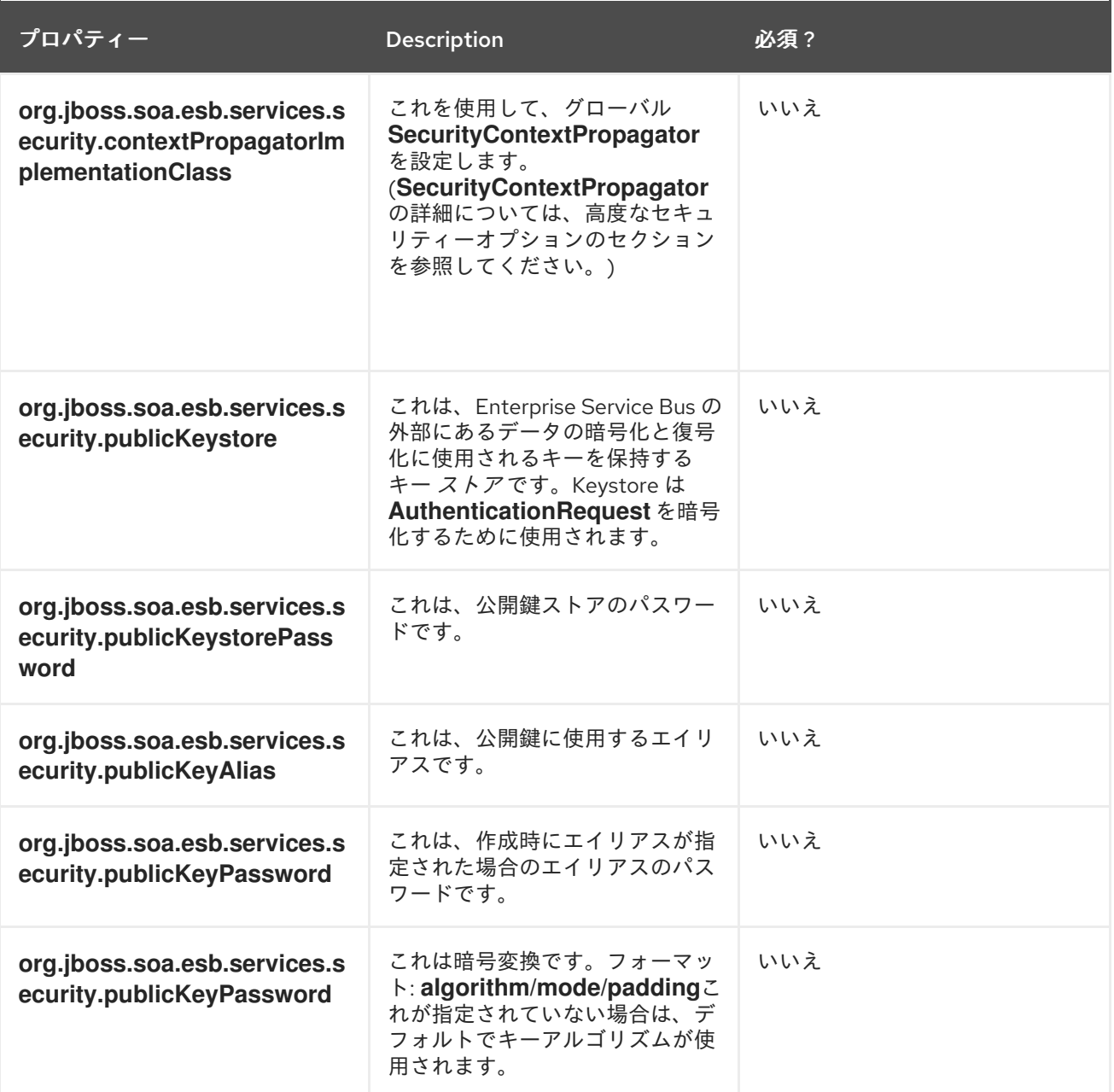

# [バグの報告](https://bugzilla.redhat.com/enter_bug.cgi?cf_environment=Instance+Name%3A+Not+Defined%0ABuild%3A+CSProcessor+Builder+Version+1.7%0ABuild+Name%3A+6483%2C+Installation+and+Configuration+Guide-5-5.3.1%0ABuild+Date%3A+05-02-2013+11%3A48%3A50&cf_build_id=6608-299123+05+Feb+2013+11%3A48+en-US+%5BLatest%5D&short_desc=Global+Configuration+File+Security+Settings&assigned_to=dlesage%40redhat.com&product=JBoss+Enterprise+SOA+Platform+5&component=doc-Installation_and_Configuration_Guide&version=5.3.1)

# **16.19.** キーペア

キーペアは、公開キーと秘密キーで設定される一連のセキュリティーツールです。公開鍵は暗号化 に使用され、秘密鍵は復号化に使用されます。

[バグの報告](https://bugzilla.redhat.com/enter_bug.cgi?cf_environment=Instance+Name%3A+Not+Defined%0ABuild%3A+CSProcessor+Builder+Version+1.7%0ABuild+Name%3A+6483%2C+Installation+and+Configuration+Guide-5-5.3.1%0ABuild+Date%3A+05-02-2013+11%3A48%3A50&cf_build_id=6344-299123+05+Feb+2013+11%3A48+en-US+%5BLatest%5D&short_desc=Key+Pair&product=JBoss+Enterprise+SOA+Platform+5&component=doc-Installation_and_Configuration_Guide&version=5.3.1)

# **16.20.** キーストア

# キーストアはセキュリティーメカニズムです。これには、多数のセキュリティー証明書とそれらに 割り当てられたキーが含まれています。クライアント認証が必要な場合に使用されます。

**JBoss Enterprise SOA Platform** には、**SOA\_ROOT/jbossas/samples/quickstarts/security\_cert/keystore** にあるキーストアの例が同梱されています。これを実 稼動環境で使用しないでください。これは例としてのみ提供されています。

[バグの報告](https://bugzilla.redhat.com/enter_bug.cgi?cf_environment=Instance+Name%3A+Not+Defined%0ABuild%3A+CSProcessor+Builder+Version+1.7%0ABuild+Name%3A+6483%2C+Installation+and+Configuration+Guide-5-5.3.1%0ABuild+Date%3A+05-02-2013+11%3A48%3A50&cf_build_id=6323-299123+05+Feb+2013+11%3A48+en-US+%5BLatest%5D&short_desc=Keystore&product=JBoss+Enterprise+SOA+Platform+5&component=doc-Installation_and_Configuration_Guide&version=5.3.1)

### **16.21. JBOSS RULES**

**JBoss Rules** は、**JBoss Enterprise SOA Platform** 製品の一部として提供されるビジネスルールエ ンジンの名前です。

### [バグの報告](https://bugzilla.redhat.com/enter_bug.cgi?cf_environment=Instance+Name%3A+Not+Defined%0ABuild%3A+CSProcessor+Builder+Version+1.7%0ABuild+Name%3A+6483%2C+Installation+and+Configuration+Guide-5-5.3.1%0ABuild+Date%3A+05-02-2013+11%3A48%3A50&cf_build_id=6162-299123+05+Feb+2013+11%3A48+en-US+%5BLatest%5D&short_desc=JBoss+Rules&assigned_to=dlesage%40redhat.com&product=JBoss+Enterprise+SOA+Platform+5&component=doc-Installation_and_Configuration_Guide&version=5.3.1)

**16.22. JBOSS RULES ENGINE** を使用したコンテンツベースのルーティング

**JBoss Rules** は、コンテンツベースルーターのルールプロバイダーエンジンです。**Enterprise Service Bus** は、次の **3** つの異なるルーティング **action classes** を通じてこのエンジンと統合されま す。

**JBoss Rules** エンジンの **DRL** 言語で記述されたルーティングルールセット **(**あるいは、必 要に応じて **DSL** 言語を使用することもできます**)**。

メッセージの内容。これは、**JBoss Rules** エンジンに送られるデータです **(XML** 形式また はメッセージに埋め込まれたオブジェクトとして送られます**)**。

宛先 **(**エンジンから出力される結果情報から導出されます**)**。

注記

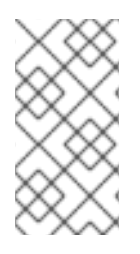

メッセージが コンテンツベースのルーター に送信されると、ルールセットがそのコ ンテンツを評価し、一連のサービス宛先を返します。

**org.jboss.soa.esb.actions.ContentBasedRouter:** このアクションクラスは コンテンツ ベースのルーティング パターンを実装します。メッセージの内容と、その内容を評価するルー ルセットに基づいて、メッセージを **1** つ以上の宛先サービスにルーティングします。特定の ルールセットまたはメッセージの組み合わせに一致する宛先がない場合には、コンテンツベー スルーターは例外を出力します。このアクションはそれ以降のパイプライン処理を終了させる ため、常にパイプラインの最後に配置してください。

**org.jboss.soa.esb.actions.ContentBasedWiretap:** これは *WireTap* パターンを実装しま す。**WireTap** は、メッセージのコピーを制御チャネルに送信するエンタープライズ統合パター ンです。**WireTap** の機能は標準のコンテンツベースのルーターと同じですが、パイプラインは 終了されません。これは後者の特徴であり、**wire-tap** として使用するのに適した特徴であるた め、その名前になります。詳細は、 を参照してください。

**org.jboss.soa.esb.actions.MessageFilter:** メッセージフィルター パターンを実装しま す。メッセージフィルターパターンは、特定のコンテンツ要件を満たしていない場合に、メッ セージを削除できる場合に使用されます。つまり、ルールセットが宛先と一致しない場合は例 外を出力しないことを除いて、コンテンツベースのルーターと同じように機能します。詳細 は、を参照してください **<http://www.eaipatterns.com/Filter.html>**。

#### [バグの報告](https://bugzilla.redhat.com/enter_bug.cgi?cf_environment=Instance+Name%3A+Not+Defined%0ABuild%3A+CSProcessor+Builder+Version+1.7%0ABuild+Name%3A+6483%2C+Installation+and+Configuration+Guide-5-5.3.1%0ABuild+Date%3A+05-02-2013+11%3A48%3A50&cf_build_id=6520-299120+05+Feb+2013+11%3A48+en-US+%5BLatest%5D&short_desc=Content+Based+Routing+Using+the+JBoss+Rules+Engine&product=JBoss+Enterprise+SOA+Platform+5&component=doc-Installation_and_Configuration_Guide&version=5.3.1)

**16.23.** ルールベース

ルールベースは、ルールのコレクションです。これらはイベントの処理に使用されます。ルール は、情報の保存方法と処理方法、許可されるアクション、およびメッセージの送信時に実行するアク ションを決定するのに役立ちます。

[バグの報告](https://bugzilla.redhat.com/enter_bug.cgi?cf_environment=Instance+Name%3A+Not+Defined%0ABuild%3A+CSProcessor+Builder+Version+1.7%0ABuild+Name%3A+6483%2C+Installation+and+Configuration+Guide-5-5.3.1%0ABuild+Date%3A+05-02-2013+11%3A48%3A50&cf_build_id=6353-299123+05+Feb+2013+11%3A48+en-US+%5BLatest%5D&short_desc=Rule+Base&product=JBoss+Enterprise+SOA+Platform+5&component=doc-Installation_and_Configuration_Guide&version=5.3.1)

**16.24.** シリアライズ

オブジェクトをシリアル化することは、オブジェクトをデータオブジェクトに変換することです。

### [バグの報告](https://bugzilla.redhat.com/enter_bug.cgi?cf_environment=Instance+Name%3A+Not+Defined%0ABuild%3A+CSProcessor+Builder+Version+1.7%0ABuild+Name%3A+6483%2C+Installation+and+Configuration+Guide-5-5.3.1%0ABuild+Date%3A+05-02-2013+11%3A48%3A50&cf_build_id=6649-299123+05+Feb+2013+11%3A48+en-US+%5BLatest%5D&short_desc=Serialize&assigned_to=dlesage%40redhat.com&product=JBoss+Enterprise+SOA+Platform+5&component=doc-Installation_and_Configuration_Guide&version=5.3.1)

**16.25.** 逆シリアル化

ファイルを逆シリアル化することは、ファイルをオブジェクトに変換することです。シリアル化の 反対です。

#### [バグの報告](https://bugzilla.redhat.com/enter_bug.cgi?cf_environment=Instance+Name%3A+Not+Defined%0ABuild%3A+CSProcessor+Builder+Version+1.7%0ABuild+Name%3A+6483%2C+Installation+and+Configuration+Guide-5-5.3.1%0ABuild+Date%3A+05-02-2013+11%3A48%3A50&cf_build_id=6352-299123+05+Feb+2013+11%3A48+en-US+%5BLatest%5D&short_desc=Deserialize&product=JBoss+Enterprise+SOA+Platform+5&component=doc-Installation_and_Configuration_Guide&version=5.3.1)

**16.26. JBOSS** のルールとセキュリティー

デフォルトでは、**JBoss Rules** コンポーネントはルールパッケージまたは署名されていないルール ベースをデシリアライズしません。

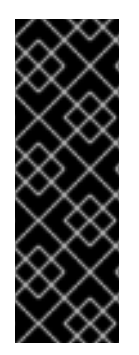

重要

設定が **Red Hat** によってサポートされるようにするには、このシリアライゼーショ ンセキュリティー機能を有効にする必要があります。パッケージとそのルールベースを シリアライズするアプリケーション **(**以下、サーバーと呼びます**)** と、パッケージとその ルールベースをデシリアライズするアプリケーション **(**以下、クライアントと呼びます**)** の両方のシステムプロパティーを設定する必要があります。

### [バグの報告](https://bugzilla.redhat.com/enter_bug.cgi?cf_environment=Instance+Name%3A+Not+Defined%0ABuild%3A+CSProcessor+Builder+Version+1.7%0ABuild+Name%3A+6483%2C+Installation+and+Configuration+Guide-5-5.3.1%0ABuild+Date%3A+05-02-2013+11%3A48%3A50&cf_build_id=6654-299120+05+Feb+2013+11%3A48+en-US+%5BLatest%5D&short_desc=JBoss+Rules+and+Security&assigned_to=dlesage%40redhat.com&product=JBoss+Enterprise+SOA+Platform+5&component=doc-Installation_and_Configuration_Guide&version=5.3.1)

**16.27.** サーバーでシリアル化を有効にする

手順**16.8** タスク

1.

**SOA\_ROOT** ディレクトリーに移動します**: cd SOA\_ROOT**。

# **keytool** コマンドを実行し、画面のプロンプトに従います。

keytool -genkey -alias droolsKey -keyalg RSA -keystore MyDroolsPrivateKeyStore.keystore Enter keystore password: Re-enter new password: What is your first and last name? [Unknown]: Test User What is the name of your organizational unit? [Unknown]: HR What is the name of your organization? [Unknown]: Test Org What is the name of your City or Locality? [Unknown]: Brisbane What is the name of your State or Province? [Unknown]: QLD What is the two-letter country code for this unit? [Unknown]: AU Is CN=Test User, OU=HR, O=Test Org, L=Brisbane, ST=QLD, C=AU correct? [no]: yes Enter key password for droolsKey (RETURN if same as keystore password): Re-enter new password:

# すべての質問に回答すると、パスワードで保護された **MyDroolsPrivateKeyStore.keystore** という名前のファイルが作成されます。このキーストア ファイルには、パスワード **drools** とともに **droolsKey** という秘密鍵があります。このファイ ルを環境内の安全な場所に保存します。これ以降、これを **keystoredir** と呼びます。

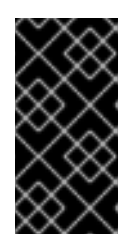

重要

上記のパスワードは単なる例であり、実稼動環境では使用しないでくださ い。

3.

2.

設定ファイルを開きます**: vi jboss-as/server/default/deploy/properties-service.xml**

4.

次のスニペットを **properties-service.xml** に追加して、**JBoss Rules** シリアライゼーショ ン機能を使用するように **JBoss Enterprise SOA Platform** を設定します。

**<mbean code="org.jboss.varia.property.SystemPropertiesService" name="jboss:type=Service,name=SystemProperties"> <attribute name="Properties"> # Drools Security Serialization specific properties drools.serialization.sign=true**

**drools.serialization.private.keyStoreURL=file://\$keystoredir/MyDroolsPrivateKeyStore.**

5. **drools.serialization.sign** プロパティーを **true** に設定します **drools.serialization.private.keyStoreURL=<RL>** は、秘密鍵ストアの場所の **URL** で す。 上記の例で、**keystoredir** と **MyDroolsKeyStore.keystore** を、キーストアディレク トリーと、**keytool** で作成したキーストアの名前に置き換えます。 **drools.serialization.private.keyStorePwd=<password>** は、プライベートキースト アにアクセスするためのパスワードです。 **drools.serialization.private.keyAlias=<key>** は秘密鍵のキーエイリアス **(**識別子**)** で す。 **drools.serialization.private.keyPwd=<password>** は秘密鍵のパスワードです。 6. ファイルを保存して終了します。 7. サーバーインスタンスを再起動します。 **keystore drools.serialization.private.keyStorePwd=drools drools.serialization.private.keyAlias=droolsKey drools.serialization.private.keyPwd=drools </attribute> </mbean> drools.serialization.sign=true**

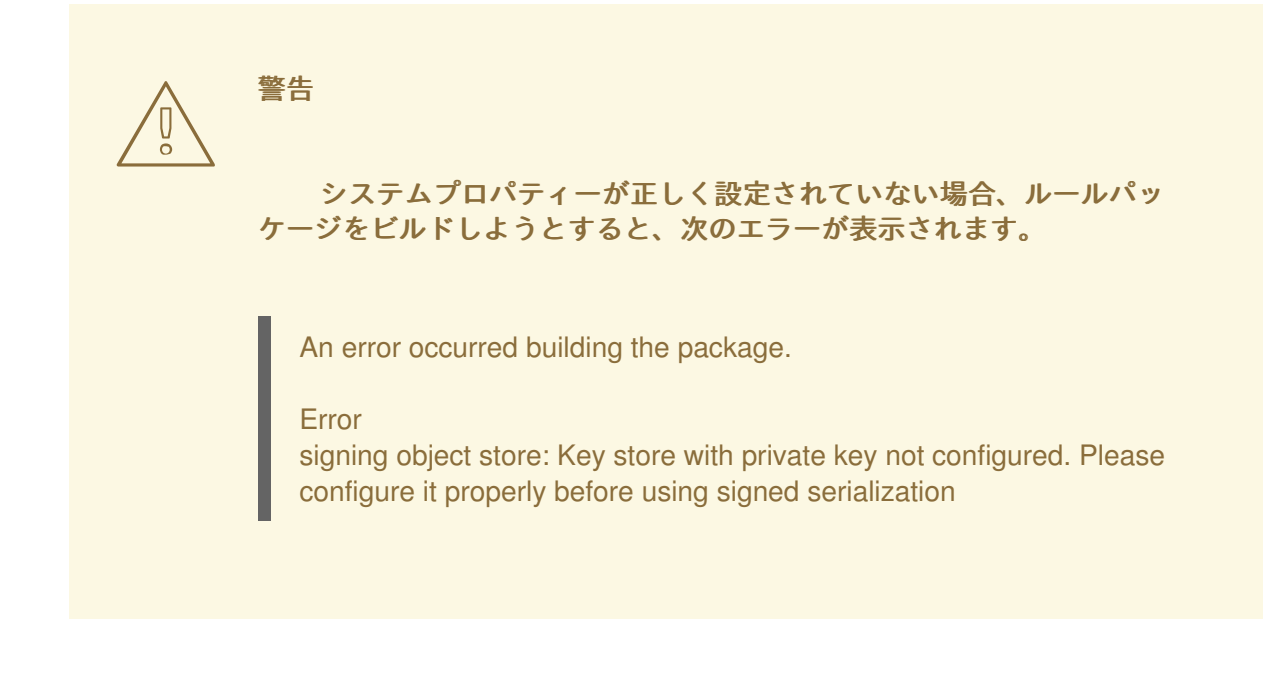

#### [バグの報告](https://bugzilla.redhat.com/enter_bug.cgi?cf_environment=Instance+Name%3A+Not+Defined%0ABuild%3A+CSProcessor+Builder+Version+1.7%0ABuild+Name%3A+6483%2C+Installation+and+Configuration+Guide-5-5.3.1%0ABuild+Date%3A+05-02-2013+11%3A48%3A50&cf_build_id=6655-299120+05+Feb+2013+11%3A48+en-US+%5BLatest%5D&short_desc=Enable+Serialization+on+the+Server&assigned_to=dlesage%40redhat.com&product=JBoss+Enterprise+SOA+Platform+5&component=doc-Installation_and_Configuration_Guide&version=5.3.1)

**16.28.** クライアントでシリアル化を有効にする

### 前提条件

サーバーのシリアル化がすでに有効になっている必要があります。

### 手順**16.9** タスク

1.

秘密鍵ストアから公開鍵証明書を作成します。**(keytool -genkey -alias droolsKey -keyalg RSA -keystore** を実行して、キーツールにアクセスできます。**):**

**keytool -export -alias droolsKey -file droolsKey.crt -keystore**

**MyDroolsPrivateKeyStore.keystore Enter keystore password: Certificate stored in file <droolsKey.crtU>**

2.

公開鍵証明書を公開鍵ストアにインポートします。**(**これは、クライアントアプリケーショ ンによって使用される場所です**):**

**keytool -import -alias droolsKey -file droolsKey.crt -keystore**

MyPublicDroolsKeyStore.keystore

Enter keystore password: Re-enter new password: Owner: CN=Test User, OU=Dev, O=XYZ Corporation, L=Brisbane, ST=QLD, C=AU Issuer: CN=Test User, OU=Dev, O=XYZ Corporation, L=Brisbane, ST=QLD, C=AU Serial number: 4ca0021b Valid from: Sun Sep 26 22:31:55 EDT 2010 until: Sat Dec 25 21:31:55 EST 2010 Certificate fingerprints: MD5: 31:1D:1B:98:59:CC:0E:3C:3F:57:01:C2:FE:F2:6D:C9 SHA1: 4C:26:52:CA:0A:92:CC:7A:86:04:50:53:80:94:2A:4F:82:6F:53:AD Signature algorithm name: SHA1withRSA Version: 3 Trust this certificate? [no]: yes Certificate was added to keystore

### 3.

サーバー設定ファイルを開きます**: vi grep drools jbossas/server/default/deploy/properties-service.xml**

# 4.

**keystoredir** と **MyPublicDroolsKeyStore.keystore** をキーストアディレクトリー、以前 に作成した公開キーストアの名前と置き換えます。

**# Drools Client Properties for Security Serialization drools.serialization.public.keyStoreURL=file://\$keystoredir/MyPublicDroolsKeyStore.k eystore drools.serialization.public.keyStorePwd=drools**

### 5.

ファイルを保存して終了します。

# 6.

**JBoss Enterprise SOA Platform** サーバーを再起動します。

# 7.

**Java** クライアントアプリケーションの場合は、コードでシステムプロパティーを次のよう に設定します。

```
// Set the client properties to deserialize the signed packages
URL clientKeyStoreURL = getClass().getResource(
"MyPublicDroolsKeyStore.keystore" );
System.setProperty( KeyStoreHelper.PROP_SIGN,
               "true" );
System.setProperty( KeyStoreHelper.PROP_PUB_KS_URL,
               clientKeyStoreURL.toExternalForm() );
System.setProperty( KeyStoreHelper.PROP_PUB_KS_PWD,
               "drools" );
...
```
または、**run.sh** シェルスクリプト **(vi SOA\_ROOT/jboss-as/bin/run.sh)** スクリプトを開

き、 **JAVA\_OPTS** セクション**:**

**# Serialization Security Settings JAVA\_OPTS="-Ddrools.serialization.sign=true \$JAVA\_OPTS" JAVA\_OPTS="- Ddrools.serialization.private.keyStoreURL=file://\$keystoredir/MyDroolsKeyStore.keyst ore \$JAVA\_OPTS" JAVA\_OPTS="-Ddrools.serialization.private.keyStorePwd=drools \$JAVA\_OPTS" JAVA\_OPTS="-Ddrools.serialization.private.keyAlias=droolsKey \$JAVA\_OPTS" JAVA\_OPTS="-Ddrools.serialization.private.keyPwd=drools \$JAVA\_OPTS" JAVA\_OPTS="- Ddrools.serialization.public.keyStoreURL=file://\$keystoredir/MyPublicDroolsKeyStore. keystore \$JAVA\_OPTS" JAVA\_OPTS="-Ddrools.serialization.public.keyStorePwd=drools \$JAVA\_OPTS"**

上記の値を環境に固有の値に置き換えてから、サーバーインスタンスを再起動します。

### [バグの報告](https://bugzilla.redhat.com/enter_bug.cgi?cf_environment=Instance+Name%3A+Not+Defined%0ABuild%3A+CSProcessor+Builder+Version+1.7%0ABuild+Name%3A+6483%2C+Installation+and+Configuration+Guide-5-5.3.1%0ABuild+Date%3A+05-02-2013+11%3A48%3A50&cf_build_id=6656-299120+05+Feb+2013+11%3A48+en-US+%5BLatest%5D&short_desc=Enable+Serialization+on+the+Client&assigned_to=dlesage%40redhat.com&product=JBoss+Enterprise+SOA+Platform+5&component=doc-Installation_and_Configuration_Guide&version=5.3.1)

**16.29.** シリアル化署名を無効にする

1.

設定ファイルを開きます: vi SOA\_ROOT/jboss-as/server/PROFILE/deploy/properties**service.xml**。

2.

**drools.serialization.sign** プロパティーの値を削除します。

3.

ファイルを保存して終了します。

このタスクを実行する別の方法は、**run.sh** シェルスクリプト **(vi SOA\_ROOT/jbossas/bin/run.sh)** を開いて、次のように編集することです。

**JAVA\_OPTS="-Ddrools.serialization.sign=false \$JAVA\_OPTS"**

4.

サーバーインスタンスを再起動します。

5.

**Java** クライアントアプリケーションのサインオフをオフにするには、 **drools.serialization.sign**プロパティーを変更するか、次のスニペットを各アプリケーションの コードに追加します。

**System.setProperty( KeyStoreHelper.PROP\_SIGN, "false" );**

# [バグの報告](https://bugzilla.redhat.com/enter_bug.cgi?cf_environment=Instance+Name%3A+Not+Defined%0ABuild%3A+CSProcessor+Builder+Version+1.7%0ABuild+Name%3A+6483%2C+Installation+and+Configuration+Guide-5-5.3.1%0ABuild+Date%3A+05-02-2013+11%3A48%3A50&cf_build_id=6657-299120+05+Feb+2013+11%3A48+en-US+%5BLatest%5D&short_desc=Disable+Serialization+Signing&assigned_to=dlesage%40redhat.com&product=JBoss+Enterprise+SOA+Platform+5&component=doc-Installation_and_Configuration_Guide&version=5.3.1)

**16.30.** サービスごとにセキュリティーを設定する

1.

グローバル設定ファイルをテキストエディターで開きます**: vi SOA\_ROOT/jbossas/server/PROFILE/deployers/esb.deployer/jboss-esb.xml**。

2. 設定するサービスまで下にスクロールします。

3.

セキュリティー要素を追加します。この設定は、その方法を示しています。

```
<service category="Security" name="SimpleListenerSecured">
 <security moduleName="messaging" runAs="adminRole"
  rolesAllowed="adminRole, normalUsers"
```
**callbackHandler="org.jboss.internal.soa.esb.services.security.UserPassCallbackHandl er">**

```
<property name="property1" value="value1"/>
 <property name="property2" value="value2"/>
</security>
...
```
**</service>**

4.

ファイルを保存して終了します。

# [バグの報告](https://bugzilla.redhat.com/enter_bug.cgi?cf_environment=Instance+Name%3A+Not+Defined%0ABuild%3A+CSProcessor+Builder+Version+1.7%0ABuild+Name%3A+6483%2C+Installation+and+Configuration+Guide-5-5.3.1%0ABuild+Date%3A+05-02-2013+11%3A48%3A50&cf_build_id=6609-328339+05+Feb+2013+11%3A48+en-US+%5BLatest%5D&short_desc=Configure+Security+on+a+Per-Service+Basis&assigned_to=dlesage%40redhat.com&product=JBoss+Enterprise+SOA+Platform+5&component=doc-Installation_and_Configuration_Guide&version=5.3.1)

**16.31.** サービスごとのセキュリティープロパティー

表**16.3** セキュリティープロパティー
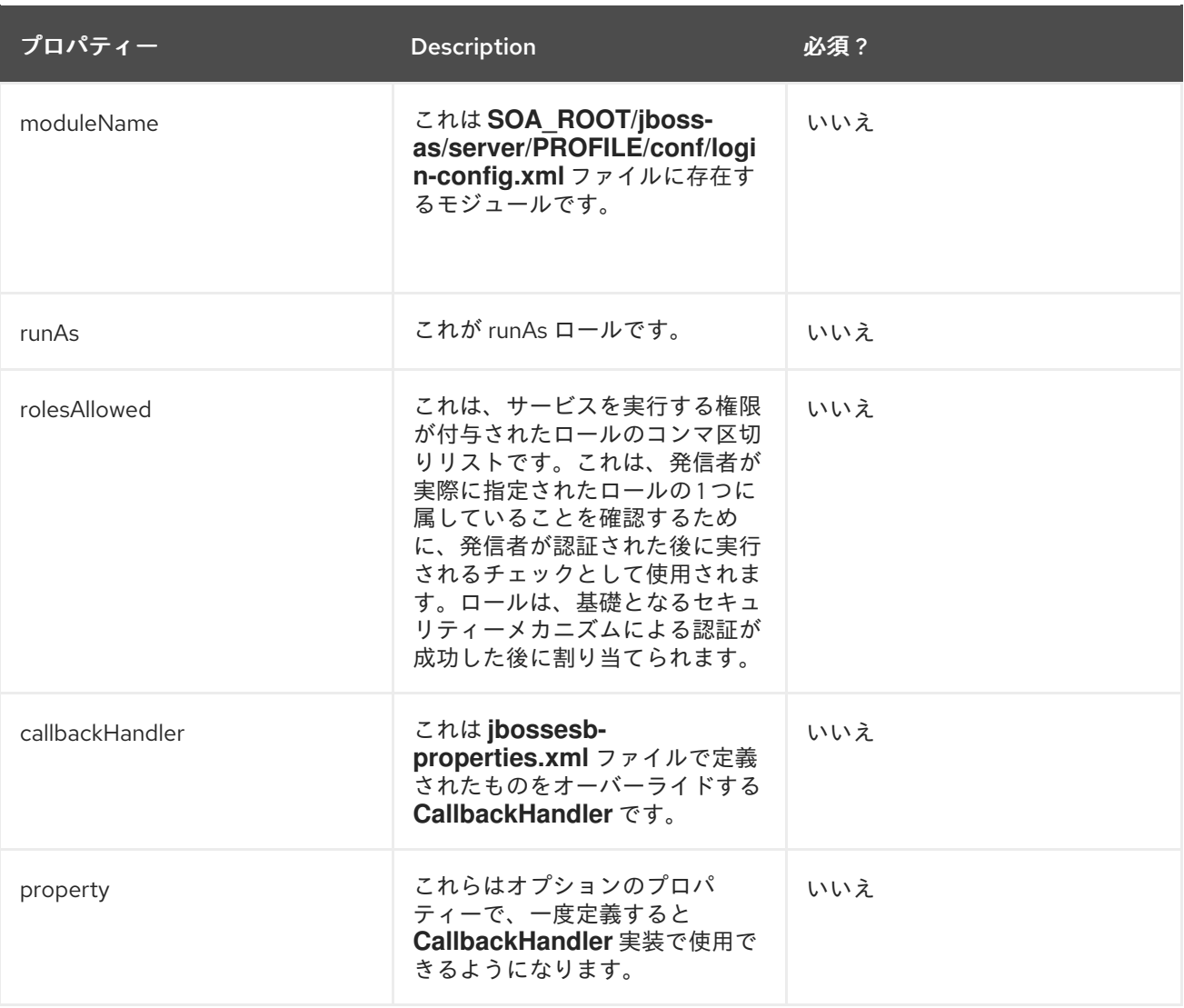

**16.32.** グローバルセキュリティー設定を上書きする

# 手順**16.10** タスク

1.

グローバル設定ファイルをテキストエディターで開きます**: vi SOA\_ROOT/jbossas/server/PROFILE/deployers/esb.deployer/jbossesb-properties.xml**

2.

問題の設定を設定します。以下に例を示します。

<security moduleName="messaging" runAs="adminRole" rolesAllowed="adminRole">

<property name="org.jboss.soa.esb.services.security.contextTimeout"

value="50000"/> <property name= "org.jboss.soa.esb.services.security.contextPropagatorImplementationClass" value="org.xyz.CustomSecurityContextPropagator" />

</security>

3.

ファイルを保存して終了します。

## [バグの報告](https://bugzilla.redhat.com/enter_bug.cgi?cf_environment=Instance+Name%3A+Not+Defined%0ABuild%3A+CSProcessor+Builder+Version+1.7%0ABuild+Name%3A+6483%2C+Installation+and+Configuration+Guide-5-5.3.1%0ABuild+Date%3A+05-02-2013+11%3A48%3A50&cf_build_id=6611-299120+05+Feb+2013+11%3A48+en-US+%5BLatest%5D&short_desc=Override+Global+Security+Settings&assigned_to=dlesage%40redhat.com&product=JBoss+Enterprise+SOA+Platform+5&component=doc-Installation_and_Configuration_Guide&version=5.3.1)

## **16.33.** セキュリティープロパティーのオーバーライド

## 表**16.4** セキュリティープロパティーのオーバーライド**:**

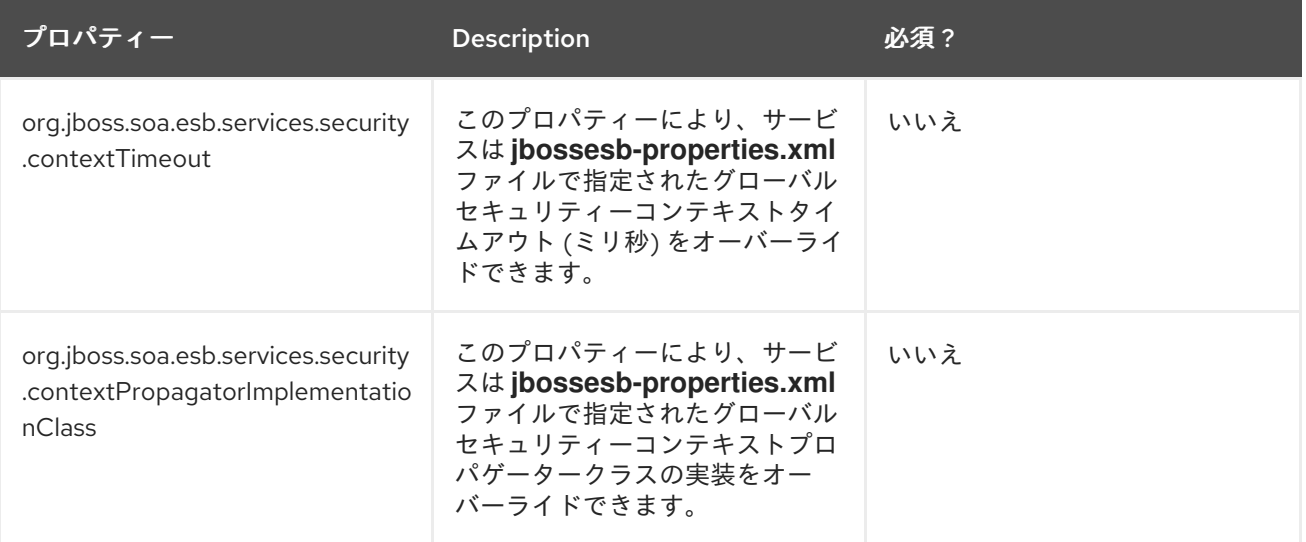

## [バグの報告](https://bugzilla.redhat.com/enter_bug.cgi?cf_environment=Instance+Name%3A+Not+Defined%0ABuild%3A+CSProcessor+Builder+Version+1.7%0ABuild+Name%3A+6483%2C+Installation+and+Configuration+Guide-5-5.3.1%0ABuild+Date%3A+05-02-2013+11%3A48%3A50&cf_build_id=6612-299120+05+Feb+2013+11%3A48+en-US+%5BLatest%5D&short_desc=Security+Property+Overrides&assigned_to=dlesage%40redhat.com&product=JBoss+Enterprise+SOA+Platform+5&component=doc-Installation_and_Configuration_Guide&version=5.3.1)

**16.34.** セキュリティーコンテキスト

**SecurityContext** は、セキュリティー証明書が確認された後に作成されるオブジェクトです。作成 後、証明書に関連するアクションを実行するたびに証明書を再認証する必要がないように設定されま す。**ESB** は、メッセージに **SecurityContext** があることを検出すると、それがまだ有効であることを 確認し、有効である場合は再認証を試みません。**(SecurityContext** は単一の **Enterprise Service Bus** ノードに対してのみ有効であることに注意してください。メッセージが別の **ESB** ノードにルーティン グされる場合は、再認証する必要があります。**)**

**16.35.** 認証リクエスト

**AuthenticationRequest** は、ゲートウェイとサービス間、または **2** つのサービス間の認証に必要な セキュリティー情報を運びます。認証サービスを呼び出す前に、メッセージオブジェクトにこのクラス のインスタンスを設定する必要があります。クラスには、呼び出し元を認証するために必要な原則と認 証情報が含まれている必要があります。このクラスは、コールバックハンドラーで使用できるようにな ります。

[バグの報告](https://bugzilla.redhat.com/enter_bug.cgi?cf_environment=Instance+Name%3A+Not+Defined%0ABuild%3A+CSProcessor+Builder+Version+1.7%0ABuild+Name%3A+6483%2C+Installation+and+Configuration+Guide-5-5.3.1%0ABuild+Date%3A+05-02-2013+11%3A48%3A50&cf_build_id=6616-299120+05+Feb+2013+11%3A48+en-US+%5BLatest%5D&short_desc=Authentication+Request&assigned_to=dlesage%40redhat.com&product=JBoss+Enterprise+SOA+Platform+5&component=doc-Installation_and_Configuration_Guide&version=5.3.1)

#### **16.36. SECURITYCONFIG**

**SecurityConfig** クラスは、**jboss-esb.xml** ファイルで指定されたセキュリティー設定へのアクセス を許可します。このクラスは、コールバックハンドラーで使用できるようになります。

#### [バグの報告](https://bugzilla.redhat.com/enter_bug.cgi?cf_environment=Instance+Name%3A+Not+Defined%0ABuild%3A+CSProcessor+Builder+Version+1.7%0ABuild+Name%3A+6483%2C+Installation+and+Configuration+Guide-5-5.3.1%0ABuild+Date%3A+05-02-2013+11%3A48%3A50&cf_build_id=6631-299120+05+Feb+2013+11%3A48+en-US+%5BLatest%5D&short_desc=SecurityConfig&assigned_to=dlesage%40redhat.com&product=JBoss+Enterprise+SOA+Platform+5&component=doc-Installation_and_Configuration_Guide&version=5.3.1)

**16.37.** 認証クラスをメッセージオブジェクトに追加する

手順**16.11** タスク

次のコードを実行します。

**byte[] encrypted = PublicCryptoUtil.INSTANCE.encrypt((Serializable) authRequest); message.getContext.setContext(SecurityService.AUTH\_REQUEST, encrypted);**

結果

認証コンテキストは暗号化され、メッセージコンテキスト内に設定されます。**(**リクエストを認証で きるように、後で **Enterprise Service Bus** によって復号化されます。**)**

**16.38. SECURITY\_BASIC** クイックスタート

**SOA\_ROOT/jboss-as/samples/quickstarts/security\_basic** クイックスタートは、**SecurityInvoker** を使用する前にメッセージのセキュリティーを準備する方法を示しています。クイックスタート は、**jbossesb-properties.xml** グローバル設定ファイルをクライアントサービスで使用するように設定 する方法も示します。

[バグの報告](https://bugzilla.redhat.com/enter_bug.cgi?cf_environment=Instance+Name%3A+Not+Defined%0ABuild%3A+CSProcessor+Builder+Version+1.7%0ABuild+Name%3A+6483%2C+Installation+and+Configuration+Guide-5-5.3.1%0ABuild+Date%3A+05-02-2013+11%3A48%3A50&cf_build_id=6618-299120+05+Feb+2013+11%3A48+en-US+%5BLatest%5D&short_desc=security_basic+Quick+Start&assigned_to=dlesage%40redhat.com&product=JBoss+Enterprise+SOA+Platform+5&component=doc-Installation_and_Configuration_Guide&version=5.3.1)

**16.39.** セキュリティーコンテキストの時間制限をグローバルに設定する

#### 手順**16.12** タスク

1.

グローバル設定ファイルをテキストエディターで開きます**: vi SOA\_ROOT/jbossas/server/PROFILE/deployers/esb.deployer/jbossesb-properties.xml**

2.

**security.contextTimeout** を含むセクションまで下にスクロールします。タイムアウト値 を設定します **(**ミリ秒単位**)**。

3.

ファイルを保存して終了します。

[バグの報告](https://bugzilla.redhat.com/enter_bug.cgi?cf_environment=Instance+Name%3A+Not+Defined%0ABuild%3A+CSProcessor+Builder+Version+1.7%0ABuild+Name%3A+6483%2C+Installation+and+Configuration+Guide-5-5.3.1%0ABuild+Date%3A+05-02-2013+11%3A48%3A50&cf_build_id=6619-299120+05+Feb+2013+11%3A48+en-US+%5BLatest%5D&short_desc=Set+a+Time+Limit+for+the+Security+Context+Globally&assigned_to=dlesage%40redhat.com&product=JBoss+Enterprise+SOA+Platform+5&component=doc-Installation_and_Configuration_Guide&version=5.3.1)

**16.40.** サービスごとにセキュリティーコンテキストの時間制限を設定する

手順**16.13** タスク

1.

サービスの設定ファイル **vi jboss-esb.xml** をテキストエディターで開きます。

2.

**Security Context** を含むセクションまで下にスクロールします。タイムアウト値を設定し ます **(**ミリ秒単位**)**。

3.

ファイルを保存して終了します。

第**17**章 高度なセキュリティーオプション

**17.1.** セキュリティーの伝播

セキュリティー伝播という用語は、セキュリティー情報を外部システムに渡すプロセスを指しま す。たとえば、**Enterprise Service Bus** と **Enterprise Java Beans** メソッドの両方を呼び出すため に、同じ認証情報を使用したい場合があります。

## [バグの報告](https://bugzilla.redhat.com/enter_bug.cgi?cf_environment=Instance+Name%3A+Not+Defined%0ABuild%3A+CSProcessor+Builder+Version+1.7%0ABuild+Name%3A+6483%2C+Installation+and+Configuration+Guide-5-5.3.1%0ABuild+Date%3A+05-02-2013+11%3A48%3A50&cf_build_id=6623-299120+05+Feb+2013+11%3A48+en-US+%5BLatest%5D&short_desc=Security+Propagation&assigned_to=dlesage%40redhat.com&product=JBoss+Enterprise+SOA+Platform+5&component=doc-Installation_and_Configuration_Guide&version=5.3.1)

## **17.2. SECURITYCONTEXTPROPAGATOR**

**SecurityContextPropagator** クラスは、セキュリティーコンテキストを宛先環境に渡します。

## [バグの報告](https://bugzilla.redhat.com/enter_bug.cgi?cf_environment=Instance+Name%3A+Not+Defined%0ABuild%3A+CSProcessor+Builder+Version+1.7%0ABuild+Name%3A+6483%2C+Installation+and+Configuration+Guide-5-5.3.1%0ABuild+Date%3A+05-02-2013+11%3A48%3A50&cf_build_id=6621-299120+05+Feb+2013+11%3A48+en-US+%5BLatest%5D&short_desc=SecurityContextPropagator&assigned_to=dlesage%40redhat.com&product=JBoss+Enterprise+SOA+Platform+5&component=doc-Installation_and_Configuration_Guide&version=5.3.1)

## **17.3. SECURITYCONTEXTPROPAGATOR** の実装

#### 表**17.1 SecurityContextPropagator** の実装

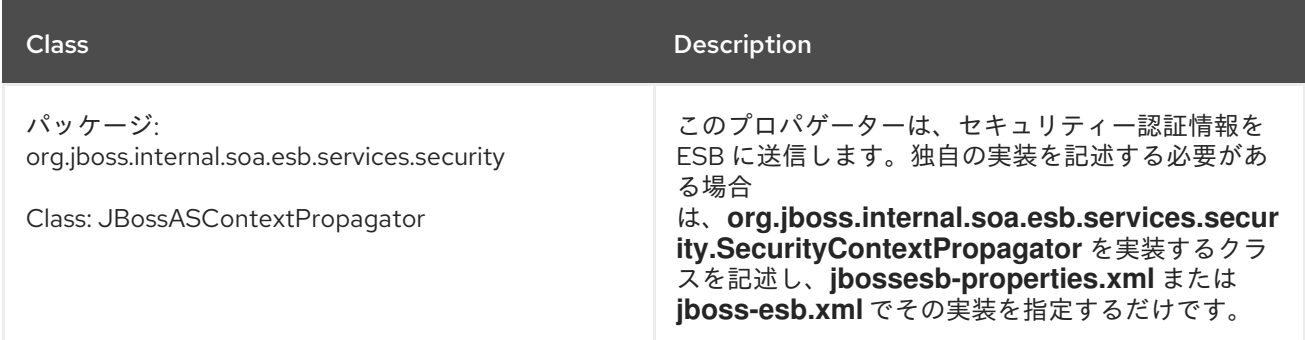

## [バグの報告](https://bugzilla.redhat.com/enter_bug.cgi?cf_environment=Instance+Name%3A+Not+Defined%0ABuild%3A+CSProcessor+Builder+Version+1.7%0ABuild+Name%3A+6483%2C+Installation+and+Configuration+Guide-5-5.3.1%0ABuild+Date%3A+05-02-2013+11%3A48%3A50&cf_build_id=6624-299120+05+Feb+2013+11%3A48+en-US+%5BLatest%5D&short_desc=SecurityContextPropagator+Implementations&assigned_to=dlesage%40redhat.com&product=JBoss+Enterprise+SOA+Platform+5&component=doc-Installation_and_Configuration_Guide&version=5.3.1)

## **17.4.** カスタムログインモジュールの追加

#### 手順**17.1** タスク

1.

テキストエディターでログイン設定ファイルを開きます**: vi SOA\_ROOT/jboss-**

# **as/server/PROFILE/conf/login-config.xml** 2.

カスタムログインモジュールの詳細を追加します。

ファイルを保存して終了します。

4.

3.

ログインモジュールが異なれば必要な情報も異なるため、使用する **CallbackHandler** 属性 を指定する必要があります。そのサービスの特定のセキュリティー設定を開きます。

5.

**CallbackHandler** が **Esb CallbackHandler** インターフェイスを実装するクラスの 完全修 飾 クラス名を指定するようにしてください。このコードは、その方法を示しています。

**public interface EsbCallbackHandler extends CallbackHandler { void setAuthenticationRequest(final AuthenticationRequest authRequest); void setSecurityConfig(final SecurityConfig config); }**

6.

発信者を認証するために必要な原則と認証情報の両方を **AuthenticationRequest** クラスに 追加します。

# 結果

**JaasSecurityService** は、カスタムセキュリティー実装に置き換えられます。

## [バグの報告](https://bugzilla.redhat.com/enter_bug.cgi?cf_environment=Instance+Name%3A+Not+Defined%0ABuild%3A+CSProcessor+Builder+Version+1.7%0ABuild+Name%3A+6483%2C+Installation+and+Configuration+Guide-5-5.3.1%0ABuild+Date%3A+05-02-2013+11%3A48%3A50&cf_build_id=6629-299120+05+Feb+2013+11%3A48+en-US+%5BLatest%5D&short_desc=Add+a+Custom+Log-In+Module&assigned_to=dlesage%40redhat.com&product=JBoss+Enterprise+SOA+Platform+5&component=doc-Installation_and_Configuration_Guide&version=5.3.1)

**17.5.** 証明書ログインモジュール

証明書ログインモジュールは、**Enterprise Service Bus** への呼び出しで渡された証明書を、ローカ ルキーストアに保持されている証明書と照合して認証を実行します。証明書の共通名は原則を作成しま す。

# **17.6.** 証明書ログインモジュールのプロパティー

**<security moduleName="CertLogin" rolesAllowed="worker" callbackHandler="org.jboss.soa.esb.services.security.auth.loginUserPass CallbackHandler"> <property name="alias" value="certtest"/> </security>**

# 表**17.2** プロパティー

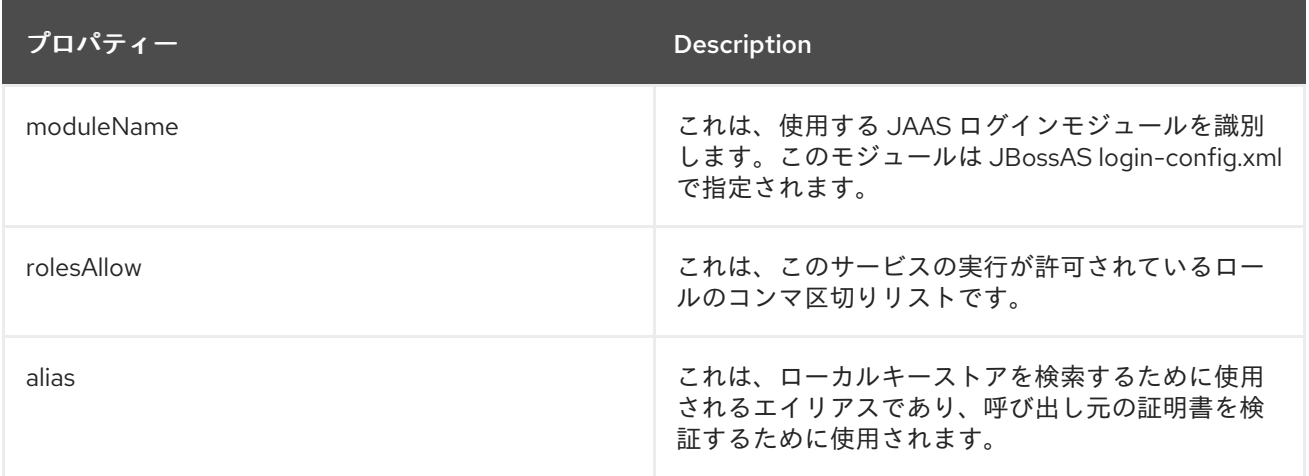

# [バグの報告](https://bugzilla.redhat.com/enter_bug.cgi?cf_environment=Instance+Name%3A+Not+Defined%0ABuild%3A+CSProcessor+Builder+Version+1.7%0ABuild+Name%3A+6483%2C+Installation+and+Configuration+Guide-5-5.3.1%0ABuild+Date%3A+05-02-2013+11%3A48%3A50&cf_build_id=6633-299120+05+Feb+2013+11%3A48+en-US+%5BLatest%5D&short_desc=Certificate+Log-In+Module+Properties&assigned_to=dlesage%40redhat.com&product=JBoss+Enterprise+SOA+Platform+5&component=doc-Installation_and_Configuration_Guide&version=5.3.1)

# **17.7.** 証明書ログインモジュールの設定ファイルのプロパティー

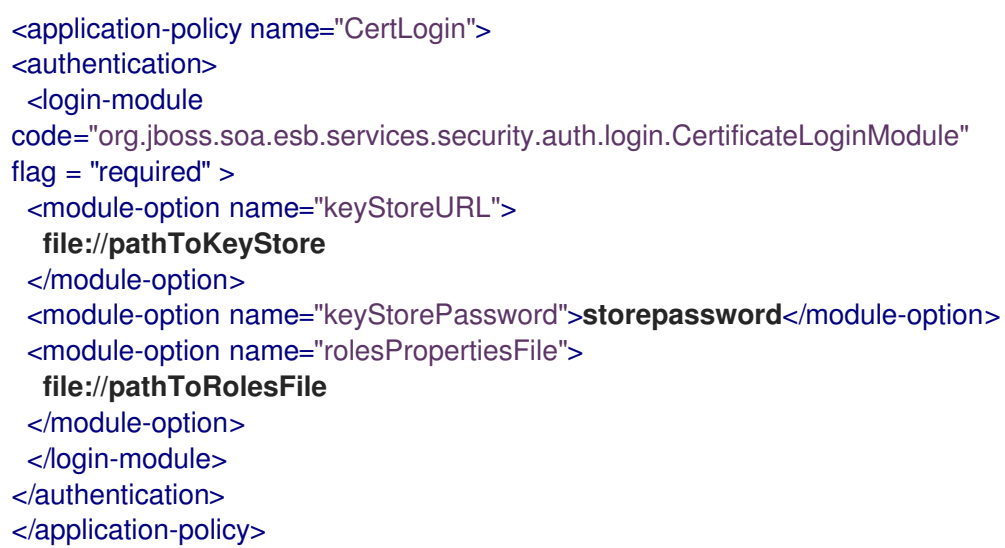

## 表**17.3** 証明書ログインモジュールの設定ファイルのプロパティー

プロパティー Description

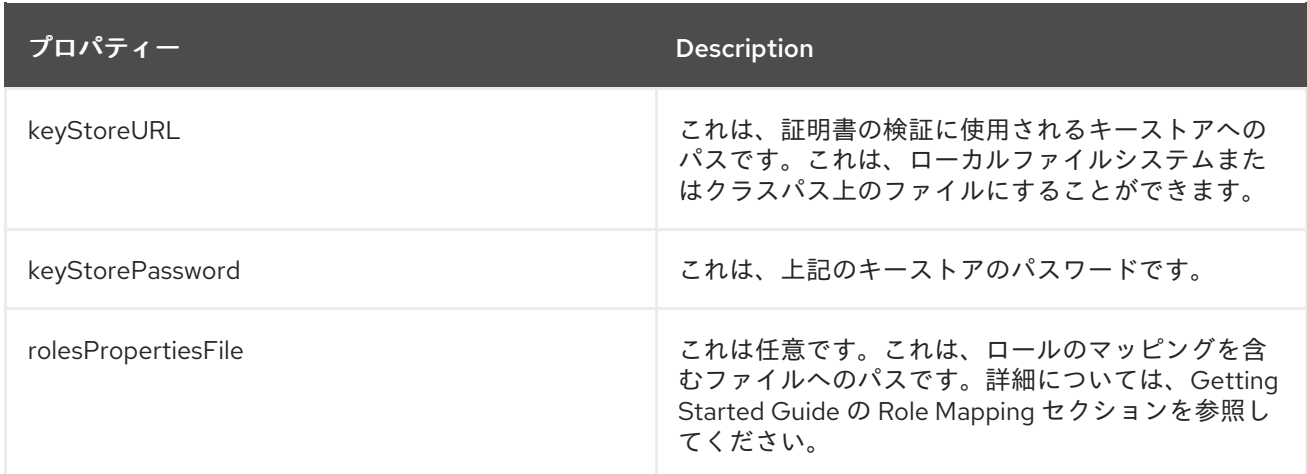

**17.8.** コールバックハンドラー

コールバックハンドラーは、バックエンド操作で使用されるライブラリーの一種です。アプリケー ションがセキュリティーサービスを介して相互に対話できるようにし、認証データの確認に使用できま す。

#### [バグの報告](https://bugzilla.redhat.com/enter_bug.cgi?cf_environment=Instance+Name%3A+Not+Defined%0ABuild%3A+CSProcessor+Builder+Version+1.7%0ABuild+Name%3A+6483%2C+Installation+and+Configuration+Guide-5-5.3.1%0ABuild+Date%3A+05-02-2013+11%3A48%3A50&cf_build_id=6338-299120+05+Feb+2013+11%3A48+en-US+%5BLatest%5D&short_desc=Callback+Handler&product=JBoss+Enterprise+SOA+Platform+5&component=doc-Installation_and_Configuration_Guide&version=5.3.1)

**17.9.** ロールマッピング

ロールマッピングは、セキュアなホスト間でデータを共有する方法です。信頼できるホストのリス トを含むファイルが作成され、各ホストにはいくつかのロールのマッピングが割り当てられます。いず れかのホストからデータにアクセスすると、マッピングが発生します。送信者のロールは受信者のロー ルにマッピングされ、認証とデータ共有が可能になります。ロールのタイプには、ユーザーロール、ア プリケーションロールなどがあります。これはオプション機能であり、デフォルトでは有効になってい ません。

[バグの報告](https://bugzilla.redhat.com/enter_bug.cgi?cf_environment=Instance+Name%3A+Not+Defined%0ABuild%3A+CSProcessor+Builder+Version+1.7%0ABuild+Name%3A+6483%2C+Installation+and+Configuration+Guide-5-5.3.1%0ABuild+Date%3A+05-02-2013+11%3A48%3A50&cf_build_id=6339-299120+05+Feb+2013+11%3A48+en-US+%5BLatest%5D&short_desc=Role+Mapping&product=JBoss+Enterprise+SOA+Platform+5&component=doc-Installation_and_Configuration_Guide&version=5.3.1)

**17.10.** ロールマッピングを有効にする

#### 手順**17.2** タスク

テキストエディターでログイン設定ファイルを開きます**: vi SOA\_ROOT/jbossas/server/PROFILE/conf/login-config.xml**

2.

をセットする **rolesPropertiesFile**財産。**(**このプロパティーは、ローカルファイルシステム またはクラスパスのいずれかにあるファイルを指すことができます**)**。

3.

ユーザーをロールにマップします。このコード例は、その方法を示しています。

**# user=role1,role2,... guest=guest esbuser=esbrole # The current implementation will use the Common Name(CN) specified # for the certificate as the user name. # The unicode escape is needed only if your CN contains a space Andy\u0020Anderson=esbrole,worker**

4.

ファイルを保存して終了します。

#### [バグの報告](https://bugzilla.redhat.com/enter_bug.cgi?cf_environment=Instance+Name%3A+Not+Defined%0ABuild%3A+CSProcessor+Builder+Version+1.7%0ABuild+Name%3A+6483%2C+Installation+and+Configuration+Guide-5-5.3.1%0ABuild+Date%3A+05-02-2013+11%3A48%3A50&cf_build_id=6636-299120+05+Feb+2013+11%3A48+en-US+%5BLatest%5D&short_desc=Enable+Role+Mapping&assigned_to=dlesage%40redhat.com&product=JBoss+Enterprise+SOA+Platform+5&component=doc-Installation_and_Configuration_Guide&version=5.3.1)

**17.11. SECURITY\_CERT** クイックスタート

**security\_cert** クイックスタートは、**JBoss Enterprise SOA Platform** のロールマッピング機能を示 します。

[バグの報告](https://bugzilla.redhat.com/enter_bug.cgi?cf_environment=Instance+Name%3A+Not+Defined%0ABuild%3A+CSProcessor+Builder+Version+1.7%0ABuild+Name%3A+6483%2C+Installation+and+Configuration+Guide-5-5.3.1%0ABuild+Date%3A+05-02-2013+11%3A48%3A50&cf_build_id=6637-299120+05+Feb+2013+11%3A48+en-US+%5BLatest%5D&short_desc=security_cert+Quickstart&assigned_to=dlesage%40redhat.com&product=JBoss+Enterprise+SOA+Platform+5&component=doc-Installation_and_Configuration_Guide&version=5.3.1)

**17.12.** セキュリティーサービス

**SecurityService** インターフェイスは、**Enterprise Service Bus** の中央のセキュリティーコンポー ネントです。

## **17.13.** セキュリティーサービスインターフェイスのカスタマイズ

## 手順**17.3** タスク

#### 1.

**{**

**SecurityService** インターフェイスを実装します。

**public interface SecurityService**

**void configure() throws ConfigurationException;**

**void authenticate( final SecurityConfig securityConfig, final SecurityContext securityContext, final AuthenticationRequest authRequest) throws SecurityServiceException;**

**boolean checkRolesAllowed( final List<String> rolesAllowed, final SecurityContext securityContext);**

**boolean isCallerInRole( final Subject subject, final Principle role);**

**void logout(final SecurityConfig securityConfig);**

**void refreshSecurityConfig();**

2.

**}**

グローバル設定ファイルをテキストエディターで開きます**: vi SOA\_ROOT/jbossas/server/PROFILE/deployers/esb.deployer/jbossesb-properties.xml**

#### 3.

カスタマイズされた **SecurityService**を使用するように ファイルを設定します。

4.

ファイルを保存して終了します。

## [バグの報告](https://bugzilla.redhat.com/enter_bug.cgi?cf_environment=Instance+Name%3A+Not+Defined%0ABuild%3A+CSProcessor+Builder+Version+1.7%0ABuild+Name%3A+6483%2C+Installation+and+Configuration+Guide-5-5.3.1%0ABuild+Date%3A+05-02-2013+11%3A48%3A50&cf_build_id=6647-299120+05+Feb+2013+11%3A48+en-US+%5BLatest%5D&short_desc=Customize+the+Security+Service+Interface&assigned_to=dlesage%40redhat.com&product=JBoss+Enterprise+SOA+Platform+5&component=doc-Installation_and_Configuration_Guide&version=5.3.1)

**17.14.** リモート呼び出しクラス

リモート呼び出しクラスは、その名前が示すように、リモートマシンから呼び出すことができるク ラスです。これは開発者にとっては便利ですが、潜在的なセキュリティーリスクにつながる可能性もあ ります。

#### [バグの報告](https://bugzilla.redhat.com/enter_bug.cgi?cf_environment=Instance+Name%3A+Not+Defined%0ABuild%3A+CSProcessor+Builder+Version+1.7%0ABuild+Name%3A+6483%2C+Installation+and+Configuration+Guide-5-5.3.1%0ABuild+Date%3A+05-02-2013+11%3A48%3A50&cf_build_id=6436-299120+05+Feb+2013+11%3A48+en-US+%5BLatest%5D&short_desc=Remote+Invocation+Class&assigned_to=dlesage%40redhat.com&product=JBoss+Enterprise+SOA+Platform+5&component=doc-Installation_and_Configuration_Guide&version=5.3.1)

**17.15.** ポート **8083** での非リモートメソッド呼び出しクラスの保護

デフォルトでは、クライアントアプリケーションは **Remote Method Invocation** を利用して、ポー ト **8083** 経由で **Enterprise Java Bean** クラスをダウンロードできます。ただし、システムのリモート メソッド呼び出し設定を設定して、クライアントアプリケーションが必要なデプロイ済みリソースをダ ウンロードできるようにすることもできます。

手順**17.4** タスク

1. **jboss-service.xml** ファイルの設定の編集

テキストエディターでファイルを開きます**: vi SOA\_ROOT/server/PROFILE/conf/jbossservice.xml**

2. ファイルで設定を設定する

以下に例を示します。

<attribute name="DownloadServerClasses">**false**</attribute>

クライアントアプリケーションがエンタープライズ **Java Bean** クラスのみをダウンロード できるようにするには、この値を **false** に設定します。

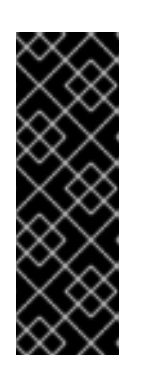

重要

デフォルトでは、この値は **SOA** プラットフォームの運用プロファイルで **false** に設定されています。**SOA** スタンドアロンバージョンのデフォルトプロ ファイルを含め、他のすべての場合、値は **true** に設定されます。これは安全な 設定ではないため、開発環境でのみ使用する必要があることに注意してくださ い。

第**18**章 サービスレジストリーの保護

**18.1.** サービスレジストリー認証

はじめに

ここでは、認証プロセスがどのように機能するかについての理論的な理解を示します。

認証は **2** フェーズのプロセスです。これらは、認証フェーズ および 識別フェーズ として知られてい ます。これらのフェーズはいずれも、 **Authenticator** インターフェイスのメソッドによって表されま す。

認証フェーズは、 **GetAuthToken** リクエストが行われます。このフェーズの目標は、 **user id** と認 証情報を有効な **publisher id** にかえることです。パブリッシャー **ID (UDDI** 用語では 許可された名前 と呼ばれます**)** は、**UDDI** 内で所有権を割り当てる値です。新しいエンティティーが作成されるたび に、発行者の承認された名前による所有権でタグ付けする必要があります。

**publisher id**の値は、**jUDDI** レジストリーには関係ありません。唯一の要件は、新しいエンティ ティーに割り当てるために存在するため、**null** でない必要があることです。 **GetAuthToken** 要求が完 了すると、認証トークン が呼び出し元に発行されます。

認証を必要とする **UDDI API** への後続の呼び出しを行うときは、 **GetAuthToken** 要求に対する応答 として発行されたトークンを提供する必要があります。これは、識別フェーズにつながります。

識別フェーズは、認証トークン **(**または **publisher id**そのトークンに関連付けられている**)** を有効な **UddiEntityPublisher** オブジェクトに変換します。このオブジェクトには、**UDDI** エンティティーの所 有権を処理するために必要なすべてのプロパティーが含まれています。したがって、トークン **(**または **publisher id)** は、発行元を識別するために使用されます。

この **2** つのフェーズは、**UDDI** 認証構造に準拠し、独自の認証メカニズムを提供する場合に柔軟性を 提供します。

クレデンシャルとパブリッシャープロパティーの処理は、**jUDDI** レジストリーの外部で完全に実行 できます。ただし、デフォルトでは、レジストリーは **UddiEntityPublisher** のサブクラスである **Publisher** エンティティーを提供します。このサブクラスは、パブリッシャーのプロパティーを **jUDDI** レジストリー内で永続化します。

## **18.2. AUTHTOKEN**

**authToken** は、パスワード認証情報を保持するセキュリティーコンテナーです。

## [バグの報告](https://bugzilla.redhat.com/enter_bug.cgi?cf_environment=Instance+Name%3A+Not+Defined%0ABuild%3A+CSProcessor+Builder+Version+1.7%0ABuild+Name%3A+6483%2C+Installation+and+Configuration+Guide-5-5.3.1%0ABuild+Date%3A+05-02-2013+11%3A48%3A50&cf_build_id=6746-299120+05+Feb+2013+11%3A49+en-US+%5BLatest%5D&short_desc=authToken&assigned_to=dlesage%40redhat.com&product=JBoss+Enterprise+SOA+Platform+5&component=doc-Installation_and_Configuration_Guide&version=5.3.1)

**18.3. AUTHTOKEN** とサービスレジストリー

**Service Registry** への適切な書き込みアクセスを強制するには、サービスレジストリーに対する各 リクエストに有効な **authToken** が必要です。

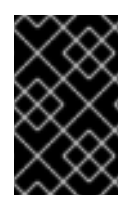

## 重要

読み取りアクセスはまったく制限されていないことに注意してください。

## [バグの報告](https://bugzilla.redhat.com/enter_bug.cgi?cf_environment=Instance+Name%3A+Not+Defined%0ABuild%3A+CSProcessor+Builder+Version+1.7%0ABuild+Name%3A+6483%2C+Installation+and+Configuration+Guide-5-5.3.1%0ABuild+Date%3A+05-02-2013+11%3A48%3A50&cf_build_id=6747-299120+05+Feb+2013+11%3A49+en-US+%5BLatest%5D&short_desc=authToken+and+the+Service+Registry&assigned_to=dlesage%40redhat.com&product=JBoss+Enterprise+SOA+Platform+5&component=doc-Installation_and_Configuration_Guide&version=5.3.1)

## **18.4. AUTHTOKEN** を取得する

## 手順**18.1** タスク

1.

**GetAuthToken()** リクエストを行います。

2.

**GetAuthToken** オブジェクトが返されます。 **userid** と **credential (**パスワード**)** をこのオ ブジェクトで設定します。

**org.uddi.api\_v3.GetAuthToken ga = new org.uddi.api\_v3.GetAuthToken(); ga.setUserID(pubId); ga.setCred("");**

**org.uddi.api\_v3.AuthToken token = securityService.getAuthToken(ga);**

**SOA\_ROOT/jboss-as/server/PROFILE/deploy/juddi-service.sar/juddi.war/WEB-INF** で **juddi.properties** 設定ファイルを見つけます。テキストエディターで開きます。

4.

3.

を設定します **juddi.authenticator**プロパティーを使用して、**GetAuthToken** リクエストに よって渡された認証情報をサービスレジストリーがチェックする方法を指定します。**(**デフォル トでは、**jUDDIAuthenticator** 実装を使用します。**)**

5.

ファイルを保存して終了します。

[バグの報告](https://bugzilla.redhat.com/enter_bug.cgi?cf_environment=Instance+Name%3A+Not+Defined%0ABuild%3A+CSProcessor+Builder+Version+1.7%0ABuild+Name%3A+6483%2C+Installation+and+Configuration+Guide-5-5.3.1%0ABuild+Date%3A+05-02-2013+11%3A48%3A50&cf_build_id=6748-299120+05+Feb+2013+11%3A49+en-US+%5BLatest%5D&short_desc=Obtain+an+authToken&assigned_to=dlesage%40redhat.com&product=JBoss+Enterprise+SOA+Platform+5&component=doc-Installation_and_Configuration_Guide&version=5.3.1)

#### **18.5. SERVICE REGISTRY** で利用可能なセキュリティー認証の実装

#### **jUDDI** 認証

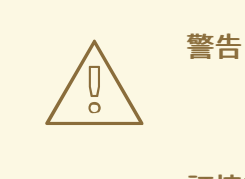

この認証方法を本番環境で使用しないでください。提供されたすべての認 証情報を受け入れ、クライアントがレジストリーにアクセスするときに認証す る必要性を効果的に取り除きます。

**Service Registry** によって提供されるデフォルトの認証メカニズムは **jUDDIAuthenticator** で す。**jUDDIAuthenticator** の認証フェーズは、**user ID** が **Publisher** テーブルのレコードに対して一 致を送信したかどうかを確認します。資格証明のチェックは行われません。認証プロセス中に **Publisher** レコードが存在しないことが判明した場合は、オンザフライで追加されます。

識別フェーズでは、**publisher ID Publisher** レコードを取得して返すために使用されます。パ ブリッシャーは、必要なすべてのプロパティーを **UddiEntityPublisher** から継承します。

**juddi.authenticator = org.apache.juddi.auth.JUDDIAuthentication**

**XMLDocAuthentication**

認証フェーズでは、ユーザー **ID** とパスワードが **XML** ファイル内の値と一致することを確認し

ます。識別フェーズでは、**user ID**を使用して新しい **UddiEntityPublisher** を設定します。

#### **CryptedXMLDocAuthentication**

**CryptedXMLDocAuthentication** の実装は **XMLDocAuthentication** の実装に似ていますが、パ スワードは暗号化されています。

**juddi.authenticator = org.apache.juddi.auth.CryptedXMLDocAuthentication juddi.usersfile = juddi-users-encrypted.xml juddi.cryptor = org.apache.juddi.cryptor.DefaultCryptor**

ここでは、ユーザー認証情報ファイルは **juddi-users-encrypted.xml** であり、ファイルの内容 は次のようになります。

```
<?xml version="1.0" encoding="UTF-8" standalone="yes"?>
<juddi-users>
<user userid="anou_mana" password="+j/kXkZJftwTFTBH6Cf6IQ=="/>
<user userid="bozo" password="Na2Ait+2aW0="/>
<user userid="sviens" password="+j/kXkZJftwTFTBH6Cf6IQ=="/>
</juddi-users>
```
**DefaultCryptor** の実装では、**BEWithMD5AndDES** と **Base64** を使用してパスワードを暗号化 します。

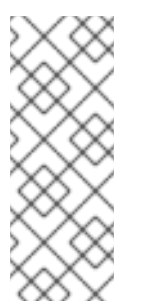

注記

**AuthenticatorTest** のコードを使用して、この **Authenticator** 実装の使用方法に ついて詳しく知ることができます。**org.apache.juddi.cryptor.Cryptor** インターフェ イスを実装し、**juddi.cryptor** プロパティーで実装クラスを参照することで、独自の 暗号化アルゴリズムをプラグインできます。

認証フェーズでは、**XML** ファイル内の **user ID** とパスワード一致値をチェックします。識別 フェーズでは、**user ID** を使用して新しい **UddiEntityPublisher** を設定します。

#### **LDAP** 認証

**LdapSimpleAuthenticator** を使用して、**LDAP** の簡易認証機能を介してユーザーを認証しま す。このクラスを使用すると、**principle** と **jUDDI publisher ID** が同じ場合に、*LDAP* 原則 に基づ いてユーザーを認証します。

#### **JBoss** 認証

最後の代替手段は、サードパーティーの認証情報ストアと連携することです。**JBoss Application Server** の認証コンポーネントにリンクできます。

**docs/examples/auth** ディレクトリーに **JBossAuthenticator** クラスが提供されています。こ のクラスは、**JBoss** 上の **jUDDI** デプロイメントがサーバーセキュリティードメインを使用してユー ザーを認証できるようにします。

[バグの報告](https://bugzilla.redhat.com/enter_bug.cgi?cf_environment=Instance+Name%3A+Not+Defined%0ABuild%3A+CSProcessor+Builder+Version+1.7%0ABuild+Name%3A+6483%2C+Installation+and+Configuration+Guide-5-5.3.1%0ABuild+Date%3A+05-02-2013+11%3A48%3A50&cf_build_id=6754-299120+05+Feb+2013+11%3A49+en-US+%5BLatest%5D&short_desc=Security+Authentication+Implementations+Available+for+the+Service+Registry&assigned_to=dlesage%40redhat.com&product=JBoss+Enterprise+SOA+Platform+5&component=doc-Installation_and_Configuration_Guide&version=5.3.1)

#### **18.6. XMLDOCAUTHENTICATION** の設定

手順**18.2** タスク

1.

**juddi-users.xml** というテキストファイルを作成し、**jbossesb-registry.sar** に保存しま す。

```
<?xml version="1.0" encoding="UTF-8" standalone="yes"?>
<juddi-users>
  <user userid="sscholl" password="password" />
  <user userid="dsheppard" password="password" />
  <user userid="vbrittain" password="password" />
</juddi-users>
```
2.

ファイルを保存して終了します。

3.

ファイルをクラスパスに追加します。

4.

テキストエディターで **juddi.properties** ファイルを開きます **(SOA\_ROOT/jbossas/server/PROFILE/deploy/juddi-service.sar/juddi.war/WEB-INF)**。

5.

ファイルを次のように変更します。

**juddi.authenticator = org.apache.juddi.auth.XMLDocAuthentication juddi.usersfile = juddi-users.xml**

6.

ファイルを保存して終了します。

# [バグの報告](https://bugzilla.redhat.com/enter_bug.cgi?cf_environment=Instance+Name%3A+Not+Defined%0ABuild%3A+CSProcessor+Builder+Version+1.7%0ABuild+Name%3A+6483%2C+Installation+and+Configuration+Guide-5-5.3.1%0ABuild+Date%3A+05-02-2013+11%3A48%3A50&cf_build_id=6756-299120+05+Feb+2013+11%3A49+en-US+%5BLatest%5D&short_desc=Configure+XMLDocAuthentication&assigned_to=dlesage%40redhat.com&product=JBoss+Enterprise+SOA+Platform+5&component=doc-Installation_and_Configuration_Guide&version=5.3.1)

## **18.7. LIGHTWEIGHT DIRECTORY ACCESS PROTOCOL (LDAP)**

**Lightweight Directory Access Protocol (LDAP)** は、インターネット経由で分散ディレクトリー情 報にアクセスするためのプロトコルです。

[バグの報告](https://bugzilla.redhat.com/enter_bug.cgi?cf_environment=Instance+Name%3A+Not+Defined%0ABuild%3A+CSProcessor+Builder+Version+1.7%0ABuild+Name%3A+6483%2C+Installation+and+Configuration+Guide-5-5.3.1%0ABuild+Date%3A+05-02-2013+11%3A48%3A50&cf_build_id=6758-299120+05+Feb+2013+11%3A49+en-US+%5BLatest%5D&short_desc=Lightweight+Directory+Access+Protocol+%28LDAP%29&assigned_to=dlesage%40redhat.com&product=JBoss+Enterprise+SOA+Platform+5&component=doc-Installation_and_Configuration_Guide&version=5.3.1)

## **18.8. LDAP** 認証の設定

## 手順**18.3** タスク

1.

**SOA\_ROOT/jboss-as/server/PROFILE/deploy/juddi-service.sar/juddi.war/WEB-INF** で **juddi.properties** ファイルを見つけます。テキストエディターで開きます。

2.

次の構成設定を追加してください。

**juddi.authenticator=org.apache.juddi.auth.LdapSimpleAuthenticator juddi.authenticator.url=ldap:***//localhost:389*

**juddi.authenticator.url** プロパティーは、**LDAP** サーバーが存在する場所を **LdapSimpleAuthenticator** クラスに通知します。

3.

ファイルを保存して終了します。

## [バグの報告](https://bugzilla.redhat.com/enter_bug.cgi?cf_environment=Instance+Name%3A+Not+Defined%0ABuild%3A+CSProcessor+Builder+Version+1.7%0ABuild+Name%3A+6483%2C+Installation+and+Configuration+Guide-5-5.3.1%0ABuild+Date%3A+05-02-2013+11%3A48%3A50&cf_build_id=6757-299120+05+Feb+2013+11%3A49+en-US+%5BLatest%5D&short_desc=Configure+LDAP+Authentication&assigned_to=dlesage%40redhat.com&product=JBoss+Enterprise+SOA+Platform+5&component=doc-Installation_and_Configuration_Guide&version=5.3.1)

## **18.9. JBOSS** 認証の設定

#### 手順**18.4** タスク

1.

**SOA\_ROOT/jboss-as/server/PROFILE/deploy/juddi-service.sar/juddi.war/WEB-INF** で **juddi.properties** ファイルを見つけます。テキストエディターで開きます。

2.

ファイルに以下の行を追加します。

**uddi.auth=org.apache.juddi.auth.JBossAuthenticator juddi.securityDomain=java:/jaas/other**

**juddi.authenticator** プロパティーは、**JbossAuthenticator** クラスを **jUDDI** レジストリー の **Authenticator** フレームワークに接続します。**juddi.security.domain** は、**JBossAuthenticator** に **Application Server** のセキュリティードメインを見つけることが できる場所を伝えます。このドメインを使用して認証を実行します。

**JBoss** は **SOA\_ROOT/jboss-as/server/PROFILE/conf/login-config.xml** ファイル内のア プリケーションポリシー要素ごとに **1** つのセキュリティードメインを作成することに注意して ください。これらのドメインは、次の名前でサーバー **JNDI** ツリーにバインドされま す。**java:/jaas/<application-policy-name>(**ルックアップが存在しないアプリケーションポリ シーを参照する場合、**other** という名前のポリシーがデフォルトで使用されます。**)**

3.

ファイルを保存して終了します。

# パート **VI.** 操作

# 第**19**章 **JBOSS ENTERPRISE SOA PLATFORM** を本番環境で実行する

# **19.1.** サーバープロファイル

# 表**19.1** サーバープロファイル

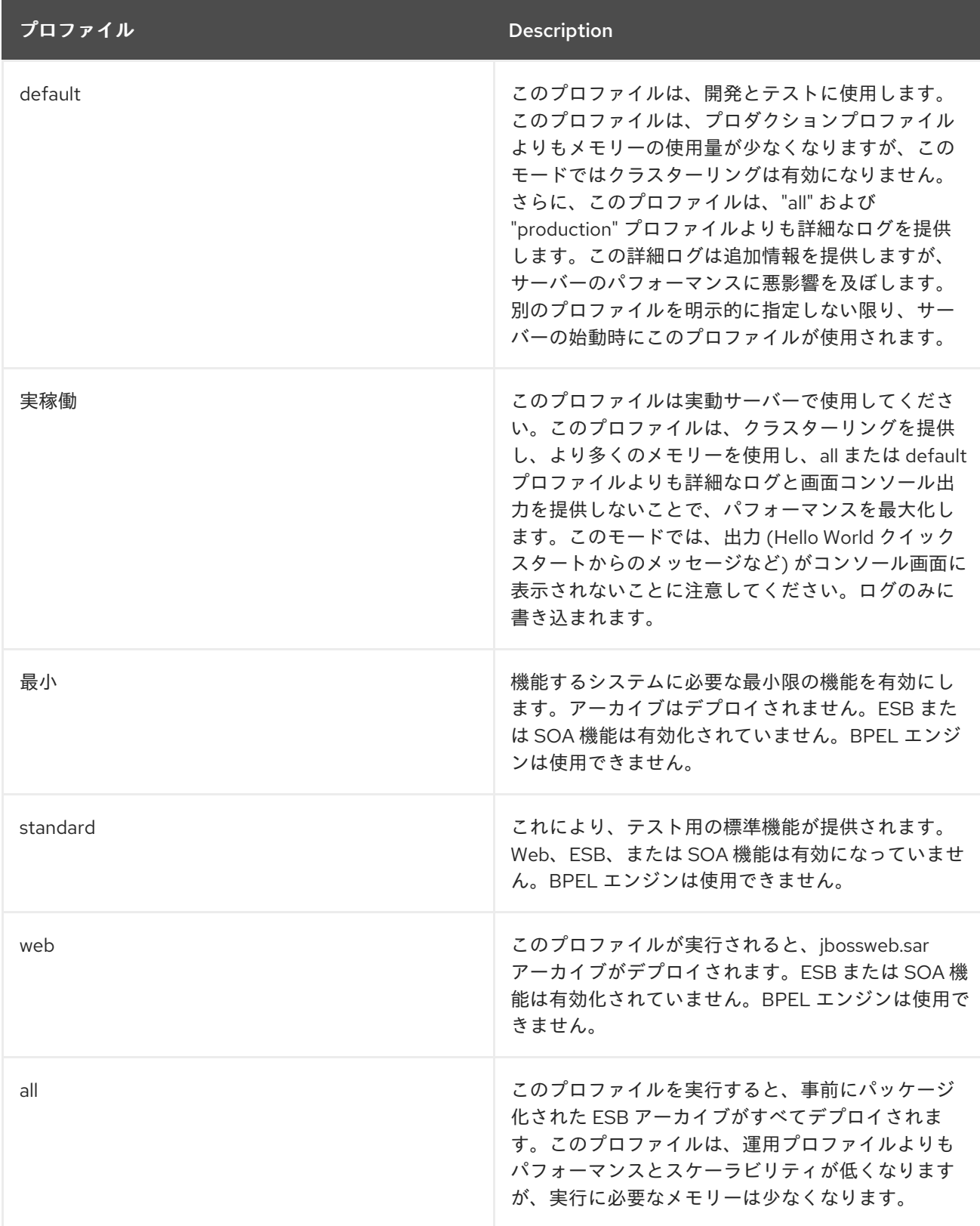

# **19.2. RUN.SH** オプションのスイッチ

## 表**19.2 ./run.sh** オプションのスイッチ

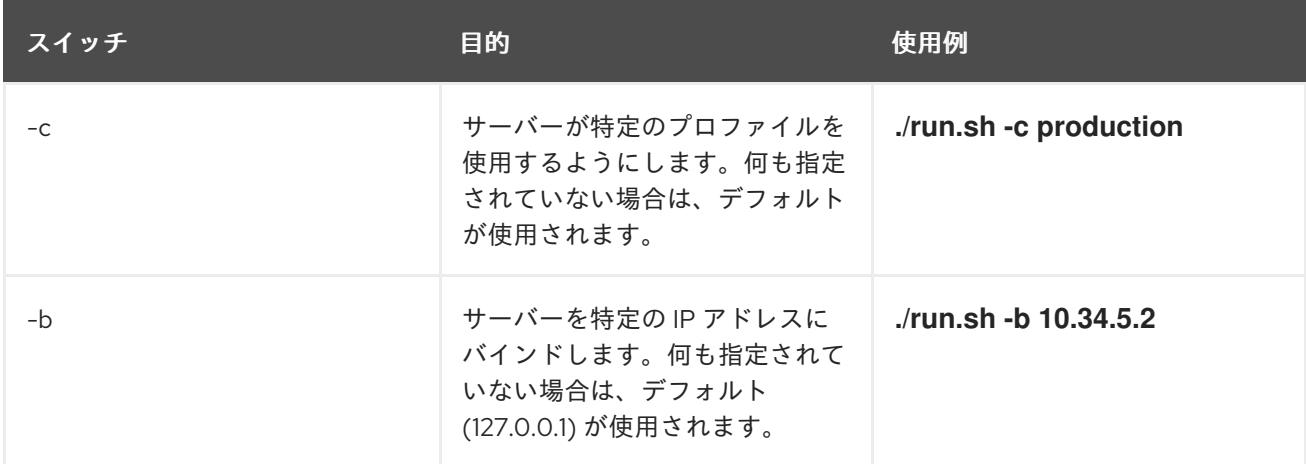

## [バグの報告](https://bugzilla.redhat.com/enter_bug.cgi?cf_environment=Instance+Name%3A+Not+Defined%0ABuild%3A+CSProcessor+Builder+Version+1.7%0ABuild+Name%3A+6483%2C+Installation+and+Configuration+Guide-5-5.3.1%0ABuild+Date%3A+05-02-2013+11%3A48%3A50&cf_build_id=6438-299123+05+Feb+2013+11%3A48+en-US+%5BLatest%5D&short_desc=run.sh+Optional+Switches&assigned_to=dlesage%40redhat.com&product=JBoss+Enterprise+SOA+Platform+5&component=doc-Installation_and_Configuration_Guide&version=5.3.1)

## **19.3.** 本番環境で **JBOSS ENTERPRISE SOA PLATFORM** を起動する

手順**19.1** 本番環境で **JBoss Enterprise SOA Platform** を起動する

1. **bin** ディレクトリーに移動します。

注記

ターミナルを開き、次のコマンドを入力します**: cd SOA\_ROOT/jboss-as/bin (**または **Microsoft Windows** では **chdir SOA\_Root\jboss-as\bin)**。

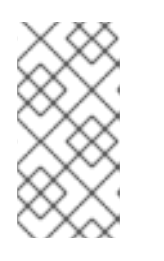

続行する前に、管理者のユーザー名とパスワードを設定する必要がありま す。

2. **Red Hat Enterprise Linux** で **JBoss Enterprise SOA** サーバーを起動します。

製品を開始するには、次のコマンドを実行します**: ./run.sh -c production**

3. **Microsoft Windows** で **JBoss Enterprise SOA** サーバーを起動します。

製品を開始するには、次のコマンドを実行します**: run.bat -c production**

#### 結果

サーバーが起動します。ハードウェアの速度によっては、最大で約 **2** 分かかる場合があることに注 意してください。

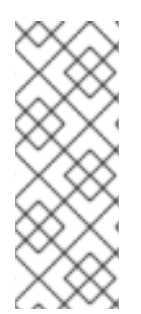

# 注記

エラーがないことを確認するには、サーバーログを確認します**: less SOA\_ROOT/jboss-as/server/PROFILE/log/server.log**別のチェックとして、**Web** ブラ ウザーを開いて、**<http://localhost:8080>** に移動します。設定したユーザー名とパスワー ドで管理コンソールにログインできることを確認してください。

#### [バグの報告](https://bugzilla.redhat.com/enter_bug.cgi?cf_environment=Instance+Name%3A+Not+Defined%0ABuild%3A+CSProcessor+Builder+Version+1.7%0ABuild+Name%3A+6483%2C+Installation+and+Configuration+Guide-5-5.3.1%0ABuild+Date%3A+05-02-2013+11%3A48%3A50&cf_build_id=6439-299123+05+Feb+2013+11%3A48+en-US+%5BLatest%5D&short_desc=Start+the+JBoss+Enterprise+SOA+Platform+in+a+Production+Environment&assigned_to=dlesage%40redhat.com&product=JBoss+Enterprise+SOA+Platform+5&component=doc-Installation_and_Configuration_Guide&version=5.3.1)

**19.4.** サーバーのインストール

サーバーのインストールは、システムで **JBoss Enterprise SOA Platform** を設定する方法です。こ の方法でソフトウェアをインストールすると、ホストオペレーティングシステムを使用してソフトウェ アを起動およびシャットダウンできます。これは、オペレーティングシステムの他のサービス **(Linux/Unix** 用語ではデーモン**)** と同じようにセットアップされます。

#### [バグの報告](https://bugzilla.redhat.com/enter_bug.cgi?cf_environment=Instance+Name%3A+Not+Defined%0ABuild%3A+CSProcessor+Builder+Version+1.7%0ABuild+Name%3A+6483%2C+Installation+and+Configuration+Guide-5-5.3.1%0ABuild+Date%3A+05-02-2013+11%3A48%3A50&cf_build_id=6440-299123+05+Feb+2013+11%3A48+en-US+%5BLatest%5D&short_desc=Server+Installation&assigned_to=dlesage%40redhat.com&product=JBoss+Enterprise+SOA+Platform+5&component=doc-Installation_and_Configuration_Guide&version=5.3.1)

**19.5. JBOSS ENTERPRISE SOA PLATFORM** を **RED HAT ENTERPRISE LINUX** デーモンとして実行 するように設定する

手順**19.2** タスク

**JBoss Enterprise SOA Platform** をバックグラウンドデーモン **(**サービス**)** として実行する には、独自のシェルスクリプトを作成する必要があります。**Red Hat** は、これを行うためのス クリプトを提供していません。

[バグの報告](https://bugzilla.redhat.com/enter_bug.cgi?cf_environment=Instance+Name%3A+Not+Defined%0ABuild%3A+CSProcessor+Builder+Version+1.7%0ABuild+Name%3A+6483%2C+Installation+and+Configuration+Guide-5-5.3.1%0ABuild+Date%3A+05-02-2013+11%3A48%3A50&cf_build_id=7207-299123+05+Feb+2013+11%3A49+en-US+%5BLatest%5D&short_desc=Configure+the+JBoss+Enterprise+SOA+Platform+to+Run+as+a+Red+Hat+Enterprise+Linux+Daemon&assigned_to=dlesage%40redhat.com&product=JBoss+Enterprise+SOA+Platform+5&component=doc-Installation_and_Configuration_Guide&version=5.3.1)

**19.6.** サーバーのインストールを開始する

## 前提条件

**JBoss Enterprise SOA Platform** は、サービスとして実行するように事前設定する必要が あります。

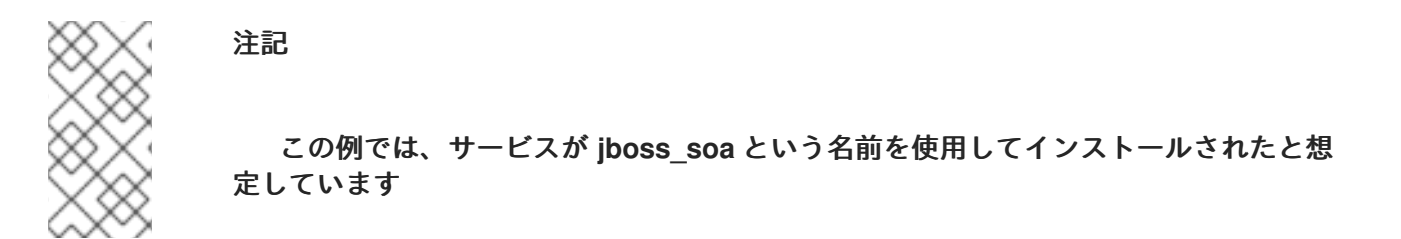

手順**19.3** タスク

**JBoss Enterprise SOA Platform** をサービスとして起動するには、次のコマンドを発行し ます**: service jboss\_soa start**

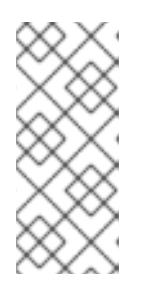

注記

**JBoss** ユーザーが **(-R** スイッチを使用して**)** システムアカウントとして作成 された場合、警告メッセージが表示されます。これは無視しても問題ありませ ん。

# [バグの報告](https://bugzilla.redhat.com/enter_bug.cgi?cf_environment=Instance+Name%3A+Not+Defined%0ABuild%3A+CSProcessor+Builder+Version+1.7%0ABuild+Name%3A+6483%2C+Installation+and+Configuration+Guide-5-5.3.1%0ABuild+Date%3A+05-02-2013+11%3A48%3A50&cf_build_id=6441-299123+05+Feb+2013+11%3A48+en-US+%5BLatest%5D&short_desc=Start+a+Server+Installation&assigned_to=dlesage%40redhat.com&product=JBoss+Enterprise+SOA+Platform+5&component=doc-Installation_and_Configuration_Guide&version=5.3.1)

**19.7.** サーバーのインストールを停止する

この例では、サービスが **jboss\_soa** という名前を使用してインストールされたと想定しています

## 手順**19.4** タスク

サービスとして実行中の **JBoss Enterprise SOA Platform** を停止するには、次のコマンド を発行します**: service jboss\_soa stop**

## 第**20**章 削除

# **20.1.** システムからの **JBOSS ENTERPRISE SOA PLATFORM** の削除

手順**20.1** システムからの **JBoss Enterprise SOA Platform** の削除

1. **Red Hat Enterprise Linux** システムから **JBoss Enterprise SOA Platform** を削除する

サーバーがシャットダウンしていることを確認したら、**SOA\_ROOT** ディレクトリーの上 のレベルに移動し、**rm -Rf SOA\_ROOT** コマンドを実行します。

2. **Microsoft Windows** システムから **JBoss Enterprise SOA Platform** を削除する

サーバーがシャットダウンされていることを確認したら、**Windows Explorer** を開き、 **SOA\_ROOT** があるディレクトリーに移動し、**SOA\_ROOT** を選択して削除します。

データベースを削除します。

[バグの報告](https://bugzilla.redhat.com/enter_bug.cgi?cf_environment=Instance+Name%3A+Not+Defined%0ABuild%3A+CSProcessor+Builder+Version+1.7%0ABuild+Name%3A+6483%2C+Installation+and+Configuration+Guide-5-5.3.1%0ABuild+Date%3A+05-02-2013+11%3A48%3A50&cf_build_id=6404-299123+05+Feb+2013+11%3A48+en-US+%5BLatest%5D&short_desc=Remove+the+JBoss+Enterprise+SOA+Platform+from+Your+System&assigned_to=dlesage%40redhat.com&product=JBoss+Enterprise+SOA+Platform+5&component=doc-Installation_and_Configuration_Guide&version=5.3.1)

3.

付録**A JBOSS ENTERPRISE SOA PLATFORM FOR CLOUD COMPUTING** の設定

# **A.1. AMAZON ELASTIC COMPUTE CLOUD (EC2)**

**Amazon Elastic Compute Cloud (EC2)**は、が提供 **<http://aws.amazon.com/ec2/>** するサービスで す。独自のソフトウェアを実行する仮想マシンを親できます。これは非常にスケーラビリティーの高い サービスであり、特定の処理のニーズを満たすために仮想マシンをリアルタイムで作成することができ ます。

[バグの報告](https://bugzilla.redhat.com/enter_bug.cgi?cf_environment=Instance+Name%3A+Not+Defined%0ABuild%3A+CSProcessor+Builder+Version+1.7%0ABuild+Name%3A+6483%2C+Installation+and+Configuration+Guide-5-5.3.1%0ABuild+Date%3A+05-02-2013+11%3A48%3A50&cf_build_id=7120-299123+05+Feb+2013+11%3A48+en-US+%5BLatest%5D&short_desc=Amazon+Elastic+Compute+Cloud+%28EC2%29&assigned_to=dlesage%40redhat.com&product=JBoss+Enterprise+SOA+Platform+5&component=doc-Installation_and_Configuration_Guide&version=5.3.1)

## **A.2. EC2** クラウドで使用する **JBOSS ENTERPRISE SOA PLATFORM** の設定

前提条件

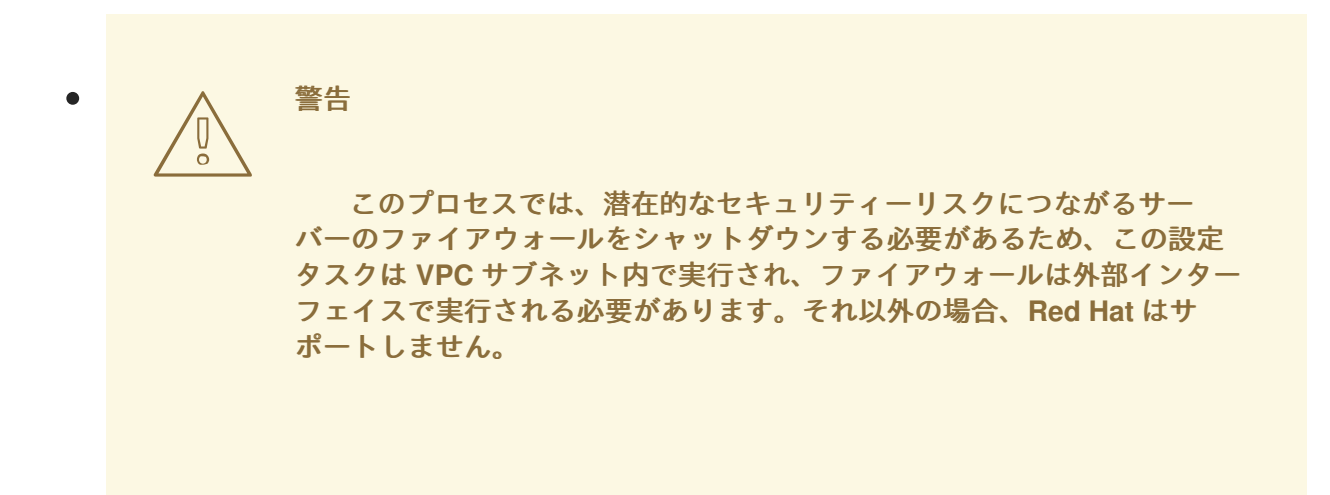

手順**A.1** タスク

1.

**EC2** でノードを作成します。それらは、制限のないセキュリティーグループに属している 必要があります。

2.

**AWS** 内で、データベースとして使用されるインスタンスも作成します。

3.

**AWS** で新しい **S3** バケットを作成します。

4.

カスタマーポータル から **JBoss Enterprise SOA Platform EC2** パッチをダウンロードしま す。

5. パッチを展開して、保存した場所から開きます。

6. **ant** を実行します。

これにより、実稼働 設定に基づいて **cluster-ec2** という新しい設定が作成されます。

7.

新しい設定に必要な変更を加えます(デフォルトのデータベースの代わりに **MySQL** を使用 するように変更するなど)。

8.

すべてのノードでファイアウォール**(iptables)**をシャットダウンします。

9.

新たに作成した設定を実行し、 **jboss.jgroups.s3\_ping.access\_key**、 **jboss.jgroups.s3\_ping.secret\_access\_key**、および **jboss.jgroups.s3\_ping.bucket** のパラ メーターを渡します。**(AWS** コンソールからこれらを取得できます**)**

## [バグの報告](https://bugzilla.redhat.com/enter_bug.cgi?cf_environment=Instance+Name%3A+Not+Defined%0ABuild%3A+CSProcessor+Builder+Version+1.7%0ABuild+Name%3A+6483%2C+Installation+and+Configuration+Guide-5-5.3.1%0ABuild+Date%3A+05-02-2013+11%3A48%3A50&cf_build_id=7089-299123+05+Feb+2013+11%3A48+en-US+%5BLatest%5D&short_desc=Configure+the+JBoss+Enterprise+SOA+Platform+to+be+Used+on+an+EC2+Cloud&assigned_to=dlesage%40redhat.com&product=JBoss+Enterprise+SOA+Platform+5&component=doc-Installation_and_Configuration_Guide&version=5.3.1)

**A.3. EC2** 設定のトラブルシューティング

パッチのバージョン番号が **JBoss Enterprise SOA Platform** ディストリビューションと一 致することを確認してください。

多数のノードを起動した後も、クラスターにメンバーが **1** つしかない場合は、おそらく ファイアウォールに関連する問題である可能性があります。

**JBoss Enterprise SOA Platform** の起動時に、内部 **VPN** に接続されていないことを確認し てください。

付録**B JBPM 5** のインストール

**B.1. JBPM 5** のインストール

前提条件

 $\bullet$ 

 $\blacksquare$ 

- **BRMS 5.3** 以降のサブスクリプション
- **SOA Server** にインストールされた **BRMS deployable** パッケージ

#### 手順**B.1** タスク

- 1. カスタマーポータルから **soa-p-VERSION-jbpm.zip** をダウンロードします。
- 2. テキストエディターで **build.properties** ファイルを開きます。必要な設定変更を行いま す。
- 3. **build.properties** ファイルを保存し、テキストエディターを終了します。
- 4.

インストールスクリプトを実行します。

このスクリプトは、**soa-p-VERSION- jbpm.zip** から **SOA-P** サーバーに **jbpm5.esb** ファイ ルをデプロイし、**JBPM** サービスリポジトリーを設定し、**JBPM5** コンソール、ヒューマンタ スク **WAR** ファイル、およびライブラリーを **BRMS** インストールから **SOA** サーバーにコピー します。

または、スクリプトが機能しない場合は、最新の手順を参照 **<https://bugzilla.redhat.com/attachment.cgi?id=590710>** してください。

5.

**JBoss Enterprise SOA Platform** サーバーを起動します。

6.

インストールをテストするには、**jBPM 5** クイックスタートをインストールしたディレクト リー**( cd SOA\_ROOT/jboss-as/samples/quickstarts/bpm5processor )**に移動します。

クイックスタートのデプロイ: **ant deploy**

8. クイックスタートの実行: **ant runtest**

# [バグの報告](https://bugzilla.redhat.com/enter_bug.cgi?cf_environment=Instance+Name%3A+Not+Defined%0ABuild%3A+CSProcessor+Builder+Version+1.7%0ABuild+Name%3A+6483%2C+Installation+and+Configuration+Guide-5-5.3.1%0ABuild+Date%3A+05-02-2013+11%3A48%3A50&cf_build_id=9060-299123+05+Feb+2013+11%3A48+en-US+%5BLatest%5D&short_desc=Install+jBPM+5&assigned_to=dlesage%40redhat.com&product=JBoss+Enterprise+SOA+Platform+5&component=doc-Installation_and_Configuration_Guide&version=5.3.1)

7.

#### 付録**C** 便利な定義

#### **C.1. ENTERPRISE SERVICE BUS**

**Enterprise Service Bus** は、抽象的な **SOA** 設計構想の具体的な実装です。**Enterprise Service Bus (ESB)** には、メッセージルーティング機能を提供するロールと、サービスを登録できるようにするロー ルの **2** つがあります。**JBoss Enterprise SOA Platform** の中心にある**Enterprise Service Bus** は、 **JBoss ESB** と呼ばれます。

**Enterprise Service Bus** は、ビジネスロジックではなくインフラストラクチャーロジックを扱います **(**ビジネスロジックはより高いレベルに任せられます**)**。データは、**Enterprise Service Bus** を介して **2** つ以上のシステム間を移動します。メッセージキューが含まれる場合と含まれない場合があります。 **ESB** は、データを宛先に渡す前に変換エンジンに渡すこともできます。

#### [バグの報告](https://bugzilla.redhat.com/enter_bug.cgi?cf_environment=Instance+Name%3A+Not+Defined%0ABuild%3A+CSProcessor+Builder+Version+1.7%0ABuild+Name%3A+6483%2C+Installation+and+Configuration+Guide-5-5.3.1%0ABuild+Date%3A+05-02-2013+11%3A48%3A50&cf_build_id=6161-366736+05+Feb+2013+11%3A48+en-US+%5BLatest%5D&short_desc=Enterprise+Service+Bus&assigned_to=dlesage%40redhat.com&product=JBoss+Enterprise+SOA+Platform+5&component=doc-Installation_and_Configuration_Guide&version=5.3.1)

**C.2. JAVA** 仮想マシン

**Java** 仮想マシン **(JVM)** は、**Java** バイトコードを実行できるソフトウェアです。**JVM** は、中間バイ トコードが実行される標準環境を作成します。基盤となるハードウェアとオペレーティングシステムの 組み合わせに関係なく標準的な環境を作成することにより、プログラマーは一度 **Java** コードを記述す れば、どのシステムでも実行できるという安心感を持つことができます。**Red Hat** は、**OpenJDK** を使 用することを推奨します。**OpenJDK** は、**Red Hat Enterprise Linux** システムで適切に動作する、サ ポートされているオープンソースの **Java** 仮想マシンです。**Windows** ユーザーは、**Oracle JDK 1.6** を インストールする必要があります。

#### [バグの報告](https://bugzilla.redhat.com/enter_bug.cgi?cf_environment=Instance+Name%3A+Not+Defined%0ABuild%3A+CSProcessor+Builder+Version+1.7%0ABuild+Name%3A+6483%2C+Installation+and+Configuration+Guide-5-5.3.1%0ABuild+Date%3A+05-02-2013+11%3A48%3A50&cf_build_id=6110-369639+05+Feb+2013+11%3A48+en-US+%5BLatest%5D&short_desc=Java+Virtual+Machine&assigned_to=dlesage%40redhat.com&product=JBoss+Enterprise+SOA+Platform+5&component=doc-Installation_and_Configuration_Guide&version=5.3.1)

#### **C.3. SOA-USERS.PROPERTIES**

**soa-users.properties** ファイルは、**SOA Web** コンソールにアクセスするためのユーザーアカウント とパスワードが格納される場所です。管理者は、このファイルを編集してシステムへのアクセスを制御 します。パスワードは平文で保存されるため、本番システムでは代わりにパスワード暗号化を使用する 必要があることに注意してください。

## **C.4. SOA-ROLES.PROPERTIES**

**soa-roles.properties** ファイルは、ユーザーアクセス権限が定義される場所です。このファイルは次 の構文**: username=role1,role2,role3** を使用します。ロールはいくつでも割り当てることができます。 サーバーコンソールにログインできるようにするには、ユーザーに **JBossAdmin**、**HttpInvoker**、**user**、および **admin** ロールを割り当てる必要があることに注意してくだ さい。

[バグの報告](https://bugzilla.redhat.com/enter_bug.cgi?cf_environment=Instance+Name%3A+Not+Defined%0ABuild%3A+CSProcessor+Builder+Version+1.7%0ABuild+Name%3A+6483%2C+Installation+and+Configuration+Guide-5-5.3.1%0ABuild+Date%3A+05-02-2013+11%3A48%3A50&cf_build_id=6375-299123+05+Feb+2013+11%3A48+en-US+%5BLatest%5D&short_desc=soa-roles.properties&assigned_to=dlesage%40redhat.com&product=JBoss+Enterprise+SOA+Platform+5&component=doc-Installation_and_Configuration_Guide&version=5.3.1)

**C.5. RUN.SH**

**run.sh** は、**JBoss Enterprise SOA Platform** を起動するためにユーザーが実行するシェルスクリプ トです。**Microsoft Windows** では、**run.bat** がこれに相当します。スクリプトには、ユーザーがシェル で指定したプロファイルとポートバインドを使用してサーバーを起動するために必要なコマンドが含ま れています。スクリプトは **SOA\_ROOT/jboss-as/bin** ディレクトリーにあります。

#### [バグの報告](https://bugzilla.redhat.com/enter_bug.cgi?cf_environment=Instance+Name%3A+Not+Defined%0ABuild%3A+CSProcessor+Builder+Version+1.7%0ABuild+Name%3A+6483%2C+Installation+and+Configuration+Guide-5-5.3.1%0ABuild+Date%3A+05-02-2013+11%3A48%3A50&cf_build_id=6377-299123+05+Feb+2013+11%3A48+en-US+%5BLatest%5D&short_desc=run.sh&assigned_to=dlesage%40redhat.com&product=JBoss+Enterprise+SOA+Platform+5&component=doc-Installation_and_Configuration_Guide&version=5.3.1)

## **C.6. RUN.CONF**

**SOA\_ROOT/bin/run.conf** は、デフォルトのサーバー設定ファイルです。**run.conf.bat** は **Microsoft Windows** と同等のものです。

[バグの報告](https://bugzilla.redhat.com/enter_bug.cgi?cf_environment=Instance+Name%3A+Not+Defined%0ABuild%3A+CSProcessor+Builder+Version+1.7%0ABuild+Name%3A+6483%2C+Installation+and+Configuration+Guide-5-5.3.1%0ABuild+Date%3A+05-02-2013+11%3A48%3A50&cf_build_id=6422-299123+05+Feb+2013+11%3A48+en-US+%5BLatest%5D&short_desc=run.conf&assigned_to=dlesage%40redhat.com&product=JBoss+Enterprise+SOA+Platform+5&component=doc-Installation_and_Configuration_Guide&version=5.3.1)

**C.7.** ブートストラップモード

ソフトウェアをブートストラップモードにすると、何をいつロードするかが指示されます。

**C.8.** メッセージ再配信サービス

メッセージ再配信サービスは、エンドポイント参照が機能しない場合にメッセージの再配信を試みま す。

[バグの報告](https://bugzilla.redhat.com/enter_bug.cgi?cf_environment=Instance+Name%3A+Not+Defined%0ABuild%3A+CSProcessor+Builder+Version+1.7%0ABuild+Name%3A+6483%2C+Installation+and+Configuration+Guide-5-5.3.1%0ABuild+Date%3A+05-02-2013+11%3A48%3A50&cf_build_id=6507-299123+05+Feb+2013+11%3A48+en-US+%5BLatest%5D&short_desc=Message+Re-delivery+Service&assigned_to=dlesage%40redhat.com&product=JBoss+Enterprise+SOA+Platform+5&component=doc-Installation_and_Configuration_Guide&version=5.3.1)

**C.9.** アクションパイプライン

アクションパイプラインは、メッセージが処理されるアクションクラスのリストで構成されます。 メッセージ処理時に実行するアクションを指定するために使用します。アクションは、メッセージを変 換し、ビジネスロジックを適用できます。各アクションはメッセージをパイプラインの次のメッセージ に渡すか、プロセスの最後に **ReplyTo** アドレスで指定されたエンドポイントリスナーに送信します。

アクションパイプラインは、通常の処理とそれに続く結果処理の **2** 段階で機能します。最初のステー ジでは、パイプラインは、パイプラインの最後に到達するかエラーが発生するまで、各アクション **(**デ フォルトではプロセスと呼ばれます**)** でプロセスメソッドを順番に呼び出します。この時点で、パイプ ラインは反転し **(**第 **2** 段階**)**、前の各アクションで結果メソッドを呼び出します **(**デフォルトでは、 **processException** または **processSuccess)**。現在のアクション **(**成功した場合の最後のアクションま たは例外を発生させたアクション**)** から開始し、パイプラインの先頭に到達するまで逆方向に移動しま す。

#### [バグの報告](https://bugzilla.redhat.com/enter_bug.cgi?cf_environment=Instance+Name%3A+Not+Defined%0ABuild%3A+CSProcessor+Builder+Version+1.7%0ABuild+Name%3A+6483%2C+Installation+and+Configuration+Guide-5-5.3.1%0ABuild+Date%3A+05-02-2013+11%3A48%3A50&cf_build_id=6311-366738+05+Feb+2013+11%3A48+en-US+%5BLatest%5D&short_desc=Action+Pipeline&assigned_to=dlesage%40redhat.com&product=JBoss+Enterprise+SOA+Platform+5&component=doc-Installation_and_Configuration_Guide&version=5.3.1)

**C.10.** クラスパス

クラスパスは、**Java** 仮想マシンに、ファイルシステム上でユーザーが作成したクラスとパッケージ を見つける場所を伝える設定です。

[バグの報告](https://bugzilla.redhat.com/enter_bug.cgi?cf_environment=Instance+Name%3A+Not+Defined%0ABuild%3A+CSProcessor+Builder+Version+1.7%0ABuild+Name%3A+6483%2C+Installation+and+Configuration+Guide-5-5.3.1%0ABuild+Date%3A+05-02-2013+11%3A48%3A50&cf_build_id=6190-299123+05+Feb+2013+11%3A48+en-US+%5BLatest%5D&short_desc=Class-path&product=JBoss+Enterprise+SOA+Platform+5&component=doc-Installation_and_Configuration_Guide&version=5.3.1)

**C.11.** ビジネスプロセス定義

ビジネスプロセス定義は、プロセスで使用されるランタイムインスタンスの共通要素を決定します。 再利用可能です。

**C.12.** サーバープロファイル

サーバープロファイルは、**JBoss Enterprise SOA Platform** をさまざまな方法で実行するための事 前定義された設定のセットです。次のプロファイルが製品に付属しています。**all**、**default**、**minimal**、 **production**、**standard**、および **web**。これらは **SOA\_ROOT/jboss-as/server/** ディレクトリーにあり ます。ユーザーは、**-c** スイッチを使用して、ソフトウェアの起動時に実行するプロファイルを指定しま す。何も指定されていない場合は、**"Default"** プロファイルが使用されます。

[バグの報告](https://bugzilla.redhat.com/enter_bug.cgi?cf_environment=Instance+Name%3A+Not+Defined%0ABuild%3A+CSProcessor+Builder+Version+1.7%0ABuild+Name%3A+6483%2C+Installation+and+Configuration+Guide-5-5.3.1%0ABuild+Date%3A+05-02-2013+11%3A48%3A50&cf_build_id=6378-299123+05+Feb+2013+11%3A48+en-US+%5BLatest%5D&short_desc=Server+Profiles&assigned_to=dlesage%40redhat.com&product=JBoss+Enterprise+SOA+Platform+5&component=doc-Installation_and_Configuration_Guide&version=5.3.1)

**C.13.** データソース名。

データソース名 **(DSN)** は、特定のデータに付けられたタイトルです。たとえば、**DSN** はデータベー スの名前を参照できます。

#### [バグの報告](https://bugzilla.redhat.com/enter_bug.cgi?cf_environment=Instance+Name%3A+Not+Defined%0ABuild%3A+CSProcessor+Builder+Version+1.7%0ABuild+Name%3A+6483%2C+Installation+and+Configuration+Guide-5-5.3.1%0ABuild+Date%3A+05-02-2013+11%3A48%3A50&cf_build_id=6362-299123+05+Feb+2013+11%3A48+en-US+%5BLatest%5D&short_desc=Datasource+Name&product=JBoss+Enterprise+SOA+Platform+5&component=doc-Installation_and_Configuration_Guide&version=5.3.1)

**C.14.** ディシジョンテーブル

デシジョンテーブルには、アクションのリストが含まれています。これらは、必要に応じてシステム によって実行されます。

[バグの報告](https://bugzilla.redhat.com/enter_bug.cgi?cf_environment=Instance+Name%3A+Not+Defined%0ABuild%3A+CSProcessor+Builder+Version+1.7%0ABuild+Name%3A+6483%2C+Installation+and+Configuration+Guide-5-5.3.1%0ABuild+Date%3A+05-02-2013+11%3A48%3A50&cf_build_id=6466-299123+05+Feb+2013+11%3A48+en-US+%5BLatest%5D&short_desc=Decision+Table&product=JBoss+Enterprise+SOA+Platform+5&component=doc-Installation_and_Configuration_Guide&version=5.3.1)

**C.15.** サービス

サービスは、**ESB** メッセージを順次処理するアクションクラスのリストです。各サービス要素は、**1** つ以上のリスナーと **1** つ以上のアクションで構成されます。これらは **jboss-esb.xml** 設定ファイル内で 設定されます。

[バグの報告](https://bugzilla.redhat.com/enter_bug.cgi?cf_environment=Instance+Name%3A+Not+Defined%0ABuild%3A+CSProcessor+Builder+Version+1.7%0ABuild+Name%3A+6483%2C+Installation+and+Configuration+Guide-5-5.3.1%0ABuild+Date%3A+05-02-2013+11%3A48%3A50&cf_build_id=10771-366742+05+Feb+2013+11%3A48+en-US+%5BLatest%5D&short_desc=Service&assigned_to=dlesage%40redhat.com&product=JBoss+Enterprise+SOA+Platform+5&component=doc-Installation_and_Configuration_Guide&version=5.3.1)

**C.16.** ステートレスサービス

ステートレスサービスは、ユーザーからの指示を受け取る代わりに、タスクを独立して実行する自己 完結型のサービスです。さらに、オブジェクトを識別するために膨大な量のデータを使い果たす必要は ありません。

#### [バグの報告](https://bugzilla.redhat.com/enter_bug.cgi?cf_environment=Instance+Name%3A+Not+Defined%0ABuild%3A+CSProcessor+Builder+Version+1.7%0ABuild+Name%3A+6483%2C+Installation+and+Configuration+Guide-5-5.3.1%0ABuild+Date%3A+05-02-2013+11%3A48%3A50&cf_build_id=6273-299120+05+Feb+2013+11%3A48+en-US+%5BLatest%5D&short_desc=Stateless+Service&product=JBoss+Enterprise+SOA+Platform+5&component=doc-Installation_and_Configuration_Guide&version=5.3.1)

**C.17.** サービスバインディング

サービスバインディングを使用すると、クライアントとサービスをリンクすることで、それらの間で データを転送できます。

## [バグの報告](https://bugzilla.redhat.com/enter_bug.cgi?cf_environment=Instance+Name%3A+Not+Defined%0ABuild%3A+CSProcessor+Builder+Version+1.7%0ABuild+Name%3A+6483%2C+Installation+and+Configuration+Guide-5-5.3.1%0ABuild+Date%3A+05-02-2013+11%3A48%3A50&cf_build_id=6278-299123+05+Feb+2013+11%3A48+en-US+%5BLatest%5D&short_desc=Service+Binding&product=JBoss+Enterprise+SOA+Platform+5&component=doc-Installation_and_Configuration_Guide&version=5.3.1)

**C.18. ENTERPRISE JAVA BEAN**

エンタープライズ **Java Bean** は、エンタープライズアプリケーション用に設計された **Java** コンポー ネントアーキテクチャーです。これを使用して、これらのアプリケーションを作成し、サーバーにデプ ロイできます。

[バグの報告](https://bugzilla.redhat.com/enter_bug.cgi?cf_environment=Instance+Name%3A+Not+Defined%0ABuild%3A+CSProcessor+Builder+Version+1.7%0ABuild+Name%3A+6483%2C+Installation+and+Configuration+Guide-5-5.3.1%0ABuild+Date%3A+05-02-2013+11%3A48%3A50&cf_build_id=6337-299123+05+Feb+2013+11%3A48+en-US+%5BLatest%5D&short_desc=Enterprise+Java+Bean&product=JBoss+Enterprise+SOA+Platform+5&component=doc-Installation_and_Configuration_Guide&version=5.3.1)

**C.19.** ルーズカップリング

疎結合とは、特定のタスクを実行するために **2** つのコンポーネントがリンクされているが、それ以外 の時間はリンクされていない状態です。

**C.20.** 持続メカニズム

持続性メカニズムはフェイルオーバープロパティーです。オブジェクトを永続化します。つまり、 シャットダウン後に自動的に再起動し、以前に実行していたタスクを再開できます。

#### [バグの報告](https://bugzilla.redhat.com/enter_bug.cgi?cf_environment=Instance+Name%3A+Not+Defined%0ABuild%3A+CSProcessor+Builder+Version+1.7%0ABuild+Name%3A+6483%2C+Installation+and+Configuration+Guide-5-5.3.1%0ABuild+Date%3A+05-02-2013+11%3A48%3A50&cf_build_id=6317-299123+05+Feb+2013+11%3A48+en-US+%5BLatest%5D&short_desc=Persistence+Mechanism&product=JBoss+Enterprise+SOA+Platform+5&component=doc-Installation_and_Configuration_Guide&version=5.3.1)

**C.21.** リソースアダプター

リソースアダプターを使用すると、他のコンポーネントをプラグインできるようにアプリケーション を変更できます。これらのコンポーネントは、アダプターを使用して残りのシステムと通信できるよう になります。

#### [バグの報告](https://bugzilla.redhat.com/enter_bug.cgi?cf_environment=Instance+Name%3A+Not+Defined%0ABuild%3A+CSProcessor+Builder+Version+1.7%0ABuild+Name%3A+6483%2C+Installation+and+Configuration+Guide-5-5.3.1%0ABuild+Date%3A+05-02-2013+11%3A48%3A50&cf_build_id=6255-299120+05+Feb+2013+11%3A49+en-US+%5BLatest%5D&short_desc=Resource+Adapter&product=JBoss+Enterprise+SOA+Platform+5&component=doc-Installation_and_Configuration_Guide&version=5.3.1)

**C.22.** シェルスクリプト

シェルスクリプトは、**Red Hat Enterprise Linux** などの **UNIX** ベースのオペレーティングシステム用 の一連のコマンドを含むテキストファイルです。実行時にシェル **(**ターミナル**)** を呼び出します。 **Microsoft Windows** に相当するものはバッチファイルです。

[バグの報告](https://bugzilla.redhat.com/enter_bug.cgi?cf_environment=Instance+Name%3A+Not+Defined%0ABuild%3A+CSProcessor+Builder+Version+1.7%0ABuild+Name%3A+6483%2C+Installation+and+Configuration+Guide-5-5.3.1%0ABuild+Date%3A+05-02-2013+11%3A48%3A50&cf_build_id=6281-299123+05+Feb+2013+11%3A48+en-US+%5BLatest%5D&short_desc=Shell+Script&product=JBoss+Enterprise+SOA+Platform+5&component=doc-Installation_and_Configuration_Guide&version=5.3.1)

**C.23. WEB** コンテナー

**Web** コンテナーは **Java** サーブレットと連携します。パフォーマンスを管理し、正しい情報を送受信 していることを確認する責任があります。**JBoss Enterprise Application Platform** は **Web** コンテナー の一種です。
[バグの報告](https://bugzilla.redhat.com/enter_bug.cgi?cf_environment=Instance+Name%3A+Not+Defined%0ABuild%3A+CSProcessor+Builder+Version+1.7%0ABuild+Name%3A+6483%2C+Installation+and+Configuration+Guide-5-5.3.1%0ABuild+Date%3A+05-02-2013+11%3A48%3A50&cf_build_id=6280-299123+05+Feb+2013+11%3A48+en-US+%5BLatest%5D&short_desc=Web+Container&product=JBoss+Enterprise+SOA+Platform+5&component=doc-Installation_and_Configuration_Guide&version=5.3.1)

**C.24.** 初期コンテキストファクトリー

初期コンテキストファクトリーは、初期コンテキストオブジェクトが作成される場所です。これらの オブジェクトは、名前付けとディレクトリーのプロパティーを作成および表示するために使用されま す。

[バグの報告](https://bugzilla.redhat.com/enter_bug.cgi?cf_environment=Instance+Name%3A+Not+Defined%0ABuild%3A+CSProcessor+Builder+Version+1.7%0ABuild+Name%3A+6483%2C+Installation+and+Configuration+Guide-5-5.3.1%0ABuild+Date%3A+05-02-2013+11%3A48%3A50&cf_build_id=6354-299123+05+Feb+2013+11%3A48+en-US+%5BLatest%5D&short_desc=Initial+Context+Factory&product=JBoss+Enterprise+SOA+Platform+5&component=doc-Installation_and_Configuration_Guide&version=5.3.1)

#### **C.25. USERNAMETOKEN**

**UsernameToken** は、単一のセッションで複数回ログインする必要がないように、システム全体に ユーザー名 **(**およびオプションでパスワード**)** を伝達するために使用されます。

#### [バグの報告](https://bugzilla.redhat.com/enter_bug.cgi?cf_environment=Instance+Name%3A+Not+Defined%0ABuild%3A+CSProcessor+Builder+Version+1.7%0ABuild+Name%3A+6483%2C+Installation+and+Configuration+Guide-5-5.3.1%0ABuild+Date%3A+05-02-2013+11%3A48%3A50&cf_build_id=6325-299123+05+Feb+2013+11%3A48+en-US+%5BLatest%5D&short_desc=UsernameToken&product=JBoss+Enterprise+SOA+Platform+5&component=doc-Installation_and_Configuration_Guide&version=5.3.1)

**C.26.** スキーマの検証

これは、コードが機能することを確認するためにコードを検証またはチェックするプロセスです。ス キーマ検証を実行することで、**XML** コードにエラーがないことを確認できます。

[バグの報告](https://bugzilla.redhat.com/enter_bug.cgi?cf_environment=Instance+Name%3A+Not+Defined%0ABuild%3A+CSProcessor+Builder+Version+1.7%0ABuild+Name%3A+6483%2C+Installation+and+Configuration+Guide-5-5.3.1%0ABuild+Date%3A+05-02-2013+11%3A48%3A50&cf_build_id=6356-291966+05+Feb+2013+11%3A48+en-US+%5BLatest%5D&short_desc=Schema+Validation&product=JBoss+Enterprise+SOA+Platform+5&component=doc-Installation_and_Configuration_Guide&version=5.3.1)

**C.27.** バイト配列

名前が示すように、これはメモリーなどのオブジェクトを設定するバイト配列です。メッセージの送 信および処理パケットで使用するバイト配列を作成できます。

#### [バグの報告](https://bugzilla.redhat.com/enter_bug.cgi?cf_environment=Instance+Name%3A+Not+Defined%0ABuild%3A+CSProcessor+Builder+Version+1.7%0ABuild+Name%3A+6483%2C+Installation+and+Configuration+Guide-5-5.3.1%0ABuild+Date%3A+05-02-2013+11%3A48%3A50&cf_build_id=6355-299123+05+Feb+2013+11%3A48+en-US+%5BLatest%5D&short_desc=Byte+Array&product=JBoss+Enterprise+SOA+Platform+5&component=doc-Installation_and_Configuration_Guide&version=5.3.1)

**C.28.** 拡張トランザクションクライアント

拡張トランザクションクライアントを使用すると、ローカルキューマネージャーからメッセージを送 受信できます。また、外部キューマネージャーを表示および更新することもできます。

#### [バグの報告](https://bugzilla.redhat.com/enter_bug.cgi?cf_environment=Instance+Name%3A+Not+Defined%0ABuild%3A+CSProcessor+Builder+Version+1.7%0ABuild+Name%3A+6483%2C+Installation+and+Configuration+Guide-5-5.3.1%0ABuild+Date%3A+05-02-2013+11%3A48%3A50&cf_build_id=6249-299123+05+Feb+2013+11%3A49+en-US+%5BLatest%5D&short_desc=Extended+Transactional+Client&product=JBoss+Enterprise+SOA+Platform+5&component=doc-Installation_and_Configuration_Guide&version=5.3.1)

**C.29.** 接続プール

接続プーリングは、サーバーを複数のクライアントに接続するバックエンドの方法です。接続プール が作成されると、アプリケーションサーバーはそれを利用して、保存されたアクション **(**たとえば、 データベースに特定のタスクを実行するよう要求する**)** を実行できます。ユーザーがアクションをデプ ロイすることを決定したときにアクションが接続プールに入る準備ができているため、一般的なタスク が簡素化されます。

# [バグの報告](https://bugzilla.redhat.com/enter_bug.cgi?cf_environment=Instance+Name%3A+Not+Defined%0ABuild%3A+CSProcessor+Builder+Version+1.7%0ABuild+Name%3A+6483%2C+Installation+and+Configuration+Guide-5-5.3.1%0ABuild+Date%3A+05-02-2013+11%3A48%3A50&cf_build_id=6267-299123+05+Feb+2013+11%3A49+en-US+%5BLatest%5D&short_desc=Connection+Pooling&product=JBoss+Enterprise+SOA+Platform+5&component=doc-Installation_and_Configuration_Guide&version=5.3.1)

**C.30.** プールされたデータベースマネージャー

名前が示すように、このマネージャーはプールされたデータベースで動作し、効率的にアクセス、管 理、設定できるようにします。

## [バグの報告](https://bugzilla.redhat.com/enter_bug.cgi?cf_environment=Instance+Name%3A+Not+Defined%0ABuild%3A+CSProcessor+Builder+Version+1.7%0ABuild+Name%3A+6483%2C+Installation+and+Configuration+Guide-5-5.3.1%0ABuild+Date%3A+05-02-2013+11%3A48%3A50&cf_build_id=6320-299123+05+Feb+2013+11%3A48+en-US+%5BLatest%5D&short_desc=Pooled+Database+Manager&product=JBoss+Enterprise+SOA+Platform+5&component=doc-Installation_and_Configuration_Guide&version=5.3.1)

**C.31.** 暗号変換

この変換を使用して、情報を復号化します。

## [バグの報告](https://bugzilla.redhat.com/enter_bug.cgi?cf_environment=Instance+Name%3A+Not+Defined%0ABuild%3A+CSProcessor+Builder+Version+1.7%0ABuild+Name%3A+6483%2C+Installation+and+Configuration+Guide-5-5.3.1%0ABuild+Date%3A+05-02-2013+11%3A48%3A50&cf_build_id=6358-299123+05+Feb+2013+11%3A48+en-US+%5BLatest%5D&short_desc=Cipher+Transformation&product=JBoss+Enterprise+SOA+Platform+5&component=doc-Installation_and_Configuration_Guide&version=5.3.1)

### **C.32.** 同時制御

この制御方法により、すべてのプロセスが正しく効率的に実行されていることを確認しながら、複数 の操作を同時に実行できます。

#### [バグの報告](https://bugzilla.redhat.com/enter_bug.cgi?cf_environment=Instance+Name%3A+Not+Defined%0ABuild%3A+CSProcessor+Builder+Version+1.7%0ABuild+Name%3A+6483%2C+Installation+and+Configuration+Guide-5-5.3.1%0ABuild+Date%3A+05-02-2013+11%3A48%3A50&cf_build_id=6319-299123+05+Feb+2013+11%3A48+en-US+%5BLatest%5D&short_desc=Concurrency+Control&product=JBoss+Enterprise+SOA+Platform+5&component=doc-Installation_and_Configuration_Guide&version=5.3.1)

**C.33.** 統一資源識別子

**Uniform Resource Identifier (URI)** は、一連の英数字を使用してシステム内のリソースを識別しま す。**Web URL** は **URI** の一種です。

[バグの報告](https://bugzilla.redhat.com/enter_bug.cgi?cf_environment=Instance+Name%3A+Not+Defined%0ABuild%3A+CSProcessor+Builder+Version+1.7%0ABuild+Name%3A+6483%2C+Installation+and+Configuration+Guide-5-5.3.1%0ABuild+Date%3A+05-02-2013+11%3A48%3A50&cf_build_id=6318-299123+05+Feb+2013+11%3A48+en-US+%5BLatest%5D&short_desc=Uniform+Resource+Identifier&product=JBoss+Enterprise+SOA+Platform+5&component=doc-Installation_and_Configuration_Guide&version=5.3.1)

**C.34.** プロバイダーアダプター

プロバイダーアダプターを使用すると、アプリケーションはリモートプロバイダーから情報を受け取 ることができます。

#### [バグの報告](https://bugzilla.redhat.com/enter_bug.cgi?cf_environment=Instance+Name%3A+Not+Defined%0ABuild%3A+CSProcessor+Builder+Version+1.7%0ABuild+Name%3A+6483%2C+Installation+and+Configuration+Guide-5-5.3.1%0ABuild+Date%3A+05-02-2013+11%3A48%3A50&cf_build_id=6260-299120+05+Feb+2013+11%3A49+en-US+%5BLatest%5D&short_desc=Provider+Adapter&product=JBoss+Enterprise+SOA+Platform+5&component=doc-Installation_and_Configuration_Guide&version=5.3.1)

**C.35.** 実装クラス

実装クラスは、特定のクラスに属するオブジェクトの実装方法を定義します。

#### [バグの報告](https://bugzilla.redhat.com/enter_bug.cgi?cf_environment=Instance+Name%3A+Not+Defined%0ABuild%3A+CSProcessor+Builder+Version+1.7%0ABuild+Name%3A+6483%2C+Installation+and+Configuration+Guide-5-5.3.1%0ABuild+Date%3A+05-02-2013+11%3A48%3A50&cf_build_id=6359-299123+05+Feb+2013+11%3A48+en-US+%5BLatest%5D&short_desc=Implementation+Class&product=JBoss+Enterprise+SOA+Platform+5&component=doc-Installation_and_Configuration_Guide&version=5.3.1)

**C.36.** インターセプタークラス

インターセプタークラスは、クラスで定義されている追加のアクションを実行させるために、オブ ジェクトに適用されます。

# [バグの報告](https://bugzilla.redhat.com/enter_bug.cgi?cf_environment=Instance+Name%3A+Not+Defined%0ABuild%3A+CSProcessor+Builder+Version+1.7%0ABuild+Name%3A+6483%2C+Installation+and+Configuration+Guide-5-5.3.1%0ABuild+Date%3A+05-02-2013+11%3A48%3A50&cf_build_id=6360-299123+05+Feb+2013+11%3A48+en-US+%5BLatest%5D&short_desc=Interceptor+Class&product=JBoss+Enterprise+SOA+Platform+5&component=doc-Installation_and_Configuration_Guide&version=5.3.1)

**C.37.** 取引済フラグ

**true** または **false** の値を持つトランザクションフラグを持つようにセッションを設定できます。特定 のエンドポイントで **true** に設定して、それらをトランザクション対応にすることができます。これ は、エンドポイントのすべてのアクションを、多数の小さなアクションではなく、**1** つの単一のアク ションにグループ化できることを意味します。

[バグの報告](https://bugzilla.redhat.com/enter_bug.cgi?cf_environment=Instance+Name%3A+Not+Defined%0ABuild%3A+CSProcessor+Builder+Version+1.7%0ABuild+Name%3A+6483%2C+Installation+and+Configuration+Guide-5-5.3.1%0ABuild+Date%3A+05-02-2013+11%3A48%3A50&cf_build_id=6262-299123+05+Feb+2013+11%3A49+en-US+%5BLatest%5D&short_desc=Transacted+Flag&product=JBoss+Enterprise+SOA+Platform+5&component=doc-Installation_and_Configuration_Guide&version=5.3.1)

**C.38. JAVA** コネクターアーキテクチャー **(JCA)** トランスポート

**Java** コネクターアーキテクチャー **(JCA)** トランスポートは、サービスインテグレータとして機能す る **Java** ベースのアーキテクチャーです。アプリケーションサーバーと企業情報システムをつなぐコネ クターです。

#### [バグの報告](https://bugzilla.redhat.com/enter_bug.cgi?cf_environment=Instance+Name%3A+Not+Defined%0ABuild%3A+CSProcessor+Builder+Version+1.7%0ABuild+Name%3A+6483%2C+Installation+and+Configuration+Guide-5-5.3.1%0ABuild+Date%3A+05-02-2013+11%3A48%3A50&cf_build_id=6257-299120+05+Feb+2013+11%3A49+en-US+%5BLatest%5D&short_desc=Java+Connector+Architecture+%28JCA%29+Transport&product=JBoss+Enterprise+SOA+Platform+5&component=doc-Installation_and_Configuration_Guide&version=5.3.1)

**C.39. JCA BRIDGE**

**JCA** ブリッジは、接続を開いたり閉じたりできるディスパッチャーです。ユーザーが設定した接続 を識別し、コネクターとゲートウェイを検出できます。

#### [バグの報告](https://bugzilla.redhat.com/enter_bug.cgi?cf_environment=Instance+Name%3A+Not+Defined%0ABuild%3A+CSProcessor+Builder+Version+1.7%0ABuild+Name%3A+6483%2C+Installation+and+Configuration+Guide-5-5.3.1%0ABuild+Date%3A+05-02-2013+11%3A48%3A50&cf_build_id=6264-299120+05+Feb+2013+11%3A49+en-US+%5BLatest%5D&short_desc=JCA+Bridge&product=JBoss+Enterprise+SOA+Platform+5&component=doc-Installation_and_Configuration_Guide&version=5.3.1)

**C.40. JCA** アダプター

**JCA** アダプターは、アプリケーションサーバーとエンタープライズ情報システムをリンクする仲介 者として機能します。

[バグの報告](https://bugzilla.redhat.com/enter_bug.cgi?cf_environment=Instance+Name%3A+Not+Defined%0ABuild%3A+CSProcessor+Builder+Version+1.7%0ABuild+Name%3A+6483%2C+Installation+and+Configuration+Guide-5-5.3.1%0ABuild+Date%3A+05-02-2013+11%3A48%3A50&cf_build_id=6265-299120+05+Feb+2013+11%3A49+en-US+%5BLatest%5D&short_desc=JCA+Adapter&product=JBoss+Enterprise+SOA+Platform+5&component=doc-Installation_and_Configuration_Guide&version=5.3.1)

**C.41.** エンドポイントクラス

エンドポイントクラスを使用すると、ネットワークアドレスを提供することで、ネットワーク上のリ ソースとサービスを識別できます。

[バグの報告](https://bugzilla.redhat.com/enter_bug.cgi?cf_environment=Instance+Name%3A+Not+Defined%0ABuild%3A+CSProcessor+Builder+Version+1.7%0ABuild+Name%3A+6483%2C+Installation+and+Configuration+Guide-5-5.3.1%0ABuild+Date%3A+05-02-2013+11%3A48%3A50&cf_build_id=6261-299123+05+Feb+2013+11%3A49+en-US+%5BLatest%5D&short_desc=End-point+Class&product=JBoss+Enterprise+SOA+Platform+5&component=doc-Installation_and_Configuration_Guide&version=5.3.1)

付録**D** グローバル設定ファイル

# **D.1. JBOSSESB-PROPERTIES.XML**

**jbossesb-properties.xml** ファイルは、**JBoss Enterprise SOA Platform** のグローバル設定ファイル です。多くのタスクでは、このファイルを編集する必要があります。このファイルの場所は、システム のインストール方法によって異なります。サーバーデプロイメントをインストールした場合、このファ イルは **SOA\_ROOT/jboss-as/server/PROFILE/deployers/esb.deployer/jbossesb-properties.xml** に 配置されますが、スタンドアロンクライアントはクラスパスを介して直接アクセスできます。

# [バグの報告](https://bugzilla.redhat.com/enter_bug.cgi?cf_environment=Instance+Name%3A+Not+Defined%0ABuild%3A+CSProcessor+Builder+Version+1.7%0ABuild+Name%3A+6483%2C+Installation+and+Configuration+Guide-5-5.3.1%0ABuild+Date%3A+05-02-2013+11%3A48%3A50&cf_build_id=6454-299123+05+Feb+2013+11%3A48+en-US+%5BLatest%5D&short_desc=jbossesb-properties.xml&assigned_to=dlesage%40redhat.com&product=JBoss+Enterprise+SOA+Platform+5&component=doc-Installation_and_Configuration_Guide&version=5.3.1)

**D.2.** グローバル設定ファイルのリファレンス

グローバル設定ファイル **(SOA\_ROOT/jboss-**

**as/server/PROFILE/deployers/esb.deployer/jbossesb-properties.xml)** はセクションに分割され、そ れぞれが設定の特定の領域に関連しています。名前付きプロパティーセクションには、**ESB** の動作を 設定するために使用される **1** つ以上のプロパティーが含まれます。**1** つのプロパティーセクションは、 別のセクションに依存することができます。依存関係は、**PropertyManager** によって最初にロードさ れるセクションを指定します。

コア

- **org.jboss.soa.esb.jndi.server.context.factory: JNDI** サーバーの初期コンテキストファク トリー。
- **org.jboss.soa.esb.jndi.server.url: JNDI** サーバーの **URL**。
	- **org.jboss.soa.esb.loadbalancer.policy: ESB** ロードバランサーポリシー。
- 

**org.jboss.soa.esb.mime.text.types:** ペイロードをデコードできるかどうか、またはバイト 配列のままにするかどうかを決定するために使用される **MIME** タイプのセミコロンで区切られ たリスト。

- **jboss.esb.invm.scope.default: ESB** デプロイメントのデフォルトの **InVM** スコープ。
- 

# **org.jboss.soa.esb.deployment.schema.validation:** デプロイ時に **JBoss ESB** スキーマ検 証を有効にする **true/false** フラグ。

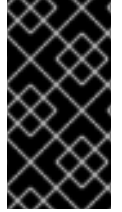

# 重要

コア内の **org.jboss.soa.esb.jndi.server.type** および **org.jboss.soa.esb.persistence.connection.factory** プロパティーは廃止されました。

**security**

**org.jboss.soa.esb.services.security.implementationClass:** 使用される具体的な **SecurityService** 実装。

**org.jboss.soa.esb.services.security.callbackHandler:** デフォルトのコールバックハンド ラーの実装。

**org.jboss.soa.esb.services.security.sealAlgorithm: SecurityContext** をシールするとき に使用されるアルゴリズム。

**org.jboss.soa.esb.services.security.sealKeySize: SecurityContext** の暗号化**/**復号化に使 用されるキーのサイズ。

**org.jboss.soa.esb.services.security.contextTimeout: SecurityContext** が有効な時間。

**org.jboss.soa.esb.services.security.contextPropagatorImplementationClass:** グローバ ル **SecurityContextPropagator** を設定するために使用されます。

**org.jboss.soa.esb.services.security.publicKeystore: ESB** 外部のデータを暗号化および 復号化するためのキーストア。

**org.jboss.soa.esb.services.security.publicKeystorePassword:** キーストアのパスワー ド。

**org.jboss.soa.esb.services.security.publicKeyAlias:** 使用する公開 **Key Alias**。

- **org.jboss.soa.esb.services.security.publicKeyPassword:** 使用する公開鍵パスワード。
- **org.jboss.soa.esb.services.security.publicKeyTransformation:** 使用する暗号変換。

レジストリー

 $\bullet$ 

- **org.jboss.soa.esb.registry.queryManagerURI:** サービスおよびバインディングに関する情 報を取得するために使用されるレジストリークエリーマネージャー **URI**。
	- **org.jboss.soa.esb.registry.lifeCycleManagerURI:** サービスとバインディングに関する情 報を公開するために使用されるレジストリーライフサイクルマネージャーの **URI**。
	- **org.jboss.soa.esb.registry.securityManagerURI:** レジストリーへのクエリーを認証するた めに使用されるレジストリーセキュリティーマネージャー **URI**。
- **org.jboss.soa.esb.registry.implementationClass: JBoss ESB** レジストリー実装クラス。 ここでは、**JAXR** レジストリー実装が使用されます。
- **org.jboss.soa.esb.registry.factoryClass:** 使用する **JAXR** 実装を指定するレジストリー ファクトリークラス。
- **org.jboss.soa.esb.registry.user:** レジストリーユーザー。
	- **org.jboss.soa.esb.registry.password:** レジストリーのパスワード。
- **org.jboss.soa.esb.scout.proxy.transportClass UDDI** レジストリーとの通信に使用するト ランスポートを定義する **Scout** トランスポートクラス。
- - **org.jboss.soa.esb.scout.proxy.uddiVersion: Scout UDDI** バージョン。これは **Apache Scout** 固有の設定です。

**org.jboss.soa.esb.scout.proxy.uddiNameSpace: Scout UDDI** 名前空間。これは **Apache Scout** 固有の設定です。

- **org.jboss.soa.esb.registry.interceptors:** レジストリーインターセプターのクラス名。
- **org.jboss.soa.esb.registry.cache.maxSize:** キャッシュレジストリーの最大キャッシュサ イズ。
- $\bullet$ **org.jboss.soa.esb.registry.cache.validityPeriod:** キャッシュレジストリーの有効期間。
- **org.jboss.soa.esb.registry.orgCategory:** 使用する **UDDI** 組織の値 **-** これは **UDDI** 固有の 値であることに注意してください。

## **transports**

- **org.jboss.soa.esb.mail.smtp.host: SMTP** サーバーのホスト名。
- $\bullet$ **org.jboss.soa.esb.mail.smtp.user: SMTP** サーバーに使用するユーザー名。
- **org.jboss.soa.esb.mail.smtp.password: SMTP** サーバーで指定されたユーザーのパス ワード。
- **org.jboss.soa.esb.mail.smtp.port: SMTP** サーバーのポート番号。
- **org.jboss.soa.esb.mail.smtp.auth: AUTH** コマンドを使用して **SMTP** サーバーに対して ユーザーを認証するかどうかを指定するフラグ。
- **org.jboss.soa.esb.ftp.localdir: FTP** ローカルディレクトリー。
- **org.jboss.soa.esb.ftp.remotedir: FTP** リモートディレクトリー。
- **org.jboss.soa.esb.ftp.timeout:** ソケットを開くためのミリ秒単位の **FTP** タイムアウト。
- **org.jboss.soa.esb.ftp.timeout.data:** データ接続のミリ秒単位の **FTP** タイムアウト。

**org.jboss.soa.esb.ftp.timeout.so:** 現在開いているソケットに使用されるミリ秒単位の **FTP** タイムアウト。

**org.jboss.soa.esb.ftp.timeout.default:** デフォルトのタイムアウトを設定するミリ秒単位 の **FTP** タイムアウト。

- **org.jboss.soa.esb.jms.connectionPool: ESB JMS** 接続プールのサイズ。
- **org.jboss.soa.esb.jms.sessionSleep: JMS** セッションを取得できない場合、**ESB** は取得 を試み続けます。**sessionSleep** プロパティーは、**ESB** が試行する時間を決定します。

**org.jboss.soa.esb.invm.expiryTime: InVM** 一時トランスポート内のメッセージの有効期 限。

- **org.jboss.soa.esb.invm.retry.limit:** 再配信を再試行する最大回数。デフォルトは **5** です。
- 

**org.jboss.soa.esb.ws.returnStackTrace: SOAP** メッセージの障害時にスタックトレース を返すかどうかを決定する **true/false** フラグ。

**org.jboss.soa.esb.ws.timeout: RequestResponseBaseWebService** 内で **SOAP** メッセー ジを配信するためのサービス呼び出しタイムアウト。

**org.jboss.soa.esb.aggregator.setOnProperties:** コンテキストではなくメッセージのプロ パティーで集計します。

**jca**

**org.jboss.soa.esb.jca.activation.mapper.jms-ra.rar: ActivationMapper** をグローバルに 指定します。

**org.jboss.soa.esb.jca.activation.mapper.wmq.jmsra.rar: ActivationMapper** をグローバ ルに指定します。

# **dbstore**

- **org.jboss.soa.esb.persistence.db.conn.manager: Connection Manager** 実装クラス名。
- **org.jboss.soa.esb.persistence.db.datasource.name: J2EE** 接続マネージャーを使用する 場合にのみ使用されるデータソース名。
- $\bullet$ **org.jboss.soa.esb.persistence.db.connection.url: JDBC connection URL.**
- **org.jboss.soa.esb.persistence.db.jdbc.driver: JDBC** ドライバークラス。
- **org.jboss.soa.esb.persistence.db.user:** データベースユーザー。
- $\bullet$ **org.jboss.soa.esb.persistence.db.pwd:** データベースのパスワード。
- **org.jboss.soa.esb.persistence.db.pool.initial.size:** データベース接続の初期数。
- **org.jboss.soa.esb.persistence.db.min.size:** データベース接続の最小数。
- **org.jboss.soa.esb.persistence.db.max.size:** データベース接続の最大数。
- **org.jboss.soa.esb.persistence.db.pool.test.table:** データベース接続の有効性を照会する テーブル名。
- **org.jboss.soa.esb.persistence.db.pool.timeout.millis:** データベース接続のミリ秒単位の タイムアウト。

# **filters**

- 
- **org.jboss.soa.esb.filter.1**、**org.jboss.soa.esb.filter.2**、**org.jboss.soa.esb.filter.3** など。

# **rules**

**org.jboss.soa.esb.services.rules.resource.scanner.interval:** すべての **KnowledgeAgent** でグローバルに **DRL** 変更のポーリング間隔を定義します。

 $\bullet$ 

**org.jboss.soa.esb.services.rules.continueState:** このプロパティーを設定すると、レガ シー動作が有効になり、ステートフルルールの実行中にワーキングメモリーが破棄されなくな ります。

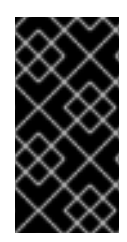

重要

メッセージルーティングプロパティー **(org.jboss.soa.esb.routing.cbrClass)** は廃止 されましたが、一部のファイルにはまだ存在している可能性があります。

[バグの報告](https://bugzilla.redhat.com/enter_bug.cgi?cf_environment=Instance+Name%3A+Not+Defined%0ABuild%3A+CSProcessor+Builder+Version+1.7%0ABuild+Name%3A+6483%2C+Installation+and+Configuration+Guide-5-5.3.1%0ABuild+Date%3A+05-02-2013+11%3A48%3A50&cf_build_id=6659-299123+05+Feb+2013+11%3A48+en-US+%5BLatest%5D&short_desc=Global+Configuration+File+Reference&assigned_to=dlesage%40redhat.com&product=JBoss+Enterprise+SOA+Platform+5&component=doc-Installation_and_Configuration_Guide&version=5.3.1)

# 付録**E** 更新履歴

改訂 5.3.1-103.400 2013-10-31 Rüdiger Landmann Rebuild with publican 4.0.0

改訂 5.3.1-103 Tue Feb 05 2013 David Le Sage Content Specification: 6483, Revision: 371693 by dlesage からビルド